## **UNIVERSIDAD DE ORIENTE NÚCLEO DE ANZOÁTEGUI ESCUELA DE INGENIERÍA Y CIENCIAS APLICADAS DEPARTAMENTO DE COMPUTACIÓN Y SISTEMAS**

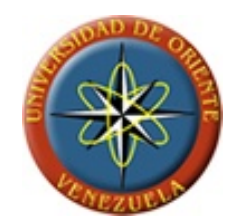

# **"DESARROLLO DE UN SOFTWARE PARA LA ADMINISTRACIÓN Y CONTROL SOBRE MANTENIMIENTOS PREVENTIVOS (MP), CORRECTIVOS (MC) Y PROGRAMADOS (MPR) EN BUQUES MANEJADOS POR UNA EMPRESA CON FINES COMERCIALES"**

**Realizado por:** 

César A. Llinás Salas C.I.: V-15.507.837

**Trabajo de Grado Presentado Ante la Universidad de Oriente como Requisito Parcial Para optar al Título de:** 

**INGENIERO EN COMPUTACIÓN** 

Puerto La Cruz, Septiembre del 2.009

**UNIVERSIDAD DE ORIENTE NÚCLEO DE ANZOÁTEGUI ESCUELA DE INGENIERÍA Y CIENCIAS APLICADAS DEPARTAMENTO DE COMPUTACIÓN Y SISTEMAS** 

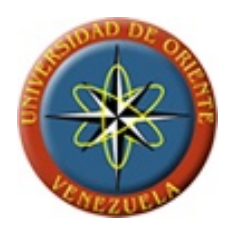

# **"DESARROLLO DE UN SOFTWARE PARA LA ADMINISTRACIÓN Y CONTROL SOBRE MANTENIMIENTOS PREVENTIVOS (MP), CORRECTIVOS (MC) Y PROGRAMADOS (MPR) EN BUQUES MANEJADOS POR UNA EMPRESA CON FINES COMERCIALES"**

Ing. María A. Gerardino G., M.Sc. Asesor académico

Puerto La Cruz, Septiembre del 2.009

## **UNIVERSIDAD DE ORIENTE NÚCLEO DE ANZOÁTEGUI ESCUELA DE INGENIERÍA Y CIENCIAS APLICADAS DEPARTAMENTO DE COMPUTACIÓN Y SISTEMAS**

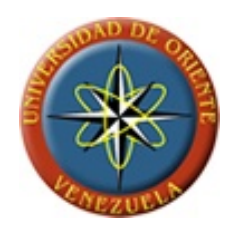

# **"DESARROLLO DE UN SOFTWARE PARA LA ADMINISTRACIÓN Y CONTROL SOBRE MANTENIMIENTOS PREVENTIVOS (MP), CORRECTIVOS (MC) Y PROGRAMADOS (MPR) EN BUQUES MANEJADOS POR UNA EMPRESA CON FINES COMERCIALES"**

### **JURADOS**

El jurado hace constar que asignó a esta Tesis la calificación de:

Ing. María A. Gerardino G., M.Sc. ASESOR ACADÉMICO

Ing. Manuel Carrasquero, M.Sc. JURADO

Ing. Rhonald Rodríguez JURADO

Puerto La Cruz, Septiembre del 2.009

<span id="page-5-0"></span>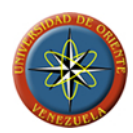

# **RESOLUCIÓN**

**ARTÍCULO Nº 44** Del Reglamento de Trabajo de Grado

 "*LOS TRABAJOS DE GRADO SON DE EXCLUSIVA PROPIEDAD DE LA UNIVERSIDAD Y SÓLO PODRÁN SER UTILIZADOS A OTROS FINES CON EL CONSENTIMIENTO DEL CONSEJO DE NÚCLEO RESPECTIVO, EL CUAL LO PARTICIPARA AL CONSEJO UNIVERSITARIO*".

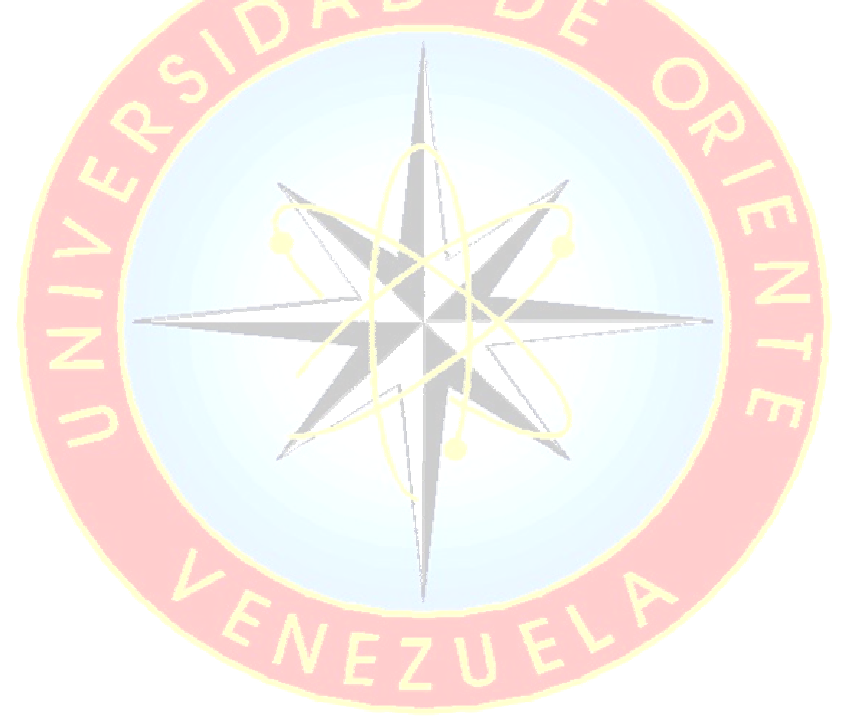

<span id="page-6-0"></span>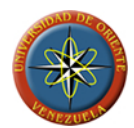

#### **RESUMEN**

El presente proyecto tiene como finalidad el desarrollo de un software para la administración y control sobre los mantenimientos realizados en un buque de alto calado manejado por la empresa Aldebarán Shipping Services, C.A., que permita hacer más eficiente la planificación de los mantenimientos preventivos y programados, así como un registro completo de las actividades de mantenimiento que se realizan en las instalaciones, reduciendo la posibilidad de errores y ayudando a prevenir fallas en el funcionamiento de las máquinas que pudieran derivar en pérdidas humanas o materiales. Se planteó el desarrollo de un sistema dividido en dos módulos, uno módulo instalado en un computador en el buque, al que podrán acceder los tripulantes para la carga de datos referentes a los mantenimientos realizados, y un módulo en tierra, instalado en un computador en las oficinas de Aldebarán, usado por los gerentes y personal de tierra para la generación de reportes del estado de los mantenimientos en los buques. El sistema se construyó utilizando el lenguaje de programación C# proporcionado en el entorno de desarrollo integrado de Microsoft Visual Studio .NET versión 2005, generando un archivo capaz de ejecutarse en plataformas compatibles con .NET Framework 2.0. Como manejador de base de datos se utilizó Microsoft SQL Server 2005.

<span id="page-7-0"></span>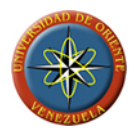

### **DEDICATORIA**

Dedico este trabajo a aquellos que con amor y motivación me han ayudado a alcanzar las metas propuestas a lo largo de mi vida, a quienes con esfuerzo, dedicación y haciendo sacrificios personales para poder brindarme la mejor educación posible me han llevado a convertirme hoy en un profesional, y con quienes hoy quiero compartir este nuevo logro, así como espero también poder compartir todos los logros que están por venir. Este trabajo y este logro van dedicados con amor a ustedes mis viejos.

César A. Llinás S.

<span id="page-8-0"></span>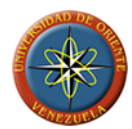

### **AGRADECIMIENTOS**

Agradezco a Dios por haberme permitido pertenecer a esta familia, que me ha dado el apoyo y empuje necesario para lograr ser hoy quien soy, y con la que he disfrutado de los momentos más felices de mi vida y quiero hoy compartir este momento.

Le agradezco a Dios por haber puesto en mi camino a todos los profesores con los que curse materias durante mi paso por la universidad, ya que de cada uno de ellos obtuve alguna enseñanza. Agradecido por todos aquellos que forman parte de la universidad y que cada día dan lo mejor de sí para hacer que todos los alumnos puedan lograr sus metas de convertirse en profesionales de la carrera que han elegido.

Le agradezco por haber colocado en mi camino a todos aquellos compañeros, de los cuales hoy puedo llamar a muchos "amigos", agradeciendo también la ayuda que algunos de ellos me brindaron en los momentos que los necesite.

Agradezco a Dios por darme todo lo que me ha dado y por todo aquello que me dé en un futuro.

César A. Llinás S.

<span id="page-9-0"></span>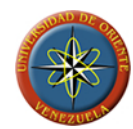

# **TABLA DE CONTENIDO**

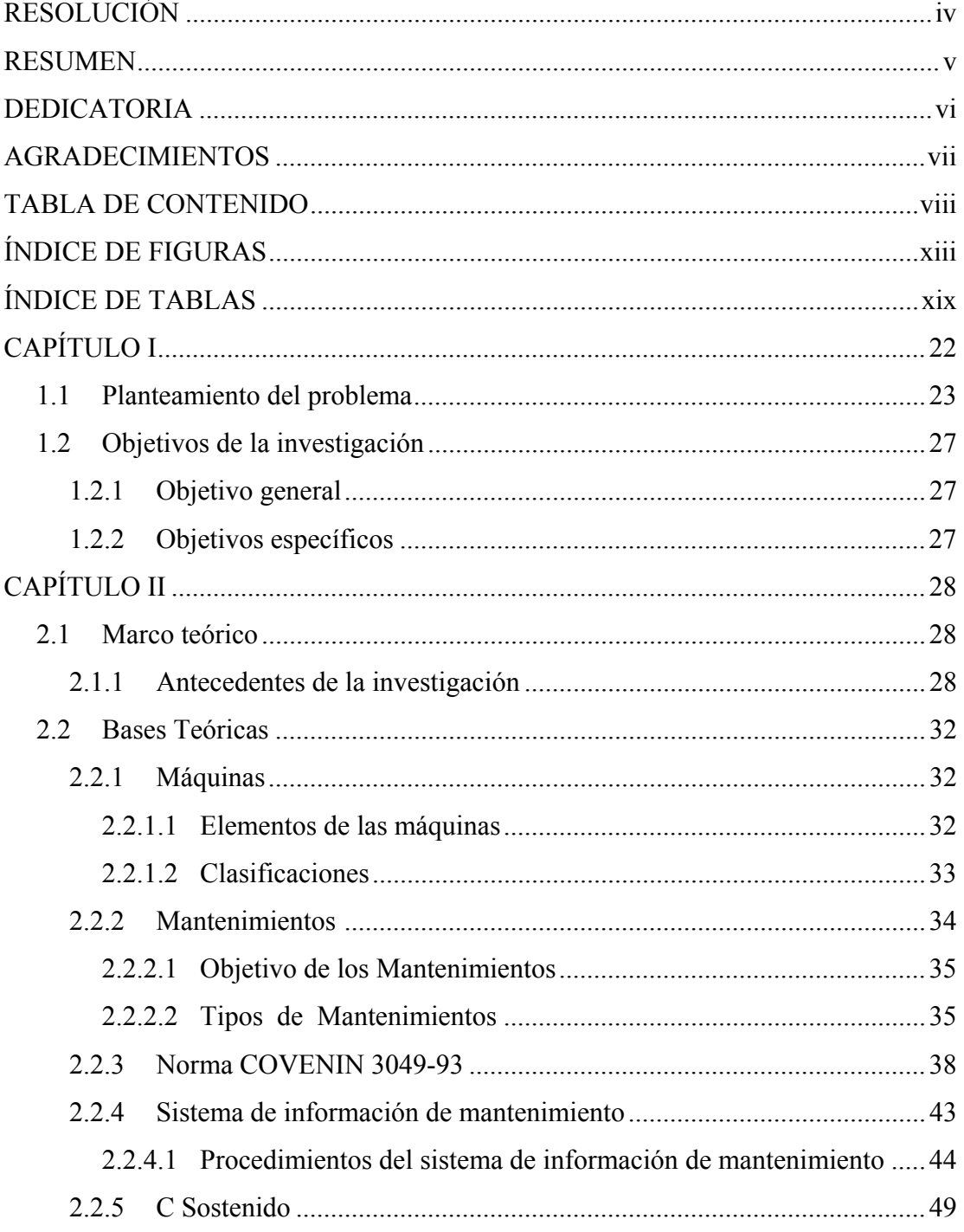

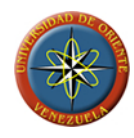

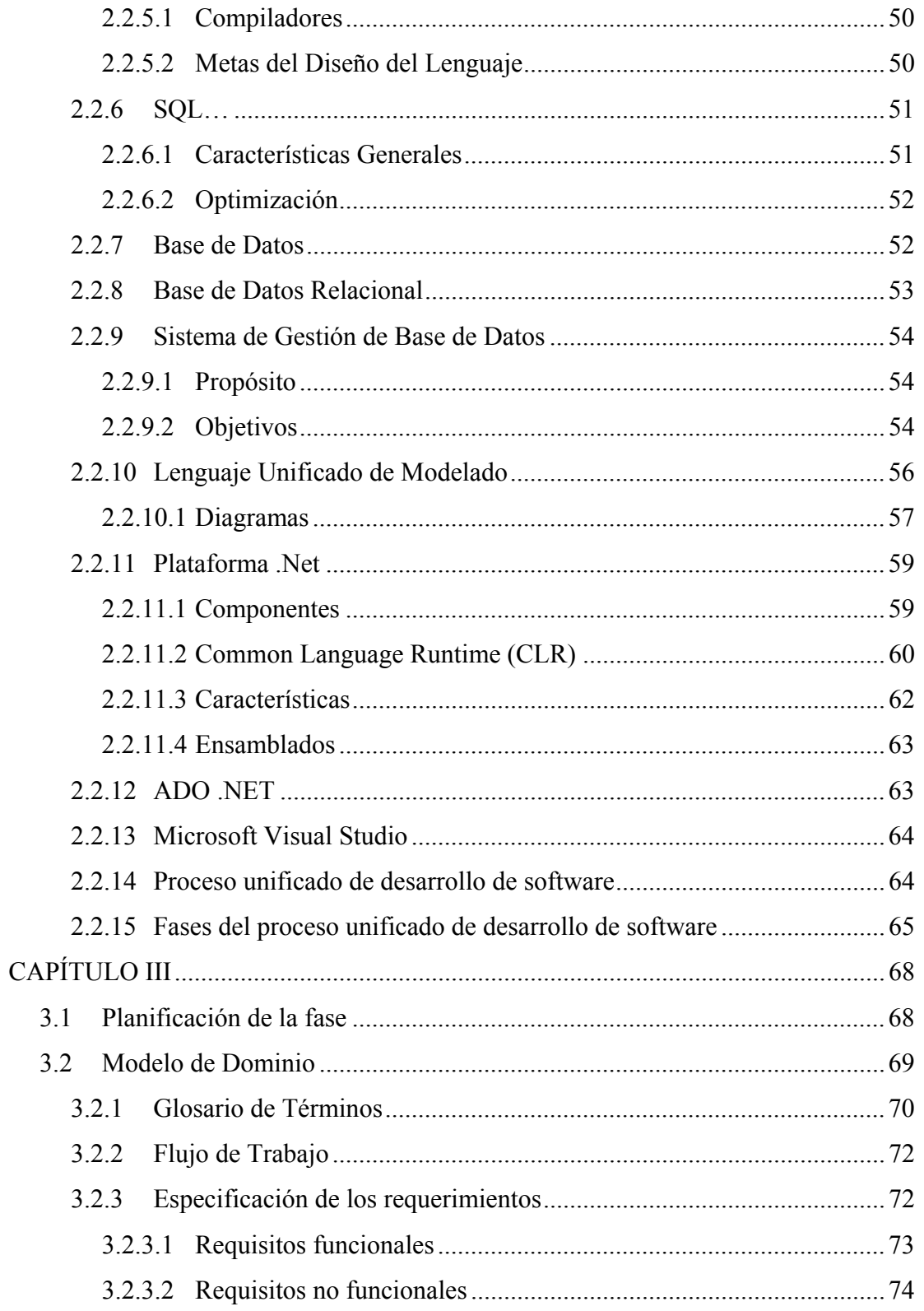

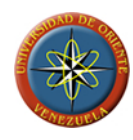

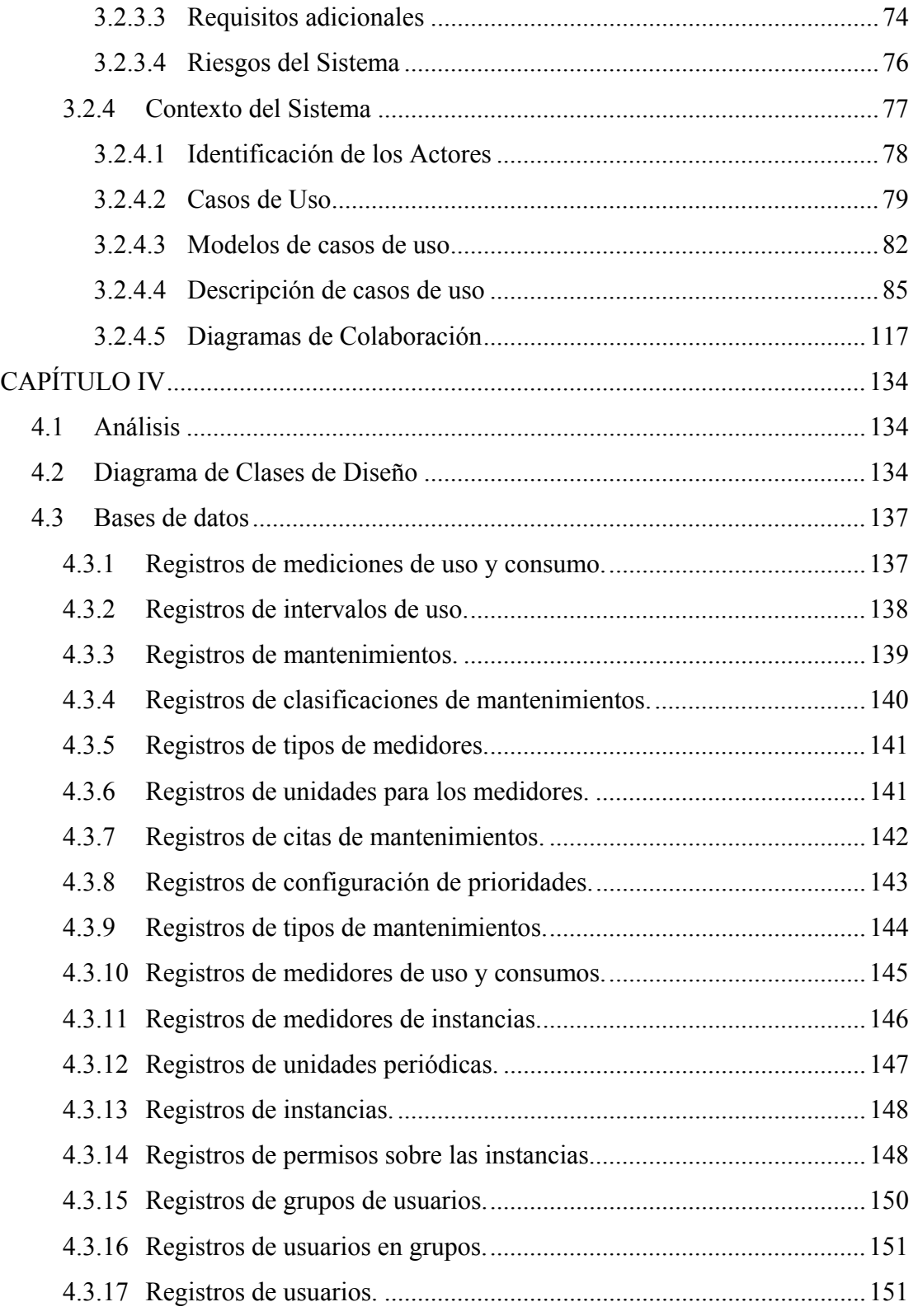

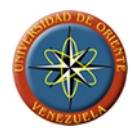

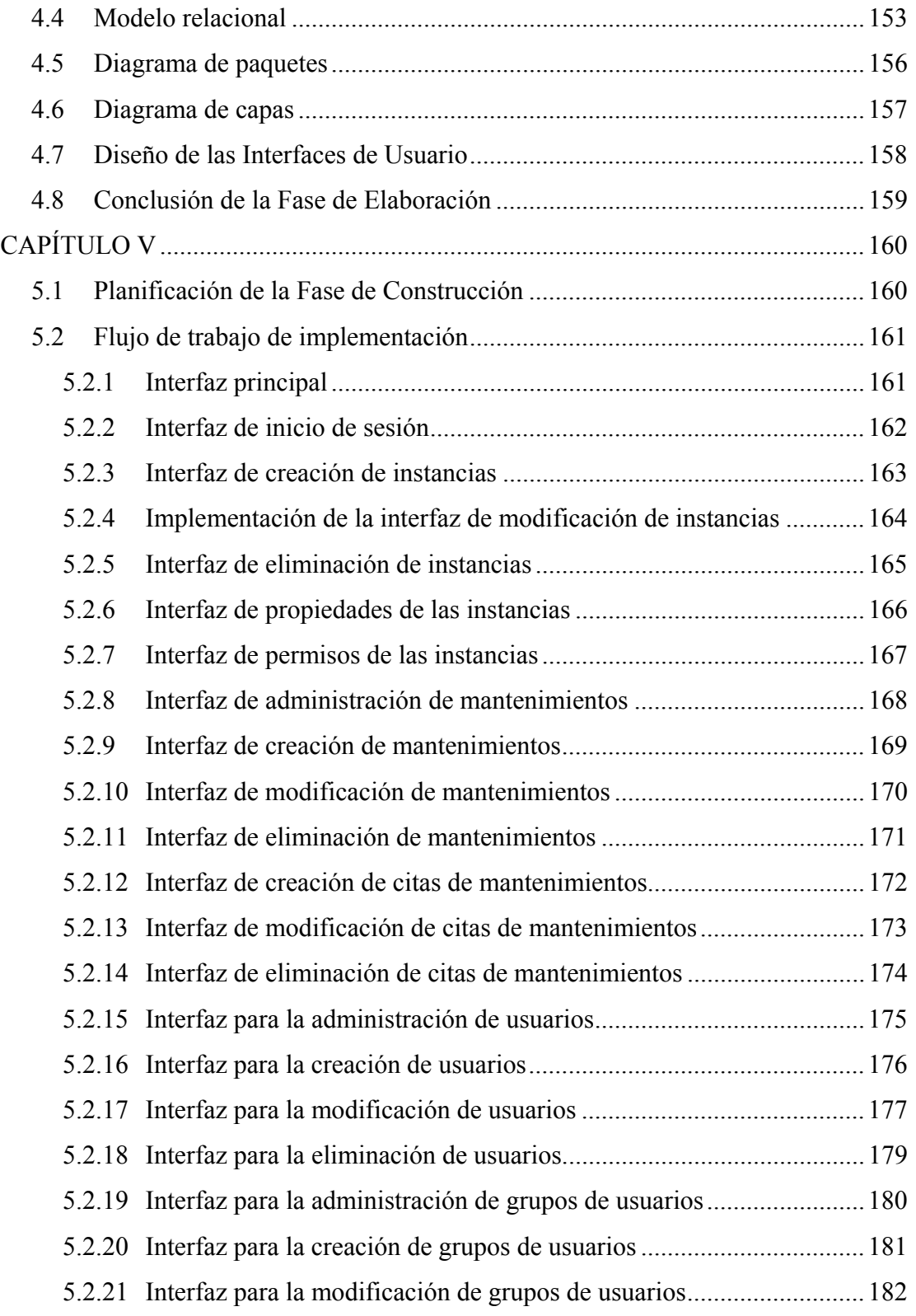

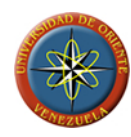

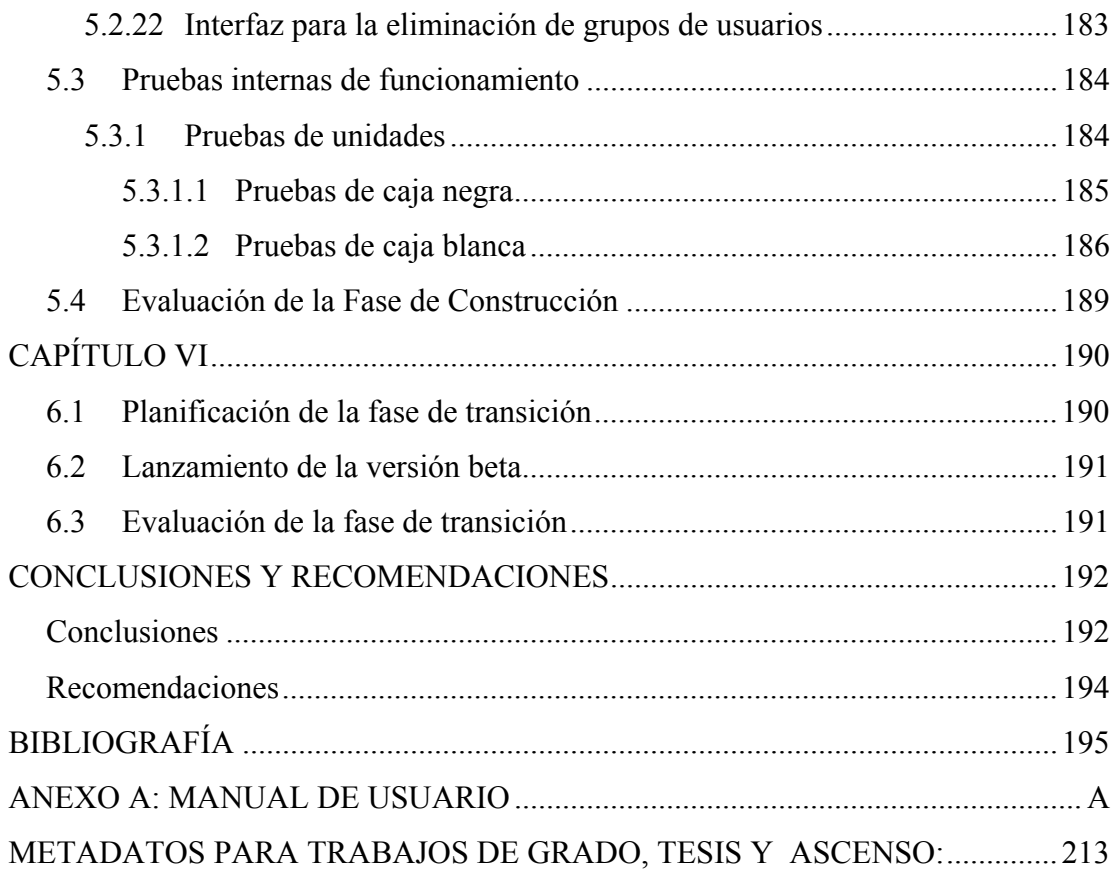

<span id="page-14-0"></span>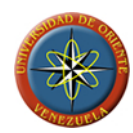

# **ÍNDICE DE FIGURAS**

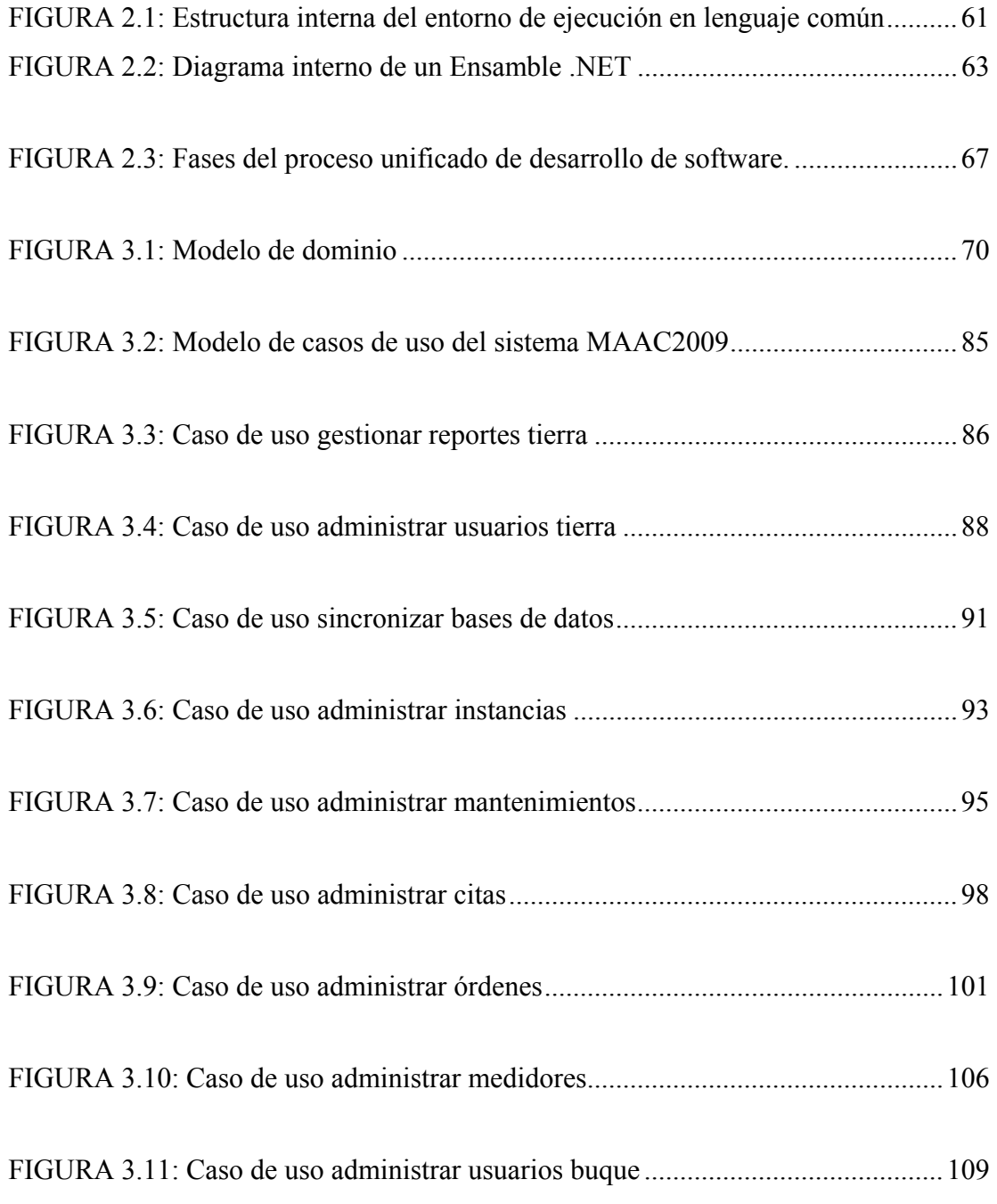

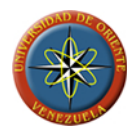

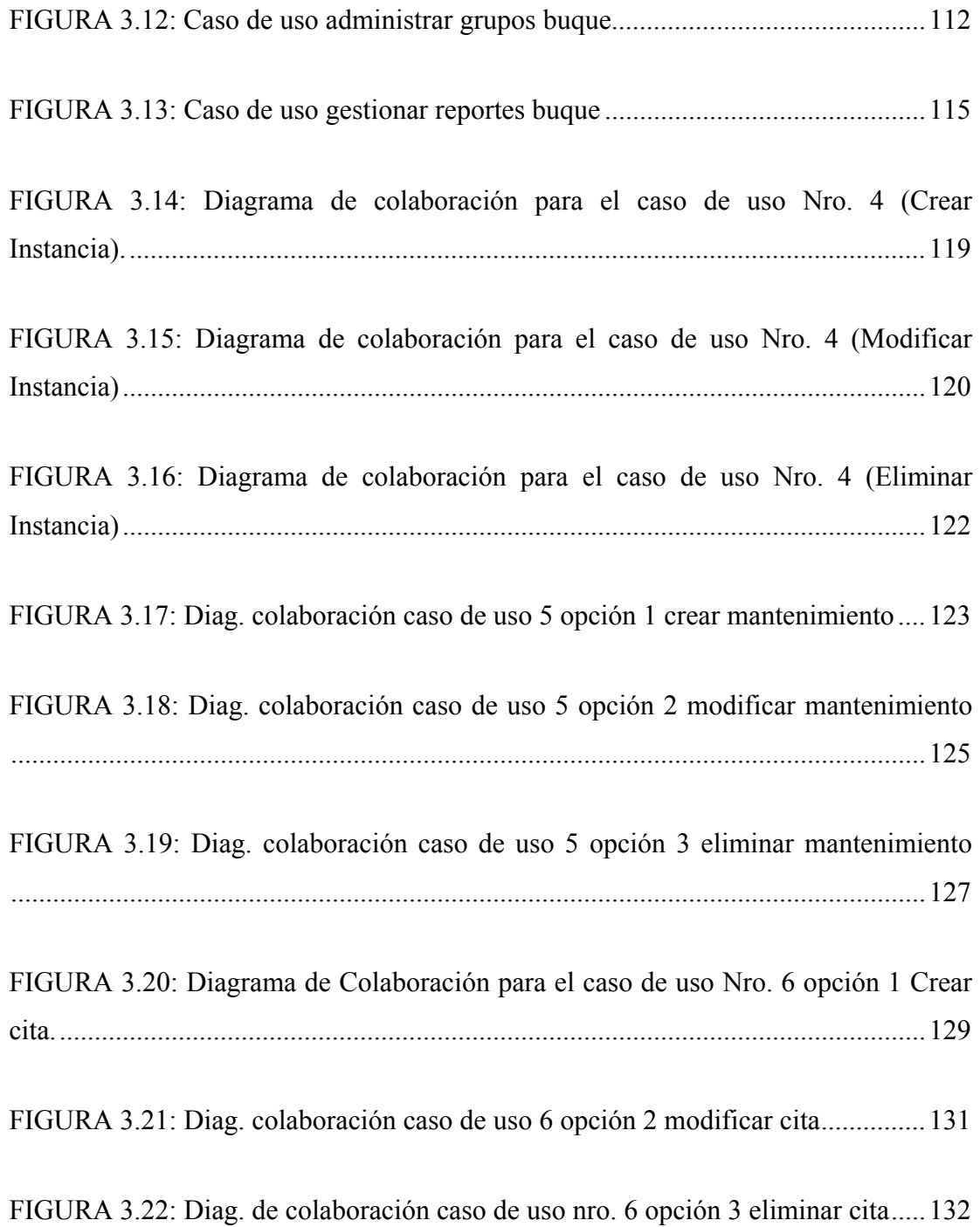

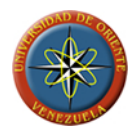

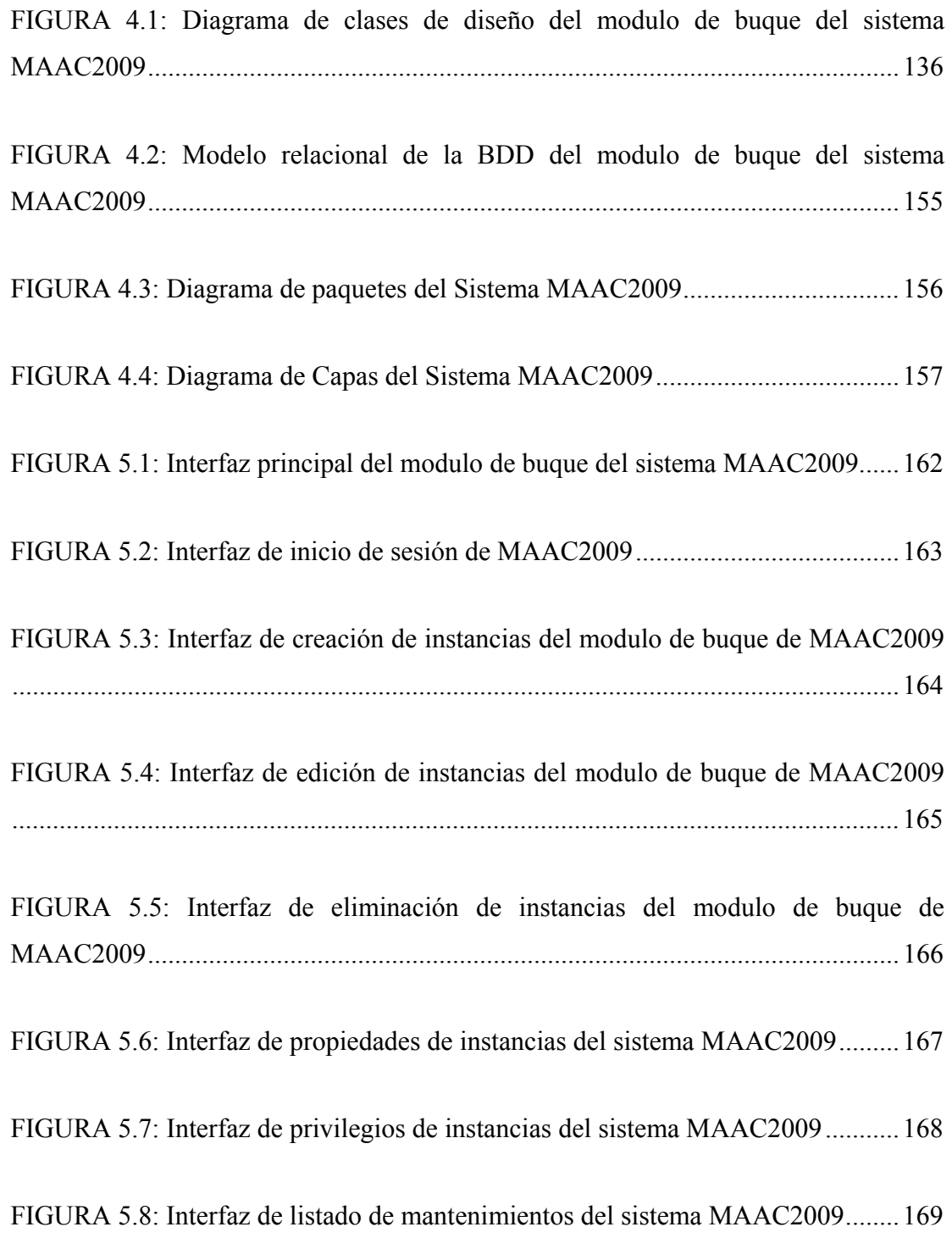

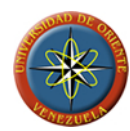

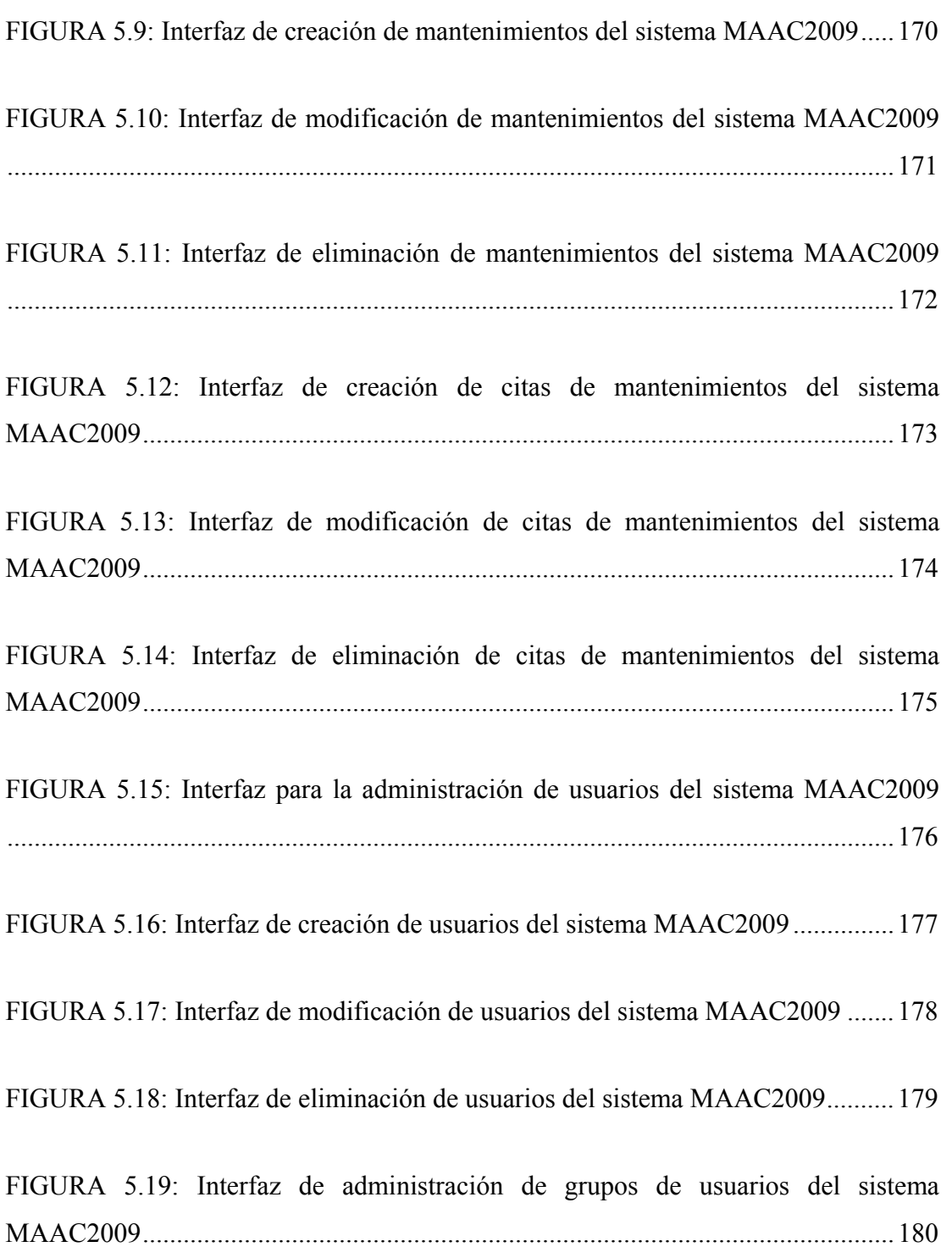

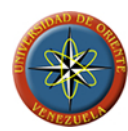

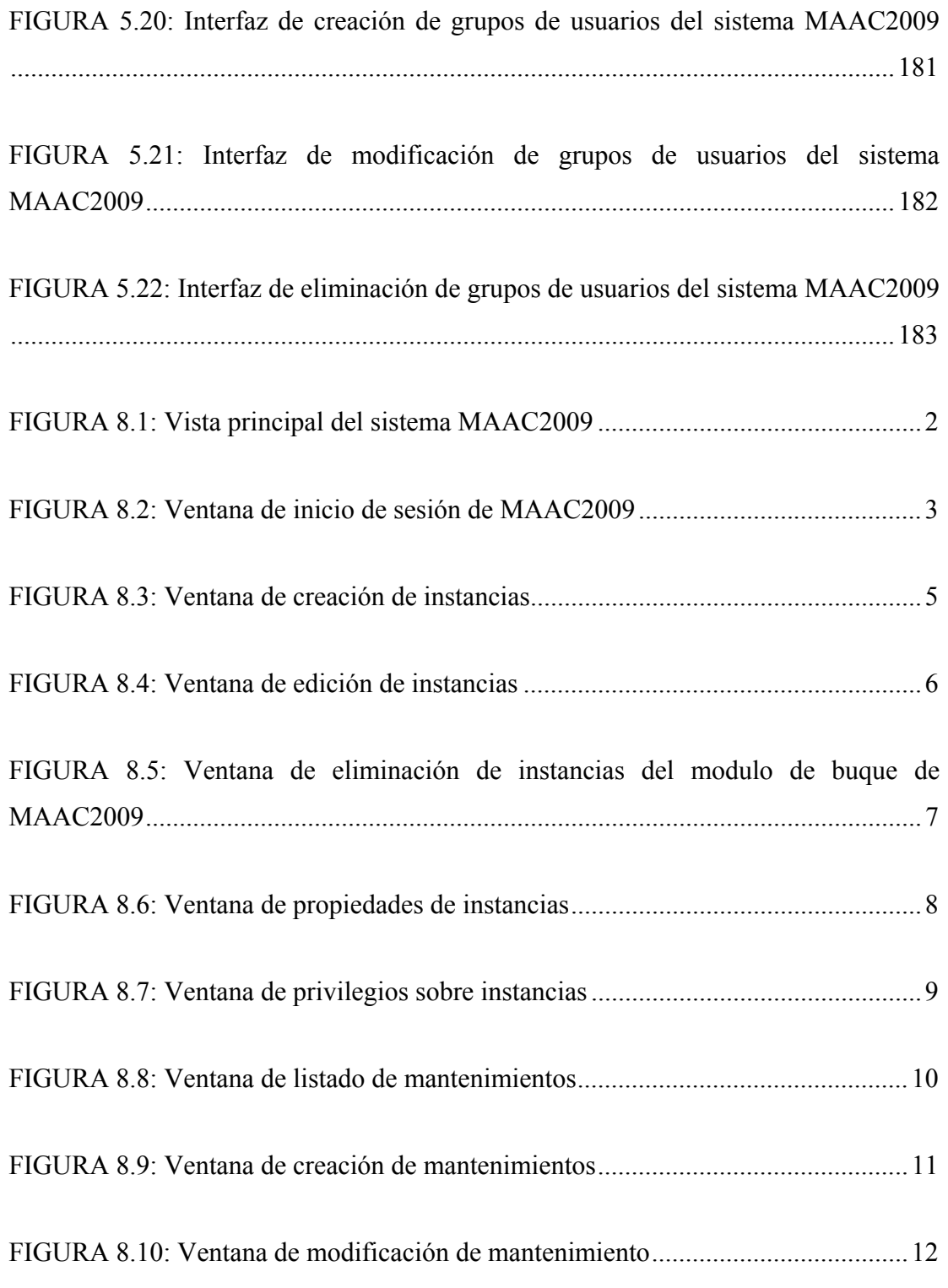

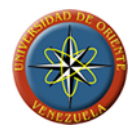

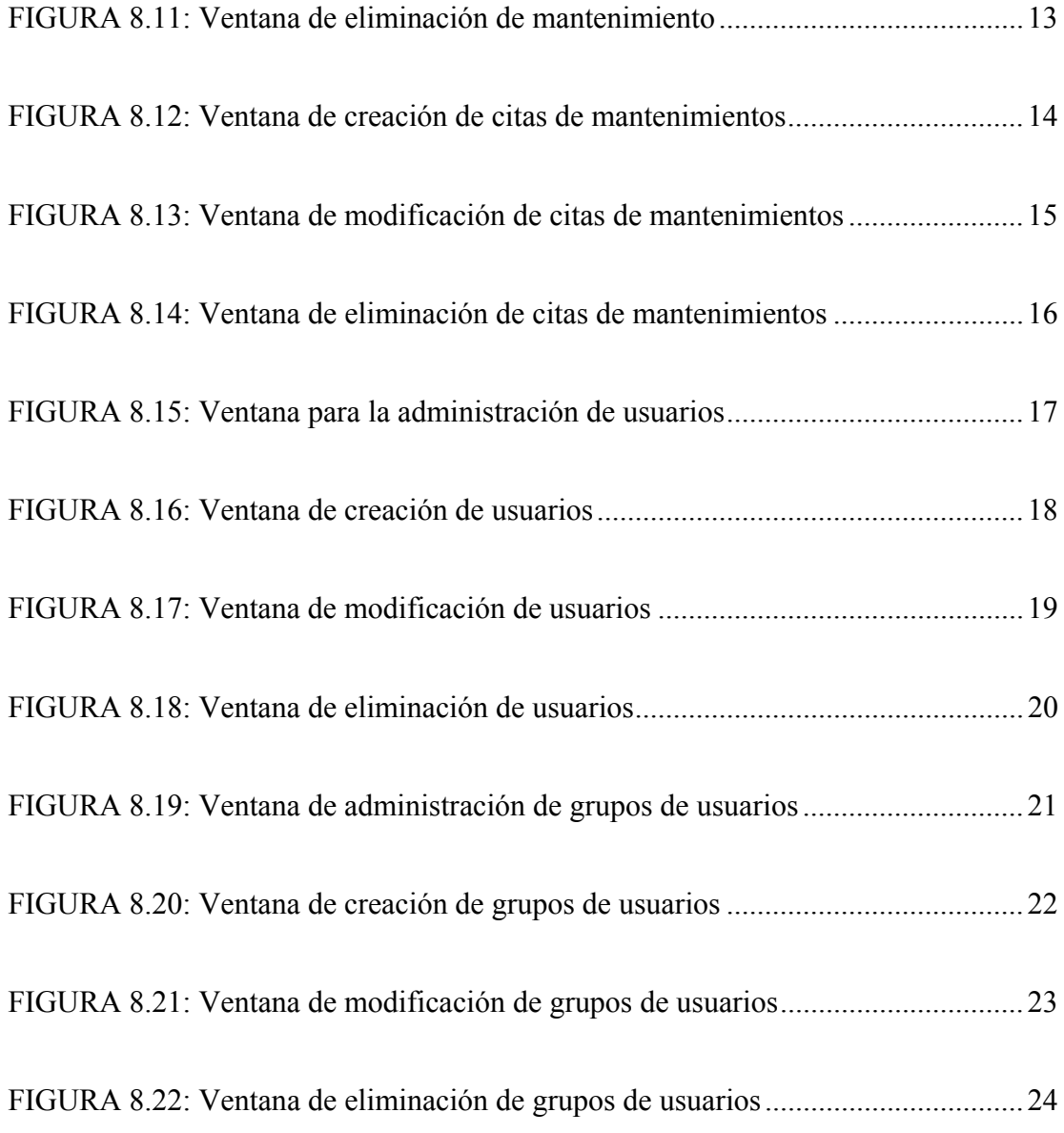

<span id="page-20-0"></span>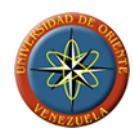

# **ÍNDICE DE TABLAS**

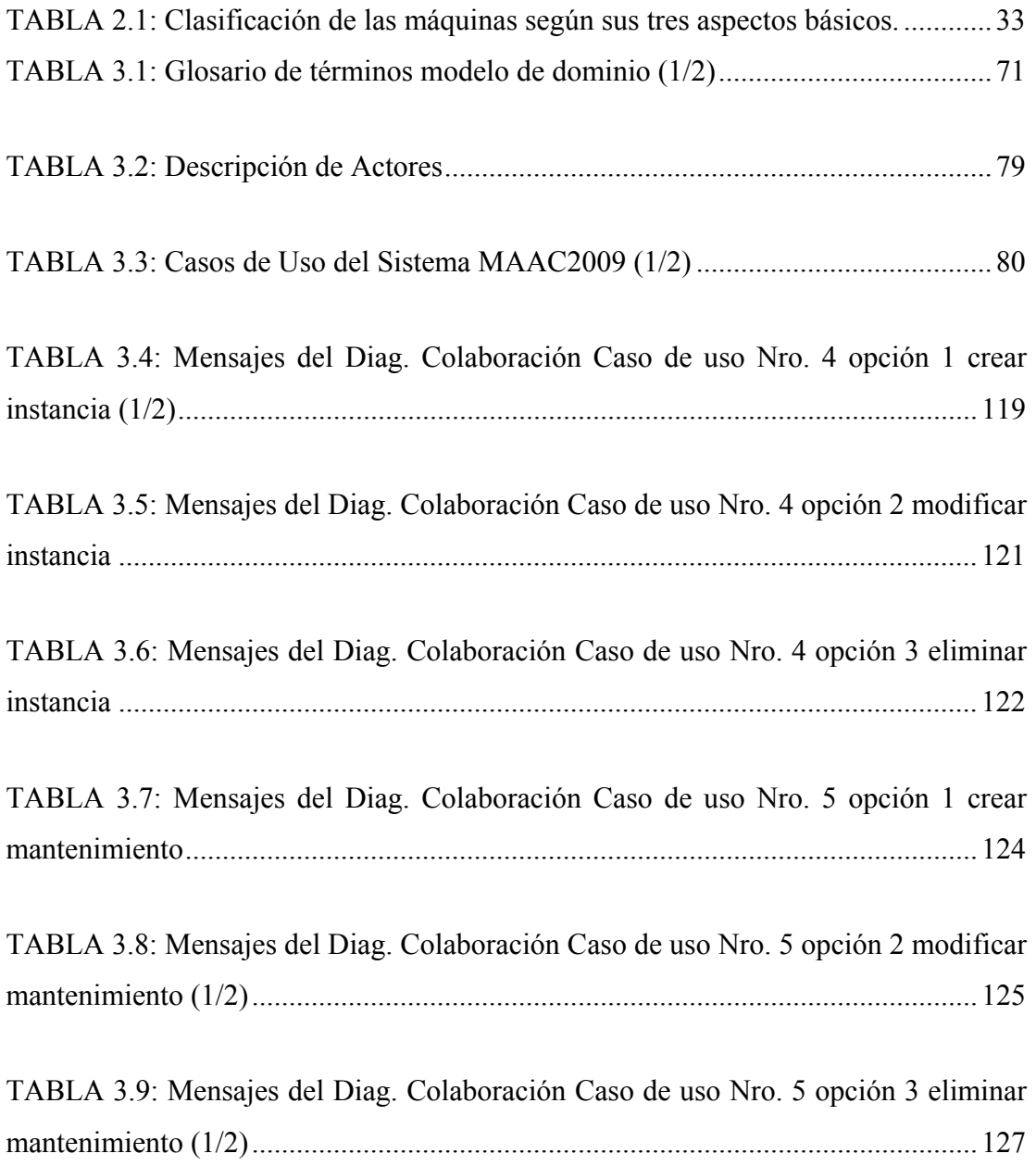

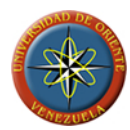

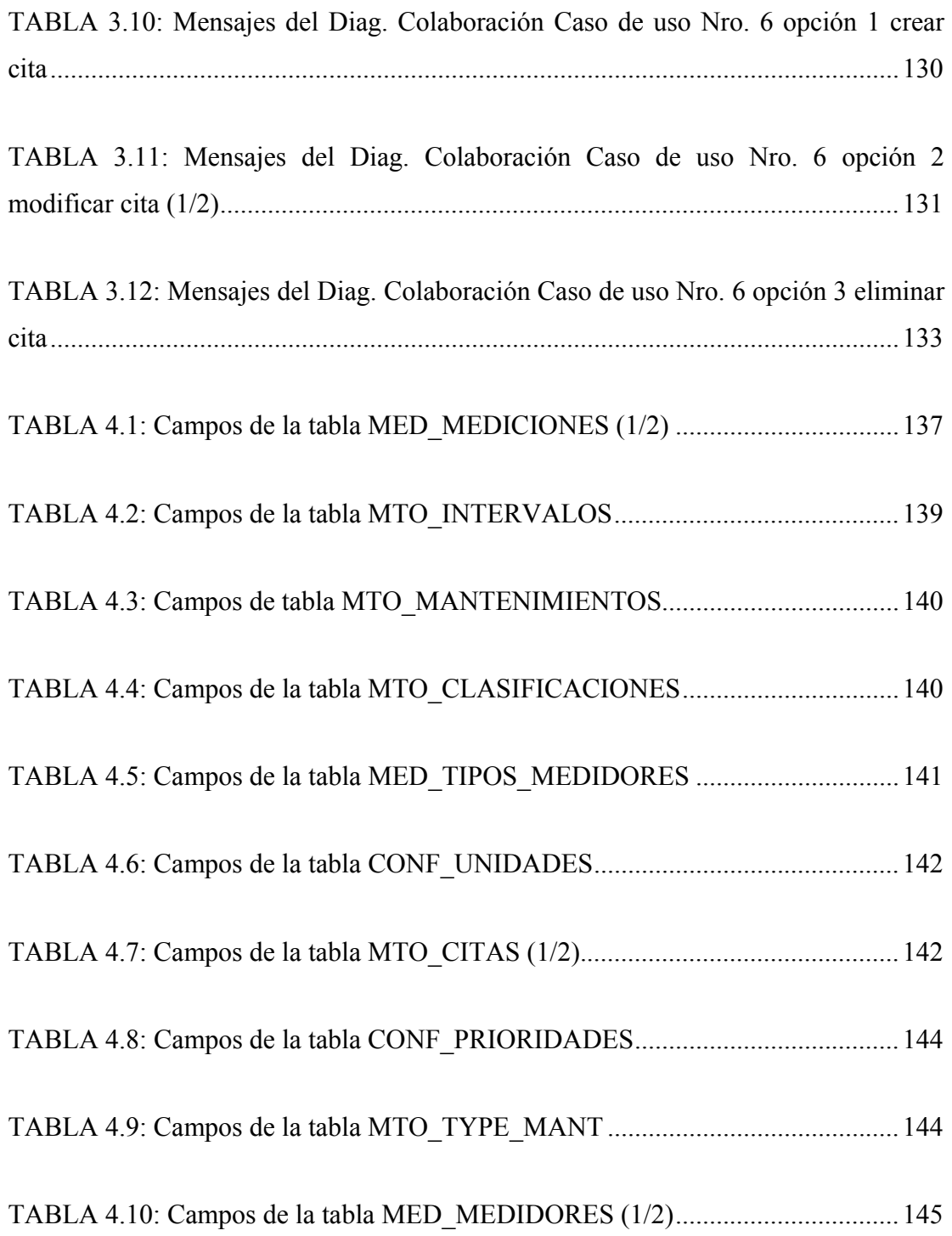

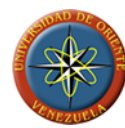

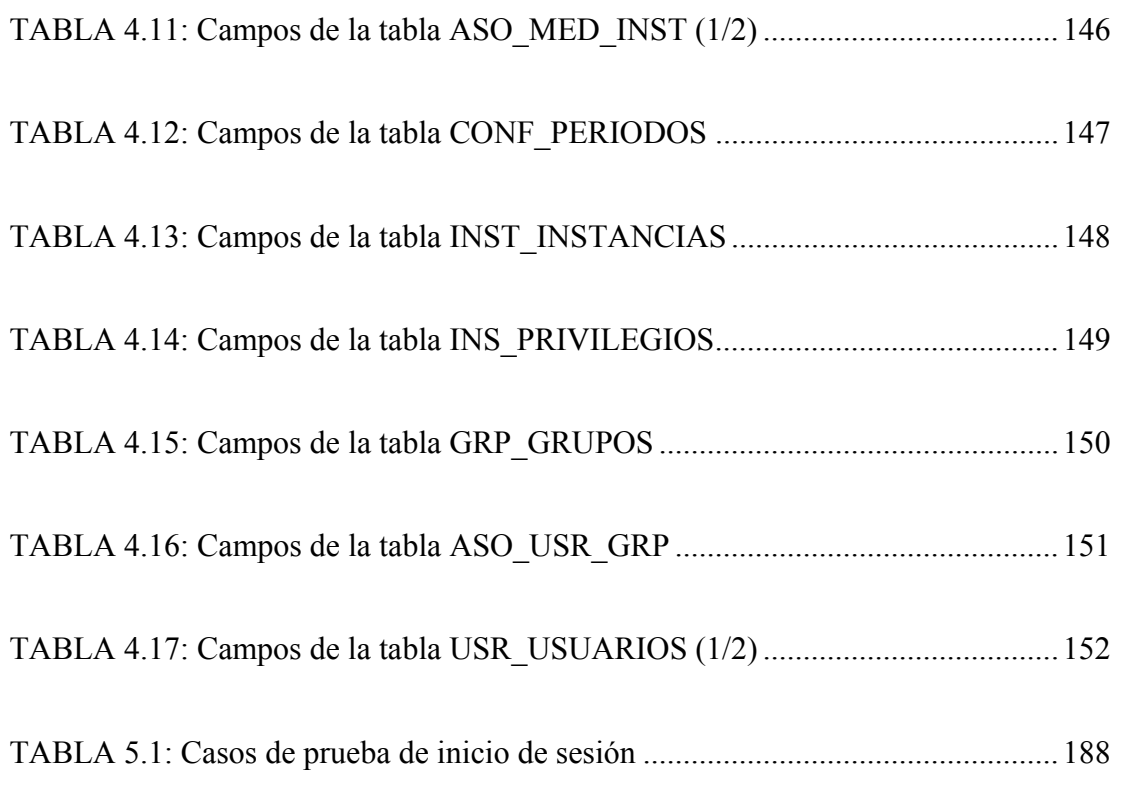

## **1. CAPÍTULO I**

#### <span id="page-23-0"></span>**Identificación del problema**

A través del procesamiento de información, una compañía crea valor, en especial si se trata de una empresa que ofrece servicios. Por lo tanto, en este caso, la información tiene un valor aún mayor porque ayuda a alcanzar los objetivos de la organización. Hay que resaltar que esto se logra a través de la implementación de los sistemas de información, ya que éstos representan todos los elementos que forman parte de la administración (procesamiento, transporte, distribución y almacenamiento) de la información. Los sistemas de información son diseñados en base a las necesidades de la organización.

El mantenimiento industrial es considerado como un conjunto de actividades que se realizan con la finalidad de preservar los equipos presentes dentro de la industria, este suele concebirse como una función de servicio, dispensada por un personal idóneo, orientada a mantener disponibles los elementos de producción industrial. Durante la realización de los mantenimientos se genera gran cantidad de información que requiere de una clasificación y almacenamiento, que permita un fácil y rápido acceso, estas ideas dirigen a tomar conciencia y adquirir responsabilidad con el propósito de intentar el surgimiento de una cultura organizacional efectiva con la que se logre un óptimo rendimiento de los recursos disponibles a un costo racional de operación y producción que se traduzca en una aceptable calidad del producto o servicio final, en donde el capital humano previamente educado, entrenado e incentivado desempeñe un papel trascendente.

<span id="page-24-0"></span>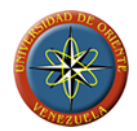

Para Aldebarán Shipping Services, C.A., es importante que se realicen los mantenimientos preventivos, correctivos y programados en los buques, con la finalidad de que no se generen retazos en sus actividades, facilitando el proceso de toma de decisiones y no se generen pérdidas económicas.

#### **1.1 Planteamiento del problema**

Aldebarán Shipping Services, C.A., ubicada en el Puerto de Guanta, del Estado Anzoátegui comenzó a operar en septiembre del año 1997, con el objeto de prestar servicios marítimos en general, enfocándose en el agenciamiento naviero de los buques que transportan carga desde y para puertos venezolanos. Posteriormente incorpora a su línea de servicios, el suministro y manejo del personal del mar. Esta empresa ha crecido progresivamente con el paso de los años, logrando posicionarse dentro del mercado marítimo.

La empresa cuenta con una buena estructura organizativa y funcional en los departamentos que la conforman, con el propósito de mejorar eficientemente su sistema administrativo y operativo, desarrollando gran capacidad en las operaciones de carga y descarga, logrando disminuir significativamente el tiempo de estadía de los buques en puerto, lo que se traduce en beneficios para cada uno de los clientes.

Esta se rige por las normas de seguridad establecidas en el Manual de Sistema de Administración de la Seguridad, basado en el Código Internacional de Gestión de Seguridad Operacional para el manejo y control de buques, que tiene por objeto garantizar la seguridad marítima y que se eviten tanto las lesiones personales o pérdida de vidas humanas, como daños al medio ambiente; por lo tanto se debe establecer prácticas de seguridad en las operaciones del buque y en el medio de trabajo.

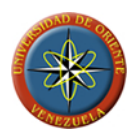

Esta organización se desempeña con profesionalismo en la ejecución de sus labores, por ende, han determinado deficiencias en el control de la realización y documentación de los mantenimientos preventivos, correctivos y programados sobre los buques, lo que produce:

- Retrasos en la realización de los mantenimientos preventivos y programados.
- Fallas en la planificación de la compra de repuestos para la realización de mantenimientos.
- Realización de mantenimientos redundantes.
- Mala administración de los recursos humanos y materiales.
- Documentación insuficiente de los mantenimientos realizados.
- Falta de información de las actividades y procedimientos a realizar con cada mantenimiento.

Por estos y algunos otros problemas la empresa ha determinado la construcción de un software que permita superar las deficiencias presentadas en la administración y control de los mantenimientos.

Hay que resaltar que a través de la implementación de software se proporcionan a las organizaciones una cantidad importante de nuevas herramientas que facilitan el desarrollo de sus procesos, con la finalidad de mantenerse competitivas a través de los grandes avances tecnológicos. Esto determina un cambio estructural ya que se establecen cambios organizacionales. Las empresas no pueden ser conservadoras cuando se trata de la optimización de sus procesos por medio de la inserción de nuevos instrumentos tecnológicos, los mismos deben encontrarse fundamentalmente en las áreas estratégicas; sin embargo, es importante que todas las unidades de la organización se encuentren bien orientadas. El éxito de una empresa depende de la calidad de su información y de la velocidad con la que esta puede ser comunicada.

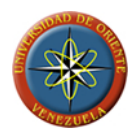

Lo anterior presupone que a través de la implementación del sistema para la administración y control sobre mantenimientos preventivos (MP), correctivos (MC) y programados (MPR) en buques manejados por la empresa, los usuarios del Software obtendrán apoyo en el proceso de toma de decisiones en el momento oportuno, permitiendo procesarla debidamente y lograr un mejor desempeño de las actividades de mantenimiento dentro de los buques, trayendo consigo cambios que favorecen a la organización, ya que contarán con información oportuna.

Hay que resaltar que para las industrias la aplicación de técnicas de confiabilidad operacional en la gestión de mantenimiento tiene por objeto optimizar el alcance de conservación de los equipos, lo cual representa ahorros sustanciales. La confiabilidad operacional es la capacidad que posee una instalación para cumplir su función o el propósito que se espera de ella, basándose en los límites de diseño y bajo el contexto operacional específico; a través de las técnicas de confiabilidad se logra eliminar la subjetividad e incertidumbre que acompaña a la mayoría de las decisiones que se deben tomar y que normalmente se traduce en cantidades de obra sobrestimada, se maximiza al aplicar técnicas que permiten identificar las causas-raíz de los problemas, la probabilidad de ocurrencia de los mismos y las consecuencias tanto operacionales, de seguridad y ambiente. En otras palabras, se tiene un conocimiento del riesgo asociado a cada decisión y se acepta el mismo o se busca mejorar con acciones de mantenimiento.

El software propuesto servirá de herramienta a la empresa para obtener control sobre los mantenimientos que se realizan en los buques administrados por esta; este consta de dos módulos:

• **Módulo buque**: el cual será implementado dentro de las embarcaciones para ser alimentado de información acerca del uso y realización de los mantenimientos,

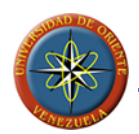

proveniente de los operadores, y será éste en el que se determine la estructura de las embarcaciones, así como el esquema de mantenimiento de cada una de ellas.

• **Módulo Gerencial**: el cual estará ubicado en tierra firme y se encargará de generar los reportes gerenciales.

Este proyecto es de vital importancia ya que de continuar con la situación actual se podría poner en riesgo la embarcación, y con ello la vida del personal que labora en ella; las normas de Internacionales de seguridad establecen que la empresa debe mantener un sistema de gestión que garantice la seguridad operacional del buque y la protección del medio ambiente con arreglo a la Legislación Internacional y del Estado de abanderamiento. Por lo tanto el mantenimiento de los buques es necesario ya que a través de este se logra controlar el estado técnico y el elemento o condiciones proyectadas de la operación, garantizando así el funcionamiento operacional del mismo, es por esto, que a través del uso del software, se busca reducir los retrasos presentados en la realización de los mantenimientos preventivos y programados, además de una mayor documentación de los mantenimientos realizados, incluyendo los correctivos, permitiendo una planificación adecuada de acuerdo a los parámetros de seguridad y recomendaciones de los fabricantes de los equipos, lo que a su vez, ayudará en la reducción de costos de mantenimientos y a aumentar la vida útil de las máquinas y partes.

El alcance de este proyecto estará destinado a la construcción e implementación del sistema en la embarcación Moto Nave Espartana (M/N Espartana) (módulo buque) y en la sede principal de Aldebarán Shipping Services (módulo gerencial), los cuales estarán comunicados vía internet.

La originalidad de este proyecto radica en el desarrollo de un sistema que optimice la planificación de los mantenimientos a buques de alto calado, permitiendo a la directiva de la empresa Aldebarán Shipping Services obtener reportes del estado

<span id="page-28-0"></span>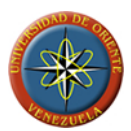

de los buques, así como la planificación eficiente de la compra de repuestos y consumibles.

### **1.2 Objetivos de la investigación**

#### **1.2.1 Objetivo general**

Desarrollar un software para la administración y control sobre mantenimientos preventivos (MP), correctivos (MC) y programados (MPR) en buques manejados por una empresa naviera.

#### **1.2.2 Objetivos específicos**

- Identificar los requerimientos funcionales y riesgos asociados al desarrollo del software para el control de los mantenimientos.
- Diseñar la arquitectura y componentes del sistema basados en los requisitos funcionales y de seguridad.
- Codificar los componentes y las bases de datos del sistema.
- Comprobar el funcionamiento del software realizando las pruebas de unidad, de integración y validaciones respectivas a los módulos que componen el sistema de control de mantenimientos.

## **2. CAPÍTULO II**

#### <span id="page-29-0"></span>**Marco referencial**

#### **2.1 Marco teórico**

#### **2.1.1 Antecedentes de la investigación**

A continuación se mencionan trabajos de grado relacionados con el tema de estudio los cuales sirvieron como base y pilar fundamental en la realización de este trabajo, todos estos elaborados en la Universidad de Oriente, Núcleo Anzoátegui en el área de computación:

### Ramos, R. (2004). **"Diseño de un plan de mantenimiento preventivo a la línea de producto renovable de una embotelladora de bebidas gaseosas."**[9]

El objetivo principal de este trabajo fue diseñar un plan de mantenimientos preventivo a la línea de producto renovable de Coca-Cola Femsa, planta Barcelona, para garantizar el funcionamiento al costo más bajo posible, sin contar con un historial de fallas que permita elaborar el plan de mantenimiento requerido. Se utilizó una filosofía denominada mantenimiento centrado en confiabilidad. Para poner en práctica esta filosofía fue necesario cumplir con tres pasos fundamentales, el primer paso es el más importante y consiste en la elaboración del contexto operacional, seguidamente se procedió a la realización del análisis de modos y efectos de fallas, en esta etapa se realizó la hoja de información, y el tercer paso cumplido fue la elaboración de la hoja de decisión, en esta se determinó las tareas de mantenimiento a realizar, quien y cuando se deben realizar; Luego de cumplidos estos pasos lo resultados obtenidos permitieron elaborar el programa de mantenimiento

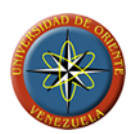

preventivo requerido para la línea de producto retornable. El logro más importante obtenido en este proyecto fue el de convertir un sistema en donde el mantenimiento correctivo era el de mayor presencia, en uno donde el mantenimiento preventivo ocupa el primer lugar en la distribución de mantenimientos.

Noriega, M. (2004). **"Diseño de un software que facilite las actividades de mantenimiento a los motores diesel instalados en una empresa de telecomunicaciones."**[8]

En el presente trabajo se diseñó un software que permitió llevar un mejor control sobre las diferentes actividades de mantenimiento que se realizan en los motores instalados en la CANTV Anzoátegui. Éste se diseñó con el nombre de PLAMANMOTOR y fue elaborado en Microsoft Visual Basic 6.0 en combinación con Access 2000, es importante destacar que el software genera las actividades de mantenimiento a realizar a cada motor, indicando la próxima fecha de mantenimiento, además contiene información de cada equipo (marca, modelo, estado de criticidad), también permite determinar las posible fallas que se pueden generar en el motor.

Seijas, R. (2005). **"Desarrollo de un software para la automatización de las actividades de mantenimiento de inventario de la infraestructura tecnológica de información de una empresa petrolera."**[6]

El desarrollo de la automatización y tecnologías de información ha venido originando la optimización de mucho procesos de la industria petrolera, con el principio fundamental de proporcionar información confiable, objetiva y veraz. En este sentido las aplicaciones que operan dentro de una organización deben trabajar de forma sincronizada, permitiendo consistencia en el manejo de la información. Petrozuata, C.A. es una de las compañías pioneras en la utilización de la tecnología de la información, desde sus inicios. Así mismo ha venido generando la integración de

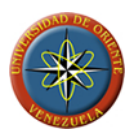

varios sistemas informáticos de acuerdo a sus necesidades, lo que suscita el mantenimiento de los mismos sincronizadamente, en conformidad con la optimización de los procesos de negocios de la empresa. Esta premisa incentivo el propósito de desarrollar este trabajo de investigación el cual expone el ciclo de desarrollo de un software que agilice la gestión de las actividades de inventario de los equipos de información que se llevan a cabo en el departamento IM (gerencia de información) de Petrozuata, C.A. siguiendo los lineamientos del proceso unificado de desarrollo de software, que divide el desarrollo del proyecto en cuatro fases: inicio, elaboración, construcción y transición. El sistema fue codificado utilizando el lenguaje de programación Visual Basic 6.0. Se utilizó el sistema manejador de base de datos Microsoft Access 2000, para la implantación de la base de datos y gestión de la información. La aplicación cumplió con las especificaciones funcionales establecidas, logrando una mayor eficiencia y rapidez en las actividades referidas al inventario de equipos de la infraestructura IT de la empresa.

## Suniaga, A. (2005). **"Diseño de un software que facilite las actividades de mantenimiento a los motores diesel instalados en una empresa de telecomunicaciones."**[7]

En este trabajo se desarrolló un sistema de seguridad, higiene y ambiente (S.H.A.) para las labores de mantenimiento del parque acuático "El Agua", en el estado Nueva Esparta. Dicho sistema comprendió la elaboración de varias propuestas entre las cuales destaca un manual de S.H.A. a fin de establecer mecanismos de reducción de riesgos potenciales en las instalaciones de la empresa.

Para su realización fue necesario evaluar las condiciones actuales de S.H.A. mediante la aplicación de encuestas al personal que realiza las labores de mantenimiento y además se realizaron entrevistas informales al personal técnico, obrero y supervisor de las áreas de mantenimiento y operaciones. Todo este material

fue procesado con el paquete estadístico SPSS V11.0, obteniéndose una visión clara de las condiciones de S.H.A. actuales, las cuales contrastan con la normativa legal de S.H.A. De esta manera, se pudieron elaborar propuestas tendientes a reducir el riesgo en la empresa y finalmente se presento la evaluación económica de las mismas.

Reyes, C. (2007) **"Desarrollo de un sistema de información para automatizar el seguimiento de las actividades diarias del departamento de mantenimiento de una empresa petrolera."**[4]

En el Distrito Anaco se encuentra ubicado el departamento de mantenimiento y servicio, el cual debe ejecutar actividades de mantenimiento predictivo, preventivo y correctivo que aseguren la confiabilidad y operatividad de los activos de producción. Actualmente el reporte de actividades se lleva de forma manual en archivos de formato de hoja de cálculo de Microsoft Excel, que provienen de los grupos: mantenimiento, mantenimiento operacional e ingeniería de mantenimiento, estos son fácilmente manejables en las primeras semanas del año, pero al transcurrir el tiempo se pierde el seguimiento de las actividades que se van desarrollando y no es posible efectuar un seguimiento exacto de las actividades culminadas y las que están en proceso. Para automatizar el proceso se realizó un sistema de seguimiento de control de reporte de actividades diarias (control RAD), con el fin de almacenar un historial de las actividades realizadas a un pozo o instalaciones, permitiendo tener una base de datos actualizada de los diferentes tipos de mantenimientos que se han realizado a los mismos. Los diagramas utilizados para la representación del modelo de sistema fueron realizados con los disponibles en el lenguaje unificado de modelado (UML), de la aplicación Microsoft Visio, las diferentes interfaces fueron realizadas en Microsoft Visual Basic .NET, los diferentes reportes que muestra el sistema fueron realizados con Cristal Report 9.0, y finalmente para el diseño de la base de datos fue utilizado Microsoft Access. De esta manera el supervisor podrá tomar decisiones más acertadas al momento de realizar los planes de mantenimientos preventivos así como

<span id="page-33-0"></span>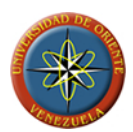

contribuir con el mejor desempeño de los equipos, alargando los tiempos de funcionamiento de los equipos y reduciendo los tiempos de paradas por fallas. La implantación de esta aplicación permitirá además que los analistas de oficina tengan información actualizada de las actividades que se realizan en campo.

### **2.2 Bases Teóricas**

#### **2.2.1 Máquinas**

Una máquina es un conjunto de piezas o elementos móviles y no móviles, que por efecto de sus enlaces son capaces de transformar la energía.

#### **2.2.1.1 Elementos de las máquinas**

Los elementos constitutivos de una máquina son:

• **Motor:** Es la fuente de la que se extrae la energía para la realización del trabajo requerido.

Conviene señalar que los motores por sí solos también son máquinas, en este caso destinadas a transformar la energía original (eléctrica, química, potencial, cinética) en energía mecánica en forma de rotación de un eje o movimiento alternativo de un pistón. Aquellas máquinas que realizan la transformación inversa, cuando es posible, se denominan máquinas generadoras o generadores y aunque pueda pensarse que se circunscriben a los generadores de energía eléctrica, también deben incluirse en esta categoría otros tipos de máquinas como por ejemplo las bombas o compresores.

En ambos casos se habla de máquina cuando tenga elementos móviles, de modo que quedarían excluidas, por ejemplo, pilas y baterías.

<span id="page-34-0"></span>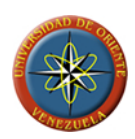

- **Mecanismos:** Es el conjunto de elementos mecánicos, de los que alguno será móvil, destinado a transformar la energía proporcionada por el motor en el efecto útil buscado.
- **Bastidor:** Es la estructura rígida que soporta el motor y el mecanismo, garantizando el enlace entre todos los elementos.
- **Componentes de Seguridad** Son aquellos que, sin contribuir al trabajo de la máquina, están destinados a proteger a la persona que trabaja con ella. Actualmente, en el ámbito industrial es de suma importancia la protección de los trabajadores, atendiendo al imperativo legal y económico y a la condición social de una empresa que constituye el campo de la seguridad laboral, que está comprendida dentro del concepto más amplio de prevención de riesgos laborales.

#### **2.2.1.2 Clasificaciones**

Pueden realizarse diferentes clasificaciones de los tipos de máquinas dependiendo del aspecto bajo el cual se las considere y atendiendo a los componentes anteriormente descritos, tal como se muestra en la TABLA 2.1:

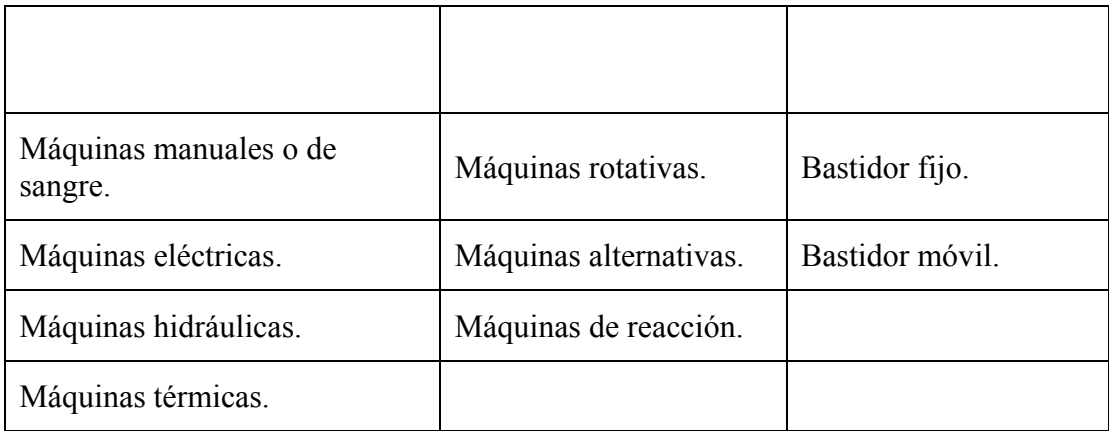

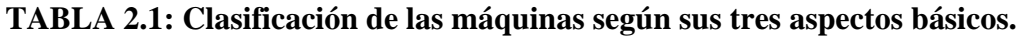

<span id="page-35-0"></span>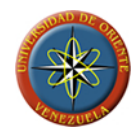

**Fuente: Llinás, C. (2009)**

Dichas clasificaciones no son excluyentes, sino complementarias, de modo que para definir un cierto tipo de máquina será necesario hacer referencia a los tres aspectos.

Otra posible clasificación de las máquinas es su utilidad o empleo, así pueden considerarse taladradoras, elevadores, compresores, embaladoras, exprimidores, etc. La lista es interminable, pues el ser humano siempre ha perseguido el diseño y la construcción de ingenios para realizar con ellos trabajos que no puede realizar empleando su propio cuerpo o para realizar esos trabajos con mayor comodidad.

#### **2.2.2 Mantenimientos [3]**

En la actualidad el reto de la industria venezolana, es la de mejorar la utilización de sus recursos para obtener la mayor calidad del producto con una cantidad exigida en empresa de producción. Para ello se hace necesario asegurar a través del mantenimiento la disponibilidad de los equipos teniendo presentes los nuevos avances tecnológicos, los cuales facilitan ideas revolucionarias.

La Ingeniería, tiene vital importancia para el desarrollo Industrial de un país, ya que ésta, se encarga de organizar, planificar, controlar y llevar a cabo todas aquellas acciones que son necesarias para obtener producción continua, una conservación y una alta eficiencia en máquinas. Por tanto, el mantenimiento utiliza conocimientos del resto de las especialidades con la finalidad de alcanzar su objetivo.

Conscientes del avance tecnológico y del incremento de los costos de mantenimiento, es común encontrar en una empresa de estructura, el empleo de
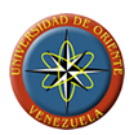

grandes recursos sin obtener resultados proporcionales a los mismos, logrando rendimientos imprevistos

El mantenimiento es un proceso compuesto por una serie de operaciones técnicas que son de aplicación directa, estructural y de control económico y que debe ser capaz de prolongar el ciclo vital de la maquinaria y las instalaciones para que el valor de las inversiones se mantenga activo durante el tiempo de amortización e incluso después. Además, esto se ha de hacer con unos costes de explotación mínimos y en condiciones de máxima seguridad.

### **2.2.2.1 Objetivo de los Mantenimientos**

El mantenimiento ejecuta diferentes actividades que se consideran directas y propias del trabajo de mantenimiento, tales como: prueba inspección y reemplazo de piezas de cualquier tipo o nivel, reinstalación, detección y análisis de fallas, calibración, reparación, modificación ó reconstrucción, lubricación y mejoramiento, a través de optimización de los recursos humanos y económicos, con el fin de mantener las condiciones de servicios establecidas según el diseño de los equipos, y de lograr el alcance de vida útil de los mismos.

### **2.2.2.2 Tipos de Mantenimientos**

Existen tres tipos reconocidos de operaciones de mantenimiento, los cuales están en función del momento en el tiempo en que se realizan, el objetivo particular para el cual son puestos en marcha, y en función a los recursos utilizados, así se tiene:

### **A. Mantenimiento Correctivo**

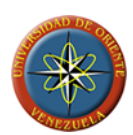

Este mantenimiento también es denominado "mantenimiento reactivo", tiene lugar luego que ocurre una falla o avería, es decir, solo actuará cuando se presenta un error en el sistema. En este caso si no se produce ninguna falla, el mantenimiento será nulo, por lo que se tendrá que esperar hasta que se presente el desperfecto para recién tomar medidas de corrección de errores. Este mantenimiento trae consigo las siguientes consecuencias:

- Paradas no previstas en el proceso productivo, disminuyendo las horas operativas.
- Afecta las cadenas productivas, es decir, que los ciclos productivos posteriores se verán parados a la espera de la corrección de la etapa anterior.
- Presenta costos por reparación y repuestos no presupuestados, por lo que se dará el caso que por falta de recursos económicos no se podrán comprar los repuestos en el momento deseado.
- La planificación del tiempo que estará el sistema fuera de operación no es predecible.

### **B. Mantenimiento Preventivo**

Este mantenimiento también es denominado "mantenimiento planificado", tiene lugar antes de que ocurra una falla o avería, se efectúa bajo condiciones controladas sin la existencia de algún error en el sistema. Se realiza a razón de la experiencia y pericia del personal a cargo, los cuales son los encargados de determinar el momento necesario para llevar a cabo dicho procedimiento; el fabricante también puede estipular el momento adecuado a través de los manuales técnicos. Presenta las siguientes características:

• Se realiza en un momento en que no se está produciendo, por lo que se aprovecha las horas ociosas de la planta.

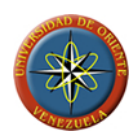

- Se lleva a cabo siguiendo un programa previamente elaborado donde se detalla el procedimiento a seguir, y las actividades a realizar, a fin de tener las herramientas y repuestos necesarios disponibles.
- Cuenta con una fecha programada, además de un tiempo de inicio y de terminación preestablecido y aprobado por la directiva de la empresa.
- Está destinado a un área en particular y a ciertos equipos específicamente. Aunque también se puede llevar a cabo un mantenimiento generalizado de todos los componentes de la planta.
- Permite a la empresa contar con un historial de todos los equipos, además brinda la posibilidad de actualizar la información técnica de los equipos.
- Permite contar con un presupuesto aprobado por la directiva.

# **C. Mantenimiento Predictivo**

Consiste en determinar en todo instante la condición técnica (mecánica y eléctrica) real de la máquina examinada, mientras esta se encuentre en pleno funcionamiento, para ello se hace uso de un programa sistemático de mediciones de los parámetros más importantes del equipo. El sustento tecnológico de este mantenimiento consiste en la aplicaciones de algoritmos matemáticos agregados a las operaciones de diagnóstico, que juntos pueden brindar información referente a las condiciones del equipo. Tiene como objetivo disminuir las paradas por mantenimientos preventivos, y de esta manera minimizar los costos por mantenimiento y por no producción. La implementación de este tipo de métodos requiere de inversión en equipos, en instrumentos, y en contratación de personal calificado. Técnicas utilizadas para la estimación del mantenimiento predictivo: Analizadores de Fourier (para análisis de vibraciones), Endoscopia (para poder ver lugares ocultos), Ensayos no destructivos (a través de líquidos penetrantes, ultrasonido, radiografías, partículas magnéticas, entre otros), Termovisión (detección de condiciones a través del calor desplegado) o

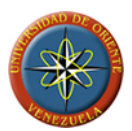

Medición de parámetros de operación (viscosidad, voltaje, corriente, potencia, presión, temperatura, etc.)

# **2.2.3 Norma COVENIN 3049-93**

La clasificación básica del mantenimiento lo divide principalmente en dos grandes actividades: preventivas y correctivas. Pero, las diferentes tendencias a confundir los límites que separan dichas actividades, suponen una clasificación más completa, subdividiendo estas grandes actividades en seis tipos. La norma COVENIN 3049-93, establece una analogía entre estos distintos tipos, con los tipos de mantenimiento preventivo, correctivo y predictivo de la siguiente manera:

### **A. Mantenimiento rutinario**

Comprende las actividades tales como: lubricación, limpieza, protección, ajustes, calibración y otras. Su frecuencia de ejecución es hasta períodos semanales, generalmente es ejecutado por los mismos operarios de los equipos y su objetivo es mantener y alargar la vida útil de los mismos evitando su desgaste.

Este tipo de mantenimiento guarda relación con el tipo de mantenimiento preventivo, ya que es un mantenimiento realizado por periodos de tiempo continuos, por el equipo de mantenimiento de la organización. Y su objetivo es mantener y alargar la vida útil de los sistemas productivos, realizando tareas programadas en el tiempo para evitar su desgaste, como por ejemplo: limpieza, ajuste, calibración entre otras.

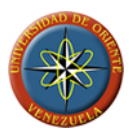

### **B. Mantenimiento programado**

Toma como basamento las instrucciones técnicas recomendadas por los fabricantes, constructores diseñadores, usuarios, y experiencias conocidas, para obtener ciclos de revisión y/o sustituciones para los elementos más importantes de un equipo a objeto de determinar su trabajo que es necesario programar. Su frecuencia de ejecución cubre desde quince días hasta generalmente períodos de una año. Es ejecutado por las labores incorporadas en un calendario anual.

Este tipo de mantenimiento, se puede calificar como un mantenimiento preventivo, debido a que presta mucha atención a las recomendaciones del fabricante y otras personas conocedoras del tema, para obtener un cronograma de aplicación del mantenimiento. Es ejecutado por cuadrillas siguiendo una planificación o calendario.

#### **C. Mantenimiento por avería o reparación**

Se define como la atención de un equipo cuando aparece una falla. Su objetivo es mantener en servicio adecuadamente dichos equipos, minimizando sus tiempos de parada. Es ejecutado pon el personal de la organización de mantenimiento. La atención a las fallas debe ser inmediata y por tanto no da tiempo a ser programada pues implica el aumento en costos de paradas innecesarias de personal y equipo.

Aquí el mantenimiento entra en acción en el exclusivo momento en el que se produce la falla, por lo cual se define como un mantenimiento de tipo correctivo. Su objetivo es absolutamente corregir las fallas que se presenten para poner en funcionamiento los sistemas productivos. La atención a la falla es inmediata, es decir, la labor de mantenimiento se hace presente en el momento que aparezca una falla, aquí no hacen presencia programas de mantenimientos ni tampoco paradas programadas.

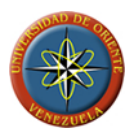

## **D. Mantenimiento correctivo**

Comprende las actividades de todo tipo encaminadas a tratar de eliminar la necesidad de mantenimiento, corrigiendo las fallas de una manera integral a mediano plazo. Las acciones más comunes que se realizan son: modificación de alternativas de proceso, modificación de elementos de máquinas, cambios de especificaciones, ampliaciones revisión de elementos básicos de mantenimiento y conservación. Este tipo de actividades es ejecutado por el personal de la organización de mantenimiento y/o entes foráneos, dependiendo de la magnitud costos, especialización necesaria; su intervención tiene que ser planificada y programada en el tiempo para que su ataque evite paradas injustificadas.

Este mantenimiento es una composición de correctivo con preventivo, ya que entra en acción en el momento en que ocurre la falla, característico del mantenimiento correctivo con la diferencia de que el tiempo y la forma de atacar la falla están programadas y planificadas en el tiempo para que no se produzcan paradas injustificadas, característico del mantenimiento preventivo.

### **E. Mantenimiento circunstancial**

Es una mezcla entre rutinario, programado, avería y correctivo ya que por su intermedio se ejecutan acciones de rutina pero no tienen un punto fijo en el tiempo para iniciar su ejecución, porque los sistemas atendidos funcionan de manera alterna; se ejecutan acciones que están programadas en un calendario anual pero que tampoco tienen un punto fijo de inicio por la razón anterior; se detienen averías cuando el sistema se detiene, existiendo por supuesto otro sistema que cumpla su función, y el estudio de la falla permite la programación de su corrección eliminando dicha avería a mediano plazo.

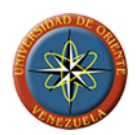

La atención de los equipos bajo este tipo de mantenimiento depende no de la organización del mantenimiento que tiene a dichos equipos dentro de sus planes y programas, sino de otros entes de la organización, los cuales sugieren aumento en la capacidad de producción, cambios de procesos, disminución de ventas, reducción de personal y/o turnos de trabajo.

Este tipo de mantenimiento es una mezcla de preventivo y correctivo, debido la forma de mantenimiento está planificada, es decir, la forma en que se debe atacar la falla esta estudiada, pero la característica aleatoria de los procesos, impiden que las tareas planificadas tengan un punto fijo de inicio y es por ello que su punto de aplicación dependa del lugar de aparición de las fallas.

### **F. Mantenimiento preventivo**

El estudio de fallas de un equipo deriva dos tipos de averías; aquellas que generan resultados que obliguen a la atención de los equipos mediante Mantenimiento Correctivo y las que se presentan con cierta regularidad y que ameriten su prevención.

El Mantenimiento Preventivo es el que utiliza todos los medios disponibles, incluso los estadísticos, para determinar la frecuencia de las inspecciones, revisiones, sustitución de piezas claves, probabilidad de aparición de averías, vida útil, y otras. Su objetivo es adelantarse a la aparición o predecir la presencia de fallas.

El Mantenimiento Preventivo es el conjunto de acciones necesarias para conservar un equipo en buen estado independientemente de la aparición de las fallas. Este tipo de mantenimiento busca garantizar que las condiciones normales de operación de un equipo o sistema sean respetadas es decir que el equipo esté libre de

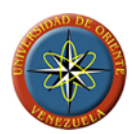

polvo, sus lubricantes conserven sus características y sus elementos consumibles tales como filtros, mangueras, correas etc. Sean sustituidas dentro de su vida útil.

Este tipo de mantenimiento se relaciona con el mantenimiento predictivo, ya que su basamento y principal objetivo es anticiparse a una posible falla. Para lo cual hace uso de estudios especiales y personal calificado, además utiliza una plataforma estadística que le permite predecir las fallas.

El Mantenimiento Preventivo clásico prevé fallas a través de sus cuatro áreas básicas.

- **Limpieza**: las máquinas limpias son más fáciles de mantener operan mejor y reducen la contaminación. La limpieza constituye la actividad más sencilla y eficaz para reducir desgastes, deterioros y roturas.
- **Inspección**: se realizan para verificar el funcionamiento seguro, eficiente y económico de la maquinaria y equipo. EL personal de mantenimiento deberá reconocer la importancia de una inspección objetiva para determinar las condiciones del equipo. Con las informaciones obtenidas por medio de las inspecciones, se toman las decisiones a fin de llevar a cabo el mantenimiento adecuado y oportuno.
- **Lubricación**: un lubricante es toda sustancia que al ser introducida entre dos partes móviles, reduce el frotamiento calentamiento y desgaste, debido a la formación de una capa resbalante entre ellas. La lubricación es la acción realizada por el lubricante. Aunque esta operación es normalmente realizada de acuerdo con las especificaciones del fabricante, la ubicación física y geográfica del equipo y maquinaria; además de la experiencia, puede alterar las recomendaciones.
- **Ajuste**: es una consecuencia directa de la inspección; ya que es a través de ellas que se detectan las condiciones inadecuadas de los equipos y maquinarias, evitándose así posibles fallas.

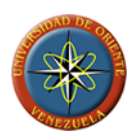

El mantenimiento preventivo se realiza normalmente a través de inspecciones y operaciones sistemáticas.

Estas pueden realizar con el equipo en marcha, inmovilizado pero sin necesidad de desmontaje, inmovilizado con desmontaje. Puede asumir también la forma de sustituciones sistemáticas de componentes, órganos o equipos completos, que busquen prolongar la vida útil del sistema, disminuyendo la probabilidad de ocurrencia de fallas de estos elementos, normalmente en su etapa de desgaste. Cuando la falla se presenta de manera progresiva, pueden monitorearse ciertos parámetros físicos que permiten decidir la intervención del equipo antes de la ocurrencia de la falla. Este tipo de mantenimiento no contemplado en la clasificación general del mantenimiento por ser una subdivisión del Mantenimiento Preventivo) se conoce como Mantenimiento por Condición o Predictivo ya que busca efectuar la reparación del equipo en el umbral de ocurrencia de la falla, es decir, en el preciso momento de su aparición; bajo condiciones programadas, minimizando así los costos globales de mantenimiento. Este mantenimiento se lleva acabo usando herramientas de predicción física (ultrasonidos, rayos X, termografía, vibrometría, análisis espectográficos de lubricantes) o estadísticos uso de técnicas de confiabilidad). Cuando el mantenimiento preventivo implica la puesta a nuevo de un equipo a través de la sustitución sistemática de todos sus componentes que muestran desgaste, se habla también de un Overhaul, gran revisión o revisión mayor, que pueden ser hechos por etapas (cambiando un componente a la vez) o de manera global, como es el caso de las paradas de planta.

### **2.2.4 Sistema de información de mantenimiento**

Es un conjunto de procedimientos interrelacionados, formales e informales, que permite la captura, procesamiento y flujo de la información requerida en cada uno de

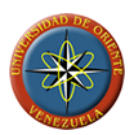

los niveles de la organización para la toma posterior de decisiones. Su eficiencia depende de la calidad y cantidad de información que es capaz de arrojar.

El común de los equipos, instalaciones, maquinarias, requieren de los procedimientos que se proponen para la planificación, programación, control y evaluación supervisión y dirección de las actividades de mantenimiento, así como también para el registro de datos de fallas para posteriores análisis y el registro de la información financiera a tomar en cuenta en futuros planes, programas y presupuestos de la Organización de Mantenimiento como un todo. Los procedimientos que contiene un sistema de información, dependen del Sistema Mantenimiento en estudio. COVENIN 3049−93 propone una serie de procedimientos básicos que debe contener un sistema de información, y su uso en los subsistemas de mantenimiento programado.

# **2.2.4.1 Procedimientos del sistema de información de mantenimiento**

Los procedimientos que conforman un sistema de información aplicados al área de mantenimiento son:

### **A. Inventario de los Equipos**

Constituye el punto de partida del sistema de información de mantenimiento, se alistan los componentes equipos, máquinas, instalaciones y otros, objeto de mantenimiento. Este instrumento consiste en una descripción superficial de cada objeto sujeto a acciones de mantenimiento dentro de la Organización de Mantenimiento.

### **B. Codificación de los equipos**

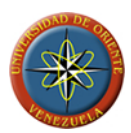

Consiste en la asignación de combinaciones alfa numéricas a cada equipo sujeto a acciones de mantenimiento, para su ubicación rápida, secuencial y lógica dentro del Sistema de Producción, permitiendo su automatización o mecanización mediante el computador para el registro de la información referida a cada objeto.

# **C. Registro de objetos de mantenimiento**

Su objetivo es el de registrar la información necesaria para el conocimiento de cada equipo sujeto a acciones de mantenimiento. Dicha información generalmente consta de: descripción del equipo, código asignado al equipo costo, vida útil y fecha de arranque; datos sobre el fabricante, distribuidor y proveedor, así como su localización, características y especificaciones técnicas; manejo y cuidado observaciones tendientes a la prevención de fallas; y la desagregación de cada subsistema del equipo hasta el nivel de elementos para facilitar su ubicación en caso de fallas.

### **D. Instrucciones Técnicas de Mantenimiento**

Constituido por la lista de acciones de mantenimiento a ejecutar sobre cada equipo, la codificación o numeración secuencial para cada instrucción y para cada tipo de actividad, la descripción generalizada de la actividad a realizar, el tipo y cantidad de personal involucrado en la ejecución, la frecuencia con que debe realizarse la acción y el tiempo necesario para realizar la actividad. Una instrucción técnica puede ser utilizada en más de un elemento o en más de un subsistema, por lo que es recomendable crear paralelamente un índice de instrucciones para cada tipo de actividad de mantenimiento.

### **E. Procedimiento de Ejecución**

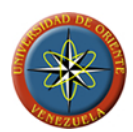

Se describen los pasos a seguir en la ejecución de cada una de las instrucciones técnicas, estableciendo de forma paralela una lista de equipos, instrumentos, herramientas, materiales y repuestos necesarios para la ejecución de dicha actividad así como la cantidad de personal involucrado y el tiempo estimado para su realización.

Este instrumento tiende a eliminar al hombre indispensable en la Organización de Mantenimiento; además, se evitan pérdidas de tiempo por desconocimiento del procedimiento de ejecución de cualquier acción.

### **F. Programación del Mantenimiento**

Consiste en señalar cuando se deben realizar las diferentes instrucciones técnicas de cada equipo componente de la Organización de Mantenimiento, según las listas elaboradas y el procedimiento descrito.

La programación puede ser llevada a períodos anuales, semestrales, mensuales, semanales o diarios, dependiendo de la dinámica del proceso y del conjunto de actividades a ser programadas. En el caso de planificación de mantenimiento programado, generalmente los programas cubren períodos de un ano. Este tipo de programas son ejecutados por el personal de la Organización de Mantenimiento o por entes foráneos en el caso de actividades cuya ejecución es por contrato y los tipos de frecuencia más comunes.

### **G. Cuantificación del Personal de Mantenimiento**

Es tal vez el procedimiento más importante dentro del Sistema de Información del Mantenimiento, pues de él se obtienen los datos necesarios para saber cuánto y qué tipo de personal satisface las necesidades de la empresa. Semana a semana se van

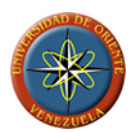

acumulando los tiempos para cada tipo de frecuencia y cada tipo de actividad de mantenimiento según lo programado, para luego obtener:

- Tiempo total semanal por tipo de frecuencia de mantenimiento.
- Tiempo total semanal por tipo de actividad de mantenimiento.
- Tiempo total semanal por tipo de frecuencia para cada equipo o para cada proceso.
- Tiempo total semanal por tipo de actividad de mantenimiento para cada equipo o para cada proceso.
- Tiempo total anual por tipo de frecuencia de mantenimiento.
- Tiempo total anual por tipo de actividad de mantenimiento.
- Tiempo total anual de ejecución de programas de mantenimiento por equipo, por subsistema, o por proceso.

Sabiendo las necesidades para la ejecución de los programas de mantenimiento semana a semana, se pueden adelantar o posponer acciones. Se tienen datos para la ubicación del personal ante la aparición de fallas o contingencias. Cuando se sabe cuánto personal es requerido, se sabe también cuál es su costo y se puede estructurar una Organización de Mantenimiento partiendo desde su base, es decir, de las necesidades.

### **H. Ticket de Trabajo**

Es una orden de trabajo programada y es utilizada cada vez que los programas de mantenimiento indiquen la ejecución de una instrucción técnica.

Este instrumento describe la acción a realizar sobre el equipo en cuestión, así como la fecha de realización, los materiales, repuestos y horas−hombre utilizados además del responsable de la ejecución. Estos datos son utilizados cuando se evalúe

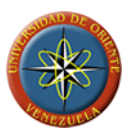

el sistema para su retroalimentación ya que los programas y planes pueden contener errores en cuanto a tiempo de ejecución, cantidad y tipo de personal, frecuencia de ejecución.

Con este procedimiento se pueden detectar fallas, ya que paralelamente a la ejecución de la acción programada, se produce la observación de otros subsistemas cercanos e interconectados al intervenido.

Funciona también como procedimiento de registro de información de costos y como mecanismo de control de ejecución de os programas.

### **I. Chequeo de Mantenimiento Rutinario**

El objetivo de este procedimiento es chequear el funcionamiento de los equipos inspeccionando el estado de los diferentes componentes de una manera rápida y prestando atención a las acciones de mantenimiento que debe realizar el operario para lograr la operatividad en los sistemas. Este chequeo se realiza sobre las instrucciones técnicas de mantenimiento rutinario creadas para equipo, semana a semana o en forma aleatoria según el sistema de mantenimiento.

### **J. Recorrido de Inspección**

Consiste en registrar los equipos que presentan fallas, realizando un chequeo rápido de su funcionamiento y una verificación de las acciones que han debido ejecutarse según la descripción de las instrucciones técnicas y cuando se detectan fallas se debe proceder inmediatamente a la recomendación para la solución de la misma. Los recorridos pueden ser semanales, quincenales, mensuales, trimestrales o semestrales, según las políticas implantadas por la Organización de Mantenimiento.

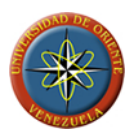

### **K. Chequeo de Mantenimiento Circunstancial**

Los equipos que funcionan de manera alterna, o como y cuyos programas de mantenimiento no tienen una fecha porque su arranque depende de exigencias no contempladas la Organización ameritan para su puesta en marcha ciertos chequeo de funcionamiento de los diferentes componentes, instrucciones técnicas elaboradas para tal fin.

La Organización de Mantenimiento tiene que tener listo procedimiento para cuando se indique el arranque de dichos que se realicen los chequeos y ajustes necesarios, asegurándose esta forma la entrega de estos en buenas condiciones al personal operación.

### **2.2.5 C Sostenido [5]**

C# (pronunciado "Si Sharp") es un lenguaje de programación orientado a objetos desarrollado y estandarizado por Microsoft como parte de su plataforma .NET, que después fue aprobado como un estándar por la Asociación europea de fabricantes de computadores (ECMA) e Organización internacional para la estandarización (ISO*)*.

Su sintaxis básica deriva de C/C++ y utiliza el modelo de objetos de la plataforma .NET el cual es similar al de Java aunque incluye mejoras derivadas de otros lenguajes (más notablemente de Delphi y Java). C# fue diseñado para combinar el control de lenguajes de bajo nivel como C y la velocidad de programación de lenguajes de alto nivel como Visual Basic.

C#, como parte de la plataforma .NET, está normalizado por ECMA desde diciembre de 2001 (ECMA-334 "Especificación del Lenguaje C#"). El 7 de noviembre de 2005 salió la versión 2.0 del lenguaje que incluía mejoras tales como

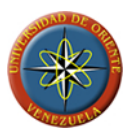

tipos genéricos, métodos anónimos, iteradores, tipos parciales y tipos anulables. El 2 de Febrero del 2008 salió la versión 3.0 de C# destacando entre las mejoras los tipos implícitos, tipos anónimos y el LINQ (*Language Integrated Query*).

Aunque C# forma parte de la plataforma .NET, ésta plataforma es más que solo una interfaz de programación y ejecución de aplicaciones. C# es solo uno de los lenguajes de programación soportados por la plataforma, diseñado para la escritura del código.

# **2.2.5.1 Compiladores**

En la actualidad existen los siguientes compiladores para el lenguaje C#:

- Microsoft .NET framework SDK incluye un compilador de C#, pero no un IDE.
- Microsoft Visual Studio .NET, IDE por excelencia de este lenguaje, versión 2002, 2003, 2005 Y 2008.
- #DEVELOP, es un IDE libre para C# bajo licencia LGPL, muy similar a Microsoft Visual C#.
- Mono, es una implementación GPL de todo el entorno .NET desarrollado por Novell. Como parte de esta implementación se incluye un compilador de C#.
- Delphi 2006, de Borland Software Corporation.
- DotGNU Portable .NET, de la Free Software Foundation.

# **2.2.5.2 Metas del Diseño del Lenguaje**

El estándar ECMA lista las siguientes metas en el diseño para C#:

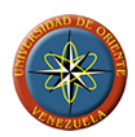

- C# debe ser un lenguaje simple, moderno, de propósito-general de programación orientada a objetos.
- El lenguaje, las implementaciones de aquí en adelante, deben proveer soporte para principios de ingeniería de software tales como revisión estricta de los tipos de datos, revisión de límites de arrays, detección de intentos de usar variables no inicializadas, y recolección de basura automática.
- Se espera que el lenguaje sea usado para desarrollar componentes de software que se puedan usar en ambientes distribuidos.
- Portabilidad de código fuente es muy importante, tal como es portabilidad del programador, especialmente para programadores familiarizados con C y C++.
- Soporte para internacionalización es muy importante.
- Se espera que C# sea adecuado para escribir aplicaciones desde las más grandes y sofisticadas como sistemas operativos hasta las más pequeñas funciones.
- Aunque las aplicaciones en C# estén orientadas a ser económicas respecto a los requisitos de memoria y proceso, el lenguaje no fue hecho para competir directamente en velocidad o tamaño con C o lenguaje ensamblador.

# **2.2.6 SQL [10]**

SQL es una herramienta para la organización, gestión y recuperación de los datos almacenados en bases de datos informáticas. El acrónimo *SQL* es la abreviatura de *Structured Query Language* (lenguaje estructurado de consultas). SQL representa la primera opción para los programadores al momento de realizar solicitudes a los sistemas manejadores de bases de datos, dada su versatilidad, manejo de los cálculos relacionales y capacidad de cálculos algebraicos.

### **2.2.6.1 Características Generales**

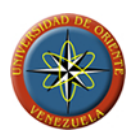

El SQL es un lenguaje de acceso a bases de datos que explota la flexibilidad y potencia de los sistemas relacionales permitiendo gran variedad de operaciones sobre los mismos. Es un lenguaje declarativo de alto nivel o de no procedimiento, que gracias a su fuerte base teórica y su orientación al manejo de conjuntos de registros, y no a registros individuales, permite una alta productividad en codificación. De esta forma una sola sentencia puede equivaler a uno o más programas que utilizasen un lenguaje de bajo nivel orientado a registro.

### **2.2.6.2 Optimización**

Como ya se señalo en el párrafo anterior, suele ser común en los lenguajes de acceso a bases de datos de alto nivel, el SQL es un lenguaje declarativo. O sea, que especifica qué es lo que se quiere y no cómo conseguirlo, por lo que una sentencia no establece explícitamente un orden de ejecución. El orden de ejecución interno de una sentencia puede afectar gravemente a la eficiencia del SGBD, por lo que se hace necesario que éste lleve a cabo una optimización antes de la ejecución de la misma. Muchas veces, el uso de índices acelera una instrucción de consulta, pero ralentiza la actualización de los datos, dependiendo del uso de la aplicación, se priorizará el acceso indexado o una rápida actualización de la información. La optimización difiere sensiblemente en cada motor de base de datos y depende de muchos factores. Existe una ampliación de SQL conocida como FSQL (Fuzzy SQL, SQL difuso) que permite el acceso a bases de datos difusas, usando la lógica difusa. Este lenguaje ha sido implementado a nivel experimental y está evolucionando rápidamente.

### **2.2.7 Base de Datos**

Una base de datos o banco de datos es un conjunto de datos pertenecientes a un mismo contexto y almacenados sistemáticamente para su posterior uso. En este sentido, una biblioteca puede considerarse una base de datos compuesta en su

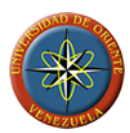

mayoría por documentos y textos impresos en papel e indexados para su consulta. En la actualidad, y debido al desarrollo tecnológico de campos como la informática y la electrónica, la mayoría de las bases de datos están en formato digital (electrónico), que ofrece un amplio rango de soluciones al problema de almacenar datos.

Existen unos programas denominados sistemas gestores de bases de datos, abreviados SGBD, que permiten almacenar y posteriormente acceder a los datos de forma rápida y estructurada.

Las aplicaciones más usuales son para la gestión de empresas e instituciones públicas. También son ampliamente utilizadas en entornos científicos con el objeto de almacenar la información experimental.

### **2.2.8 Base de Datos Relacional**

Éste es el modelo más utilizado en la actualidad para modelar problemas reales y administrar datos dinámicamente. Tras ser postulados sus fundamentos en 1970 por Edgar Frank Codd, de los laboratorios IBM en San José (California), no tardó en consolidarse como un nuevo paradigma en los modelos de base de datos. Su idea fundamental es el uso de "relaciones". Estas relaciones podrían considerarse en forma lógica como conjuntos de datos llamados "tuplas". Pese a que ésta es la teoría de las bases de datos relacionales creadas por Edgar Frank Codd, la mayoría de las veces se conceptualiza de una manera más fácil de imaginar. Esto es pensando en cada relación como si fuese una tabla que está compuesta por registros (las filas de una tabla), que representarían las tuplas, y campos (las columnas de una tabla).

En este modelo, el lugar y la forma en que se almacenen los datos no tienen relevancia (a diferencia de otros modelos como el jerárquico y el de red). Esto tiene la considerable ventaja de que es más fácil de entender y de utilizar para un usuario

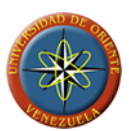

esporádico de la base de datos. La información puede ser recuperada o almacenada mediante "consultas" que ofrecen una amplia flexibilidad y poder para administrar la información.

El lenguaje más habitual para construir las consultas a bases de datos relacionales es SQL, Structured Query Language o Lenguaje Estructurado de Consultas, un estándar implementado por los principales motores o sistemas de gestión de bases de datos relacionales.

Durante su diseño, una base de datos relacional pasa por un proceso al que se le conoce como normalización de una base de datos.

# **2.2.9 Sistema de Gestión de Base de Datos**

Los sistemas de gestión de base de datos (SGBD); (en inglés: Database management system, abreviado DBMS) son un tipo de software muy específico, dedicado a servir de interfaz entre la base de datos, el usuario y las aplicaciones que la utilizan. Se compone de un lenguaje de definición de datos, de un lenguaje de manipulación de datos y de un lenguaje de consulta.

### **2.2.9.1 Propósito**

El propósito general de los sistemas de gestión de base de datos es el de manejar de manera clara, sencilla y ordenada un conjunto de datos que posteriormente se convertirán en información relevante, para un buen manejo de datos.

### **2.2.9.2 Objetivos**

Existen distintos objetivos que deben cumplir los SGBD:

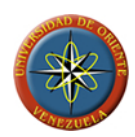

- **Abstracción de la Información**: Los SGBD ahorran a los usuarios detalles acerca del almacenamiento físico de los datos. Da lo mismo si una base de datos ocupa uno o cientos de archivos, este hecho se hace transparente al usuario. Así, se definen varios niveles de abstracción.
- **Independencia**: La independencia de los datos consiste en la capacidad de modificar el esquema (físico o lógico) de una base de datos sin tener que realizar cambios en las aplicaciones que se sirven de ella.
- **Redundancia mínima**: Un buen diseño de una base de datos logrará evitar la aparición de información repetida o redundante. De entrada, lo ideal es lograr una redundancia nula; no obstante, en algunos casos la complejidad de los cálculos hace necesaria la aparición de redundancias.
- **Consistencia**: En aquellos casos en los que no se ha logrado esta redundancia nula, será necesario vigilar que aquella información que aparece repetida se actualice de forma coherente, es decir, que todos los datos repetidos se actualicen de forma simultánea.
- **Seguridad**: La información almacenada en una base de datos puede llegar a tener un gran valor. Los SGBD deben garantizar que esta información se encuentra segura frente a usuarios malintencionados, que intenten leer información privilegiada; frente a ataques que deseen manipular o destruir la información; o simplemente ante las torpezas de algún usuario autorizado pero despistado. Normalmente, los SGBD disponen de un complejo sistema de permisos a usuarios y grupos de usuarios, que permiten otorgar diversas categorías de permisos.
- **Integridad**: Se trata de adoptar las medidas necesarias para garantizar la validez de los datos almacenados. Es decir, se trata de proteger los datos ante fallos de hardware, datos introducidos por usuarios descuidados, o cualquier otra circunstancia capaz de corromper la información almacenada.

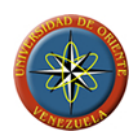

- **Respaldo y recuperación**: Los SGBD deben proporcionar una forma eficiente de realizar copias de respaldo de la información almacenada en ellos, y de restaurar a partir de estas copias los datos que se hayan podido perder.
- **Control de la concurrencia**: En la mayoría de entornos (excepto quizás el doméstico), lo más habitual es que sean muchas las personas que acceden a una base de datos, bien para recuperar información, bien para almacenarla. Y es también frecuente que dichos accesos se realicen de forma simultánea. Así pues, un SGBD debe controlar este acceso concurrente a la información, que podría derivar en inconsistencias.
- **Tiempo de respuesta**: Lógicamente, es deseable minimizar el tiempo que el SGBD tarda en darnos la información solicitada y en almacenar los cambios realizados.

### **2.2.10Lenguaje Unificado de Modelado**

Lenguaje Unificado de Modelado (UML, por sus siglas en inglés, *Unified Modeling Language*) es el lenguaje de [modelado](http://es.wikipedia.org/wiki/Modelado) de sistemas de [software](http://es.wikipedia.org/wiki/Software) más conocido y utilizado en la actualidad; está respaldado por el [OMG](http://es.wikipedia.org/wiki/Object_Management_Group) (Object Management Group). Es un lenguaje gráfico para visualizar, especificar, construir y documentar un sistema de software. UML ofrece un estándar para describir un "plano" del sistema (modelo), incluyendo aspectos conceptuales tales como procesos de negocios y funciones del sistema, y aspectos concretos como expresiones de lenguajes de programación, esquemas de bases de datos y componentes de software reutilizables.

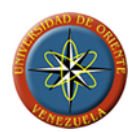

Es importante resaltar que UML es un "lenguaje" para especificar y no para describir métodos o procesos. Se utiliza para definir un sistema de software, para detallar los artefactos en el sistema y para documentar y construir. En otras palabras, es el lenguaje en el que está descrito el modelo. Se puede aplicar en una gran variedad de formas para dar soporte a una metodología de desarrollo de software (tal como el Proceso Unificado Racional), pero no especifica en sí mismo qué metodología o proceso usar.

UML no puede compararse con la programación estructurada, pues UML significa (Lengua de Modelación Unificada), no es programación, solo se diagrama la realidad de una utilización en un requerimiento. Mientras que, programación estructurada, es una forma de programar como lo es la orientación a objetos, sin embargo, la orientación a objetos viene siendo un complemento perfecto de UML, pero no por eso se toma UML sólo para lenguajes orientados a objetos

UML cuenta con varios tipos de [diagramas](http://es.wikipedia.org/wiki/Diagrama), los cuales muestran diferentes aspectos de las entidades representadas.

### **2.2.10.1 Diagramas**

En UML 2.0 hay 13 tipos diferentes de diagramas. Para comprenderlos de manera concreta, a veces es útil categorizarlos jerárquicamente.

Los Diagramas de Estructura enfatizan en los elementos que deben existir en el sistema modelado:

• Diagrama de clases: un diagrama de clases es un tipo de diagrama estático que describe la estructura de un sistema mostrando sus clases, atributos y las relaciones entre ellos.

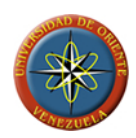

- Diagrama de componentes: un diagrama de componentes representa la separación de un sistema de software en componentes físicos (por ejemplo archivos, cabeceras, módulos, paquetes, etc.) y muestra las dependencias entre estos componentes.
- Diagrama de objetos: se puede considerar un caso especial de un diagrama de clases en el que se muestran instancias específicas de clases (objetos) en un momento particular del sistema.
- Diagrama de estructura compuesta (UML 2.0)
- Diagrama de despliegue: es un tipo de diagrama que se utiliza para modelar el hardware utilizado en la implementaciones de sistemas y las relaciones entre sus componentes
- Diagrama de paquetes: suministran una descomposición de la jerarquía lógica de un sistema.

Los Diagramas de Comportamiento enfatizan en lo que debe suceder en el sistema modelado:

- Diagrama de actividades: representa los flujos de trabajo paso a paso de negocio y operacionales de los componentes en un sistema con lo que muestra el flujo de control general.
- Diagrama de casos de uso: esta forma de diagrama sirve para la representación de los propósitos con los que los actores pueden usar el sistema.
- Diagrama de estados: se usan para representar gráficamente máquinas de estados finitos.

Los Diagramas de Interacción son un subtipo de diagramas de comportamiento, que enfatiza sobre el flujo de control y de datos entre los elementos del sistema modelado:

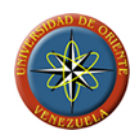

- Diagrama de secuencia: muestra la interacción de un conjunto de objetos en una aplicación a través del tiempo y se modela para cada método de la clase
- Diagrama de colaboración: esencialmente es un diagrama que muestra interacciones organizadas alrededor de los roles.
- Diagrama de tiempos (UML 2.0): son una representación especial de interacción que se enfoca en el tiempo de los mensajes enviados entre objetos.
- Diagrama de vista de interacción (UML 2.0)

# **2.2.11Plataforma .Net**

.NET es un proyecto de Microsoft para crear una nueva plataforma de desarrollo de software con énfasis en transparencia de redes, con independencia de plataforma de hardware y que permita un rápido desarrollo de aplicaciones. Basado en ella, la empresa intenta desarrollar una estrategia horizontal que integre todos sus productos, desde el sistema operativo hasta las herramientas de mercado.

.NET podría considerarse una respuesta de Microsoft al creciente mercado de los negocios en entornos Web, como competencia a la plataforma Java de Sun Microsystems. Su propuesta es ofrecer una manera rápida y económica, a la vez que segura y robusta, de desarrollar aplicaciones –o como la misma plataforma las denomina, soluciones– permitiendo una integración más rápida y ágil entre empresas y un acceso más simple y universal a todo tipo de información desde cualquier tipo de dispositivo.

### **2.2.11.1 Componentes**

Los principales componentes del marco de trabajo son:

• El conjunto de lenguajes de programación

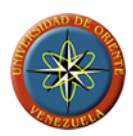

- La Biblioteca de Clases Base o BCL
- El Entorno Común de Ejecución para Lenguajes o CLR por sus siglas en inglés.

Debido a la publicación de la norma para la infraestructura común de lenguajes (CLI por sus siglas en inglés), el desarrollo de lenguajes se facilita, por lo que el marco de trabajo .NET soporta ya más de 20 lenguajes de programación y es posible desarrollar cualquiera de los tipos de aplicaciones soportados en la plataforma con cualquiera de ellos, lo que elimina las diferencias que existían entre lo que era posible hacer con uno u otro lenguaje.

Algunos de los lenguajes desarrollados para el marco de trabajo .NET son: C#, Visual Basic, Delphi (Object Pascal), C++, J#, Perl, Python, Fortran, Cobol .NET y PowerBuilder.

### **2.2.11.2 Common Language Runtime (CLR)**

Este es el lenguaje insignia de .NET Framework (marco de trabajo .NET) y pretende reunir las ventajas de lenguajes como C, C++ y Visual Basic en uno solo. El CLR es el verdadero núcleo del framework de .NET, entorno de ejecución en el que se cargan las aplicaciones desarrolladas en los distintos lenguajes, ampliando el conjunto de servicios del sistema operativo (W2K y W2003).

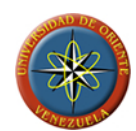

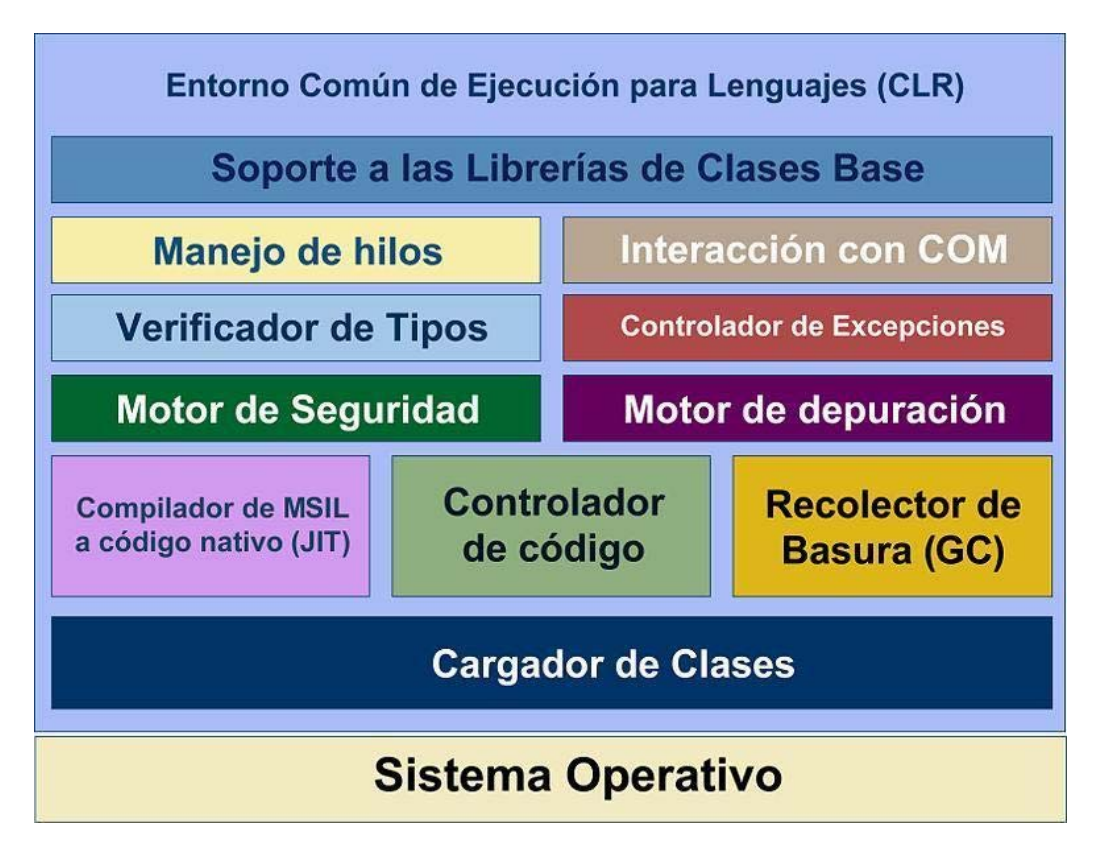

**FIGURA 2.1: Estructura interna del entorno de ejecución en lenguaje común** 

**Fuente: Llinás, C. (2009)**

La herramienta de desarrollo compila el código fuente de cualquiera de los lenguajes soportados por .NET en un código intermedio, el MSIL (Microsoft Intermediate Lenguaje), similar al BYTECODE de Java. Para generarlo, el compilador se basa en la especificación CLS (Common Language Specification) que determina las reglas necesarias para crear el código MSIL compatible con el CLR.

Para ejecutarse se necesita un segundo paso, un compilador JIT (Just-In-Time) es el que genera el código máquina real que se ejecuta en la plataforma del cliente. De esta forma se consigue con .NET independencia de la plataforma de hardware. La compilación JIT la realiza el CLR (figura 2.1) a medida que el programa invoca métodos. El código ejecutable obtenido se almacena en la memoria caché del

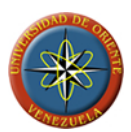

ordenador, siendo recompilado de nuevo sólo en el caso de producirse algún cambio en el código fuente.

# **2.2.11.3 Características**

Es el encargado de proveer lo que se llama código administrado, es decir, un entorno que provee servicios automáticos al código que se ejecuta. Los servicios son variados:

- Cargador de Clases: permite cargar en memoria las clases.
- Compilador MSIL a Nativo: transforma código intermedio de alto nivel independiente del hardware que lo ejecuta a código de máquina propio del dispositivo que lo ejecuta.
- Administrador de Código: coordina toda la operación de los distintos subsistemas del Common Language Runtime.
- Recolector de Basura: elimina de memoria objetos no utilizados.
- Motor de Seguridad: administra la seguridad del código que se ejecuta.
- Motor de Depuración: permite hacer un seguimiento de la ejecución del código aún cuando se utilicen lenguajes distintos.
- Verificador de Tipos: controla que las variables de la aplicación usen el área de memoria que tienen asignado.
- Administrador de Excepciones: maneja los errores que se producen durante la ejecución del código.
- Soporte de Multiproceso (THREADS): permite ejecutar código en forma paralela.
- Empaquetador de COM: coordina la comunicación con los componentes COM para que puedan ser usados por el .NET Framework.
- Soporte de la Biblioteca de Clases Base: interfaz con las clases base del .NET Framework. Esto quiere decir que existen tipos de estructuras como es la de java y la .NET

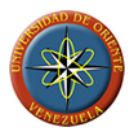

# **2.2.11.4 Ensamblados**

Los ensamblados son ficheros con forma de EXE o DLL que contienen toda la funcionalidad de la aplicación de forma encapsulada, como se muestra en la figura 2, lo cual elimina la necesidad de registrar los componentes de la aplicación.

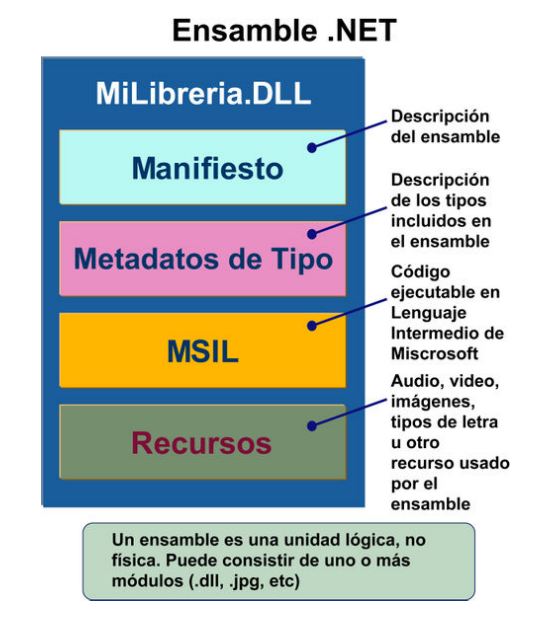

**FIGURA 2.2: Diagrama interno de un Ensamble .NET** 

**Fuente: Llinás, C. (2009)**

### **2.2.12ADO .NET [2]**

ADO .NET es un conjunto de clases que exponen servicios de acceso a datos para el programador de .NET. Ofrece abundancia de componentes para la creación de aplicaciones de uso compartido de datos distribuidas. Constituye una parte integral de .NET Framework y proporciona acceso a datos relacionales, XML y de aplicaciones.

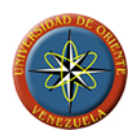

Proporciona acceso coherente a orígenes de datos como Microsoft SQL Server y XML, así como a orígenes de datos expuestos mediante OLE DB y ODBC. Las aplicaciones para usuarios que comparten datos pueden utilizar ADO .NET para conectar a estos orígenes de datos y recuperar, manipular y actualizar los datos contenidos.

### **2.2.13Microsoft Visual Studio [1]**

Microsoft Visual Studio es un entorno de desarrollo integrado (IDE, por sus siglas en inglés) para sistemas Windows. Soporta varios lenguajes de programación tales como Visual C++, Visual C#, Visual J#, ASP .NET y Visual Basic .NET, aunque actualmente se han desarrollado las extensiones necesarias para muchos otros.

Visual Studio permite a los desarrolladores crear aplicaciones, sitios y aplicaciones web, así como servicios web en cualquier entorno que soporte la plataforma .NET (a partir de la versión 6). Así se pueden crear aplicaciones que se intercomuniquen entre estaciones de trabajo, páginas web y dispositivos móviles.

### **2.2.14Proceso unificado de desarrollo de software**

Durante varios años se ha utilizado el modelo tradicional en cascada, demostrando en la práctica que no refleja en la realidad la complejidad inherente al proceso de desarrollo de software. Este problema es derivado de la naturaleza implícita de la estructura de este modelo, definido por una secuencia de grandes etapas que requieren alcanzar hitos que deben ser concluidos antes de continuar con la siguiente fase.

Como una alternativa de solución a este problema, se definieron posteriormente los modelos iterativos e incrementales que trabajan adecuadamente con niveles altos de riesgo, y permiten entregar liberaciones de software en etapas tempranas; tal es el

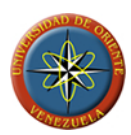

caso del Proceso Unificado, que incluye prácticas claves y aspectos relacionados a la planeación estratégica y administración de riesgos; y actualmente guían de forma natural el proceso de desarrollo de software complejo por lo que ha sido considerado como un estándar en el desarrollo de software para las empresas.

El proceso unificado, es un modelo de software que permite el desarrollo a gran escala, mediante un proceso continuo de pruebas y retroalimentación, garantizando el cumplimiento de ciertos estándares de calidad. Aunque con el inconveniente de generar mayor complejidad en los controles de administración del mismo. Sin embargo, los beneficios obtenidos recompensan el esfuerzo invertido en este aspecto.

El Proceso Unificado es un marco de desarrollo iterativo e incremental compuesto de cuatro fases denominadas Inicio, Elaboración, Construcción y Transición. Cada una de estas fases es a su vez dividida en una serie de iteraciones (la de inicio sólo consta de varias iteraciones en proyectos grandes). Estas iteraciones ofrecen como resultado un incremento del producto desarrollado que añade o mejora las funcionalidades del sistema en desarrollo.

Cada una de estas iteraciones se divide a su vez en una serie de disciplinas que recuerdan a las definidas en el ciclo de vida clásico o en cascada: Análisis de requisitos, Diseño, Implementación y Prueba. Aunque todas las iteraciones suelen incluir trabajo en casi todas las disciplinas, el grado de esfuerzo dentro de cada una de ellas varía a lo largo del proyecto.

### **2.2.15Fases del proceso unificado de desarrollo de software**

El diseño y construcción de un software mediante el uso de la metodología de proceso unificado de desarrollo de software, sugiere la planificación y estructuración de las distintas etapas en fases que están descritas de la siguiente manera:

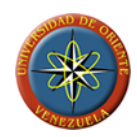

- **Fase de concepción o de inicio:** Esta fase tiene como propósito definir y acordar el alcance del proyecto con los patrocinadores, identificar los riesgos potenciales asociados al proyecto, proponer una visión muy general de la arquitectura de software y producir el plan de las fases y el de iteraciones.
- **Fase de elaboración:** En la fase de elaboración se seleccionan los casos de uso que permiten definir la arquitectura base del sistema y se desarrollaran en esta fase, se realiza la especificación de los casos de uso seleccionados y el primer análisis del dominio del problema, se diseña la solución preliminar.
- **Fase de construcción:** El propósito de esta fase es completar la funcionalidad del sistema, para ello se deben clarificar los requerimientos pendientes, administrar los cambios de acuerdo a las evaluaciones realizados por los usuarios y se realizan las mejoras para el proyecto.
- **Fase de transición:** El propósito de esta fase es asegurar que el software esté disponible para los usuarios finales, ajustar los errores y defectos encontrados en las pruebas de aceptación, capacitar a los usuarios y proveer el soporte técnico necesario. Se debe verificar que el producto cumpla con las especificaciones entregadas por las personas involucradas en el proyecto.

En la [FIGURA 2.3](#page-68-0) se observa la distribución de los distintos flujos de trabajos que corresponden a la creación de un software distribuido a través de las distintas fases que componen al proceso unificado de desarrollo de software.

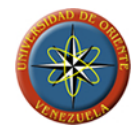

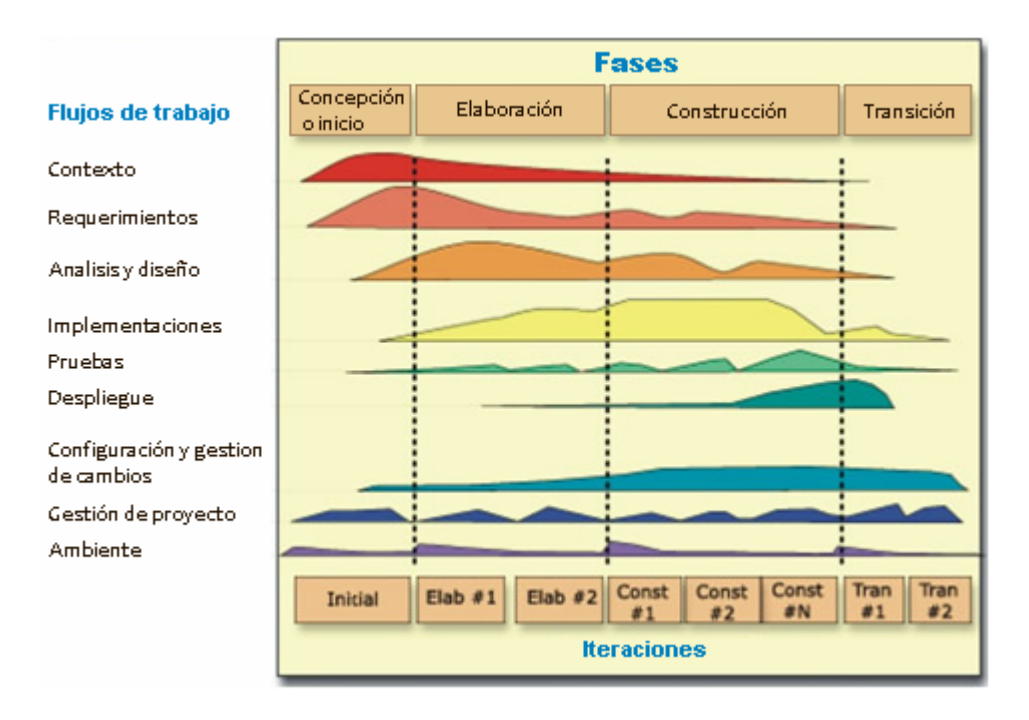

<span id="page-68-0"></span>**FIGURA 2.3: Fases del proceso unificado de desarrollo de software.** 

**FUENTE: http://www.utvm.edu.mx**

# **3. CAPÍTULO III**

#### **Fase de concepción o de inicio**

La fase de inicio permite establecer una visión general del proyecto, lográndose obtener cual es la concepción inicial del sistema, a través de la identificación de cada una de sus funciones y requerimientos, reflejados en los diagramas de caso de uso.

En esta fase se debe tener un conocimiento previo de las carencias que se presentan en la organización y cuales son los requerimientos mínimos del software, con la finalidad de satisfacer las necesidades de los usuarios y minimizar los posibles riesgos críticos que se puedan presentar y afecten de forma directa el desarrollo del software.

Hay que resaltar que en esta fase se desarrollarán los requisitos del software desde la perspectiva del usuario. Los principales casos de uso serán identificados y se hará un refinamiento del Plan de Desarrollo del Proyecto.

#### **3.1 Planificación de la fase**

Se realizaron reuniones con los actores directos del sistema con la finalidad de poder establecer los parámetros según los cuales se está manejando la información actualmente; posteriormente se procedió a analizar cada una de las ejecuciones correspondientes a las actividades de mantenimiento de los buques.

A través de los distintos canales de comunicación establecidos con la gerencia de la empresa, se realiza la determinación de los requisitos de seguridad y funcionalidad, desde la perspectiva de quienes son los más interesados en la

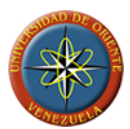

implementación del software, con los que se procede a la elaboración del modelo de dominio.

Toda la información obtenida es resumida y analizada para así obtener una guía a seguir en el desarrollo del proyecto.

Esta fase busca como fin obtener una visión general de los objetivos del proyecto, para poder delimitarlos y enmarcarlos dentro del software, con la finalidad de poder satisfacer las exigencias que se presenten.

### **3.2 Modelo de Dominio**

Los modelos de dominio son los que se utilizan para capturar y expresar el entendimiento ganado en un área bajo análisis como paso previo al diseño de un software. Una de las importancias del modelo de dominio es su paridad con la cultura de negocios en la que el software habrá de funcionar.

El sistema consta de un software que administrará y controlará los mantenimientos preventivos (MP), correctivos (MC) y programados (MPR) de las instalaciones, maquinas y piezas que se encuentran en el buque Moto Nave Espartana (M/N Espartana) manejado por la empresa Aldebarán Shipping Services; este proporcionará al personal que labora en la empresa (Gerente y personal terrestre) encargados de supervisar las actividades y a los tripulantes (buque) encargados de realizar los mantenimiento, las condiciones bajo las cuales se encuentren las instalaciones, maquinarias y sus piezas, el tipo de mantenimiento que le corresponde y la planificación de estos, obteniendo el tiempo que tendrán para la realización.

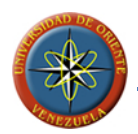

En la figura 3.1 se muestra el modelo de dominio de cómo está estructurado el sistema de administración y control de los mantenimientos preventivos (MP), correctivos (MC) y programados (MPR) de los buques de la empresa Aldebarán Shipping Services.

Se observa que la empresa maneja buques que tienen instalaciones, maquinas y piezas y llevan diferentes tipos de mantenimiento, que dependiendo del caso, requieren repuestos que son solicitados a los gerentes o supervisores

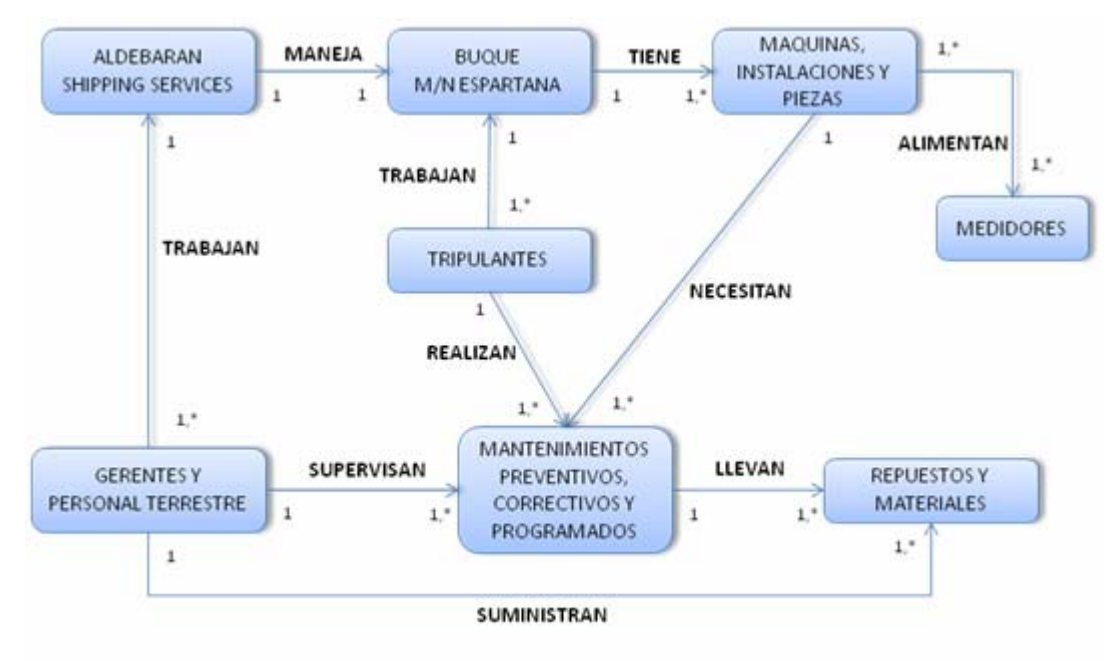

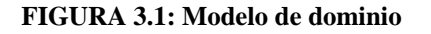

**FUENTE: Llinás, C. (2009)** 

### **3.2.1 Glosario de Términos**

Para el desarrollo de un sistema o software es de vital importancia que las partes involucradas manejen una terminología común que permita una mayor y más eficaz comunicación entre ellas. La TABLA 3.1 contiene los términos utilizados para la
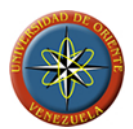

comprensión de los distintos diagramas y análisis a ser realizados en las siguientes fases.

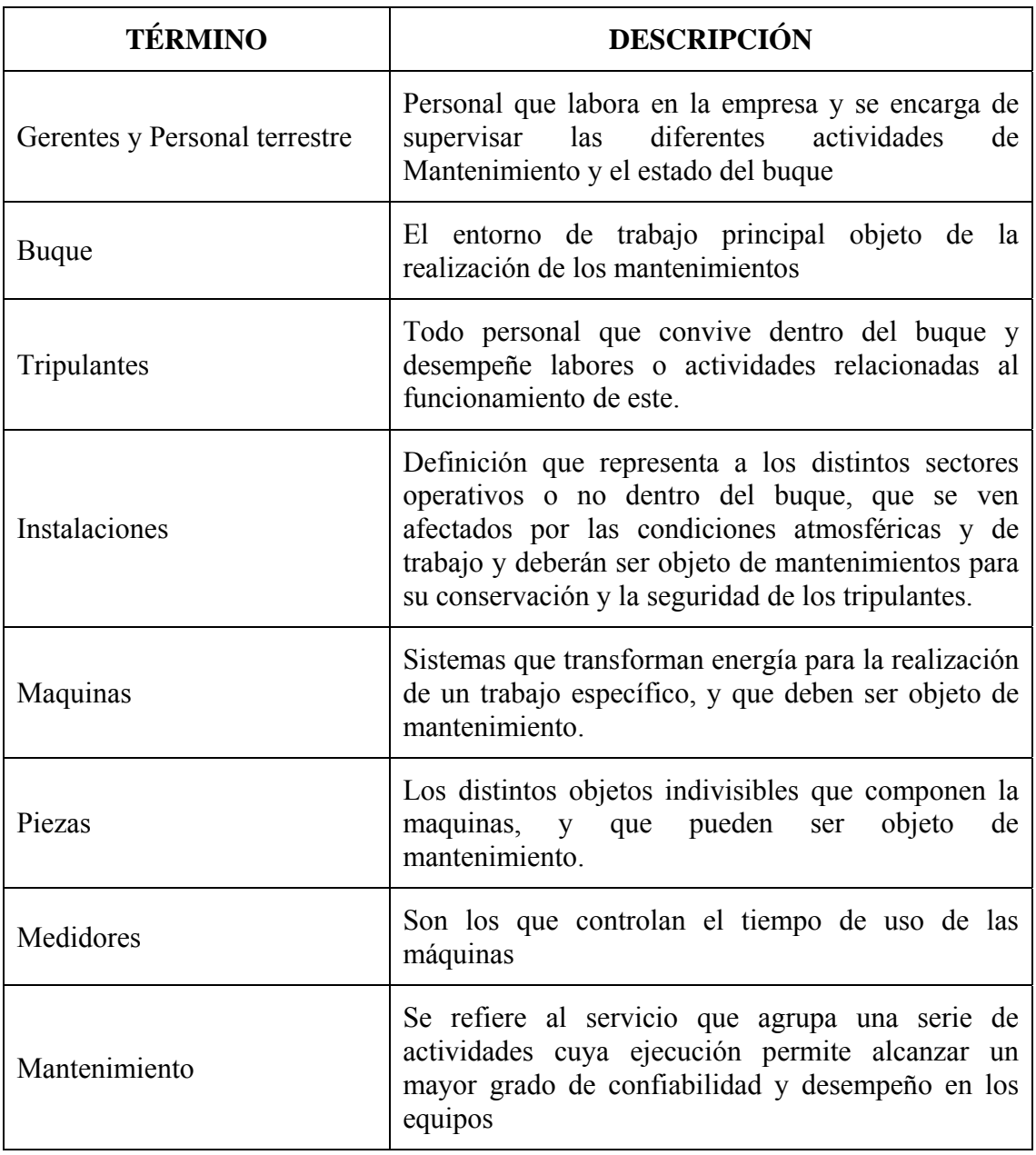

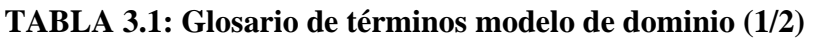

**FUENTE: Llinás, C. (2009)** 

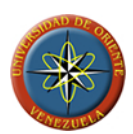

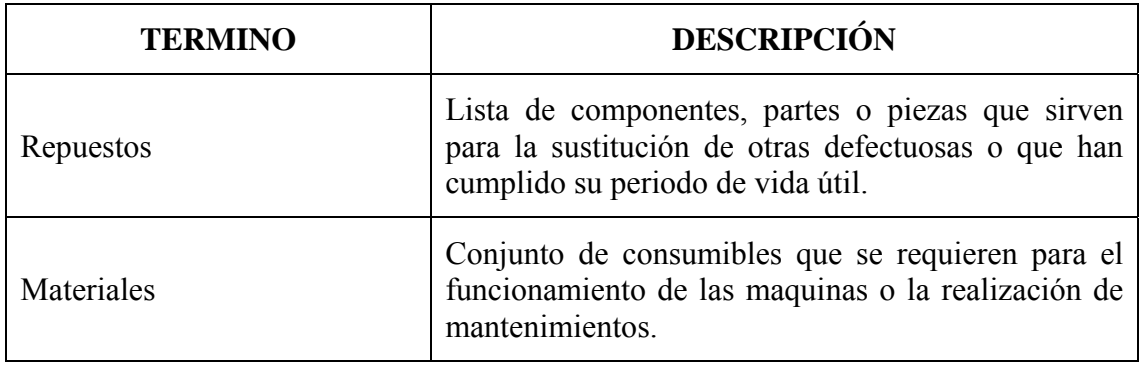

#### **TABLA 3.1: Glosario de términos modelo de dominio (2/2)**

**FUENTE: Llinás, C. (2009)** 

## **3.2.2 Flujo de Trabajo**

Este proyecto es desarrollado en base a las necesidades de la empresa y las exigencias de mantenimiento de la embarcación, por lo tanto se pretenden cubrir las necesidades de los supervisores o gerentes de la empresa (personal que labora en tierra) y las necesidades que presentan los tripulantes (personal que labora en el buque) en relación al mantenimiento que deben realizar a las instalaciones, maquinas y piezas. Ya que el transporte que ofrece la empresa es sin lugar a dudas el servicio más importante y no puede verse interrumpido de forma imprevista.

## **3.2.3 Especificación de los requerimientos**

Los requerimientos son el punto de acuerdo entre el cliente y el proyecto de desarrollo de software, este entendimiento es necesario para poder construir software que satisfaga las necesidades del cliente.

Si los requerimientos se enfocan a describir las necesidades del cliente, entonces es lógico que para recabarlos haya que obtener la información de primera

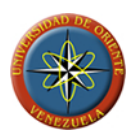

mano. Esto es, mediante entrevistas con el cliente o recabando documentación que describa la manera que el cliente desea que funcione el sistema de software

Es necesario una herramienta que suministre la información oportuna para realizar los mantenimientos preventivos, correctivos y programados, que garantice tanto a los gerentes como a los tripulantes el buen funcionamiento de la maquinaria presente en el buque y el buen estado de las instalaciones, pudiendo establecerse el nivel de eficiencia de éstos como parte del seguimiento que debe hacerles para la toma de decisiones relacionadas con costos de reparaciones y reemplazos.

Es importante resaltar que esta herramienta debe orientar al personal que realiza los mantenimiento ya que es una actividad que apoya el buen desenvolvimiento de las actividades que ejecuta la organización; es decir, el mantenimiento es parte integrante y esencial de los buques, por lo tanto debe ser una alternativa de solución a los retrasos e inconvenientes que se han presentado.

## **3.2.3.1 Requisitos funcionales**

A continuación se muestran los requisitos funcionales que se tomaran en consideración para diseñar la aplicación.

- Permitir definir las configuraciones sobre su funcionamiento en interacción con el usuario.
- Debe poseer una interfaz de usuario atractiva, amigable, de fácil manejo y acceso al contenido del mismo.
- Estar diseñado con una arquitectura que permita la realización de cambios y mejoras en su estructura y funcionamiento de forma rápida y segura.
- Ofrecer la posibilidad de actualizar, modificar e incluir nuevas partes de la estructura del buque para la planificación de su mantenimiento.

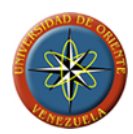

- Permitir establecer y modificar la planificación de los mantenimientos.
- Debe poseer un registro histórico de las realizaciones de los mantenimientos.
- Establecer los vencimientos de los mantenimientos planificados por medio del análisis de las ejecuciones previas y los registros de uso de las maquinas.
- Proporcionar a los gerentes las funciones de revisión de los mantenimientos que se deben ejecutar y que se han ejecutado mediante la generación de reportes.
- Opción de imprimir lo reportes diarios de los mantenimientos realizados según la programación establecida
- Proporcionar ayuda al usuario sobre el uso general de la aplicación.
- Mejorar la comunicación entre el buque y el personal de tierra sobre las actividades realizadas a bordo.

## **3.2.3.2 Requisitos no funcionales**

Todo software debe ser seguro y confiable por lo tanto, sólo podrán tener acceso a la información para realizar cualquier tipo de actualización o modificación aquellas personas que posean usuarios con permisos para administrar el sistema. Hay que resaltar que según la restricción del sistema existirán zonas abiertas donde los usuarios sólo podrán consultar y explorar el contenido del programa, sin la opción de modificar el contenido del mismo. A las zonas restringidas sólo tendrán acceso los usuarios que cuenten con los permisos generales necesarios para ingresar.

## **3.2.3.3 Requisitos adicionales**

- Configuración de hardware para estación de trabajo en buque:
	- o CPU Intel™ Pentium IV o superior.
	- o Unidad lectora y quemadora de DVD/CD.
	- o 1 GB. RAM (Recomendado).
	- o 100 MB. De espacio en disco recomendado.

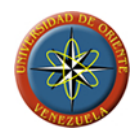

- o Monitor Súper VGA resolución de 1024 x 768 mínimo.
- o Impresora.
- o Plataforma de conexión a red.
- Configuración de software para estación de trabajo en buque (mono usuario):
	- o Microsoft Windows XP SP2 o superior.
	- o Microsoft Internet Explorer 6.0 o superior.
	- o Microsoft .NET Framework 2.0
	- o Microsoft Report Viewer.
	- o Microsoft Office Professional 2003 o superior (opcional).
- Para instalación del servidor del buque requiere adicionalmente:
	- o Microsoft SQL Server Edición Estándar 2005 o superior.
	- o 2 GB. RAM recomendado.
	- o 2 GB de espacio en disco.
- Configuración de hardware para equipo servidor de tierra:
	- o CPU Intel™ Core 2 Duo 1.87 GHz o superior.
	- o Unidad lectora y quemadora de DVD/CD.
	- o 2 GB. RAM (Recomendado).
	- o 3 GB. De espacio en el disco duro mínimo recomendado.
	- o Monitor Súper VGA resolución de 1024 x 768 mínimo.
	- o Impresora.
	- o Plataforma de conexión a red.
- Configuración de software para equipo servidor de tierra:
	- o Microsoft Windows XP SP2 o superior (Windows Server recomendado).
	- o Microsoft SQL Server Edición Estándar 2005 o superior.
- Configuración de hardware para estaciones de trabajo en tierra:
	- o CPU Intel™ Pentium IV o superior.
	- o 1 GB. RAM (Recomendado).
	- o 100 MB. De espacio en el disco duro mínimo recomendado.

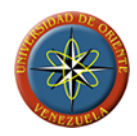

- o Monitor Súper VGA resolución de 1024 x 768 mínimo.
- o Impresora.
- o Plataforma de conexión a red.
- Configuración de software para estaciones de trabajo en tierra:
	- o Microsoft Windows XP SP2 o superior.
	- o Microsoft Internet Explorer 6.0 o superior.
	- o Microsoft .NET Framework 2.0
	- o Microsoft Report Viewer.
	- o Microsoft Office Professional 2003 o superior (opcional).

## **3.2.3.4 Riesgos del Sistema**

La identificación y gestión de los riesgos asociados a los requisitos del software, individuales y a grupos de ellos, desde la fase de ingeniería de requisitos puede permitir minimizarlos, evadirlos y controlarlos. El enfrentamiento proactivo de los riesgos que pueden afectar al desarrollo o a la calidad de los requisitos y las acciones para evitarlos, permitirían minimizar problemas que persisten en el desarrollo de software. Son de mayor importancia los riesgos asociados a las principales características de calidad de los requisitos.

Todo proyecto lleva implícito diferentes riesgos; concibiendo el término riegos como aquella variable que puede llevar a que el sistema fracase, por lo tanto es relevante detectarlos a tiempo en esta fase, con la finalidad de evitar problemas futuros en la aplicación.

Un error o incluso una discrepancia entre el modelo de dominio y el diseño del sistema pueden poner en riesgo el sistema o generar errores de funcionamiento al usuario final, por lo tanto es importante estar claro con los requerimientos para evitar los riegos.

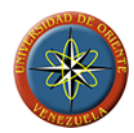

Los riesgos considerados en el sistema son los siguientes:

- Hardware y software inadecuados, ya que es donde se ejecutará el sistema, por lo tanto deben estar adaptados a los requerimientos de la aplicación.
- Imposibilidad de acceder a la base de datos. El software debe estar bien configurado para desempeñarse de manera eficaz.
- La negación de acceso al usuario a una acción requerida debido a la mala aplicación de los permisos, riesgo a ser considerado al momento de establecer los permisos según el tipo de usuario.
- Errores en la obtención o ingreso de información a las bases de datos, lo que genera representa un riesgo latente al momento de desarrollar un software, por lo tanto se debe estudiar el diseño de las bases de datos detenidamente.
- Una arquitectura inadecuada, siendo considerado como un riego crítico que debe corregirse en la fase de inicio.
- Error en el cálculo de los vencimientos de los mantenimientos por error en la codificación del sistema, siendo un riesgo crítico, es importante su corrección.

Tomando en cuenta los riesgos antes descritos se desarrollaran los casos de usos que al ser aplicados de forma correcta debilitan dichos riesgos.

#### **3.2.4 Contexto del Sistema**

Para determinar el contexto del sistema debe existir un acercamiento con el entorno del sistema que se desea desarrollar, por lo tanto se debe partir del conocimiento de los tripulantes de la embarcación quienes son los encargados de efectuar el mantenimiento de maquinaria e instalaciones, posteriormente se procede a analizar los diferentes procedimientos de mantenimiento en los buques, con la finalidad de mantenerlos operativos con bajos costos y alta seguridad.

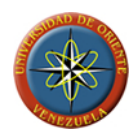

El hecho de ofrecer una herramienta que facilite y administre los mantenimientos a la maquinaria e instalaciones, brinda una respuesta oportuna a sus requerimientos y necesidades para conservar la disponibilidad y confiabilidad de los mismos al menor costo posible.

El proceso de administración de los mantenimientos, correctivos, preventivos y programados se activa una vez que los supervisores revisan los registros existentes para verificar el tiempo que tienen los equipos sin mantenimiento, cuales son los que presentan desgaste, y sus condiciones y se procede a asignar el tipo de mantenimiento de acuerdo a las condiciones en que se encuentren los equipo.

El sistema de administración y control sobre mantenimientos preventivos (MP), correctivos (MC) y programados (MPR) en buques manejados por Aldebarán Shipping Services será el encargado de automatizar la información requerida para establecer los diferentes mantenimientos.

#### **3.2.4.1 Identificación de los Actores**

Los actores representan el conjunto coherente de papeles que los usuarios de una entidad (sistema, subsistema, clase) pueden desempeñar al interaccionar con la misma.

Para el sistema de administración y control de los mantenimientos preventivos (MP), correctivos (MC) y programados (MPR) de los buques de la empresa Aldebarán Shipping Services, se identificaron los actores descritos en la TABLA 3.2.

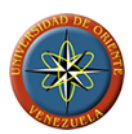

## **TABLA 3.2: Descripción de Actores**

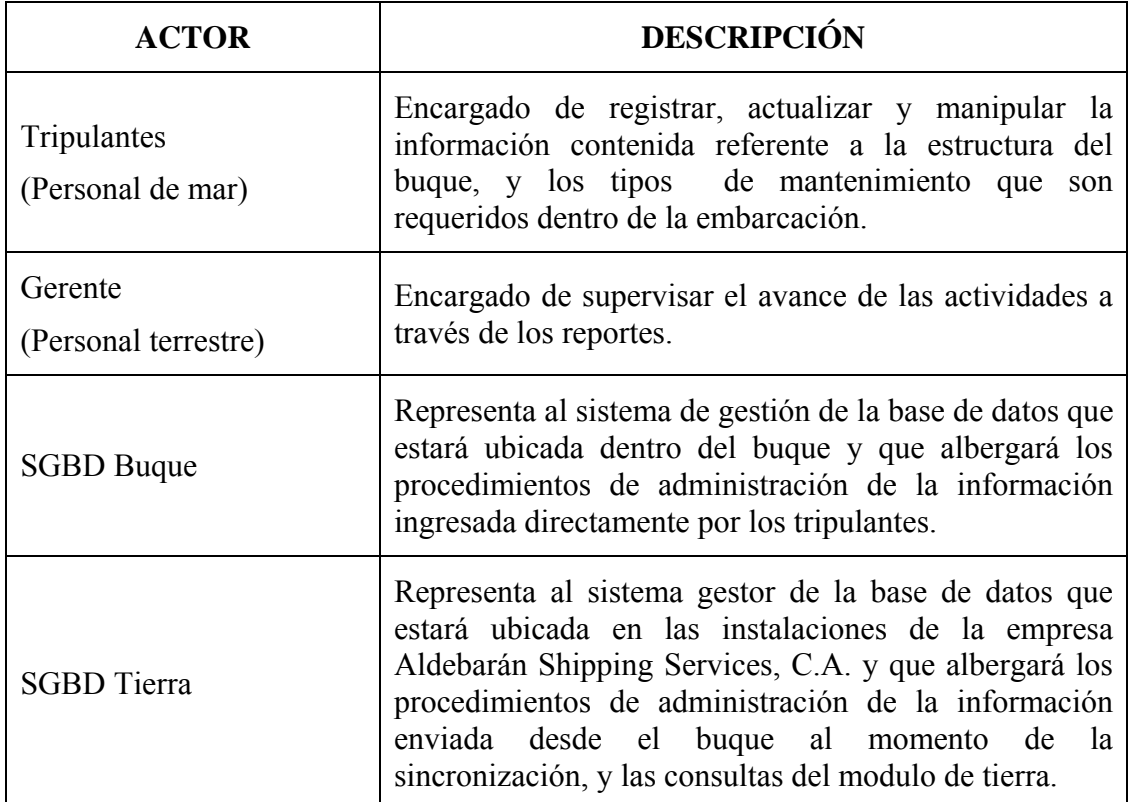

**FUENTE: Llinás, C. (2009)** 

# **3.2.4.2 Casos de Uso**

Los casos de uso denotan un requerimiento solucionado por el sistema. Cada caso de uso es una operación completa de eventos de un actor (agente externo) que utiliza un sistema para completar un proceso; el conjunto de casos de uso representa la totalidad de operaciones desarrolladas por el sistema y el cual va acompañado de un nombre significativo.

Un caso de uso especifica la secuencia de acciones, incluyendo variantes, que el sistema puede llevar a cabo, y que producen un resultado observable de valor para un actor concreto.

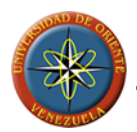

Los casos de uso identificados para el sistema MAAC2009 [\(FIGURA 3.2\)](#page-86-0) se presentan en la TABLA 3.3 la cual se muestra a continuación:

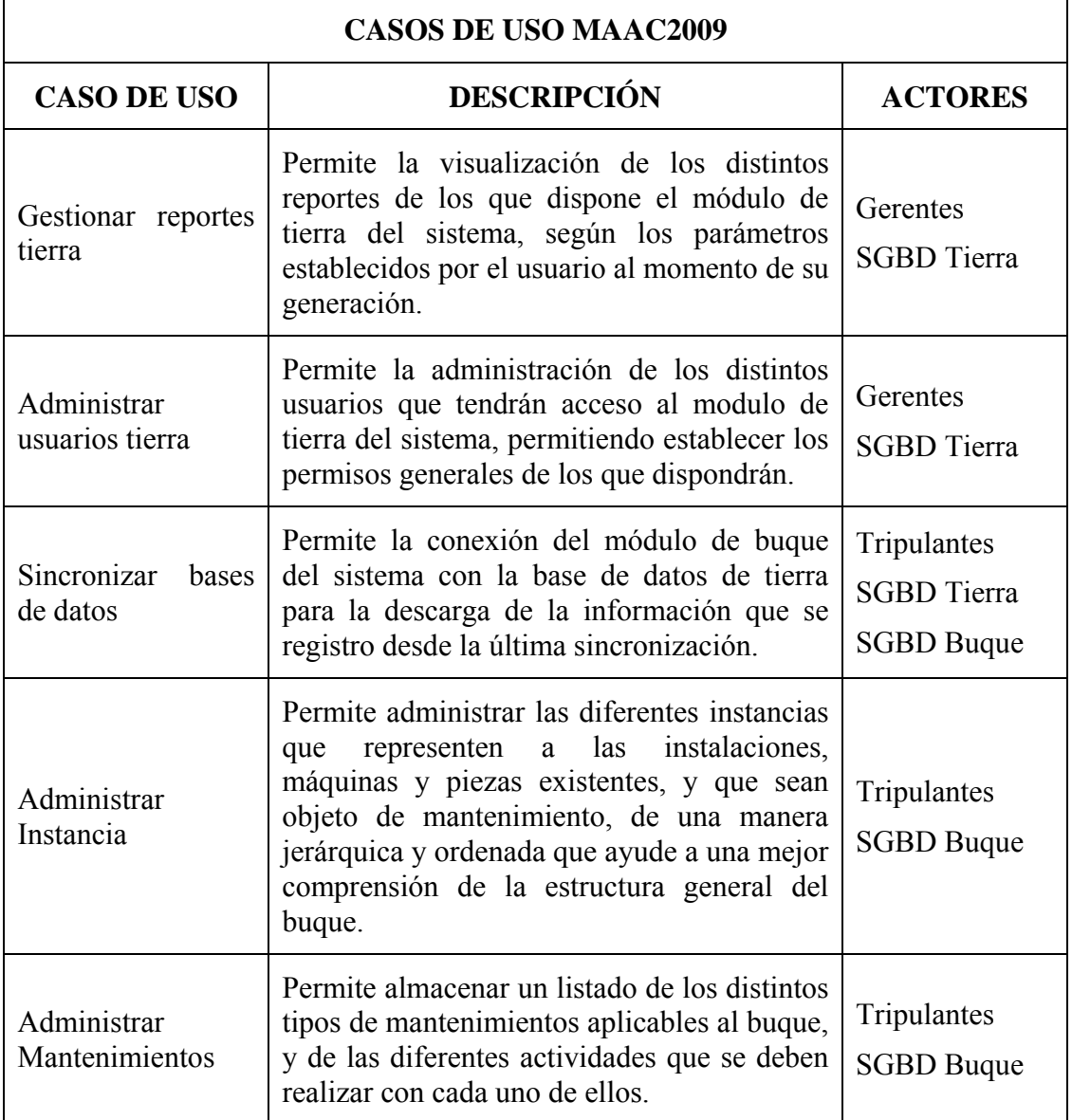

## **TABLA 3.3: Casos de Uso del Sistema MAAC2009 (1/2)**

**FUENTE: Llinás, C. (2009)** 

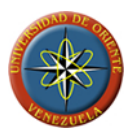

# **TABLA 3.3: Casos de Uso del Sistema MAAC2009 (2/2)**

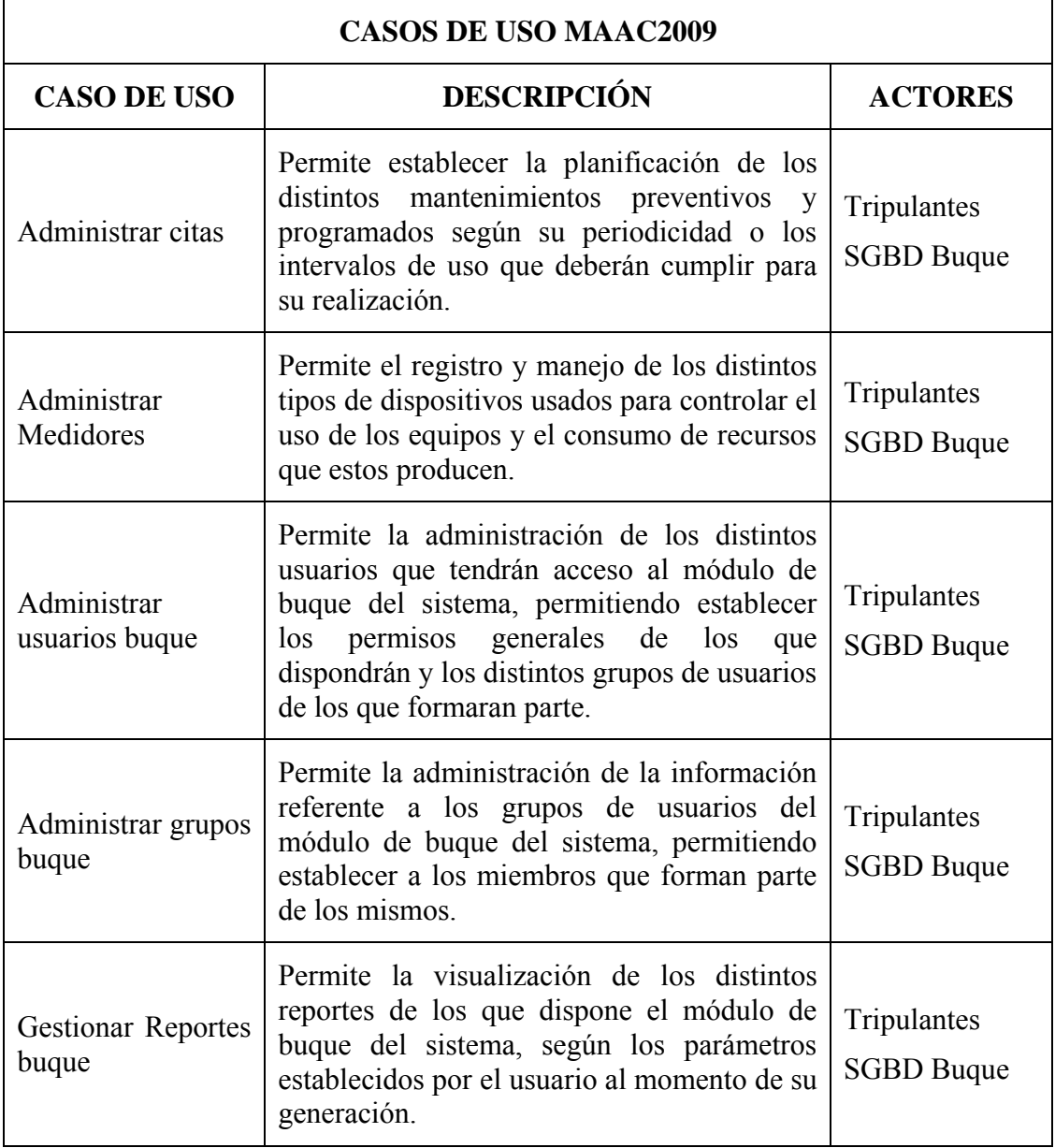

**FUENTE: Llinás, C. (2009)** 

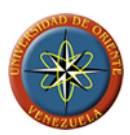

#### **3.2.4.3 Modelos de casos de uso**

Los modelos de caso de uso muestran los distintos requisitos funcionales que se esperan de una aplicación o sistema y cómo se relacionan con su entorno (usuario, otras aplicaciones, etc.).

A través del modelo de caso de uso principal se puede dar una visión global del sistema, en el que se muestran las funciones más importantes. A continuación se muestran de forma detallada los modelos de caso de uso de mayor relevancia, con la finalidad de obtener una mayor comprensión del sistema.

En el sistema los tripulantes son los encargados de suministrar la información necesaria para definir la estructura que representa lógicamente al buque; igualmente son los encargados de administrar los listados de mantenimientos disponibles en el sistema y sus actividades, planificar las citas de los mantenimientos preventivos y programados que apliquen a cada una de las instancias que representan a las instalaciones, maquinas y piezas; el registro de la realización de estos y de los mantenimientos correctivos, además del material y los repuestos requeridos en cada mantenimiento realizado; la administración de los medidores y registros de las mediciones tomadas, establecer a que instancia afecta o controla. En relación a la administración de usuarios y grupos de usuarios del buque, los tripulantes establecerán los grupos de usuarios necesarios y los privilegios de cada uno, con la intención de aplicar privilegios comunes a todos sus miembros, pudiendo establecer privilegios exclusivos a los usuarios que así lo requieran que privaran por encima de los privilegios grupales, permitiendo controlar el acceso a la información necesaria sobre los mantenimientos que a cada uno le corresponde. El usuario tendrá la posibilidad de visualizar las existencias de inventario para cada uno de los ítems que lo componen.

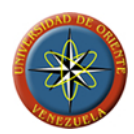

El modulo de tierra tendrá la posibilidad de generar los reportes gerenciales y permitir o restringir las acciones a realizar y el acceso total al sistema según los permisos establecidos al personal registrado como usuario de este modulo.

Hay que resaltar que el software tiene como objetivo principal administrar los mantenimientos, preventivos, correctivos y programados, donde suministre al personal los informes necesarios que les permita llevar un control eficiente y de esta forma alargar la vida de los equipos y maquinas.

La [FIGURA 3.2](#page-86-0) se representan los diferentes casos para el software MAAC2009 a través del modelado del mismo, permitiéndonos ver de una manera clara las distintas acciones a las que tendrán la posibilidad de acceder los usuarios de los módulos. En el modelo están presentes los casos de uso que hacen parte de la totalidad del sistema, siendo los casos de uso gestionar reportes tierra y administrar usuarios tierra aplicables al modulo de tierra y el resto de los casos de uso aplicables al modulo de buque.

En resumen, los casos de uso representan las actividades principales para las que el sistema MAAC2009 está diseñado, permitiendo a quien observe el modelo obtener una idea de su funcionamiento y de quienes son los involucrados en la realización de las actividades.

Un ejemplo claro es el caso de uso sincronizar bases de datos, el cual es llamado por un usuario del buque (tripulante) y crea un vínculo entre las bases de datos del buque y de tierra para una vez establecida la conexión, proceder a la actualizar la información nueva cargada en el modulo de buque en la base de datos de tierra.

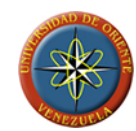

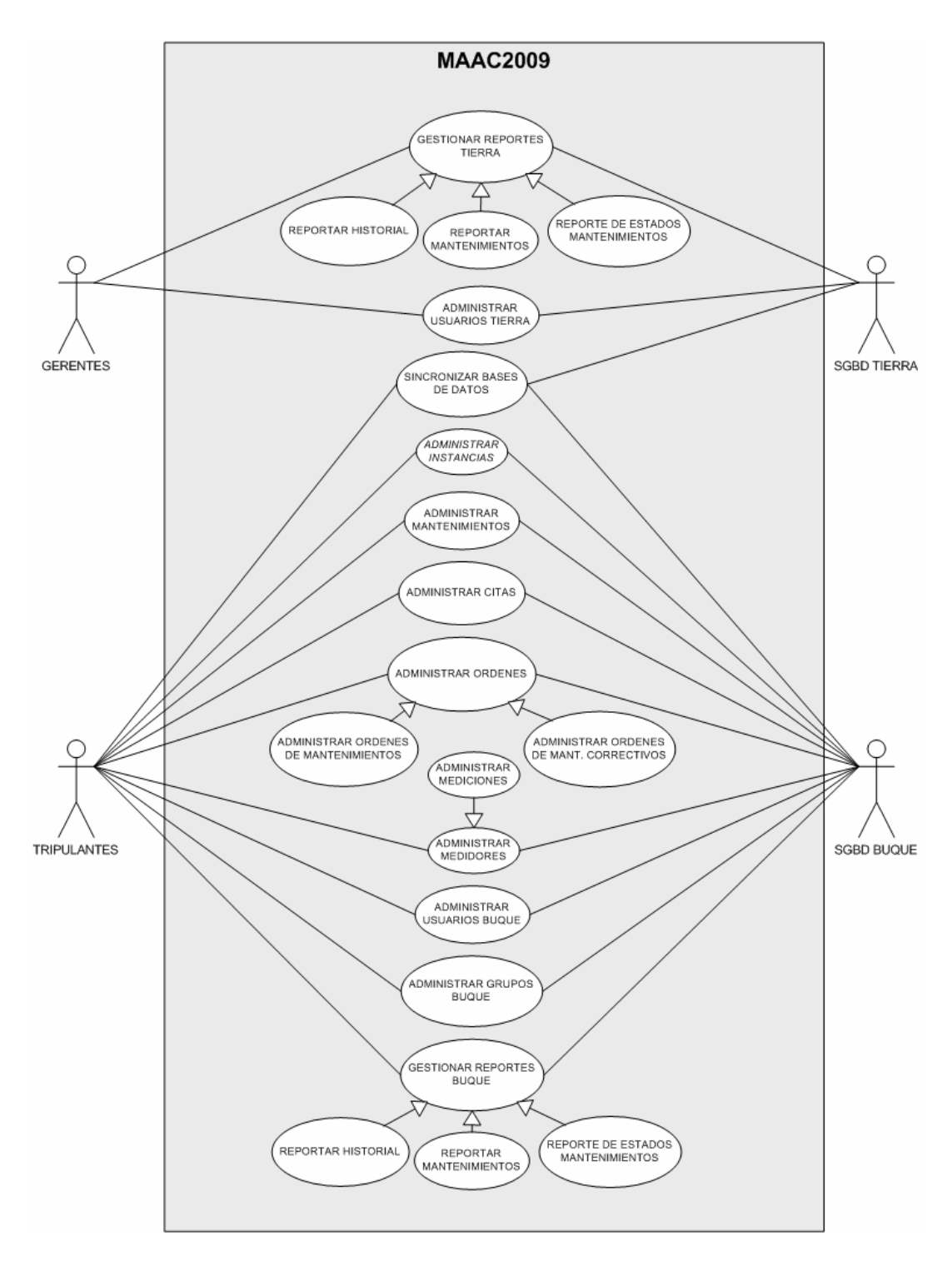

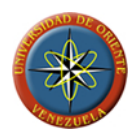

<span id="page-86-0"></span>**FIGURA 3.2: Modelo de casos de uso del sistema MAAC2009** 

**Fuente: Llinás, C. (2009)**

#### **3.2.4.4 Descripción de casos de uso**

Mediante la representación a través del modelo de casos de uso se puede obtener una visión global de los casos de uso que componen al sistema, pero deben estudiarse de manera más detallada a fin de determinar el funcionamiento del mismo.

A continuación se estudian más en detalle los casos de uso descritos en el modelo de casos de uso general:

**Caso de uso Nro. 1:** Gestionar reportes tierra

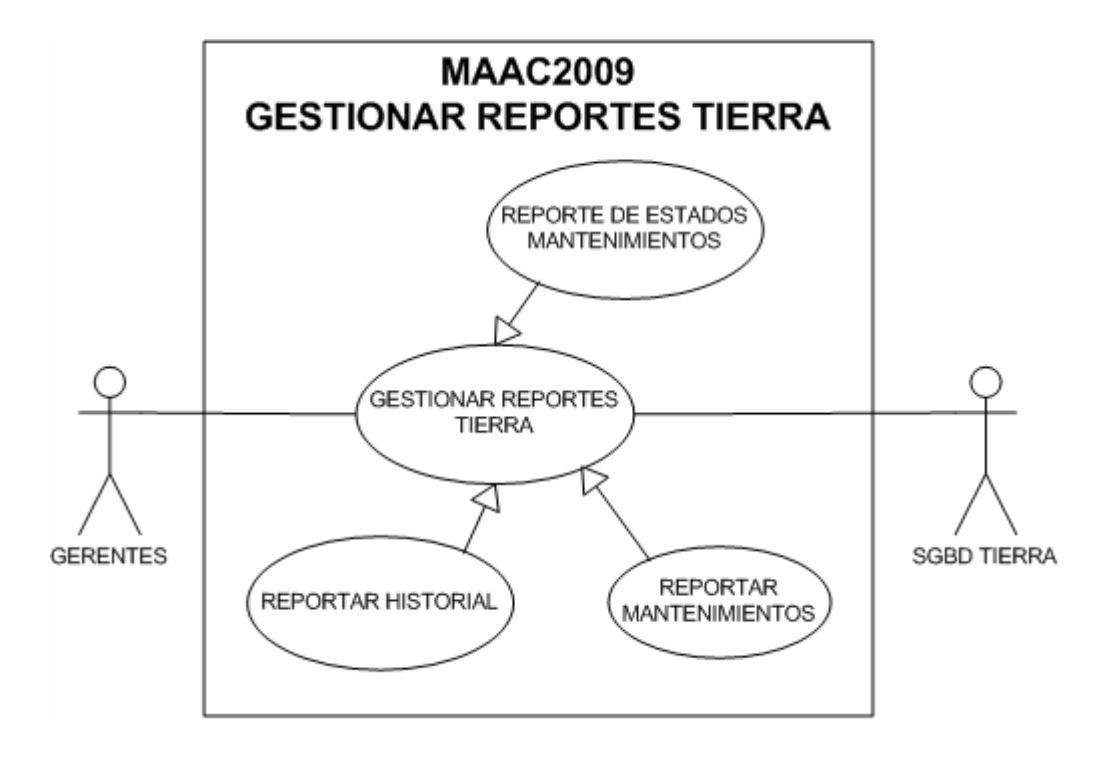

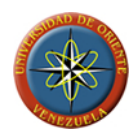

#### **FIGURA 3.3: Caso de uso gestionar reportes tierra**

#### **Fuente: Llinás, C. (2009)**

**Caso de uso Nro. 1.1:** Reportar estados de mantenimientos

**Descripción:** permite al usuario emitir un reporte de los estados de realización de las citas de mantenimientos.

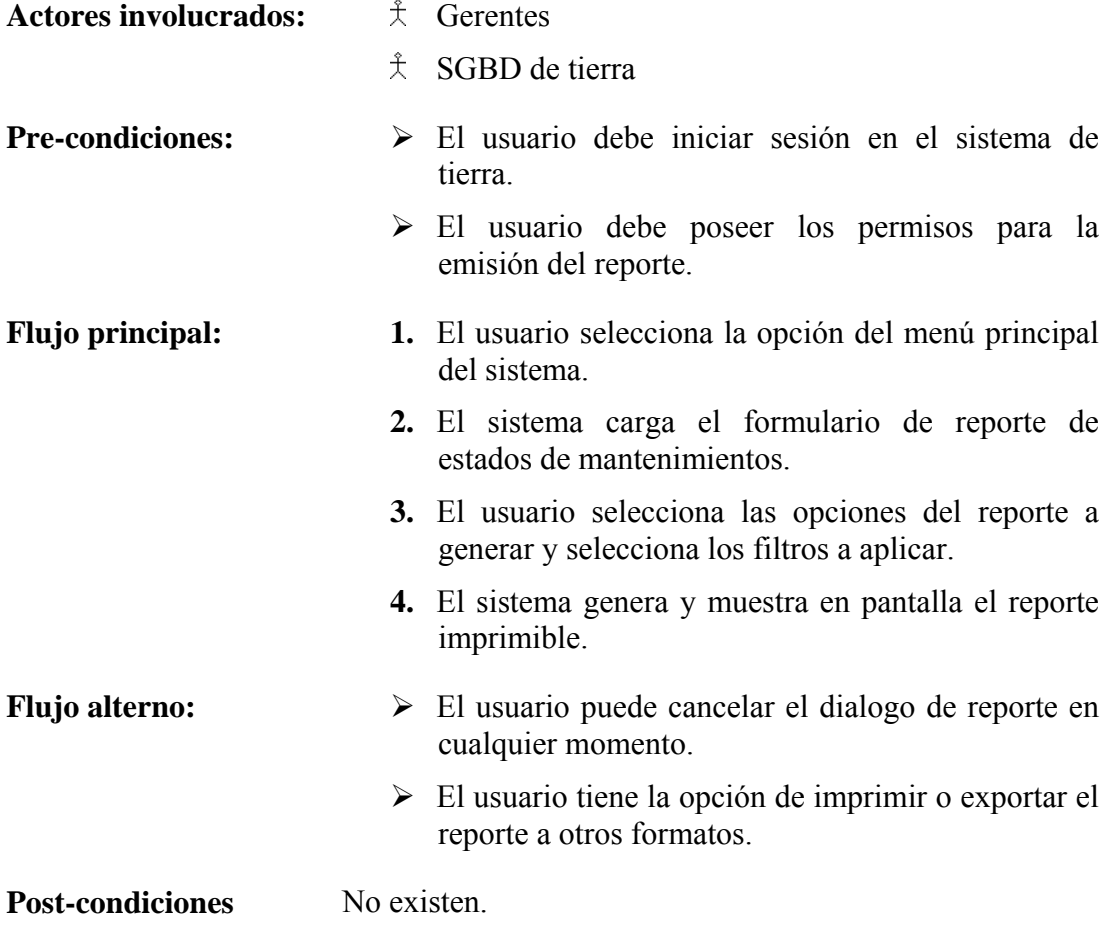

**Caso de uso Nro. 1.2:** Reportar mantenimientos.

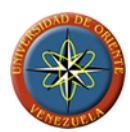

**Descripción:** permite al usuario emitir un reporte de los mantenimientos y las actividades involucradas en cada uno de ellos.

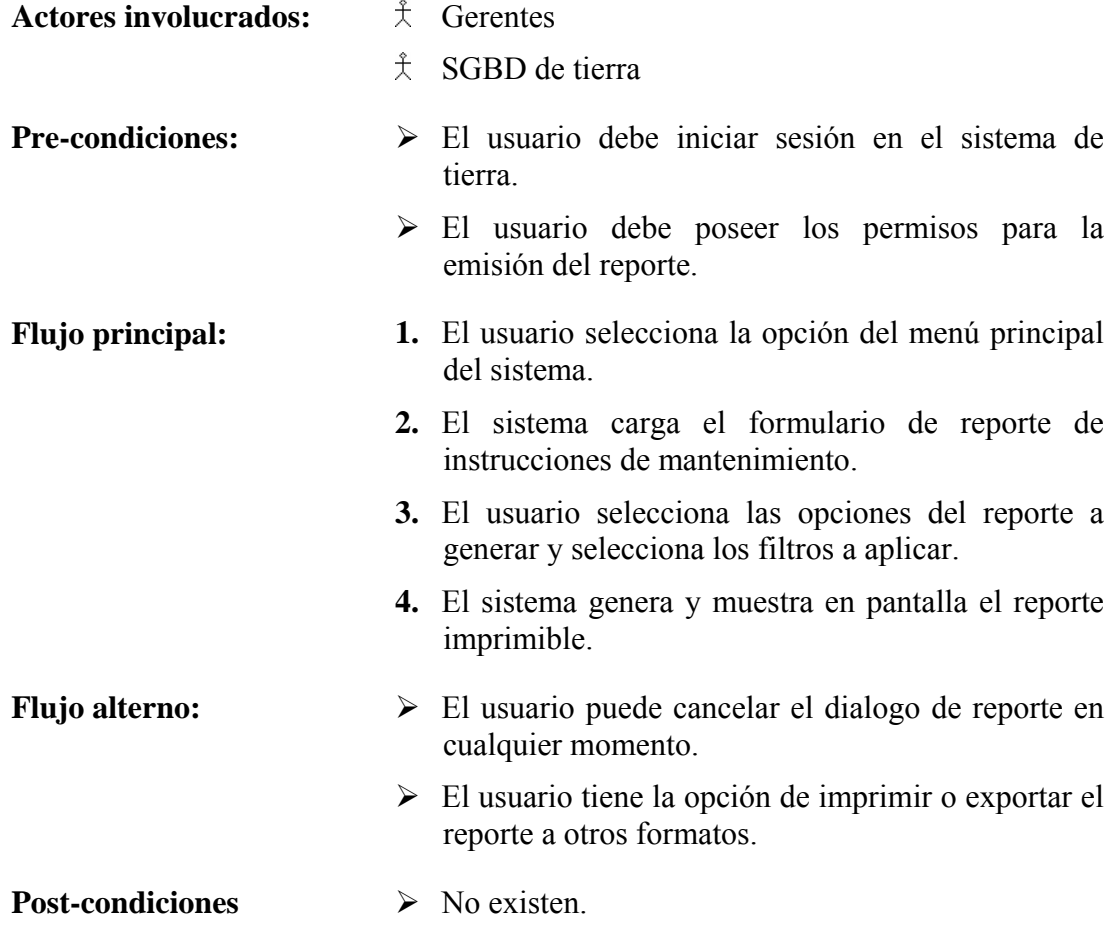

**Caso de uso Nro. 1.3: Reportar historial** 

**Descripción:** permite al usuario emitir un reporte de los mantenimientos realizados por los tripulantes del buque con los datos de la realización.

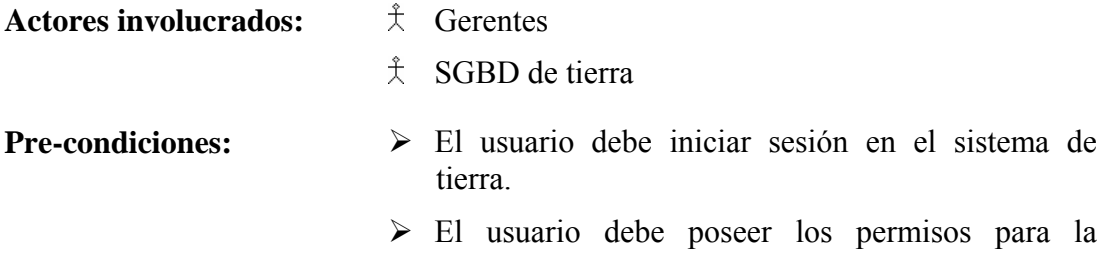

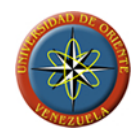

emisión del reporte.

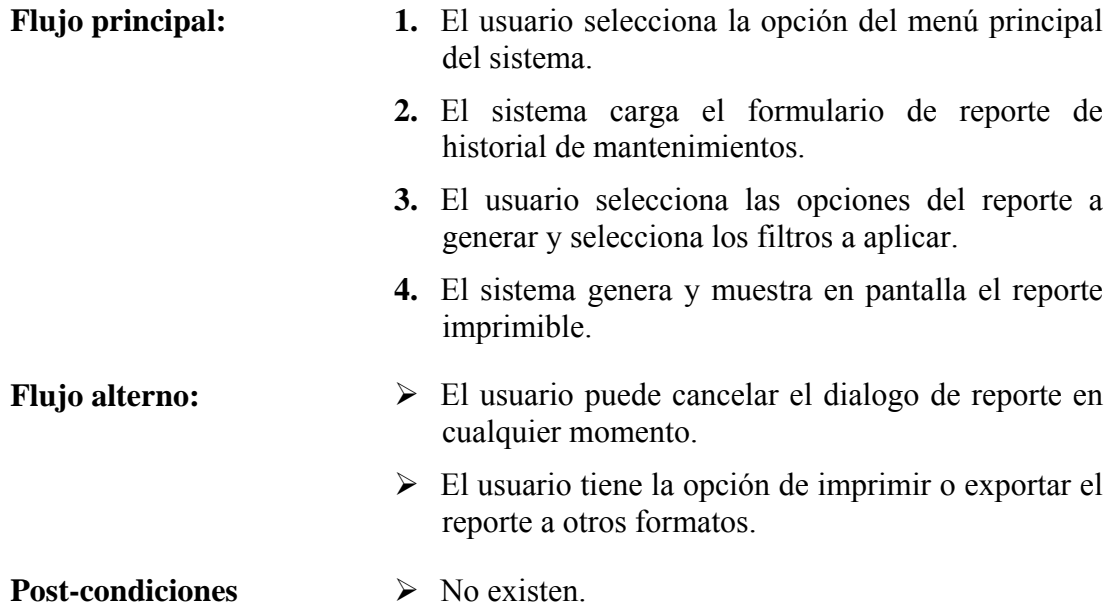

**Caso de uso Nro. 2:** Administrar usuarios tierra

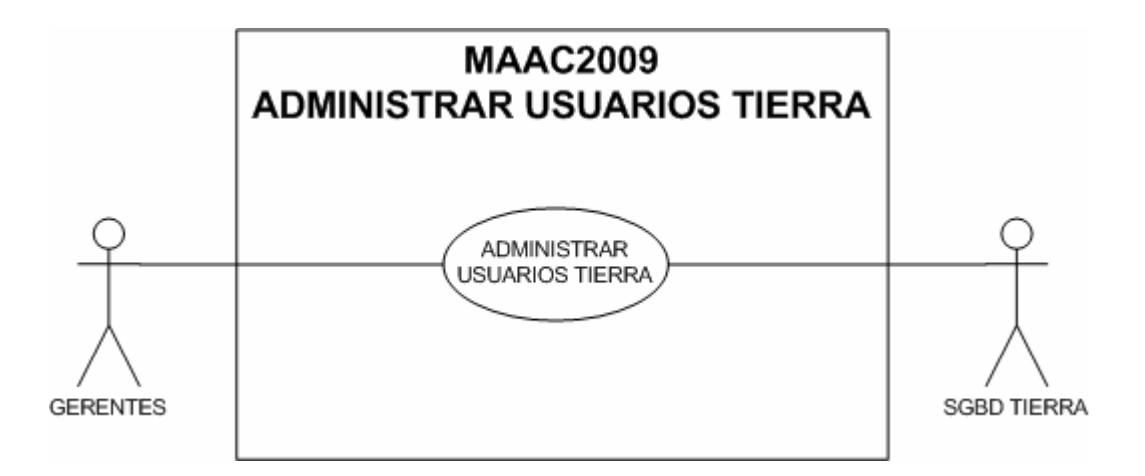

**FIGURA 3.4: Caso de uso administrar usuarios tierra** 

**Fuente: Llinás, C. (2009)**

**Descripción:** Permite a los usuarios de tierra crear, modificar o eliminar usuarios de la lista de quienes tiene acceso al sistema de tierra.

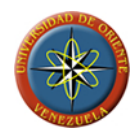

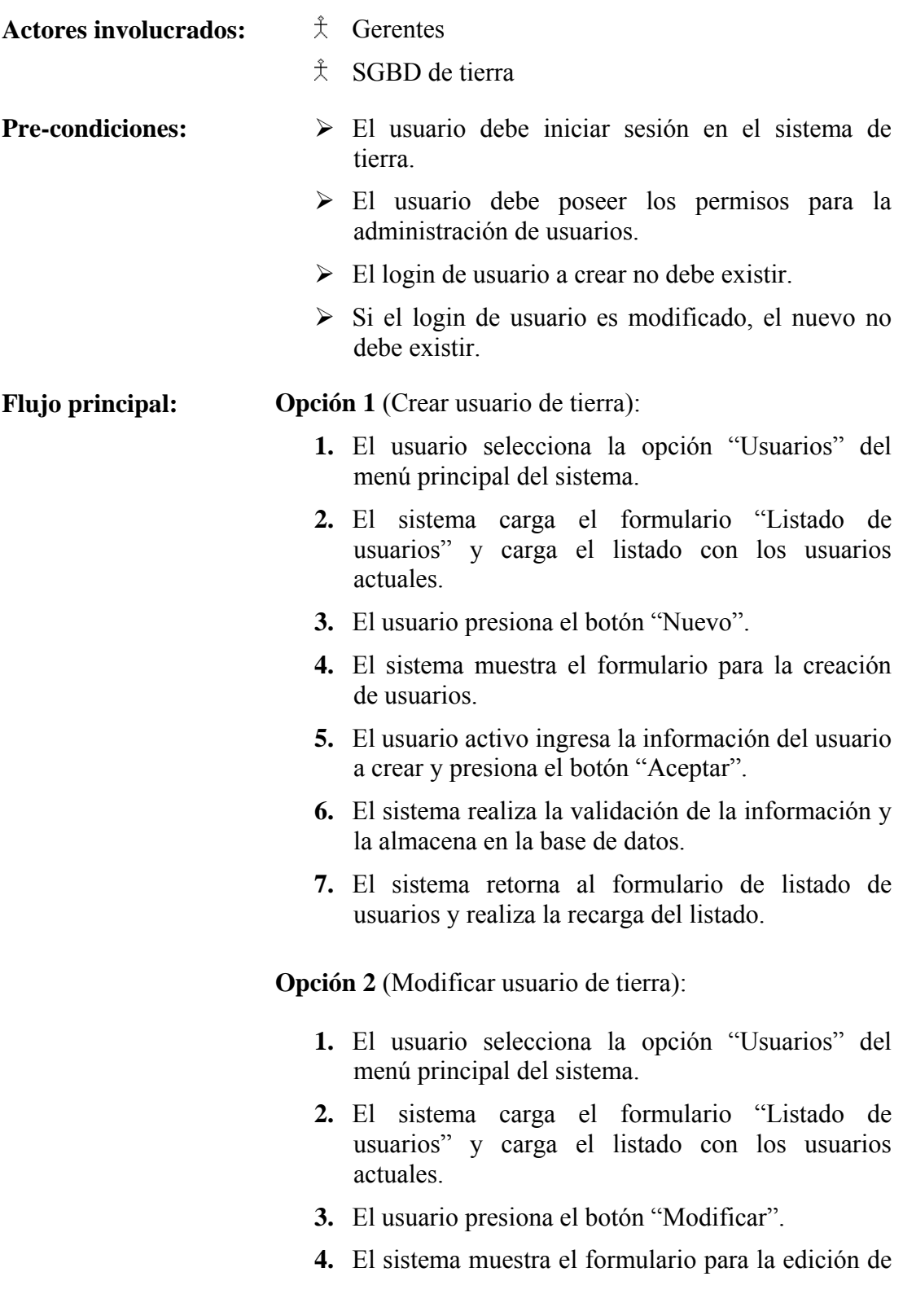

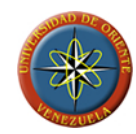

usuarios.

- **5.** El usuario activo edita la información del usuario seleccionado y presiona el botón "Aceptar".
- **6.** El sistema realiza la validación de la información y la actualiza en la base de datos.
- **7.** El sistema retorna al formulario de listado de usuarios y realiza la recarga del listado.

**Opción 3** (Eliminar usuario de tierra):

- **1.** El usuario selecciona la opción "Usuarios" del menú principal del sistema.
- **2.** El sistema carga el formulario "Listado de usuarios" y carga el listado con los usuarios actuales.
- **3.** El usuario presiona el botón "Eliminar".
- **4.** El sistema muestra el formulario para la eliminación de usuarios.
- **5.** El usuario activo verifica la información del usuario seleccionado y presiona el botón "Eliminar".
- **6.** El sistema realiza la eliminación y actualiza en la base de datos.
- **7.** El sistema retorna al formulario de listado de usuarios y realiza la recarga del listado.
- **Flujo alterno:**  $\triangleright$  El usuario puede salir del formulario de listado de usuarios.
	- ¾ El usuario puede cancelar el formulario de creación, modificación y eliminación de usuarios.
	- $\triangleright$  El sistema puede arrojar errores en la información ingresada por el usuario.
	- $\triangleright$  El sistema puede inhabilitar algunas opciones según los permisos de los que dispone el usuario activo.
- **Post-condiciones**  $\rightarrow$  No existen.

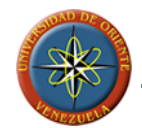

# **Caso de uso Nro. 3:** Sincronizar bases de datos

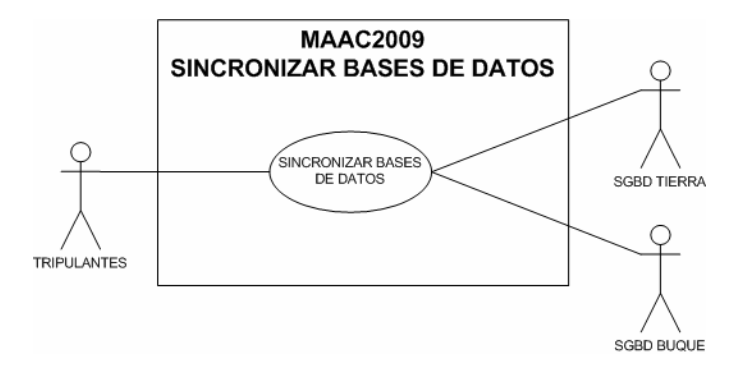

**FIGURA 3.5: Caso de uso sincronizar bases de datos** 

**Fuente: Llinás, C. (2009)**

**Descripción:** permite realizar la actualización de los datos nuevos, modificados o eliminados del sistema de buque en el sistema de tierra.

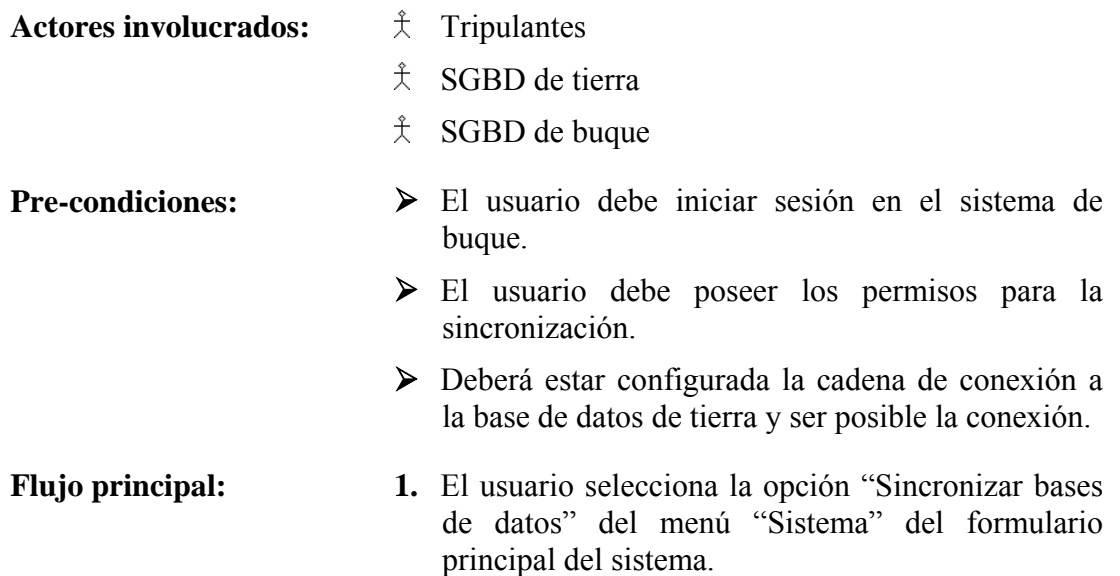

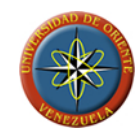

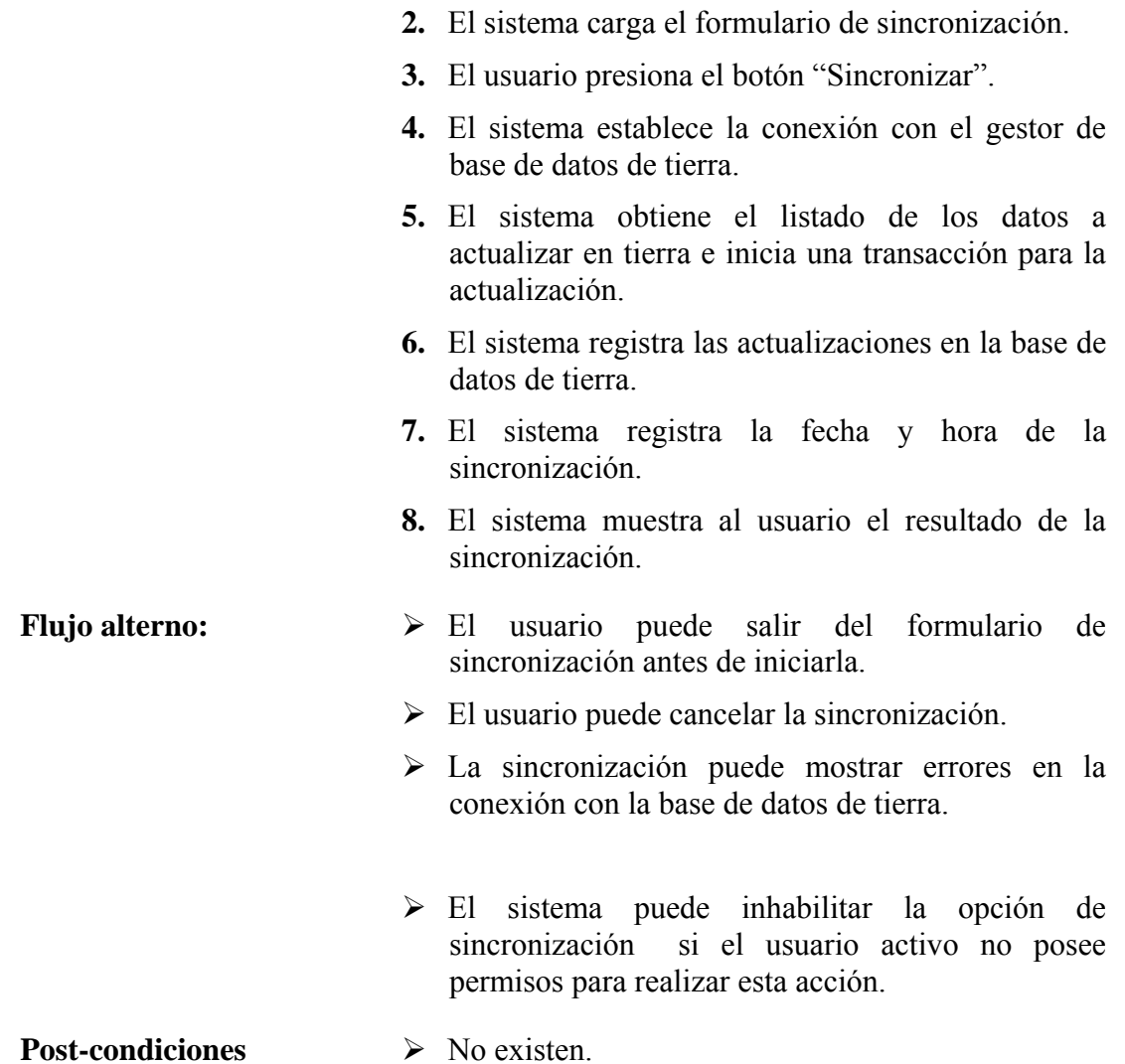

**Caso de uso Nro. 4:** Administrar instancias

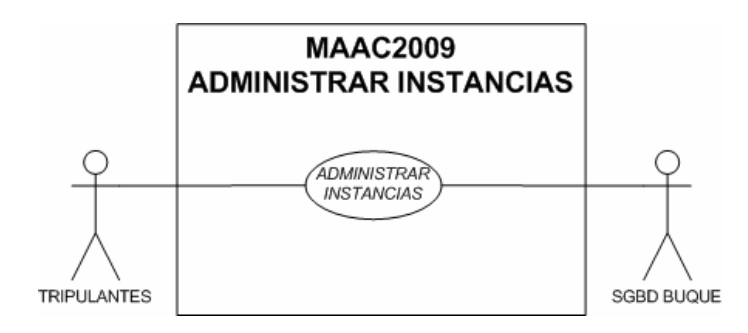

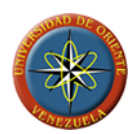

#### **FIGURA 3.6: Caso de uso administrar instancias**

**Fuente: Llinás, C. (2009)**

**Descripción:** Permite a los usuarios del modulo de buque del sistema la creación, edición y eliminación de instancias, las cuales serán usadas para la representación de sectores, maquinas ó piezas que formen parte de la estructura del buque.

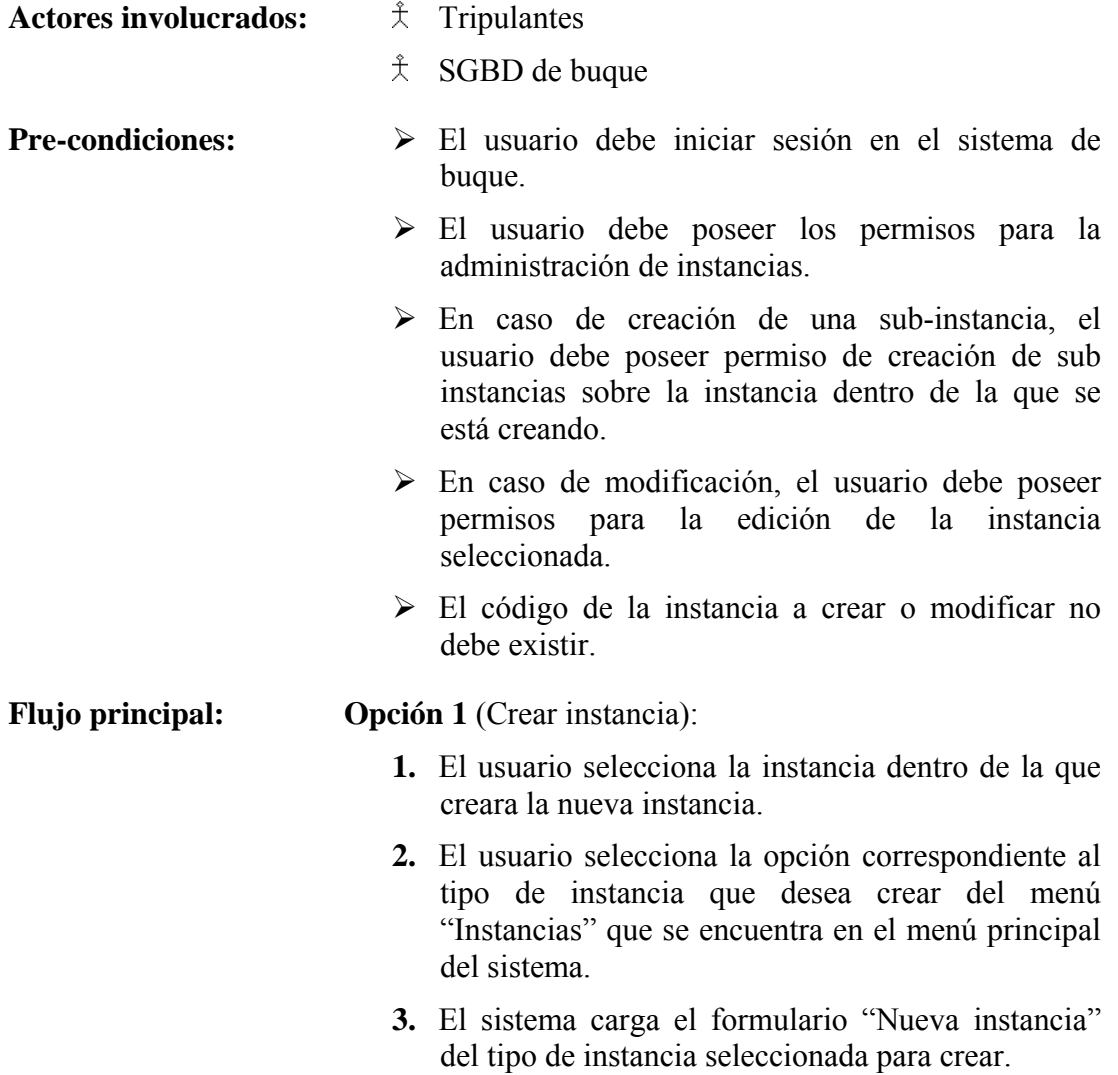

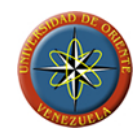

- **4.** El usuario ingresa la información de la instancia a crear y presiona el botón "Crear".
- **5.** El sistema realiza la validación de la información y la almacena en la base de datos.
- **6.** El sistema retorna al formulario principal y recarga el árbol de instancias.

**Opción 2** (Modificar instancia):

- **1.** El usuario selecciona la opción "Modificar" del menú de "Instancias" ubicado en el menú principal del sistema.
- **2.** El sistema muestra el formulario para la edición de la instancia con la información de la instancia a editar.
- **3.** El usuario edita la información del de la instancia y presiona el botón "Modificar".
- **4.** El sistema realiza la validación de la información y la actualiza en la base de datos.
- **5.** El sistema retorna al formulario principal y realiza la recarga del árbol de instancias.

**Opción 3** (Eliminar instancia):

- **1.** El usuario selecciona la opción "Eliminar" del menú de "Instancias" ubicado en el menú principal del sistema.
- **2.** El sistema muestra el formulario para la eliminación de instancias.
- **3.** El usuario activo verifica la información de la instancia seleccionada y presiona el botón "Eliminar".
- **4.** El sistema realiza la eliminación y actualiza en la base de datos.
- **5.** El sistema retorna al formulario principal y realiza la recarga del árbol de instancias.

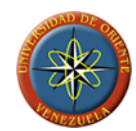

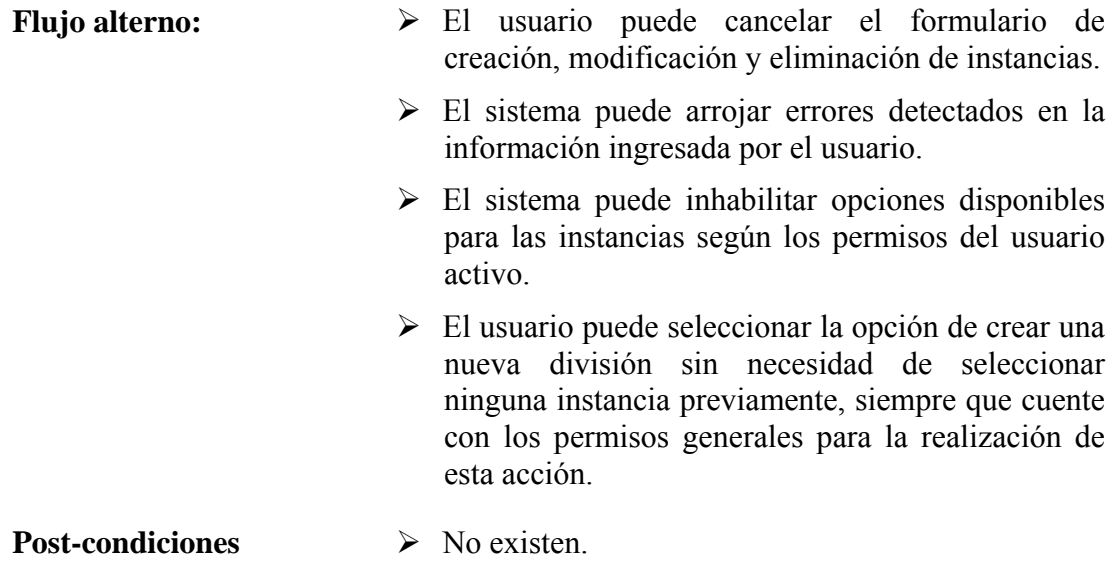

**Caso de uso Nro. 5:** Administrar mantenimientos

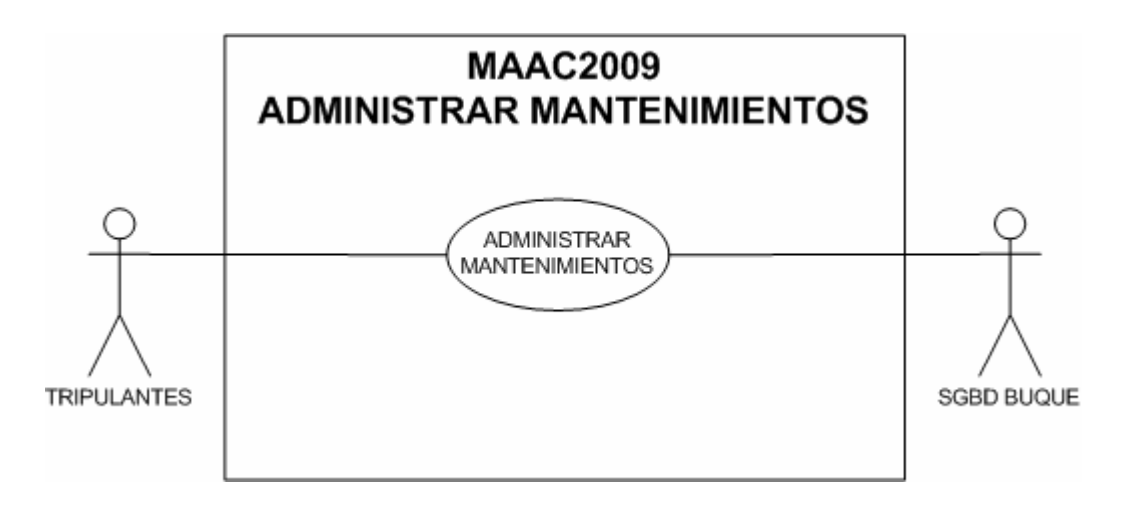

**FIGURA 3.7: Caso de uso administrar mantenimientos** 

**Fuente: Llinás, C. (2009)**

**Descripción:** permite a los usuarios del modulo de buque del sistema la creación, modificación y eliminación de instrucciones de mantenimientos que serán usadas para creación de citas de mantenimientos preventivos y programados.

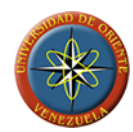

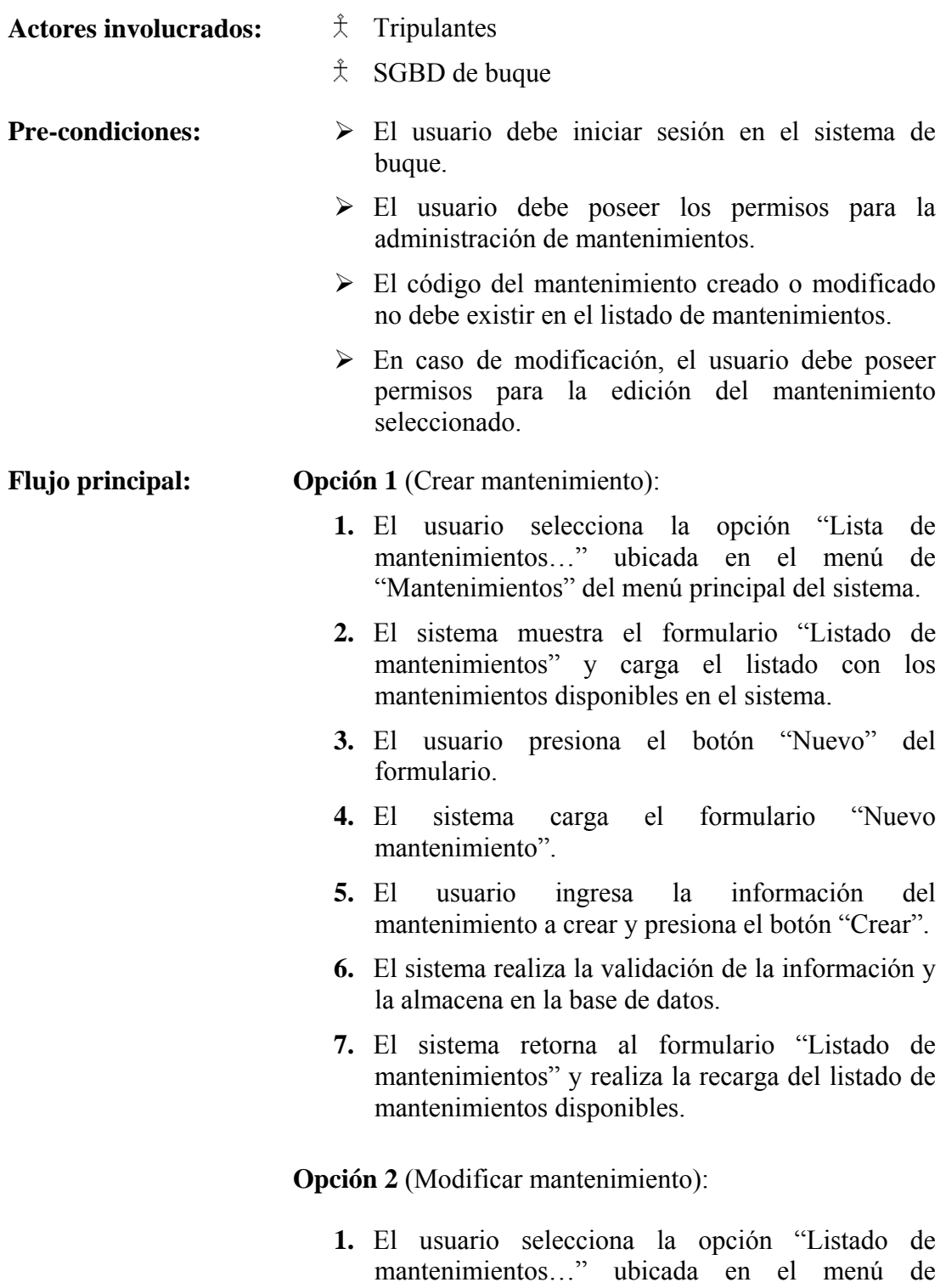

mantenimientos del menú principal del sistema.

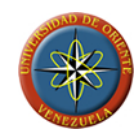

- **2.** El sistema muestra el formulario "Listado de mantenimientos" y carga el listado con los mantenimientos disponibles en el sistema.
- **3.** El usuario selecciona el mantenimiento a editar y luego presiona el botón "Modificar".
- **4.** El sistema muestra el formulario "Editar mantenimiento" con la información del mantenimiento seleccionado para modificar.
- **5.** El usuario edita la información del mantenimiento y presiona el botón "Modificar" del formulario.
- **6.** El sistema realiza la validación de la información y la actualiza en la base de datos.
- **7.** El sistema retorna al formulario de "Listado de mantenimientos" y realiza la recarga del listado de mantenimientos.

**Opción 3** (Eliminar mantenimiento):

- **1.** El usuario selecciona la opción "Listado de mantenimientos…" ubicada en el menú de "Mantenimientos" del menú principal del sistema.
- **2.** El sistema muestra el formulario "Listado de mantenimientos" y carga el listado con los mantenimientos disponibles en el sistema.
- **3.** El usuario selecciona el mantenimiento a eliminar y luego presiona el botón "Eliminar".
- **4.** El sistema muestra el formulario para la eliminación del mantenimiento con la información del mantenimiento seleccionado para editar.
- **5.** El usuario verifica la información del mantenimiento y presiona el botón "Eliminar" del formulario.
- **6.** El sistema realiza la eliminación de la información del mantenimiento y actualiza la base de datos.
- **7.** El sistema retorna al formulario de "Listado de mantenimientos" y realiza la recarga del listado de mantenimientos.

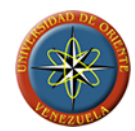

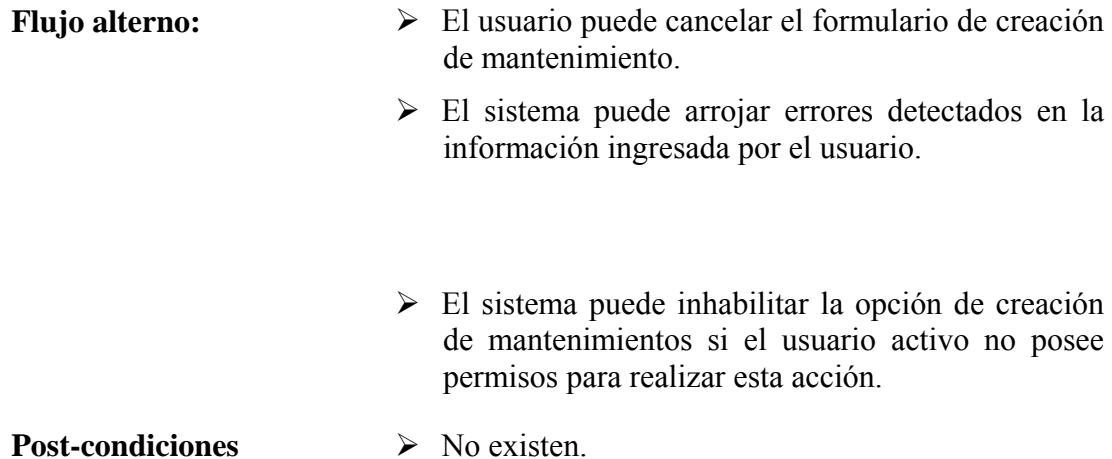

**Caso de uso Nro. 6:** Administrar citas

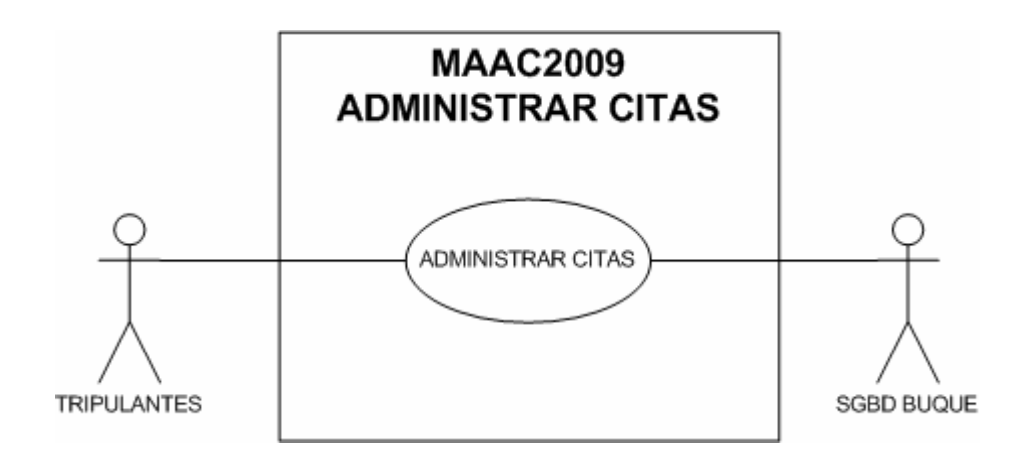

**FIGURA 3.8: Caso de uso administrar citas** 

**Fuente: Llinás, C. (2009)**

**Descripción: p**ermite a los usuarios del modulo de buque del sistema la creación, modificación y eliminación de citas de mantenimientos, que sirven para la planificación de los mantenimientos preventivos y programados a realizar.

**Actores involucrados:**  $\hat{\mathbf{\mathsf{X}}}$  Tripulantes

- 
- $\angle$  SGBD de buque

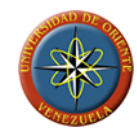

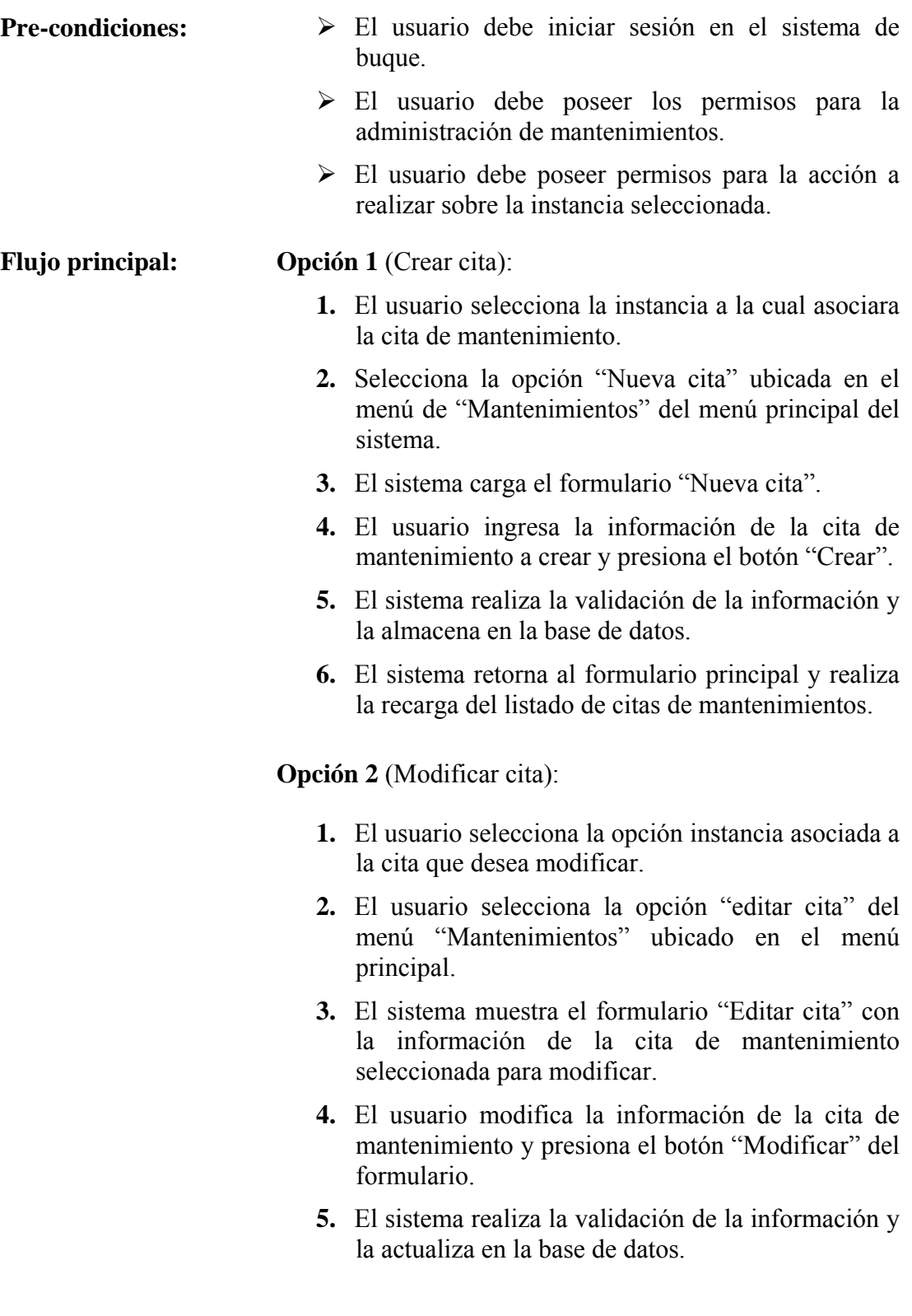

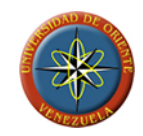

**6.** El sistema retorna al formulario principal y realiza la recarga del listado de citas de mantenimientos.

# **Opción 3** (Eliminar cita):

- **1.** El usuario selecciona la instancia asociada a la cita de mantenimiento que se desea eliminar.
- **2.** El usuario selecciona la cita de mantenimiento y la opción "Eliminar cita" del menú de "Mantenimientos" ubicado en el menú principal.
- **3.** El sistema muestra el formulario para la eliminación de la cita de mantenimiento con la información del mantenimiento seleccionado para eliminar.
- **4.** El usuario verifica la información de la cita de mantenimiento y presiona el botón "Eliminar" del formulario.
- **5.** El sistema realiza la eliminación de la información de la cita de mantenimiento y actualiza la base de datos.
- **6.** El sistema retorna al formulario principal y realiza la recarga del listado de citas de mantenimientos.

#### **Flujo alterno:**  $\triangleright$  El usuario puede cancelar los formularios de creación, modificación y eliminación de citas.

- ¾ El sistema puede arrojar errores detectados en la información ingresada por el usuario.
- $\triangleright$  El sistema puede inhabilitar la opción de creación, modificación o eliminación de citas si el usuario activo no posee el permiso sobre la instancia seleccionada para realizar esta acción.
- $\triangleright$  El sistema puede inhabilitar la opción de creación, modificación o eliminación de citas si el usuario

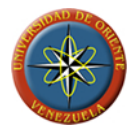

activo no posee el permiso general para realizar esta acción.

**Post-condiciones**  $\rightarrow$  No existen.

**Caso de uso Nro. 7:** Administrar órdenes

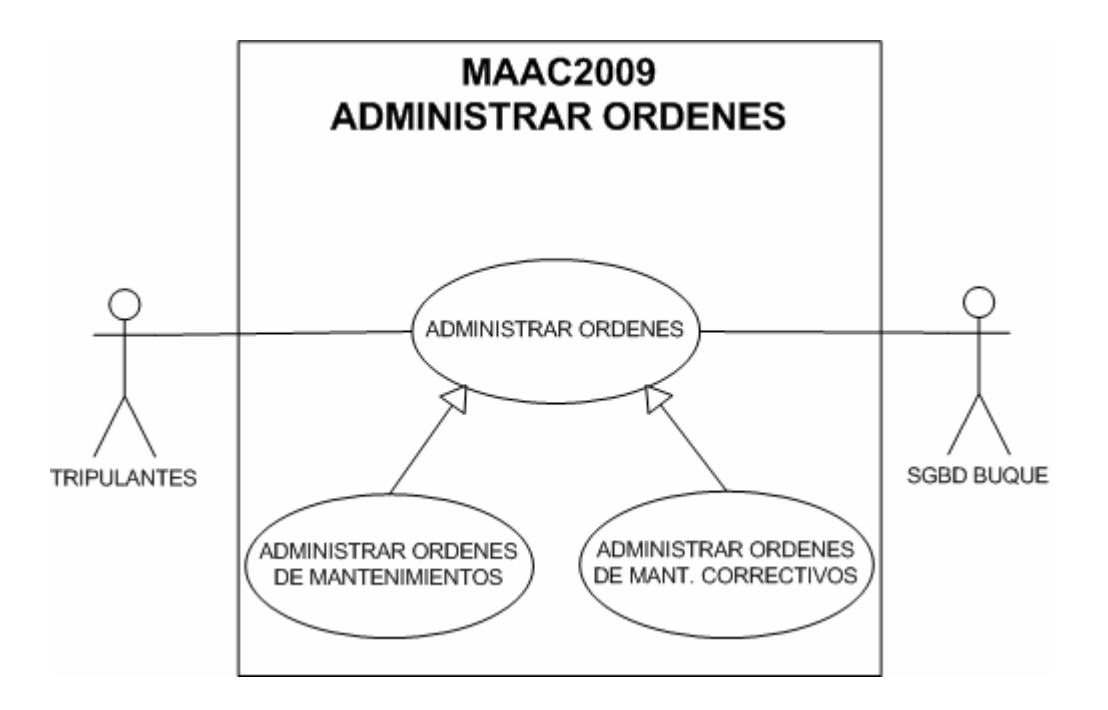

**FIGURA 3.9: Caso de uso administrar órdenes** 

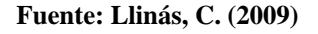

**Caso de uso Nro. 7.1:** Administrar ordenes de mantenimientos

**Descripción:** permite a los usuarios del modulo de buque del sistema generar ordenes en base a las citas de mantenimientos preventivos y programados, e ingresar los detalles sobre la realización de los mantenimientos ordenados.

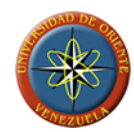

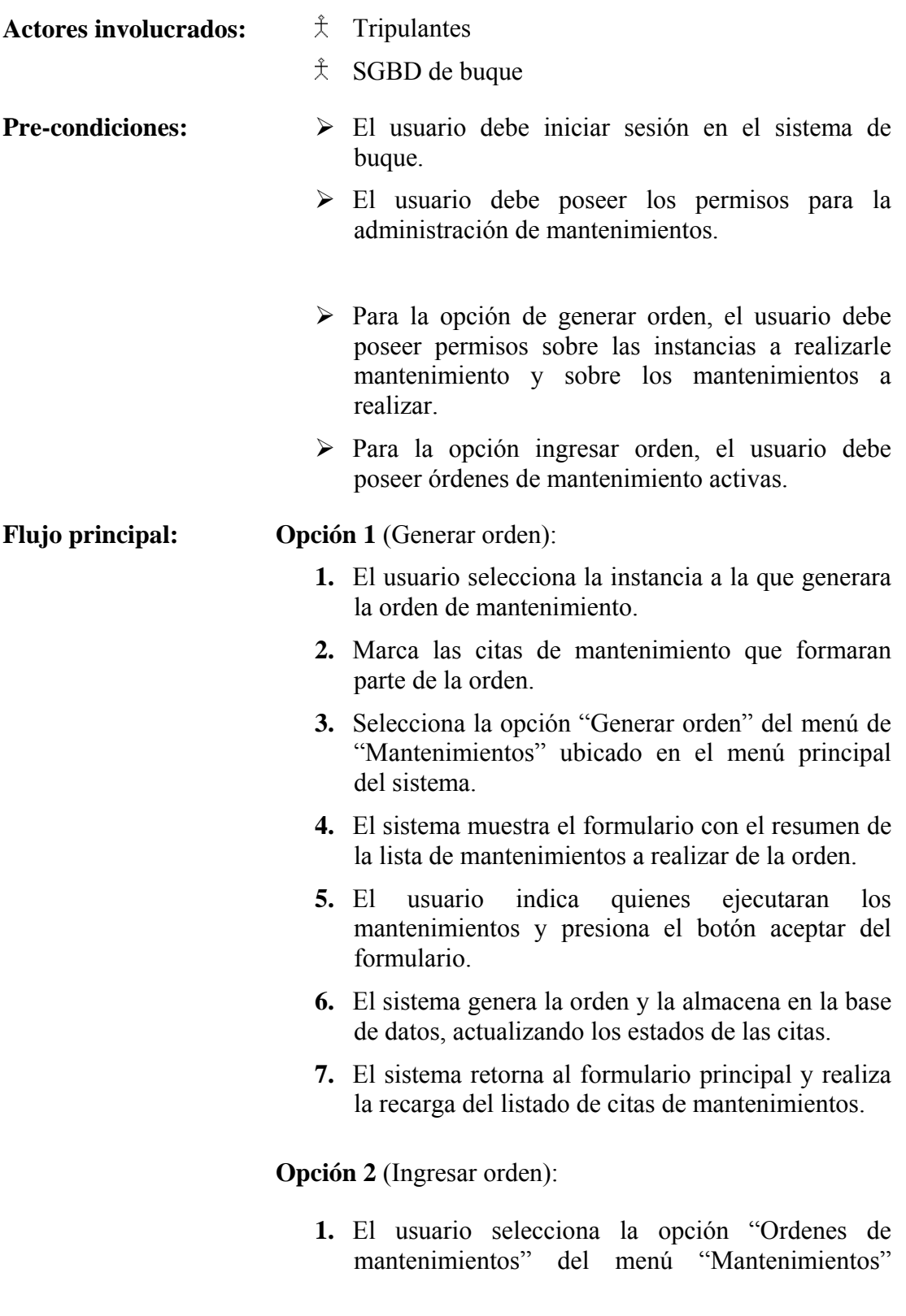

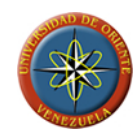

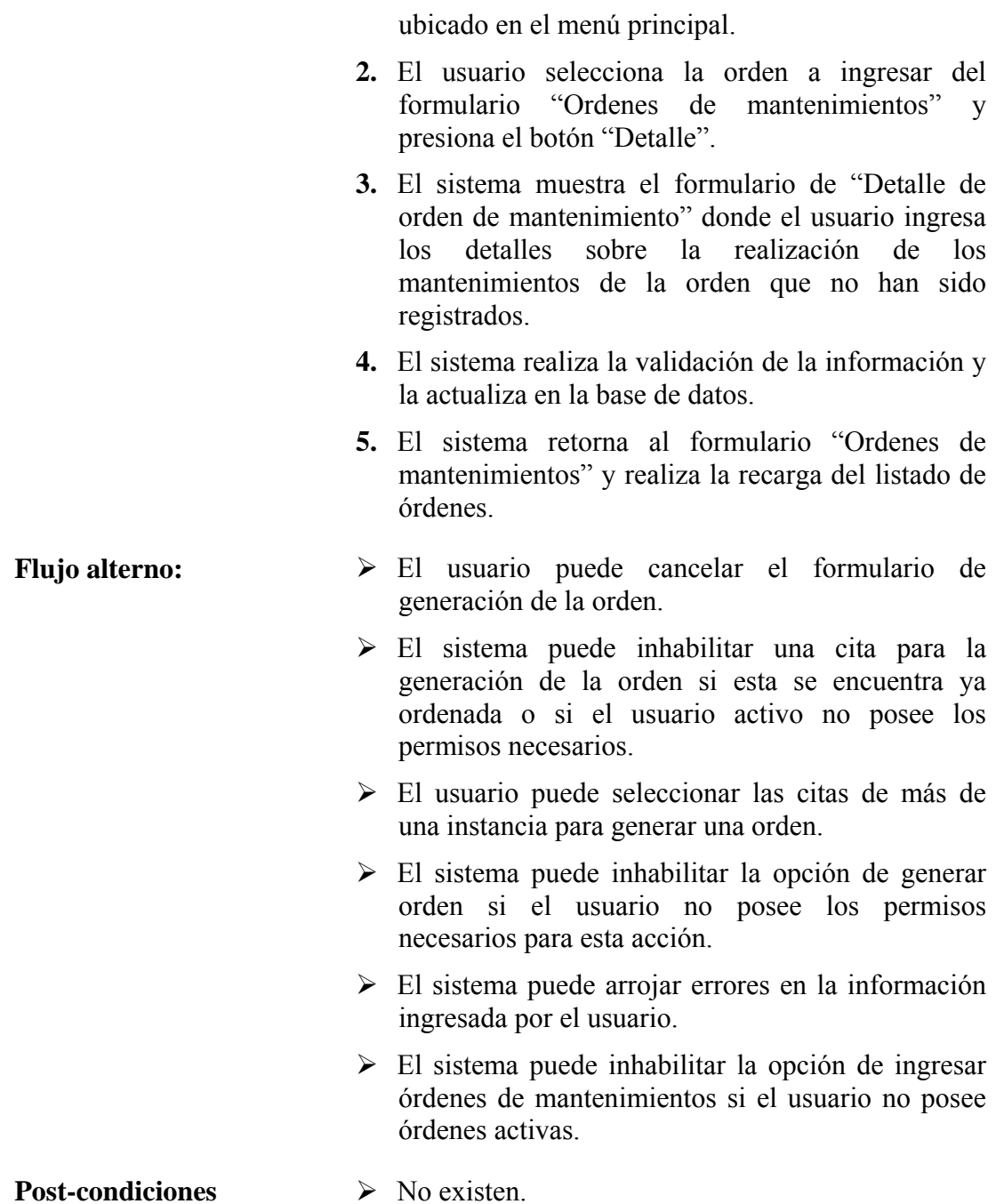

**Caso de uso Nro. 7.2:** Administrar ordenes de mantenimientos correctivos

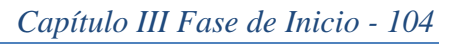

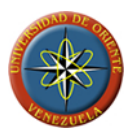

**Descripción: p**ermite a los usuarios del modulo de buque del sistema generar una orden para un mantenimientos correctivo a realizar sobre alguna de las instancias del sistema, y el ingreso de los detalles de la realización.

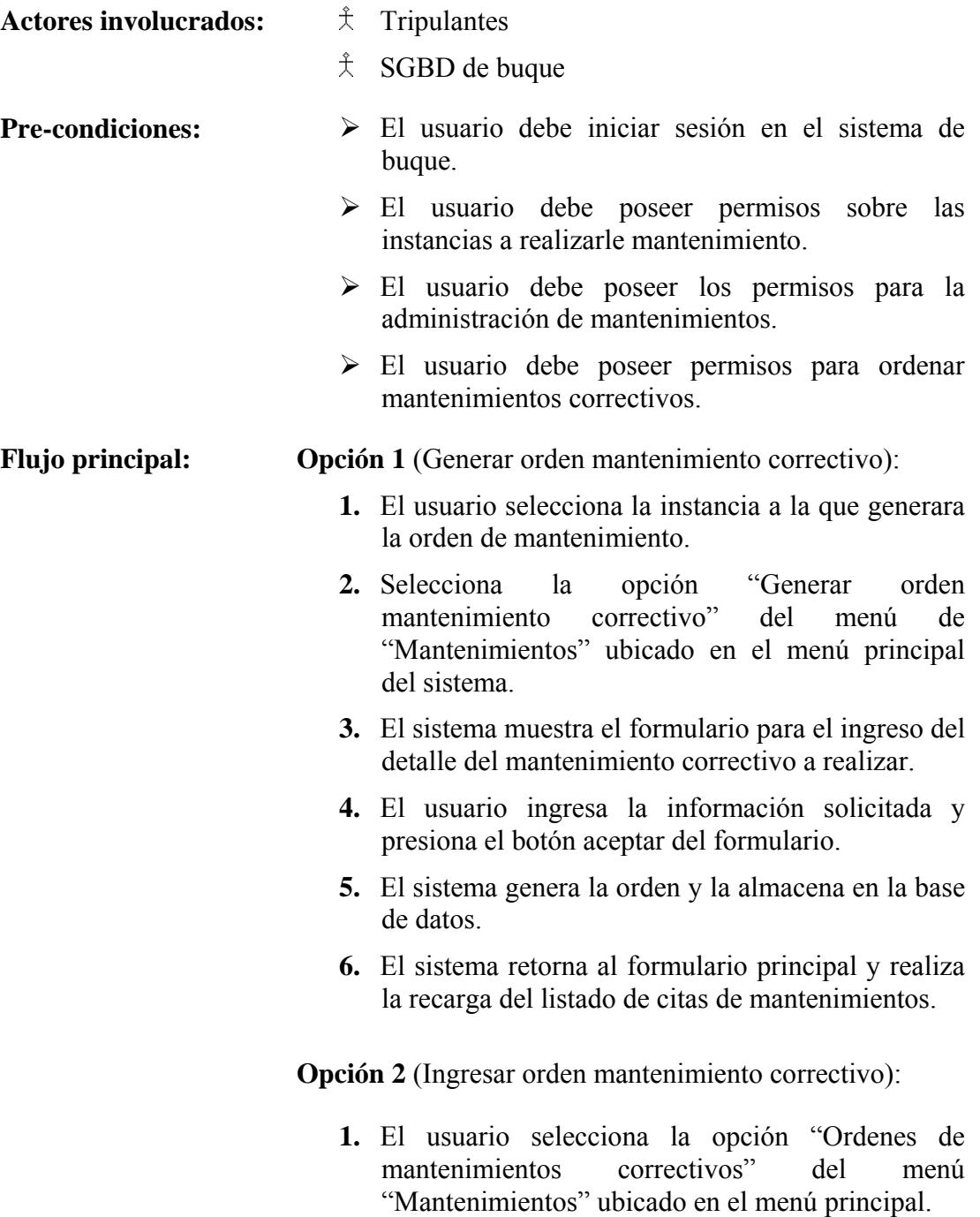

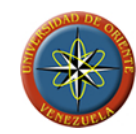

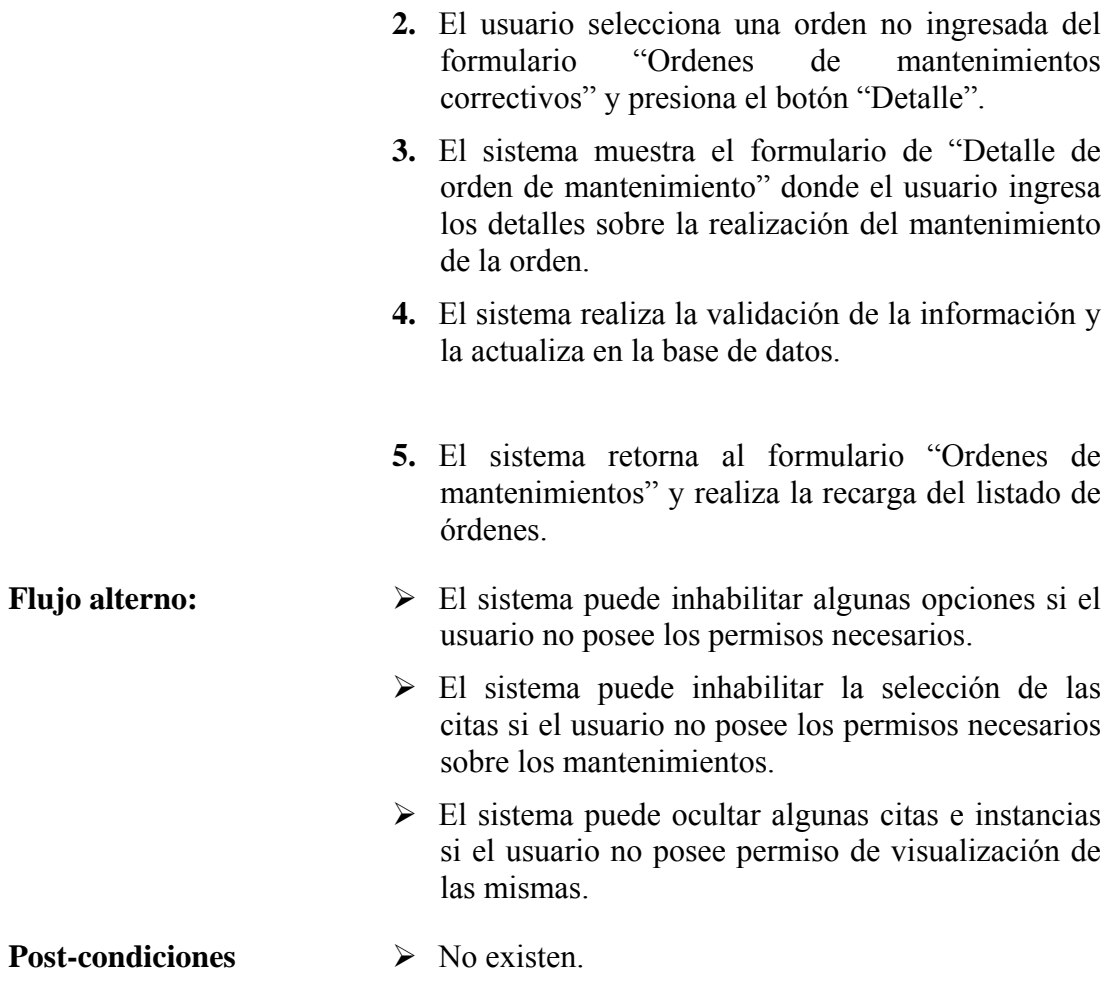

**Caso de uso Nro. 8:** Administrar medidores

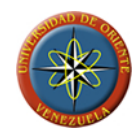

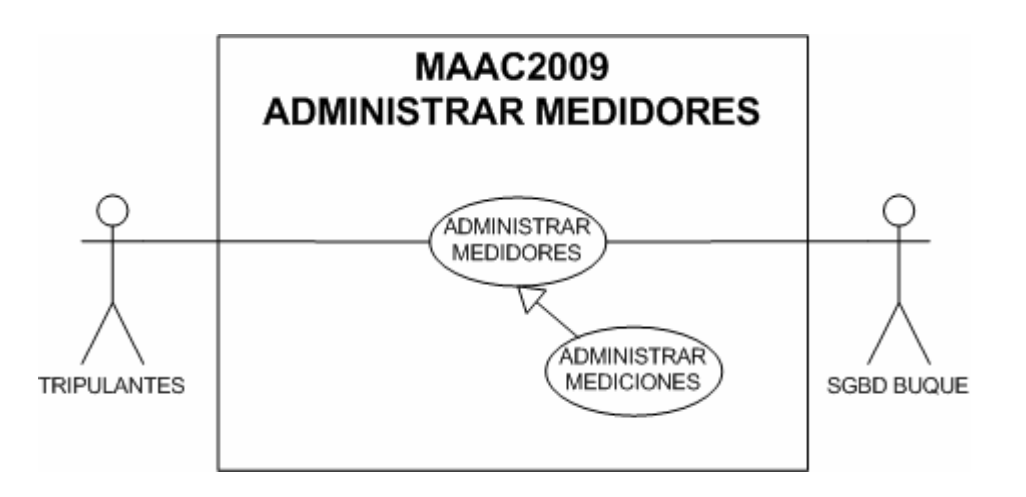

**FIGURA 3.10: Caso de uso administrar medidores** 

**Descripción: p**ermite a los usuarios del modulo de buque crear, modificar y eliminar representaciones de los dispositivos usados para el control del uso de las maquinas y piezas.

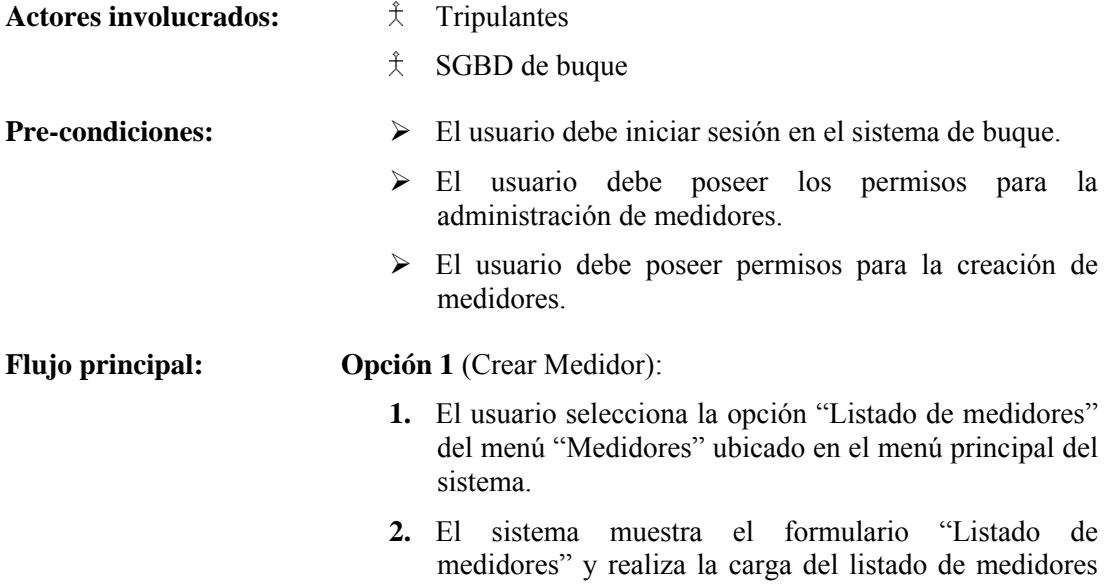

**Fuente: Llinás, C. (2009)**
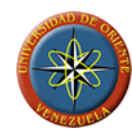

existentes en el sistema.

- **3.** El usuario presiona el botón "Nuevo" ubicado en el formulario.
- **4.** El sistema carga el formulario "Nuevo medidor".
- **5.** El usuario ingresa la información del medidor a crear y presiona el botón "Crear".
- **6.** El sistema realiza la validación de la información y la almacena en la base de datos.
- **7.** El sistema retorna al formulario "Listado de medidores" y realiza la recarga del listado de medidores disponibles en el sistema.

**Opción 2** (Modificar medidor):

- **1.** El usuario selecciona la opción "Listado de medidores" del menú "Medidores" ubicado en el menú principal del sistema.
- **2.** El sistema muestra el formulario "Listado de medidores" y realiza la carga del listado de medidores existentes en el sistema.
- **3.** El usuario selecciona el medidor a editar y presiona el botón "Modificar" ubicado en el formulario.
- **4.** El sistema carga el formulario "Editar medidor" con la información del medidor seleccionado.
- **5.** El usuario modifica la información del medidor y presiona el botón "Modificar" del formulario.
- **6.** El sistema realiza la validación de la información y la actualiza en la base de datos.
- **7.** El sistema retorna al formulario "Listado de medidores" y realiza la recarga del listado de medidores disponibles en el sistema.

**Opción 3** (Eliminar medidor):

- **1.** El usuario selecciona la instancia asociada a la cita de mantenimiento que se desea eliminar.
- **2.** El usuario selecciona la cita de mantenimiento y la opción "Eliminar cita" del menú de "Mantenimientos" ubicado en el menú principal.

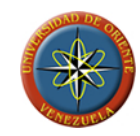

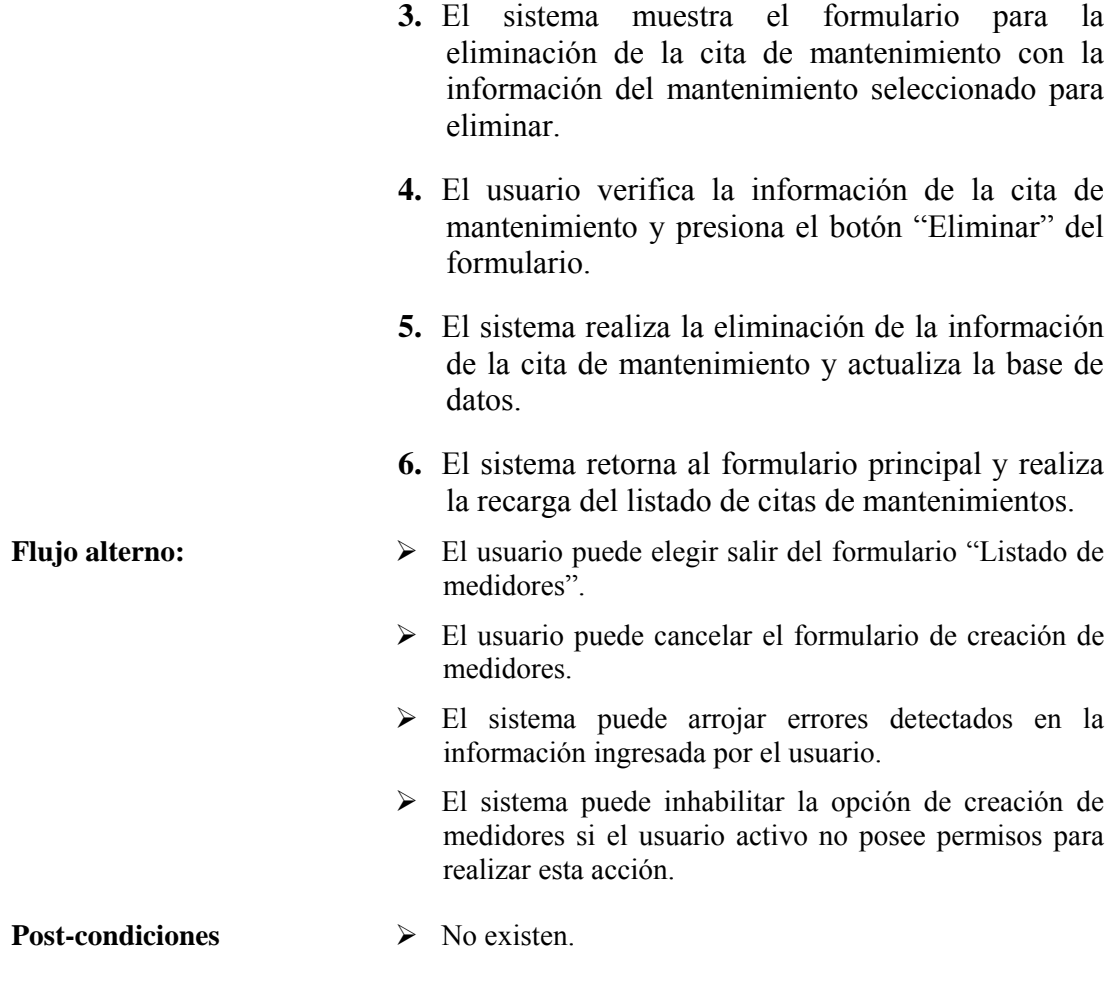

**Caso de uso Nro. 9:** Administrar usuarios buque

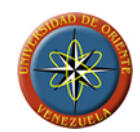

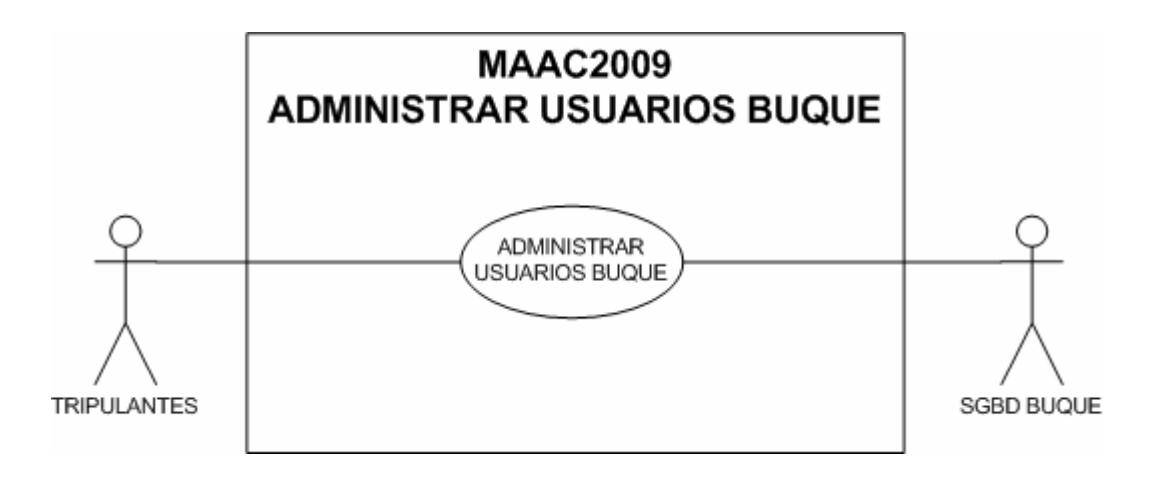

**FIGURA 3.11: Caso de uso administrar usuarios buque**

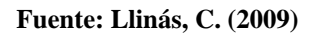

**Descripción:** permite a los usuarios de buque crear, modificar y eliminar usuarios para que puedan acceder y realizar tareas dentro del sistema.

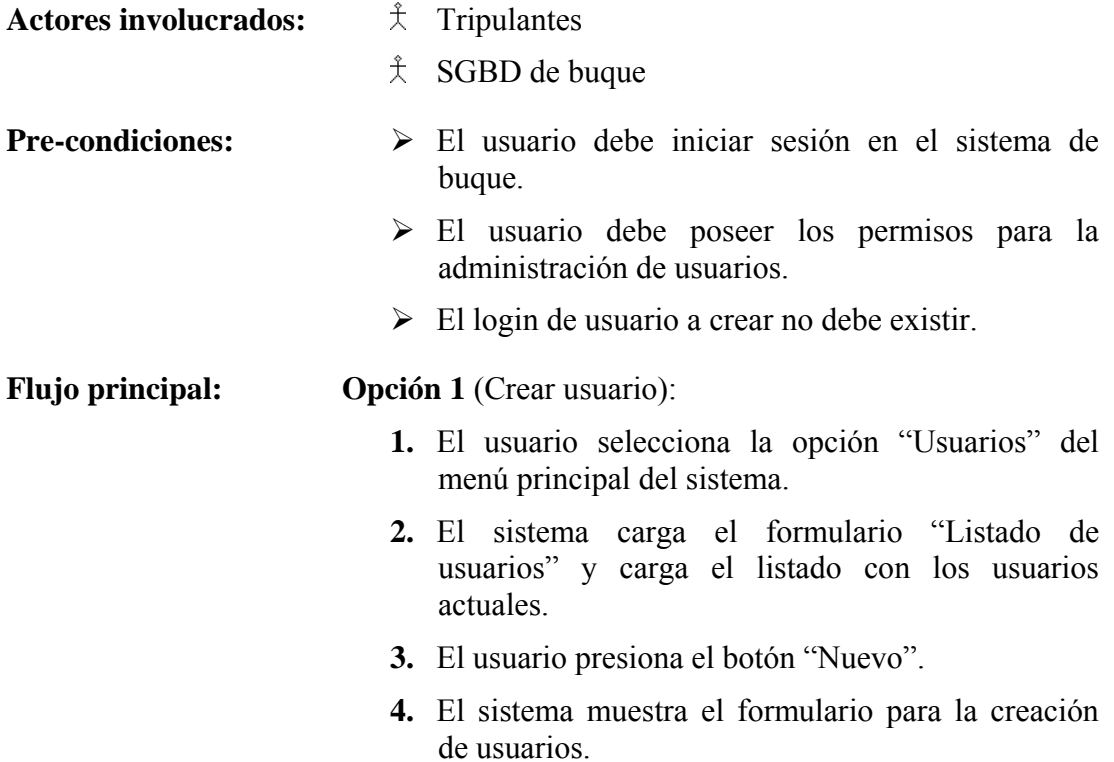

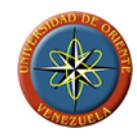

- **5.** El usuario activo ingresa la información del usuario a crear y presiona el botón "Aceptar".
- 6. El sistema realiza la validación de la información y la almacena en la base de datos.
- 7. El sistema retorna al formulario de listado de usuarios y realiza la recarga del listado.

**Opción 2** (Modificar usuario):

- 1. El usuario selecciona la opción "Usuarios" del menú principal del sistema.
- 2. El sistema carga el formulario "Listado de usuarios" y carga el listado con los usuarios actuales.
- **3.** El usuario presiona el botón "Modificar".
- 4. El sistema muestra el formulario para la edición de usuarios.
- 5. El usuario activo edita la información del usuario seleccionado y presiona el botón "Aceptar".
- 6. El sistema realiza la validación de la información y la actualiza en la base de datos.
- 7. El sistema retorna al formulario de listado de usuarios y realiza la recarga del listado.

**Opción 3** (Eliminar usuario):

- 1. El usuario selecciona la opción "Usuarios" del menú principal del sistema.
- 2. El sistema carga el formulario "Listado de usuarios" y carga el listado con los usuarios actuales.
- **3.** El usuario presiona el botón "Eliminar".
- 4. El sistema muestra el formulario para la eliminación de usuarios.

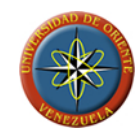

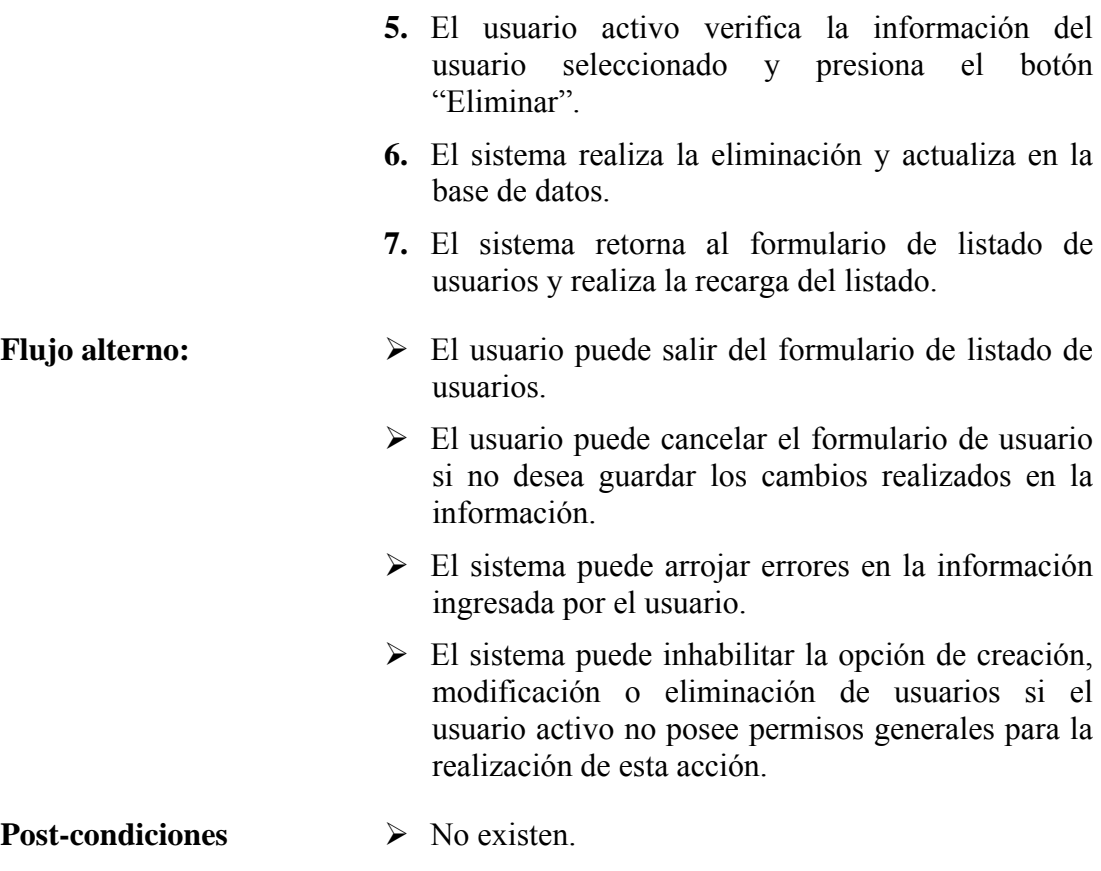

**Caso de uso Nro. 10:** Administrar grupos de usuarios buque

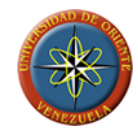

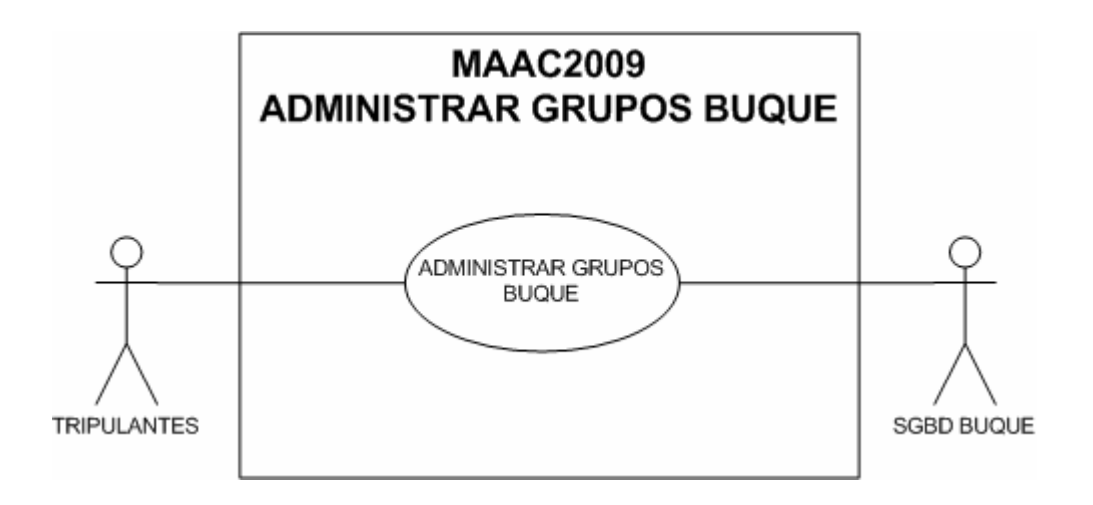

**FIGURA 3.12: Caso de uso administrar grupos buque** 

**Fuente: Llinás, C. (2009)**

### **Caso de uso Nro. 10.1:**

**Descripción: p**ermite a los usuarios de buque crear, modificar ó eliminar grupos de usuarios del sistema que facilitaran a los administradores la configuración de permisos mediante el establecimiento de permisos grupales.

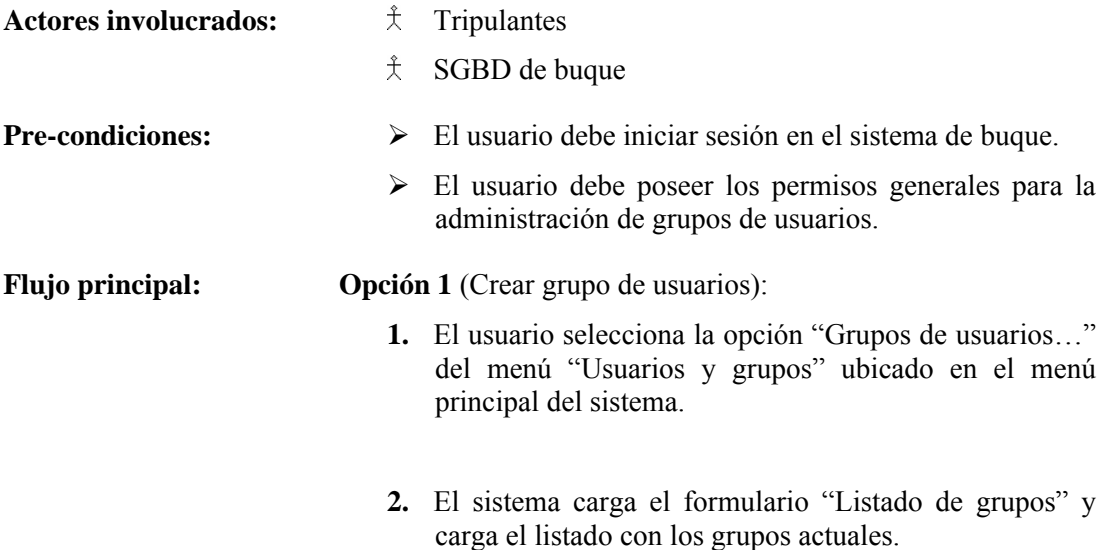

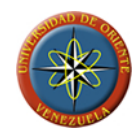

- **3.** El usuario presiona el botón "Nuevo".
- **4.** El sistema muestra el formulario para la creación de grupos.
- **5.** El usuario ingresa la información del grupo a crear y presiona el botón "Crear".
- **6.** El sistema realiza la validación de la información y la almacena en la base de datos.
- **7.** El sistema retorna al formulario de listado de grupos y realiza la recarga del listado.

**Opción 2** (Modificar usuario buque):

- **1.** El usuario selecciona la opción "Grupos de usuarios…" del menú "Usuarios y grupos" ubicado en el menú principal del sistema.
- **2.** El sistema carga el formulario "Listado de grupos" y carga el listado con los grupos actuales.
- **3.** El usuario selecciona el grupo a editar y presiona el botón "Modificar".
- **4.** El sistema muestra el formulario para la edición de grupos con la información del grupo seleccionado.
- **5.** El usuario edita la información y presiona el botón "Modificar".
- **6.** El sistema realiza la validación de la información y la actualiza en la base de datos.
- **7.** El sistema retorna al formulario de listado de grupos y realiza la recarga del listado.

**Opción 3** (Eliminar usuario buque):

- **1.** El usuario selecciona la opción "Grupos de usuarios…" del menú "Usuarios y grupos" ubicado en el menú principal del sistema.
- **2.** El sistema carga el formulario "Listado de grupos" y

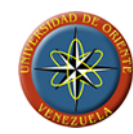

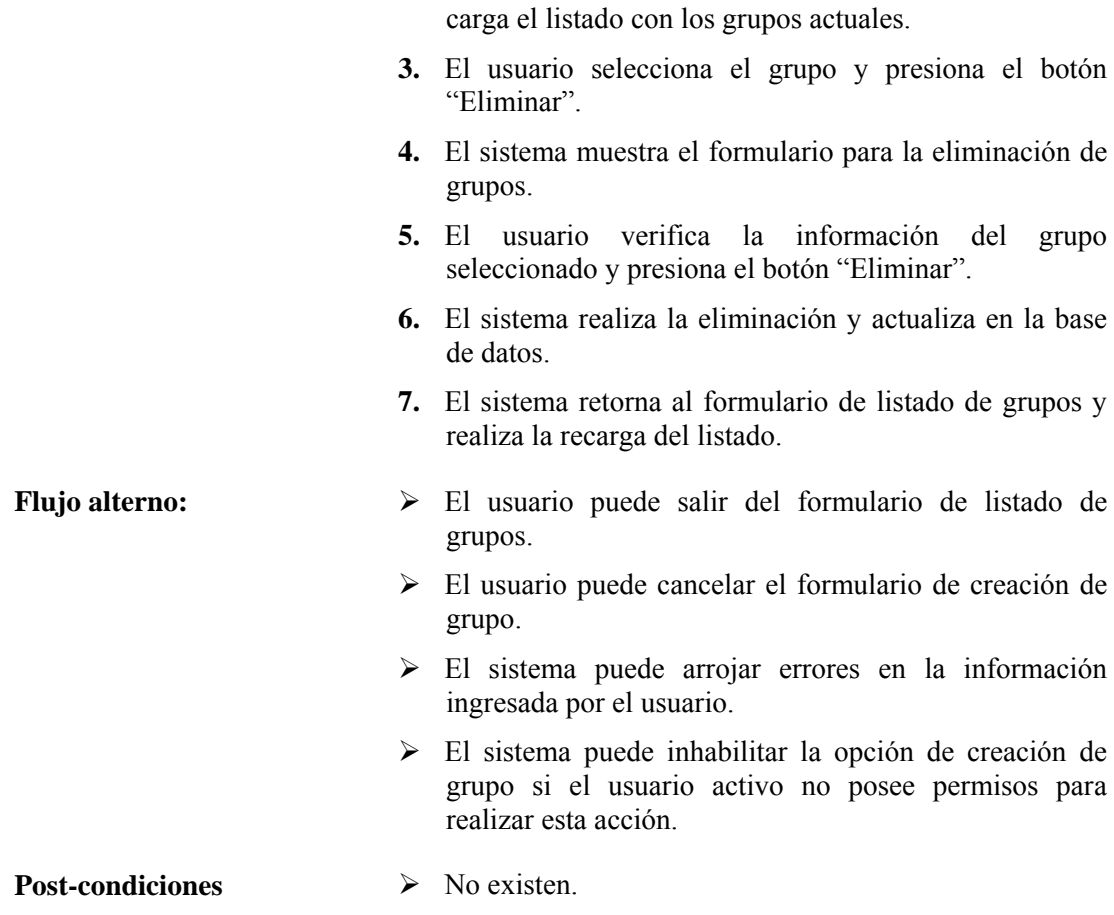

**Caso de uso Nro. 11:** Gestionar reportes buque

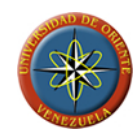

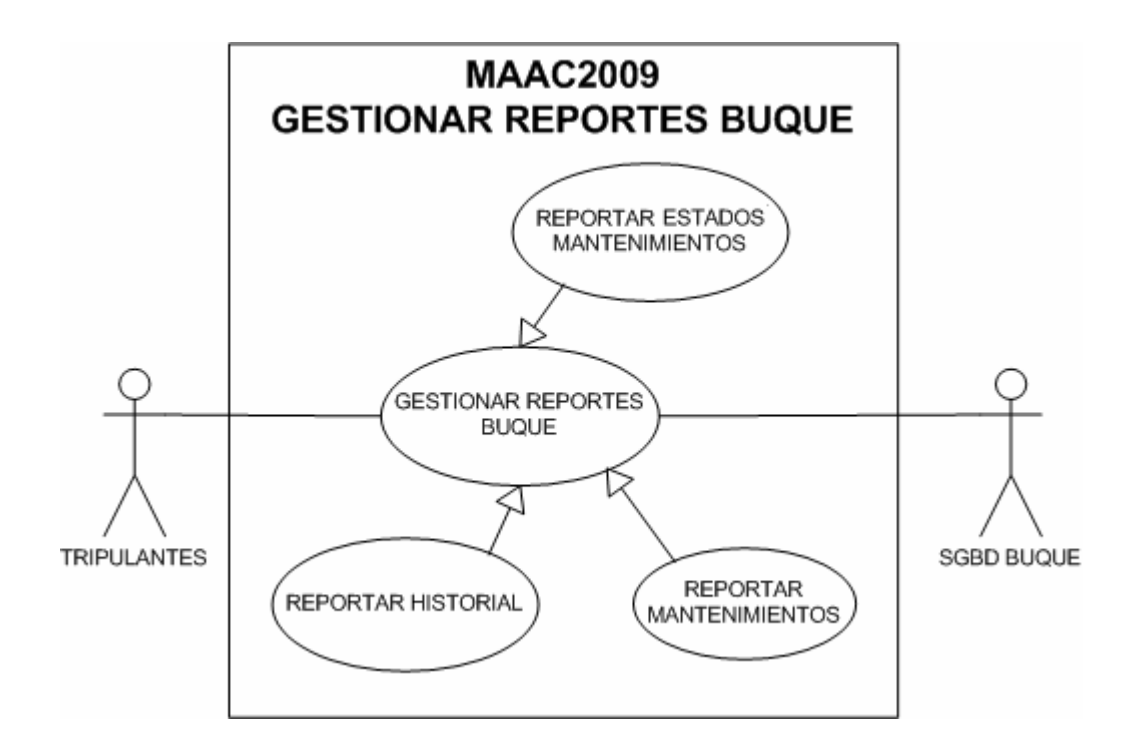

**FIGURA 3.13: Caso de uso gestionar reportes buque** 

**Caso de uso Nro. 11.1:** Reportar estados mantenimientos

**Descripción:** permite al usuario emitir un reporte de los estados de realización de las citas de mantenimientos

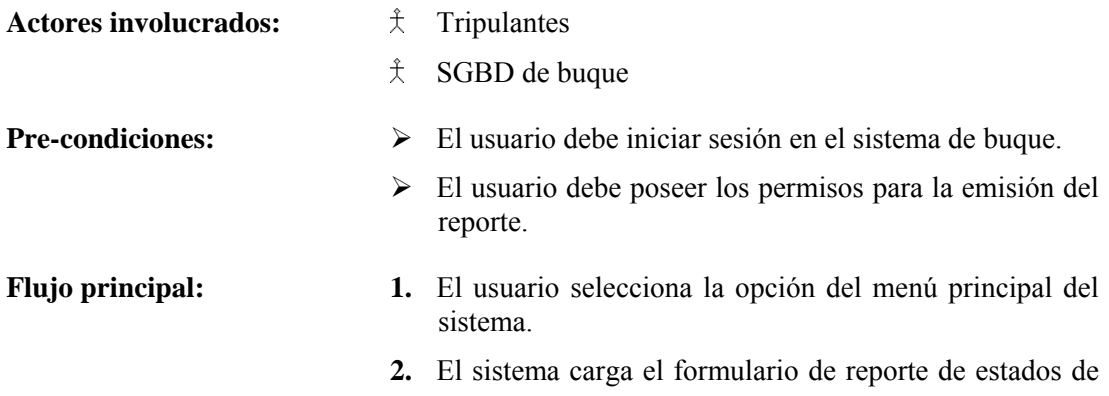

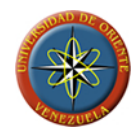

mantenimientos.

- **3.** El usuario selecciona las opciones del reporte a generar y selecciona los filtros a aplicar.
- **4.** El sistema genera y muestra en pantalla el reporte imprimible.
- **Flujo alterno:**  $\triangleright$  El usuario puede cancelar el dialogo de reporte en cualquier momento.
	- ¾ El usuario tiene la opción de imprimir o exportar el reporte a otros formatos.
- **Post-condiciones**  $\triangleright$  No existen.

**Caso de uso Nro. 11.2:** Reportar mantenimientos

**Descripción: p**ermite al usuario emitir un reporte de los mantenimientos y las actividades involucradas en cada uno de ellos.

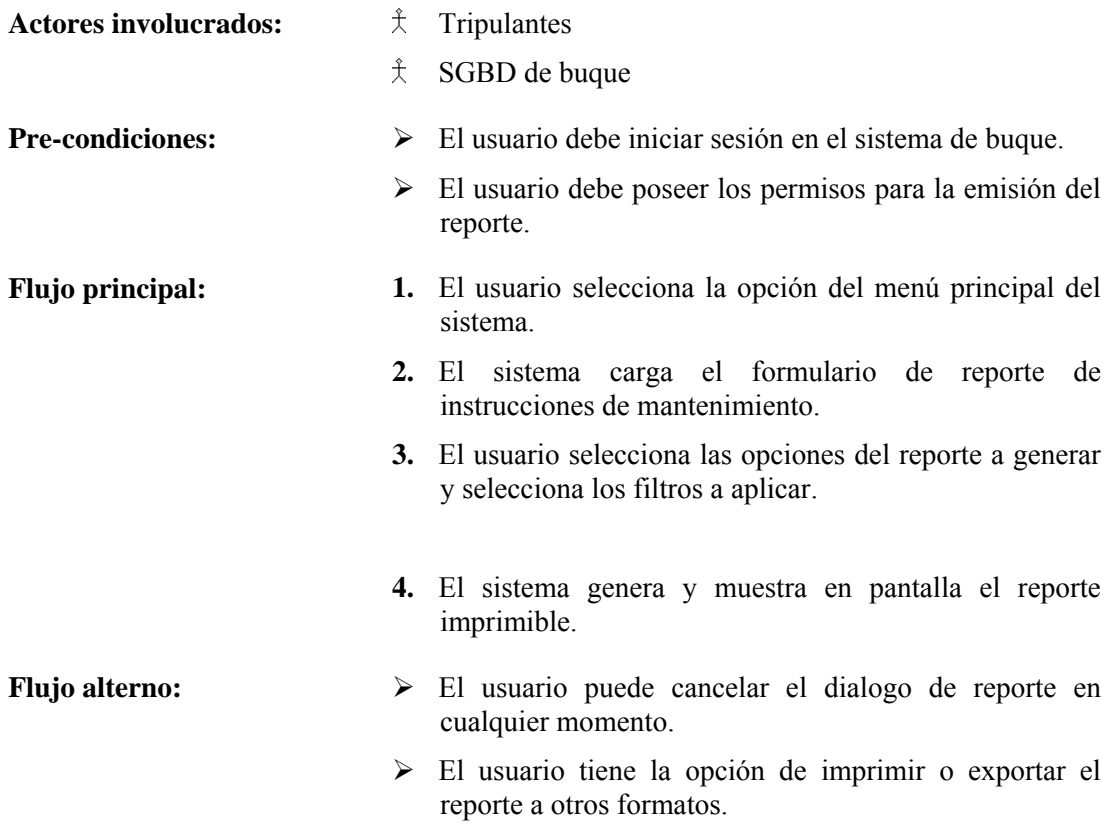

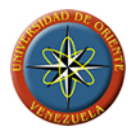

**Post-condiciones**  $\rightarrow$  No existen.

**Caso de uso Nro. 11.3:** Reportar historial

**Descripción:** permite al usuario emitir un reporte de los mantenimientos realizados por los tripulantes del buque con los datos de la realización.

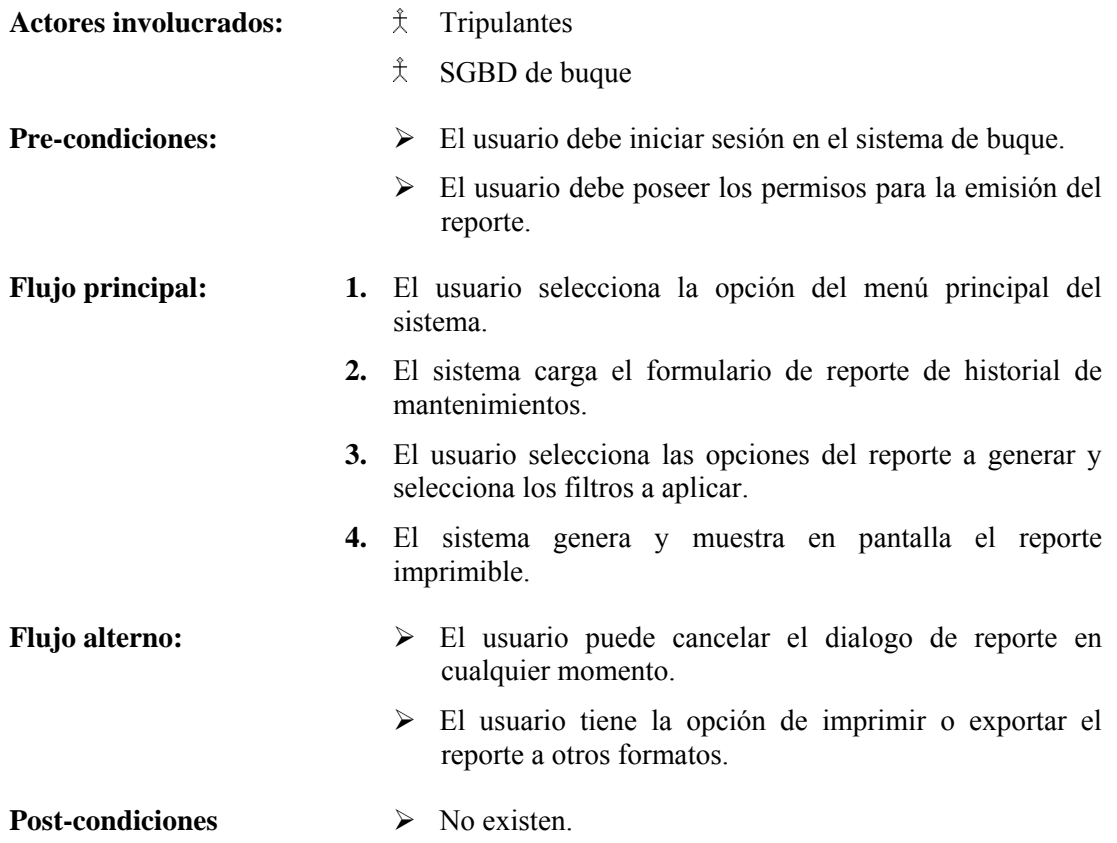

## **3.2.4.5 Diagramas de Colaboración**

Los diagramas de colaboración tienen como fundamento identificar los requisitos y las responsabilidades sobre los objetos del análisis, mostrando las interacciones y creando enlaces entre ellos, mediante la agregación de mensajes a esos enlaces.

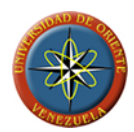

Los diagramas de colaboración muestran las interacciones que ocurren entre los objetos que participan en una situación determinada. Esta es más o menos la misma información que la mostrada por los diagramas de secuencia, pero destacando la forma en que las operaciones se producen en el tiempo, mientras que los diagramas de colaboración fijan el interés en las relaciones entre los objetos y su topología.

En los diagramas de colaboración los mensajes enviados de un objeto a otro se representan mediante flechas, mostrando el nombre del mensaje, los parámetros y la secuencia del mensaje. Los diagramas de colaboración están indicados para mostrar una situación o flujo programa específicos y son unos de los mejores tipos de diagramas para demostrar o explicar rápidamente un proceso dentro de la lógica del programa.

### **Diagrama de colaboración para el caso de uso nro. 4 Administrar Instancia**

Los diagramas de colaboración para el caso de uso administrar instancias nos permitirán visualizar los mensajes existentes entre las distintas clases participantes en cada una de las que están contenidas dentro del caso, siendo estas crear, modificar o eliminar instancia.

### **Diagrama de colaboración para el caso de uso nro. 4 opción 1 (Crear instancia)**

En la [FIGURA 3.14](#page-120-0) se muestra el diagrama de colaboración para el caso de uso Nro. 4, opción crear instancia, que describe de manera grafica la comunicación entre las distintas clases de análisis involucradas en el proceso de creación de instancias del sistema, cuya secuencia de mensajes es la siguiente:

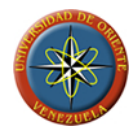

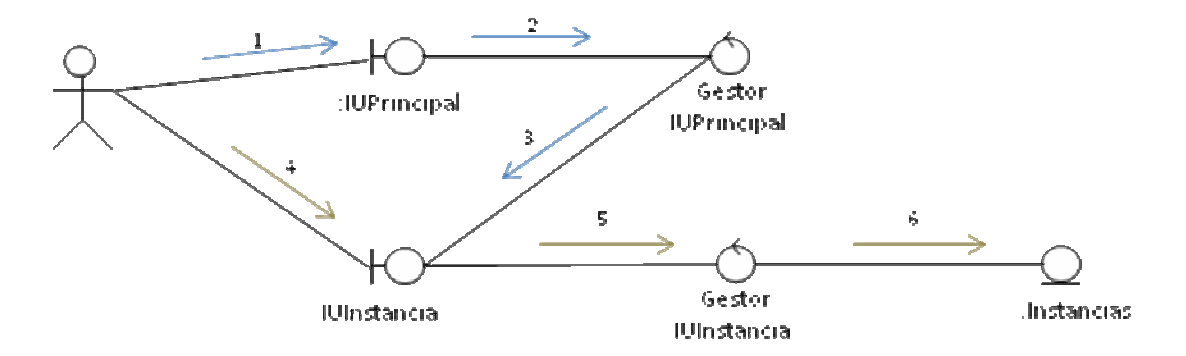

<span id="page-120-0"></span>**FIGURA 3.14: Diagrama de colaboración para el caso de uso Nro. 4 (Crear Instancia).** 

**FUENTE: Llinás, C. (2007)** 

**TABLA 3.4: Mensajes del Diag. Colaboración Caso de uso Nro. 4 opción 1 crear instancia (1/2)** 

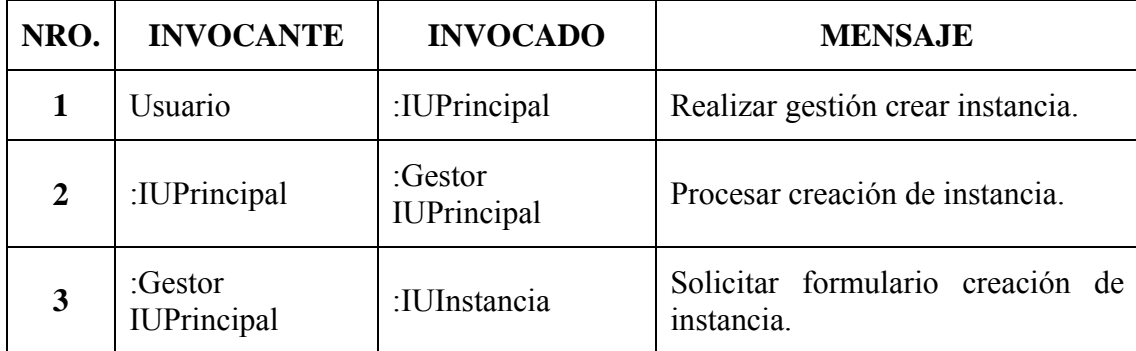

**FUENTE: Llinás, C. (2007)** 

**TABLA 3.4: Mensajes del Diag. Colaboración Caso de uso Nro. 4 opción 1 crear instancia (2/2)** 

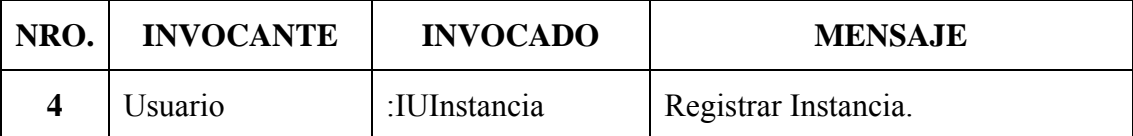

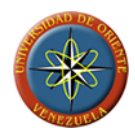

| NRO. | <b>INVOCANTE</b>                  | <b>INVOCADO</b>               | <b>MENSAJE</b>                  |
|------|-----------------------------------|-------------------------------|---------------------------------|
|      | :IUInstancia                      | :Gestor<br><b>IUInstancia</b> | Procesar registro de instancia. |
|      | : $G$ estor<br><b>IUInstancia</b> | :Instancias                   | Actualizar datos instancias.    |

**FUENTE: Llinás, C. (2007)** 

# **Diagrama de colaboración para el caso de uso nro. 4 opción 2 modificar instancia**

En la [FIGURA 3.14](#page-120-0) se muestra el diagrama de colaboración para el caso de uso Nro. 4 opción modificar instancia, que describe el proceso de mensajes entre las clases de análisis involucradas en la modificación de instancias en el sistema. La secuencia de mensajes esta descrita en la TABLA 3.5.

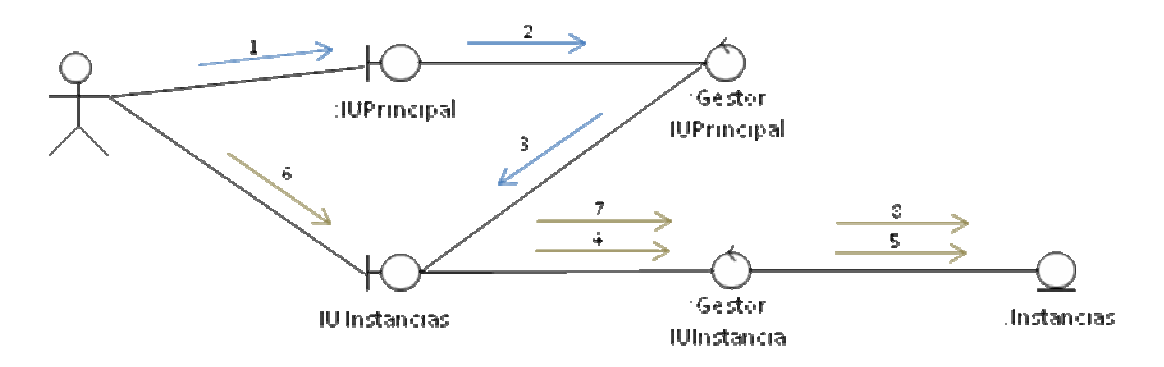

**FIGURA 3.15: Diagrama de colaboración para el caso de uso Nro. 4 (Modificar Instancia)** 

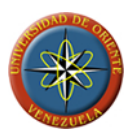

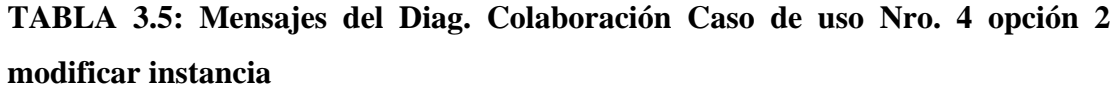

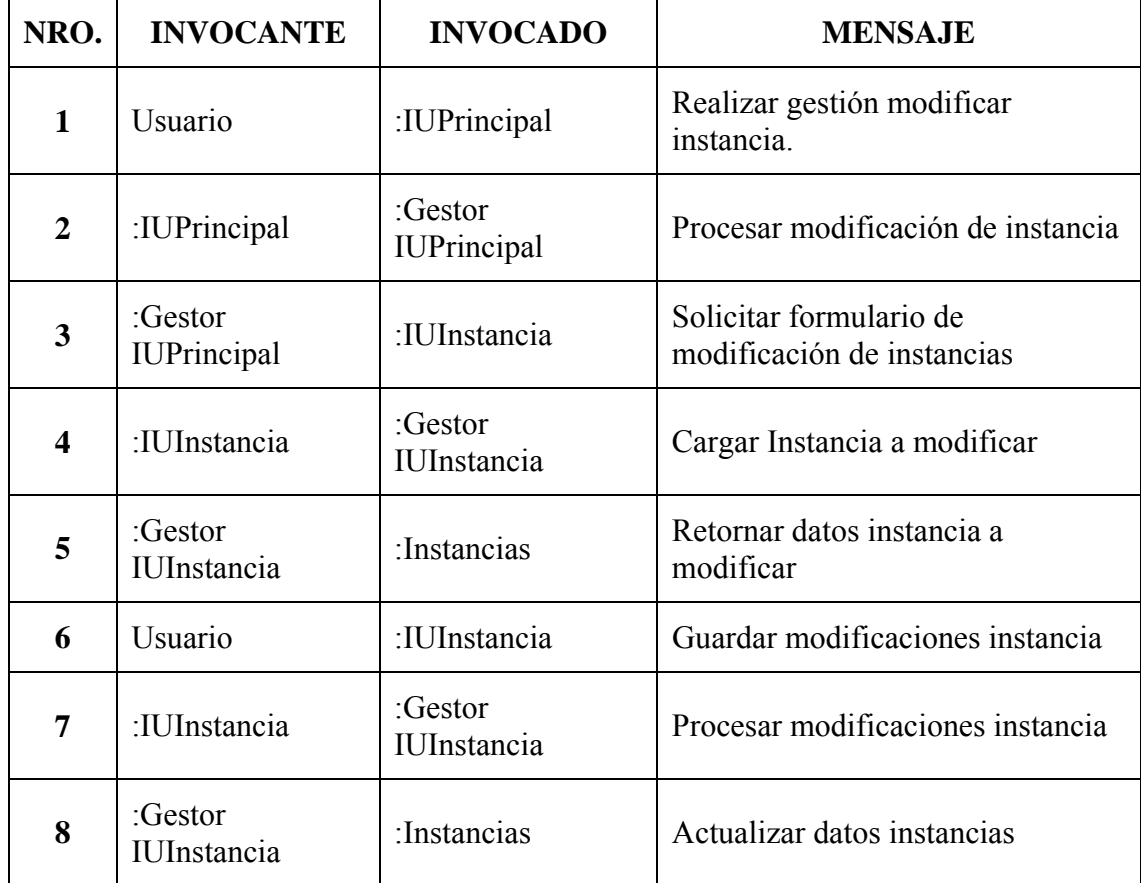

### **Diagrama de colaboración para el caso de uso nro. 4 opción 3 eliminar instancia**

En la [FIGURA 3.16](#page-123-0) se muestra el diagrama de colaboración para el caso de uso Nro. 4 opción eliminar instancia, para el cual las clases de análisis involucradas son las mismas que en los casos anteriores pero presentando diferencias en el flujo de mensajes el cual esta descrito en la TABLA 3.6.

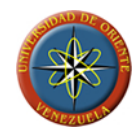

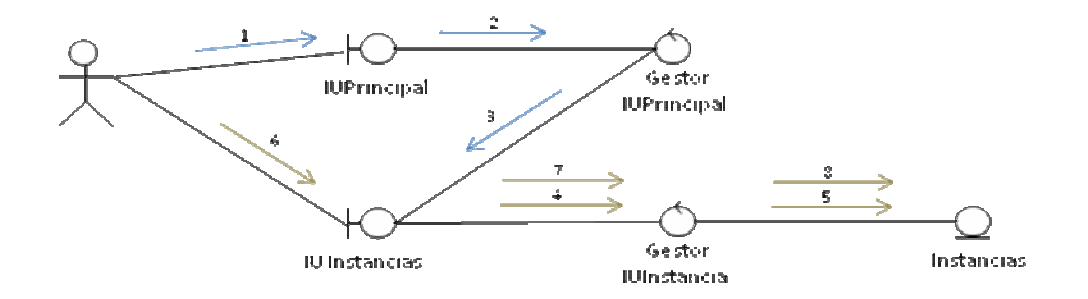

<span id="page-123-0"></span>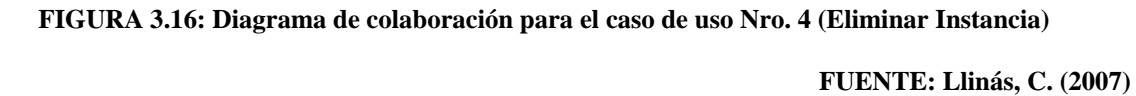

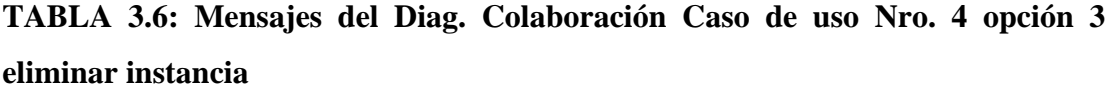

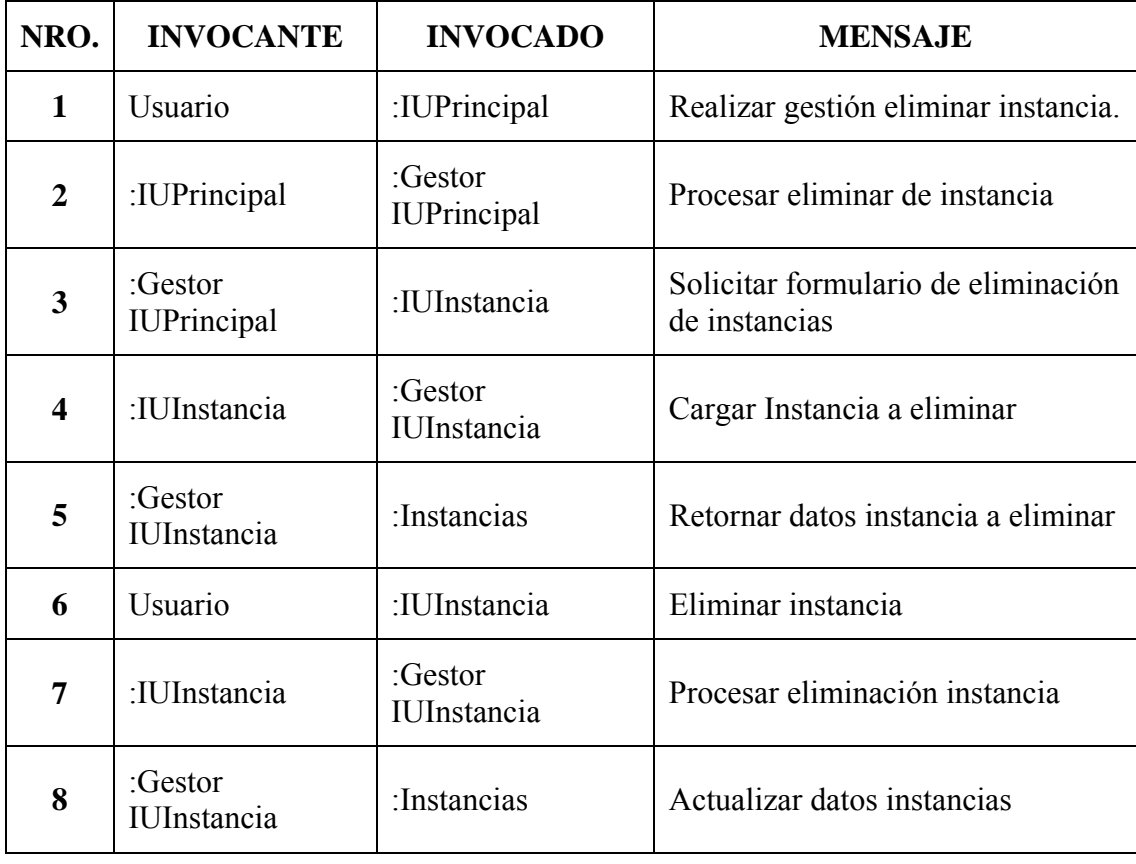

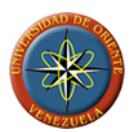

# **Diagrama de colaboración para el caso de uso nro. 5 Administrar Mantenimientos**

Los siguientes diagramas muestran los mensajes existentes entre las distintas clases involucradas en los procesos de creación, modificación y eliminación de mantenimientos del registro del sistema.

# **Diagrama de colaboración para el caso de uso nro. 5 opción 1 crear mantenimiento**

La [FIGURA 3.17](#page-124-0) muestra el diagrama de colaboración para el caso de uso nro. 5 opción 1 crear mantenimiento, donde se describe la comunicación entre las distintas clases de análisis involucradas en el proceso de creación de mantenimientos del listado de mantenimientos disponibles en el sistema para la creación de citas de mantenimientos preventivos y programados. Los mensajes para el diagrama están representados en la TABLA 3.7.

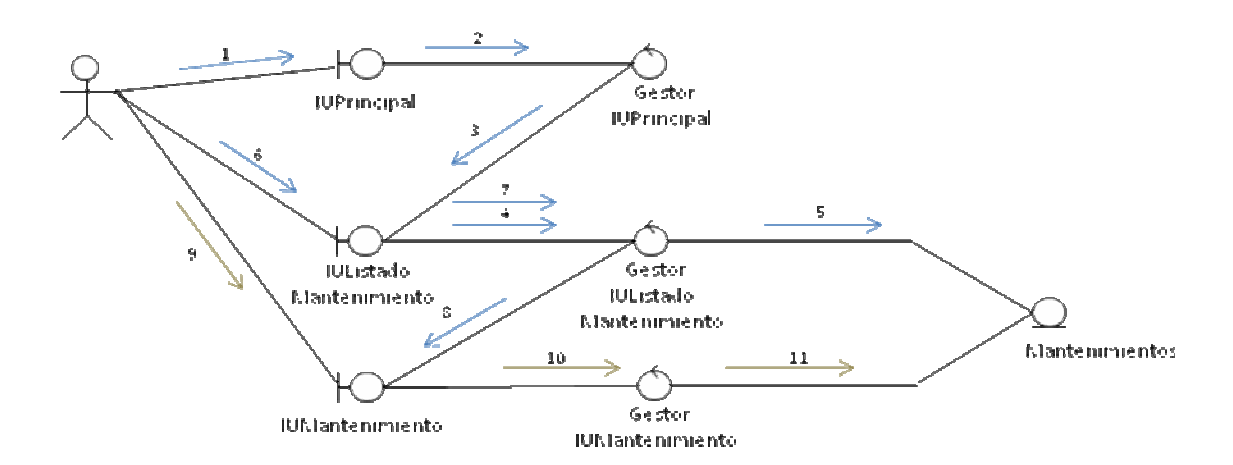

<span id="page-124-0"></span>**FIGURA 3.17: Diag. colaboración caso de uso 5 opción 1 crear mantenimiento** 

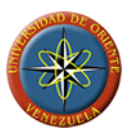

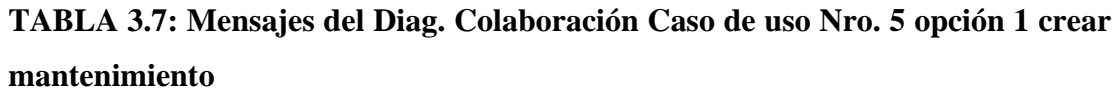

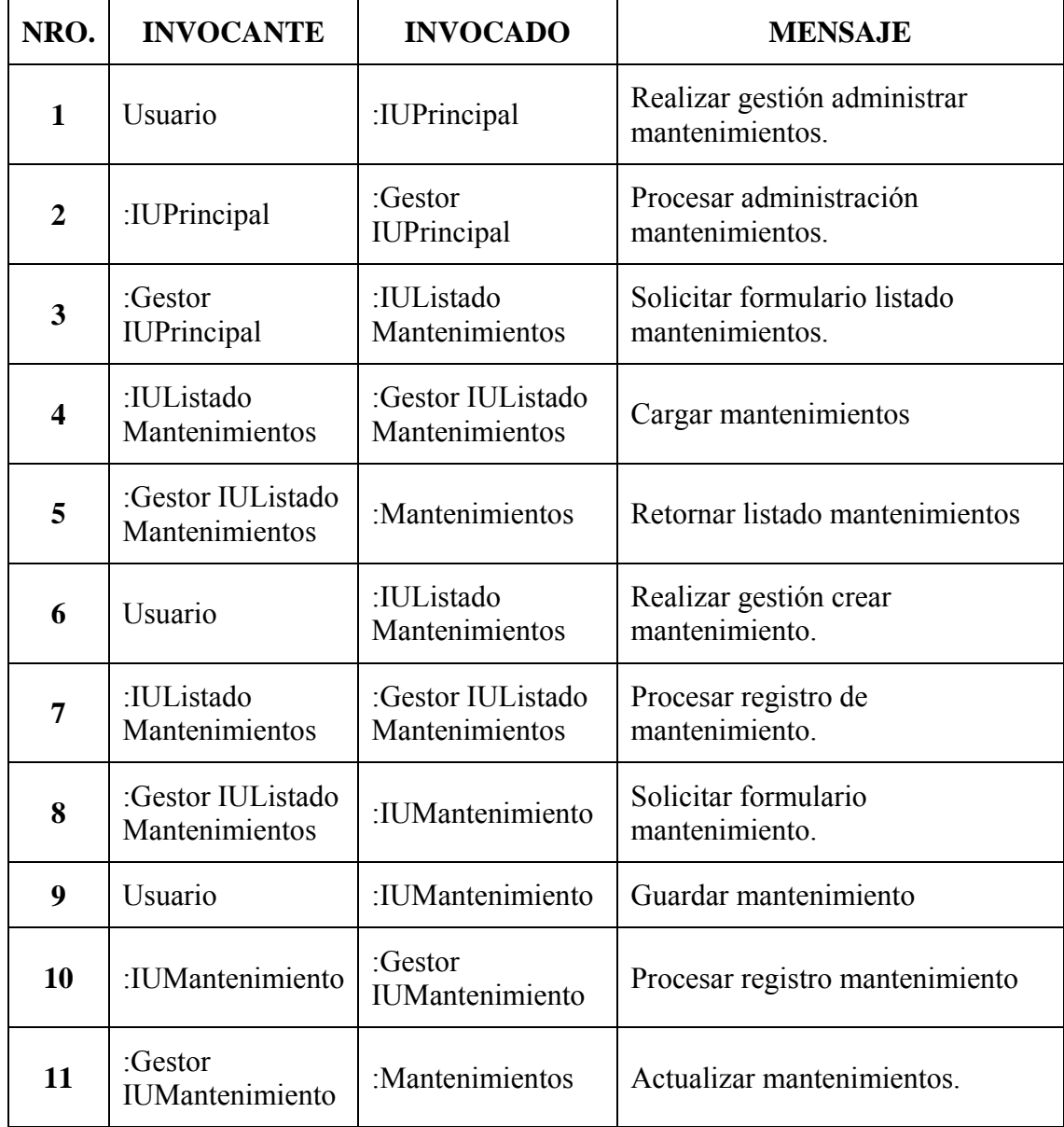

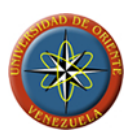

# **Diagrama de colaboración para el caso de uso nro. 5 opción 2 modificar mantenimiento**

La [FIGURA 3.18](#page-126-0) muestra el diagrama de colaboración para el caso de uso modificar mantenimiento, donde se describe la comunicación entre las distintas clases de análisis involucradas en el proceso. Los mensajes para el diagrama están representados en la TABLA 3.8.

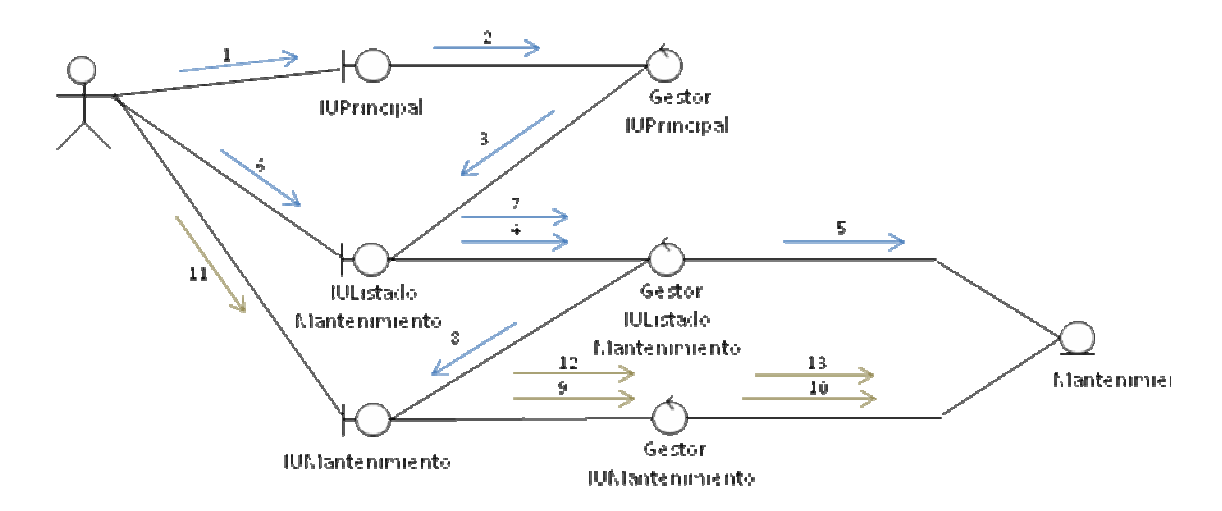

<span id="page-126-0"></span>**FIGURA 3.18: Diag. colaboración caso de uso 5 opción 2 modificar mantenimiento** 

**FUENTE: Llinás, C. (2007)** 

**TABLA 3.8: Mensajes del Diag. Colaboración Caso de uso Nro. 5 opción 2 modificar mantenimiento (1/2)** 

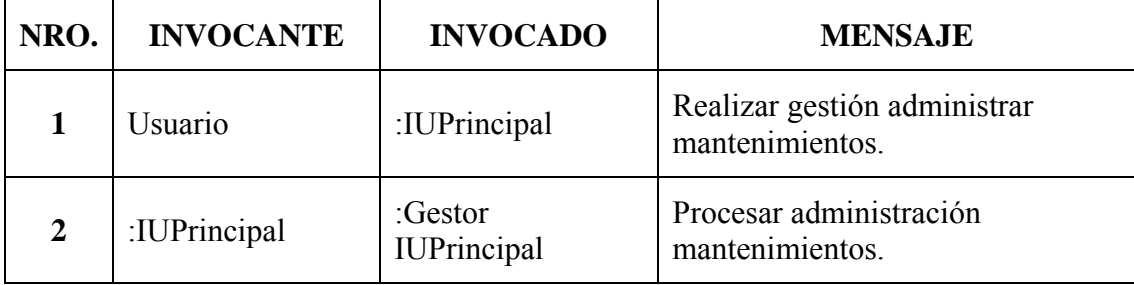

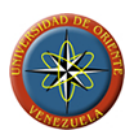

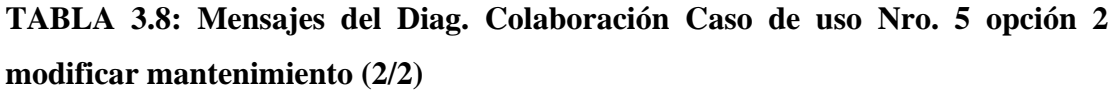

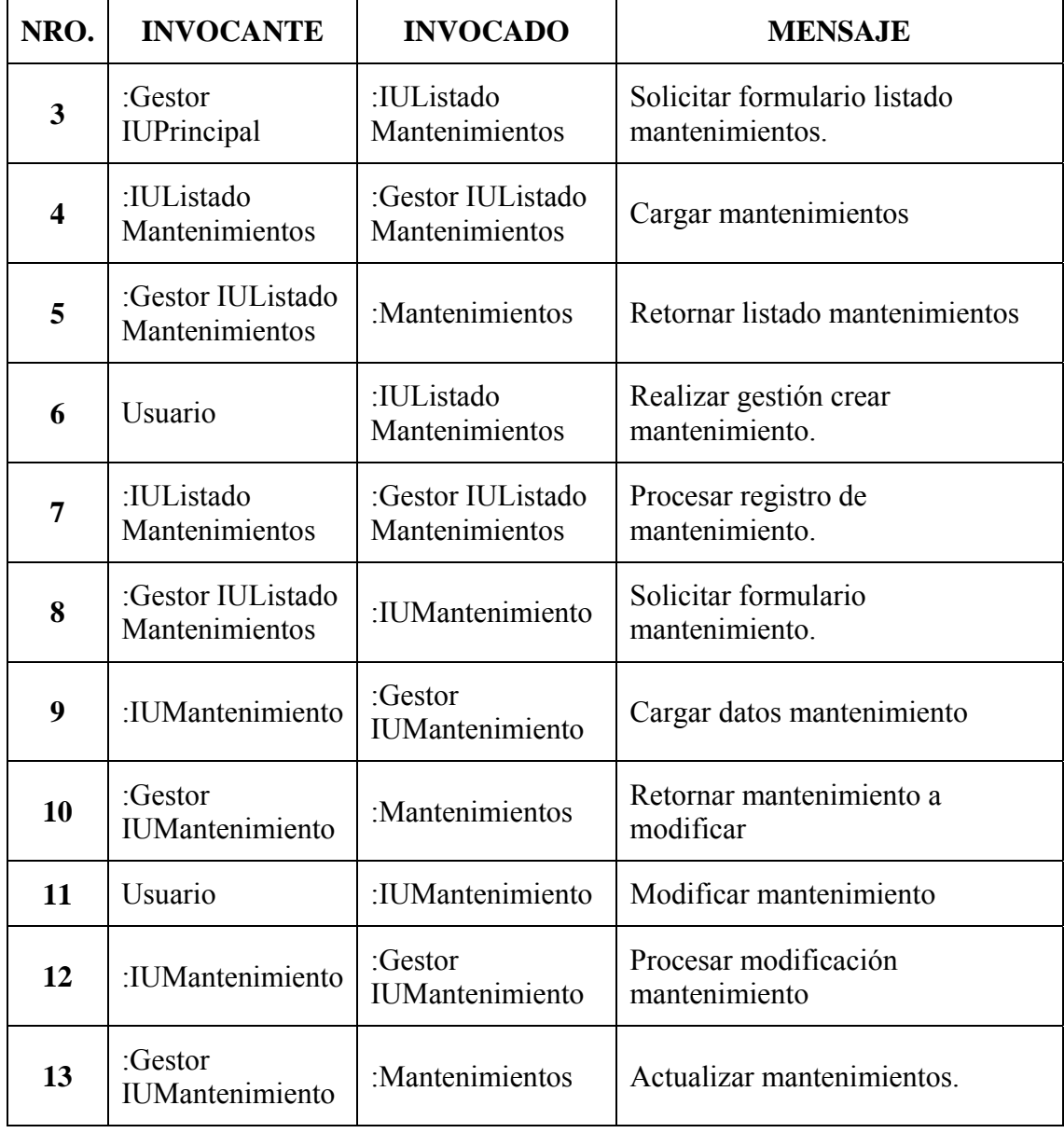

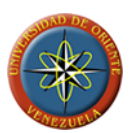

# **Diagrama de colaboración para el caso de uso nro. 5 opción 3 eliminar mantenimiento**

La [FIGURA 3.19](#page-128-0) muestra el diagrama de colaboración para el caso de uso nro. 5 opción eliminar mantenimiento, donde se describe la comunicación entre las distintas clases de análisis involucradas en el proceso. Los mensajes para el diagrama están representados en la TABLA 3.9.

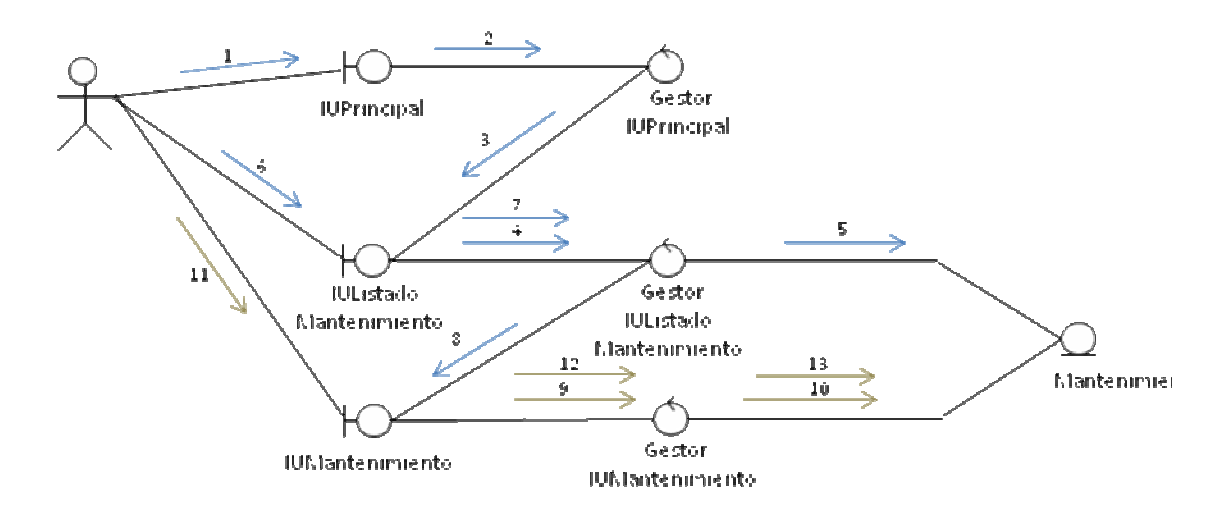

<span id="page-128-0"></span>**FIGURA 3.19: Diag. colaboración caso de uso 5 opción 3 eliminar mantenimiento** 

**FUENTE: Llinás, C. (2007)** 

**TABLA 3.9: Mensajes del Diag. Colaboración Caso de uso Nro. 5 opción 3 eliminar mantenimiento (1/2)** 

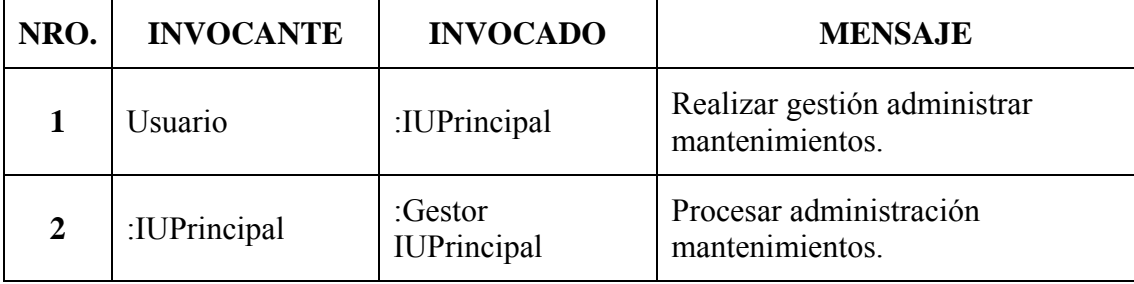

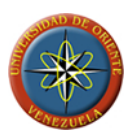

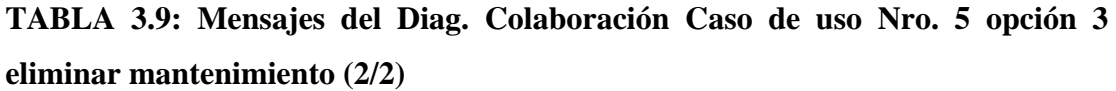

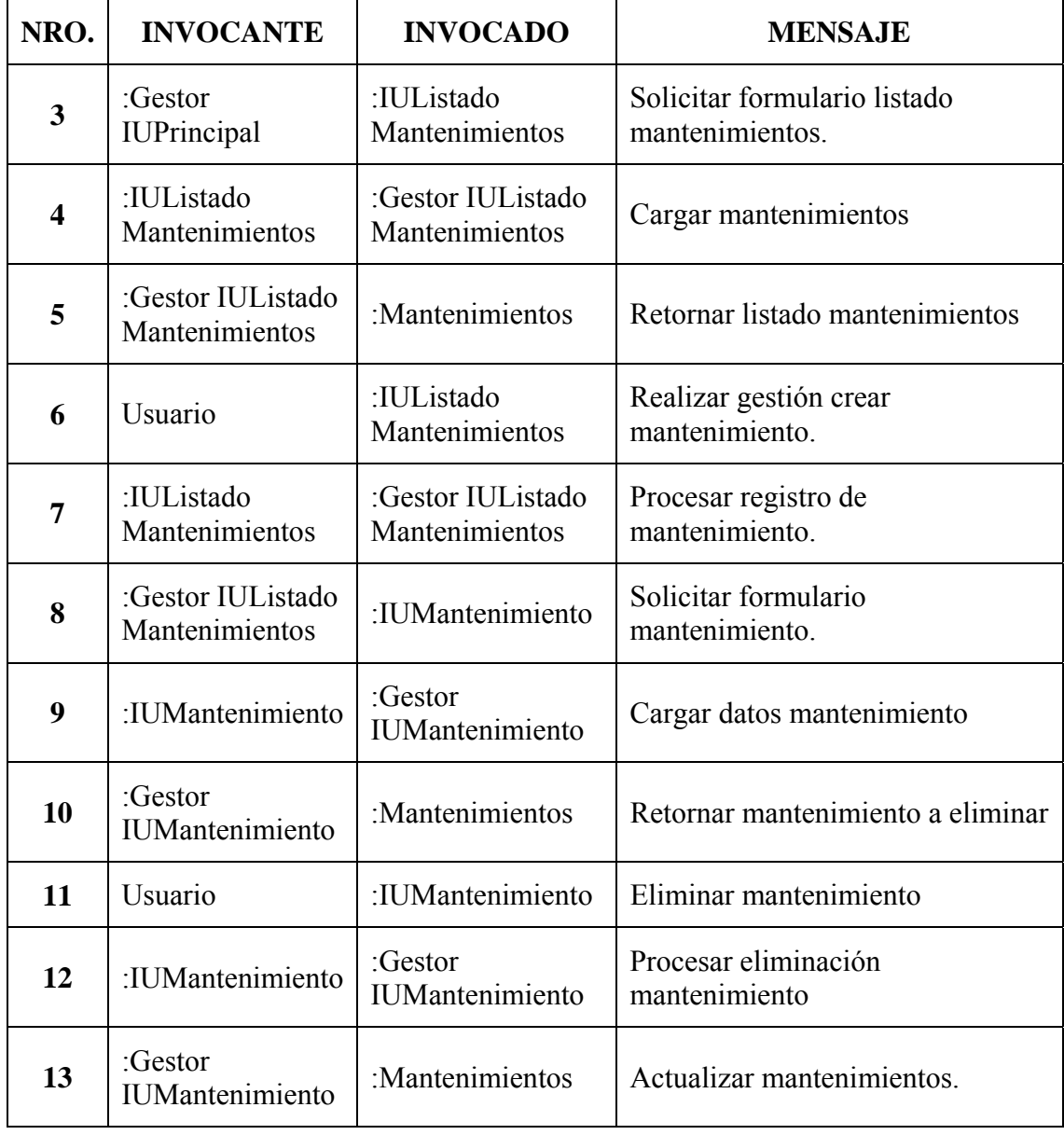

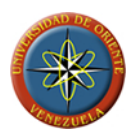

## **Diagrama de Colaboración para el caso de uso nro. 6 administrar citas.**

Los siguientes diagramas de colaboración representan los tres procesos u opciones presentes dentro del caso de uso administrar citas que son crear, modificar y eliminar citas.

### **Diagrama de colaboración para el caso de uso nro. 6 opción 1 crear cita**

En la [FIGURA 3.20](#page-130-0) se muestra el diagrama de colaboración para el caso de uso Nro. 6 opción 1 crear cita, que describe de la comunicación entre las distintas clases de análisis involucradas en el proceso de creación de citas de mantenimientos preventivos y programados. La secuencia de mensajes esta descrita en la TABLA 3.10.

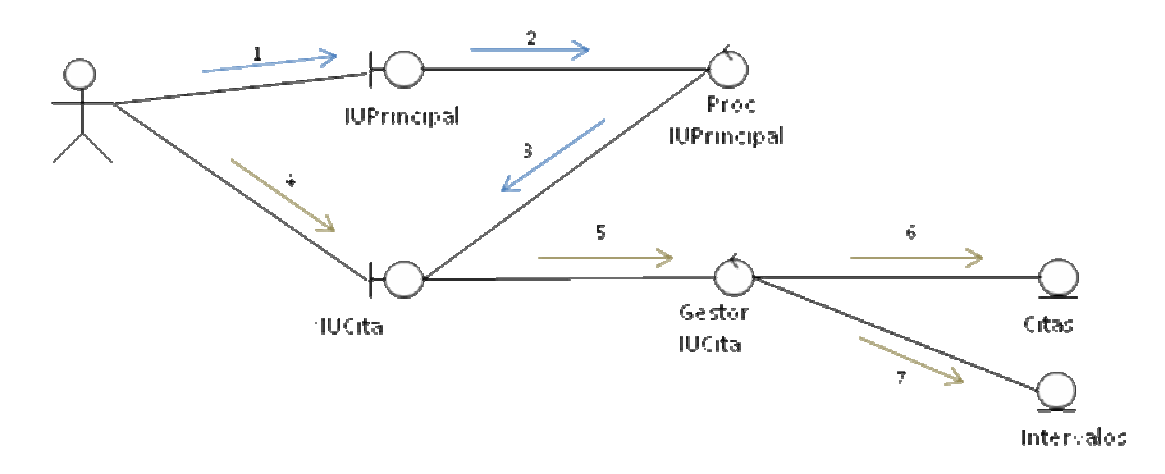

<span id="page-130-0"></span>**FIGURA 3.20: Diagrama de Colaboración para el caso de uso Nro. 6 opción 1 Crear cita.**

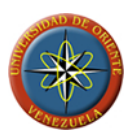

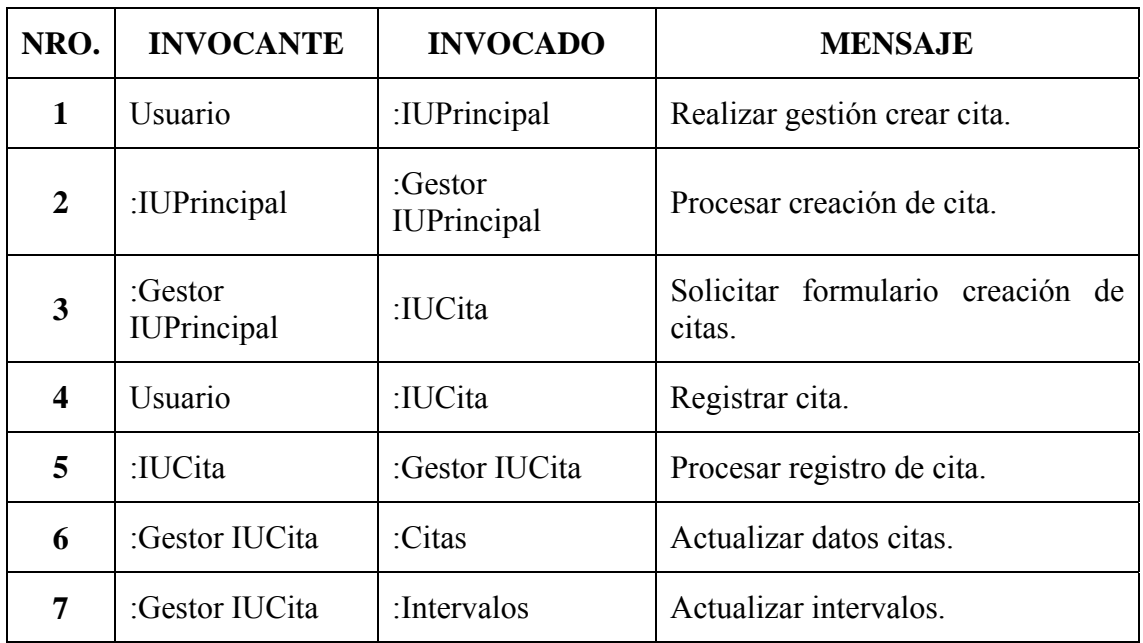

**TABLA 3.10: Mensajes del Diag. Colaboración Caso de uso Nro. 6 opción 1 crear cita** 

**FUENTE: Llinás, C. (2007)** 

### **Diagrama de colaboración para el caso de uso nro. 6 opción 2 modificar cita**

En la [FIGURA 3.21](#page-132-0) se muestra el diagrama de colaboración para el caso de uso Nro. 4.2 Modificar Instancia, que describe el proceso de mensajes entre las clases de análisis involucradas en la modificación de instancias en el sistema. La secuencia de mensajes esta descrita en la TABLA 3.11.

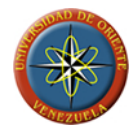

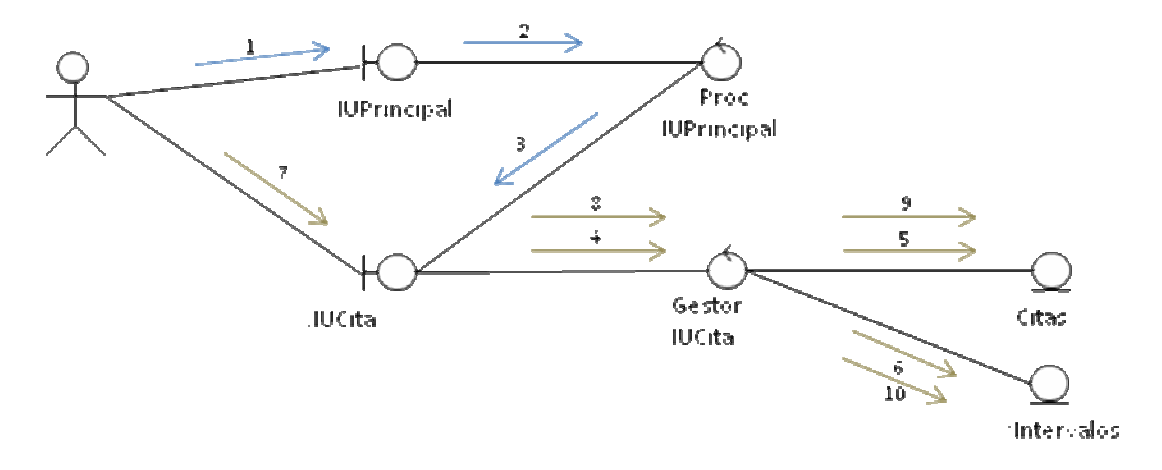

<span id="page-132-0"></span>**FIGURA 3.21: Diag. colaboración caso de uso 6 opción 2 modificar cita** 

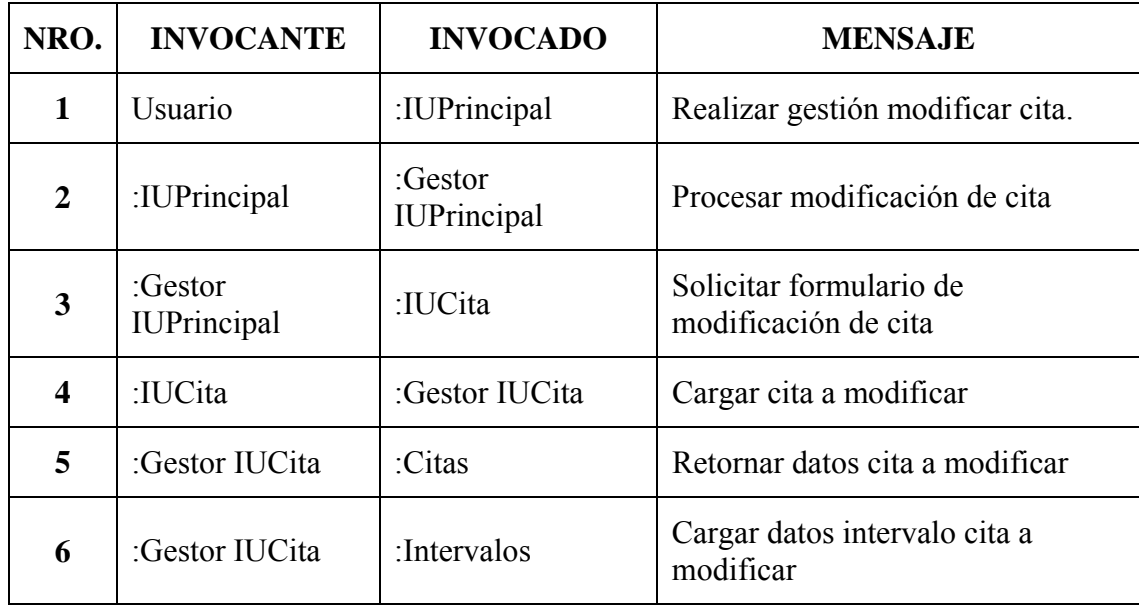

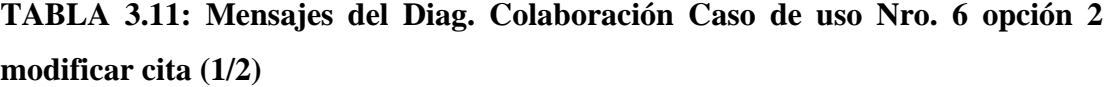

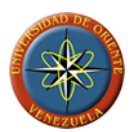

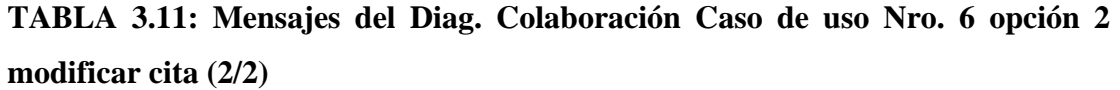

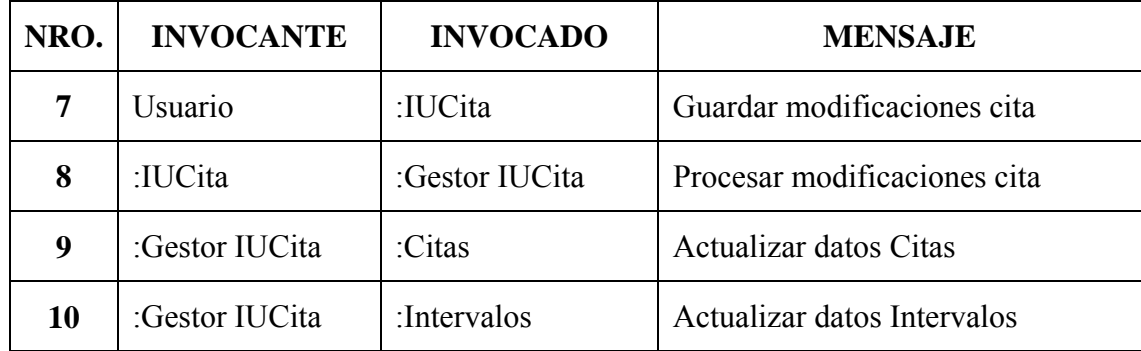

### **Diagrama de colaboración para el caso de uso nro. 4 opción 3 eliminar instancia**

En la [FIGURA 3.16](#page-123-0) se muestra el diagrama de colaboración para el caso de uso Nro. 4.2 Eliminar Instancia, que no permite visualizar los distintos mensajes generados entre las clases que lo conforman. Los mensajes están descritos en la TABLA 3.6.

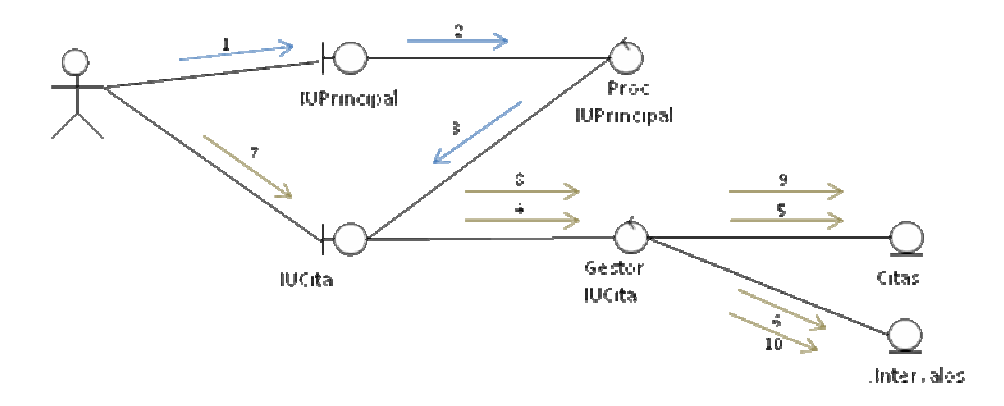

**FIGURA 3.22: Diag. de colaboración caso de uso nro. 6 opción 3 eliminar cita** 

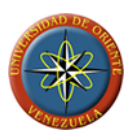

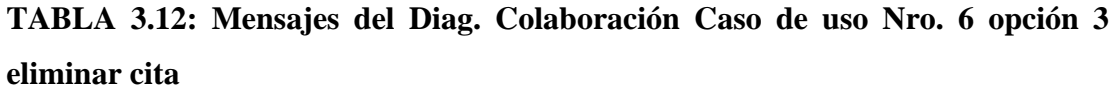

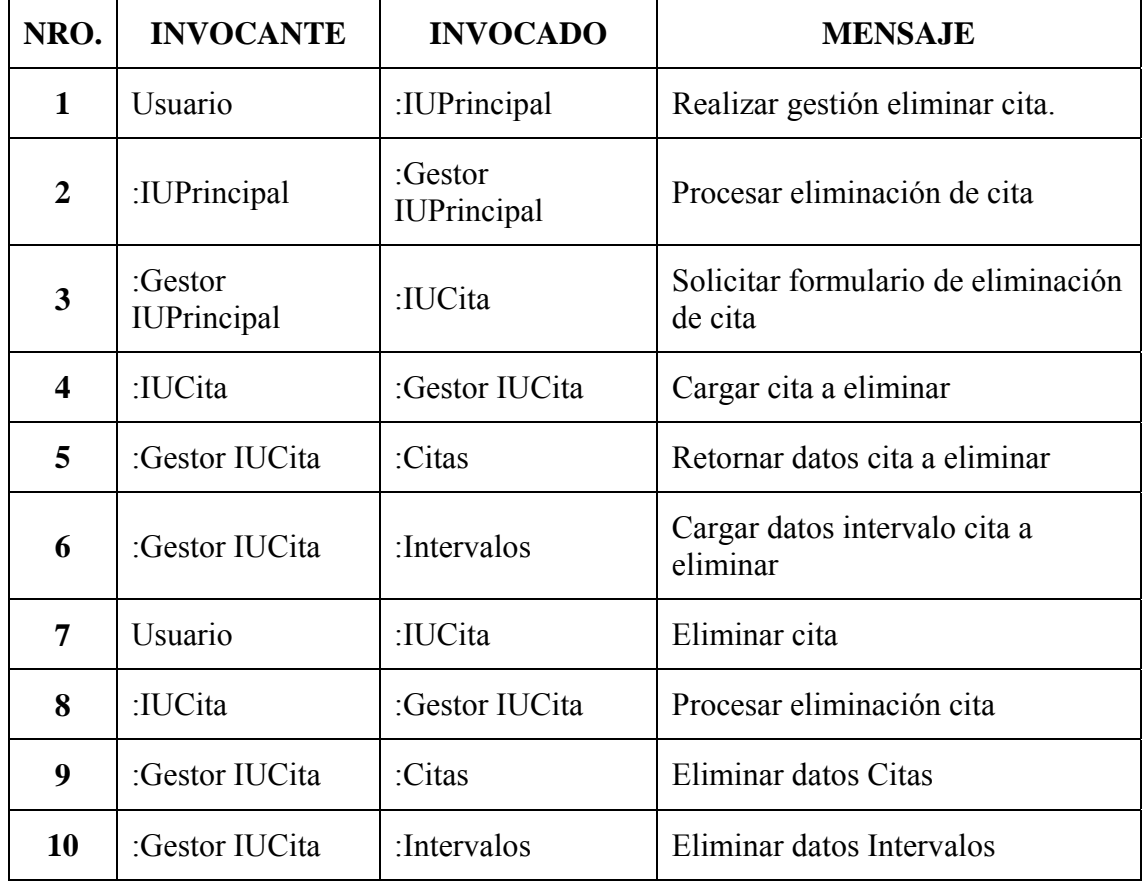

# **4. CAPÍTULO IV**

#### **Fase de elaboración**

El objetivo de este capítulo es plantear la arquitectura central del sistema, donde se construye un modelo de la arquitectura, que se desarrolla en iteraciones sucesivas hasta obtener el producto final, este prototipo debe contener los casos de uso críticos que fueron identificados en la fase de inicio. En esta fase se realiza la captura de la mayor parte de los requerimientos funcionales, manejando los riesgos que interfieran con los objetivos del sistema, acumulando la información necesaria para el plan de construcción y obteniendo suficiente información para alcanzar el producto final.

La fase de elaboración con la obtención de una línea base de la arquitectura del sistema, la captura de la mayoría de los requerimientos y la reducción de los riesgos importantes así como permitir la escalabilidad del equipo del proyecto durante la fase de construcción.

### **4.1 Análisis**

Para el flujo de trabajo se analizaron más a fondo los casos de uso identificados en los requisitos de la fase de inicio, planteando las clases de análisis de ellos, y estableciendo sus diagramas de colaboración y los paquetes de análisis los cual permitirá precisar y fundamentar la línea de la arquitectura del sistema.

### **4.2 Diagrama de Clases de Diseño**

Una clase es un artefacto de modelado que describe un conjunto de objetos que comparten los mismos atributos, operaciones y semánticas.

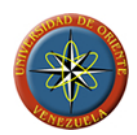

Para modelar los aspectos estáticos de un sistema se hace uso del diagrama de clases, el cual es un tipo de diagrama estático que describe la estructura de un sistema mostrando sus clases, atributos y las relaciones entre ellos. Los diagramas de clases son utilizados durante el proceso de análisis y diseño de los sistemas, donde se crea el diseño conceptual de la información que se manejará en el sistema, y los componentes que se encargarán del funcionamiento y la relación entre uno y otro.

El diagrama de clases es el principal diagrama de diseño para un sistema. Los diagramas de clase de diseño muestran la funcionalidad del sistema mediante clases relacionadas entre sí por medio de líneas, haciendo la especificación de las instancias que participan en la relación.

En la [FIGURA 4.1](#page-137-0) se muestra el diagrama de clases general diseñado para utilizar en el desarrollo del sistema MAAC2009.

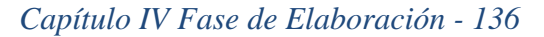

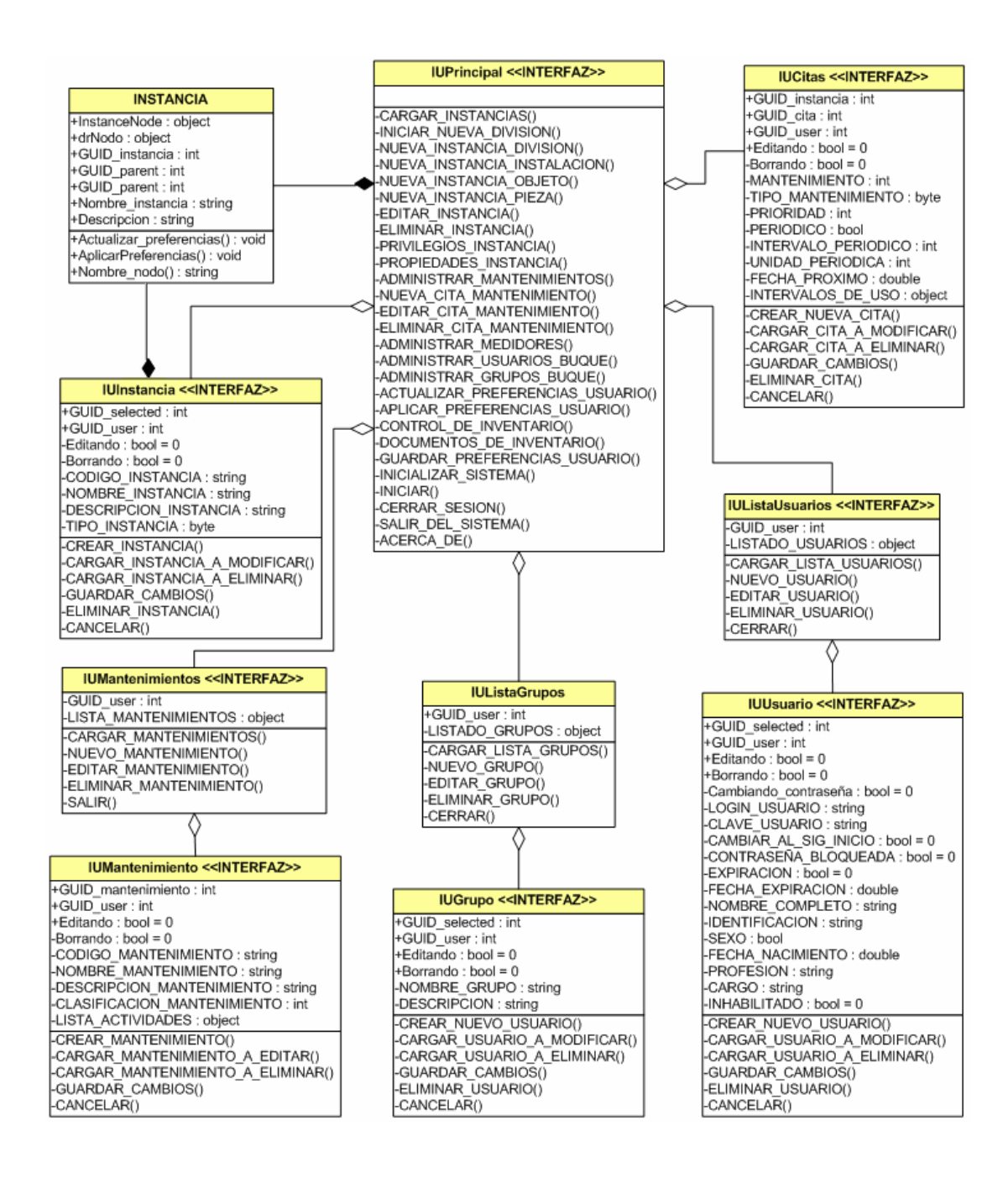

#### <span id="page-137-0"></span>**FIGURA 4.1: Diagrama de clases de diseño del modulo de buque del sistema MAAC2009**

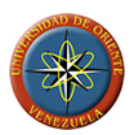

## **4.3 Bases de datos**

La base de datos del sistema está compuesta por las distintas tablas encargadas de almacenar toda la información relativa a la estructura del buque de una manera organizada y jerárquica, los mantenimientos que en este se realizan y su historial de realización, el uso que se les da a las máquinas o piezas por medio de los medidores de uso, así como todas las restricciones de permisos para los usuarios y los grupos de usuarios. En la figura 4.2 se muestran las relaciones existentes entre las distintas tablas que componen al módulo de buque del sistema MAAC2009.

## **4.3.1 Registros de mediciones de uso y consumo.**

Permite almacenar las mediciones que presentan los medidores tomando como referencia la fecha inicial en la que realizó la medición, la medida inicial, la fecha final en la que se realizó la última medición, la medida final que arrojo. En los casos en que se esté creando un medidor este deberá inicializarse tomando como fecha de inicio un valor estimado de cuando este se puso en funcionamiento, fecha final será el momento en que se realizó la última medición y medición final la medición tomada, marcando el registro en el campo inicialización como verdadero para indicar que ese registro es el registro inicial del medidor. La TABLA 4.1 describe los campos que componen a la tabla.

| <b>NOMBRE COLUMNA</b> | <b>TIPO DE DATO</b> | ID | <b>DESCRIPCIÓN</b>          |
|-----------------------|---------------------|----|-----------------------------|
| GUID medicion         | Entero              | Si | Identificador de la tabla   |
| GUID medidor          | Entero              |    | Identificador del medidor.  |
| Fecha inicial         | Fecha y hora        |    | Fecha de inicio del trabajo |

**TABLA 4.1: Campos de la tabla MED\_MEDICIONES (1/2)** 

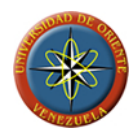

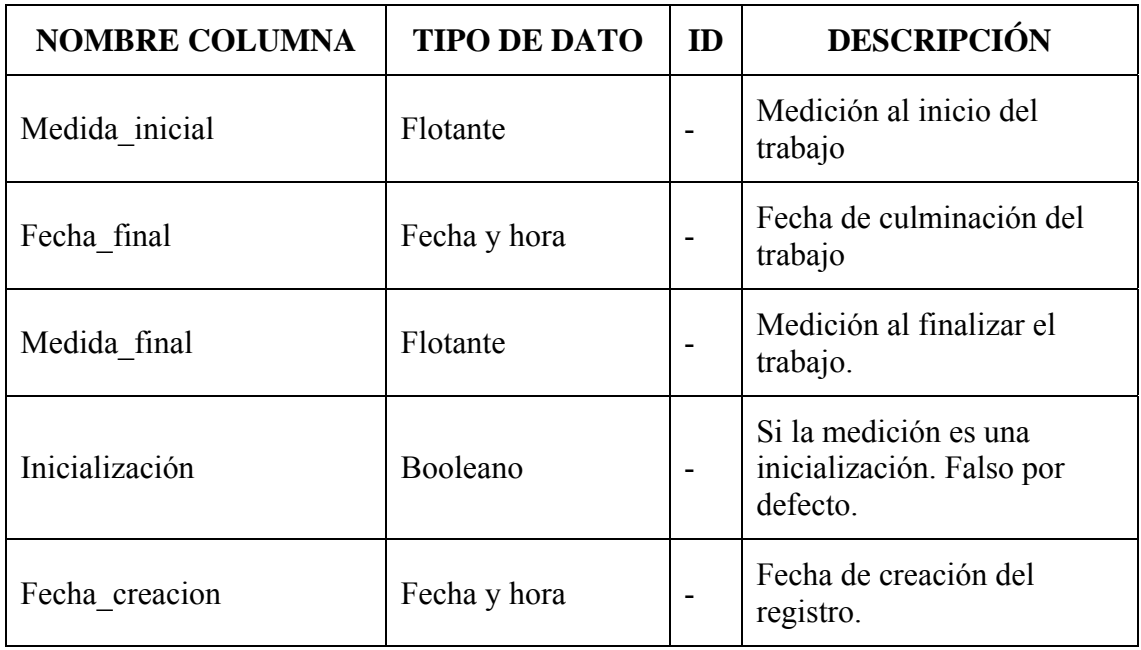

# **TABLA 4.1: Campos de la tabla MED\_MEDICIONES (2/2)**

**FUENTE: Llinás, C. (2009)** 

# **4.3.2 Registros de intervalos de uso.**

En esta tabla se almacenan los intervalos de uso necesarios para la realización de los mantenimientos preventivos y programados asociados a las instancias mediante citas de mantenimientos. Por medio de esta tabla se establecen los intervalos recomendados y críticos de funcionamiento determinados por los usuarios según los cuales se regirá el vencimiento en base al uso de las citas de mantenimiento, indicando cuando un mantenimiento se encuentra en su periodo de realización recomendado, y cuando este se encuentra en su periodo de realización critico. La TABLA 4.2 describe los campos que componen a la tabla.

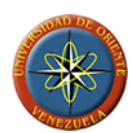

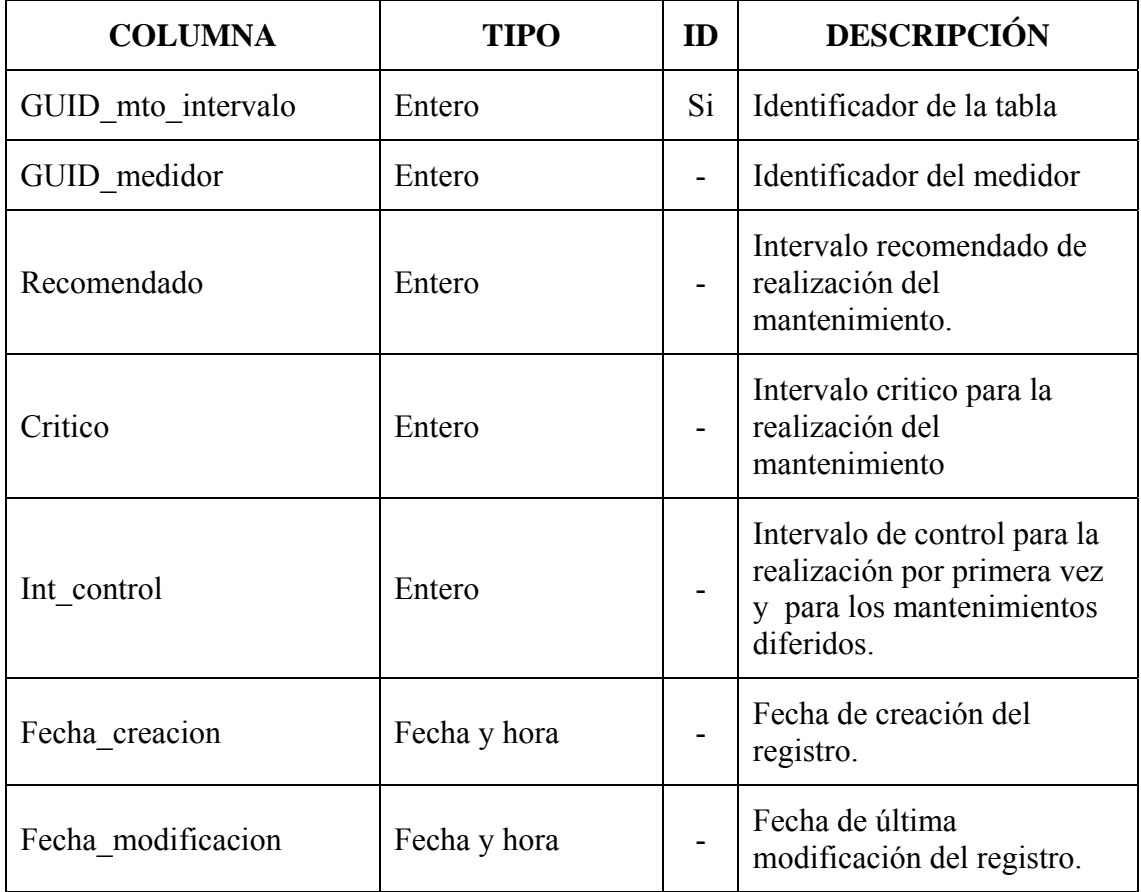

# **TABLA 4.2: Campos de la tabla MTO\_INTERVALOS**

**FUENTE: Llinás, C. (2009)** 

## **4.3.3 Registros de mantenimientos.**

Esta tabla permite almacenar toda la información relacionada con los mantenimientos preventivos y programados que se le realiza a las diferentes instalaciones, maquinas y piezas, y será con estos con los que se crearan luego las citas de mantenimiento. Esta tabla requiere un código único para cada mantenimiento y un nombre y descripción breve que permita la comprensión de las actividades que durante este se

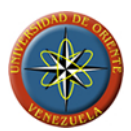

desempeñan así como su clasificación. En la TABLA 4.3 se describen los campos que la componen:

| <b>COLUMNA</b>       | <b>TIPO</b>    | ID | <b>DESCRIPCIÓN</b>                                                      |
|----------------------|----------------|----|-------------------------------------------------------------------------|
| GUID mantenimiento   | Entero         | Si | Identificador de la tabla                                               |
| COD mantenimiento    | 20 Caracteres  | Si | Código único ingresado por el<br>usuario para cada mantenimiento.       |
| Nombre mantenimiento | 100 Caracteres |    | Nombre definido para el<br>mantenimiento                                |
| Descripcion          | 200 Caracteres |    | Descripción breve del<br>mantenimiento.                                 |
| TYPE clasificacion   | Entero         |    | Referencia a la clasificación<br>seleccionada para el<br>mantenimiento. |
| Fecha creacion       | Fecha y hora   |    | Fecha de creación del registro.                                         |
| Fecha modificacion   | Fecha y hora   |    | Fecha de última modificación del<br>registro.                           |

**TABLA 4.3: Campos de tabla MTO\_MANTENIMIENTOS** 

**FUENTE: Llinás, C. (2009)** 

# **4.3.4 Registros de clasificaciones de mantenimientos.**

Esta tabla permite clasificar el tipo de mantenimiento que se ejecuta de acuerdo a la actividad, es decir si fue una limpieza, lubricación, cambio entre otras. Los campos que la componen estas descritos en la TABLA 4.4.

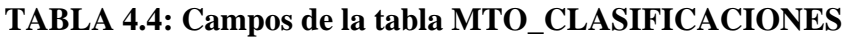

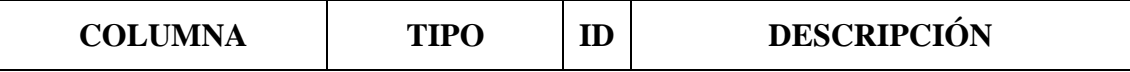

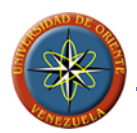

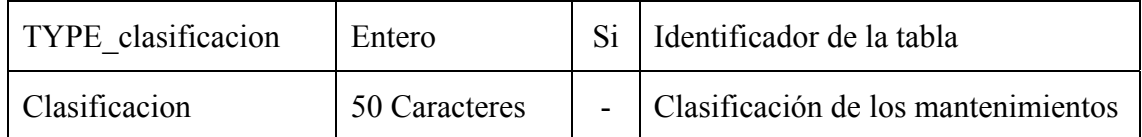

# **4.3.5 Registros de tipos de medidores.**

Mediante esta tabla se definen los distintos tipos de medidores que se utilizan en el sistema, como por ejemplo los medidores de uso que son registros progresivos y medidores de consumos que permiten calcular la cantidad de un recurso consumido durante la realización de un trabajo. La TABLA 4.5 describe los campos que la conforman.

**TABLA 4.5: Campos de la tabla MED\_TIPOS\_MEDIDORES** 

| <b>COLUMNA</b> | <b>TIPO</b>   | ID | <b>DESCRIPCIÓN</b>             |
|----------------|---------------|----|--------------------------------|
| TYPE medidor   | Entero        |    | Si   Identificador de la tabla |
| Nombre tipo    | 20 Caracteres |    | Tipos de medidores             |

**FUENTE: Llinás, C. (2009)** 

## **4.3.6 Registros de unidades para los medidores.**

Mediante esta tabla se establecen las distintas unidades disponibles para los medidores según el tipo de medidor que se desee crear. Ejemplo de estas unidades son Horas de uso, kilómetros, millas, etc. La TABLA 4.6 describe los campos que la conforman.

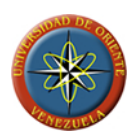

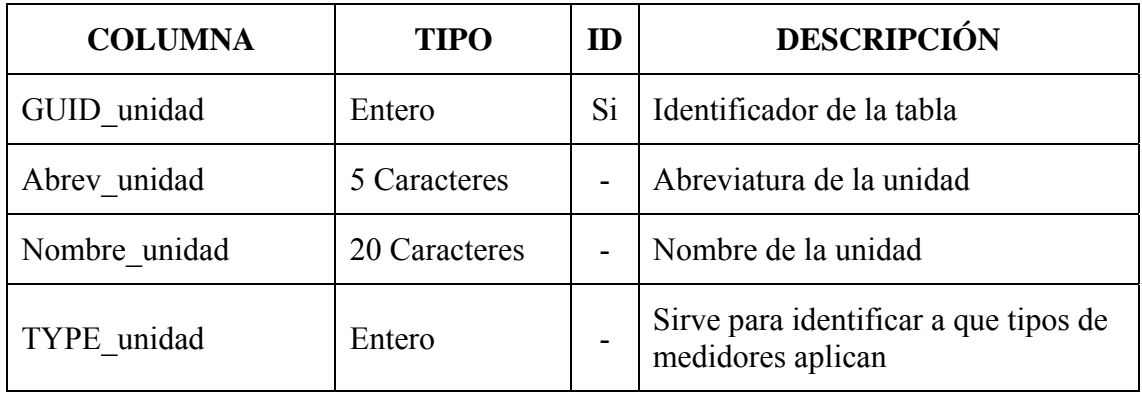

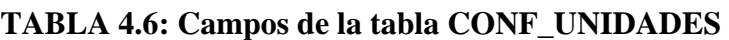

# **4.3.7 Registros de citas de mantenimientos.**

En esta tabla se almacenan las citas de mantenimientos preventivos y programados que se le realizaran a las distintas instalaciones, maquinas y piezas que forman parte de la estructura del buque. También estas citas son clasificadas según la prioridad que representan los mantenimientos a los que hacen referencia sobre el buen funcionamiento de las instancias objeto de mantenimiento. Aquí se describen en los casos en que la cita tiene un vencimiento según calendario, cuanto será el periodo de tiempo debe transcurrir para que esto ocurra. La TABLA 4.7 describe los campos que la conforman.

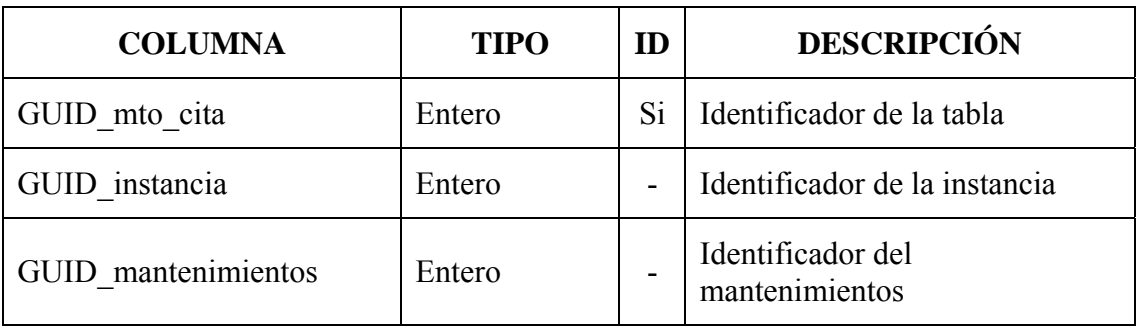

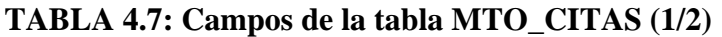
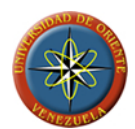

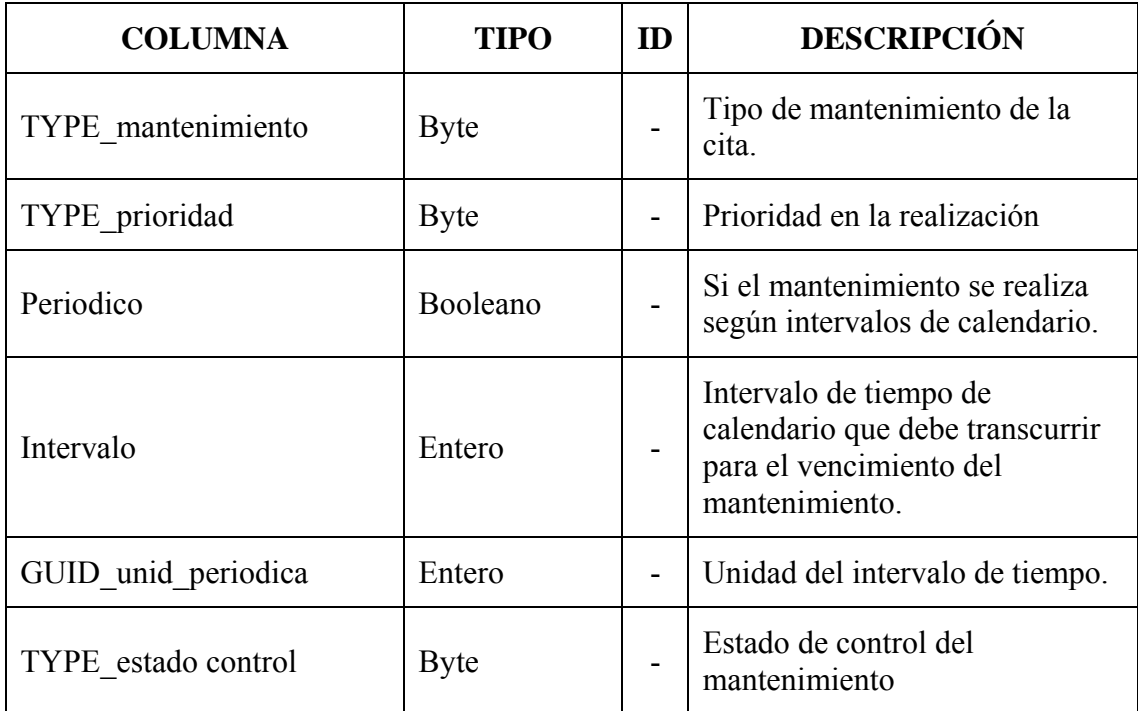

## **TABLA 4.7: Campos de la tabla MTO\_CITAS (2/2)**

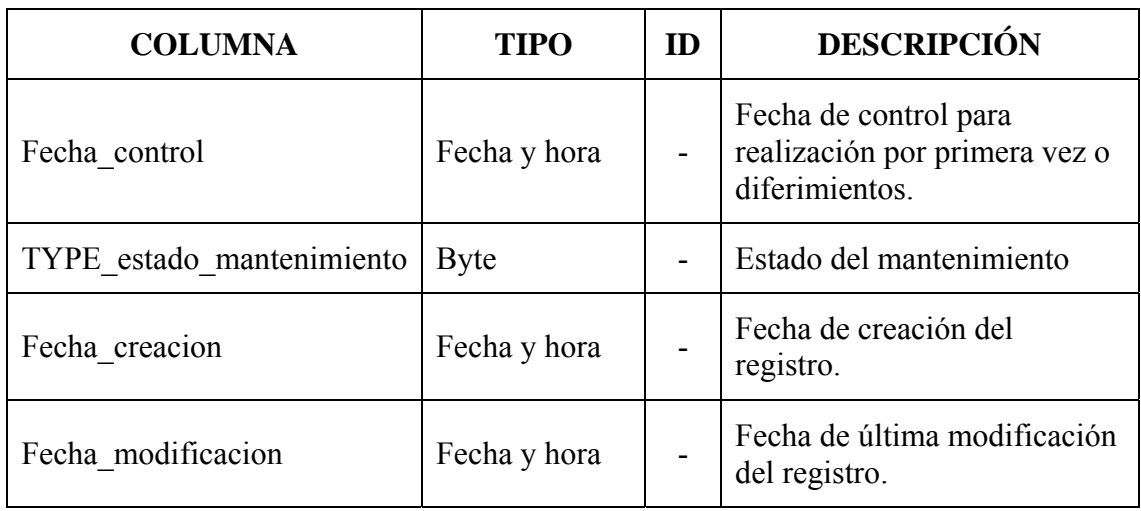

**FUENTE: Llinás, C. (2009)** 

## **4.3.8 Registros de configuración de prioridades.**

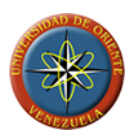

En esta tabla se establecen los niveles de prioridad que tendrá disponible el sistema para su establecimiento sobre las citas de mantenimientos. Los niveles de prioridad predefinidos por el sistema son: muy bajo, bajo, normal, alto y muy alto, donde el nivel de prioridad predeterminado para las citas que se deseen crear será normal. La TABLA 4.8 nos muestra los campos que contiene.

## **TABLA 4.8: Campos de la tabla CONF\_PRIORIDADES**

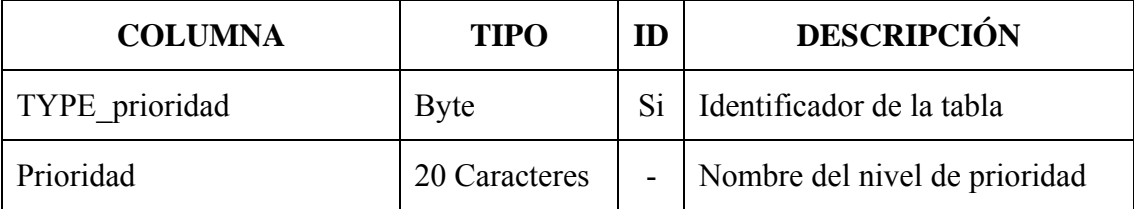

**FUENTE: Llinás, C. (2009)** 

## **4.3.9 Registros de tipos de mantenimientos.**

Por medio de esta tabla se definen los tipos de mantenimientos manejados por el sistema los cuales actualmente son correctivo, preventivo y programados. Gracias a esta tabla se podrían agregar en un futuro nuevos tipos de mantenimientos para ser administrados y controlados por el sistema. La TABLA 4.9 describe los campos que la componen.

| <b>COLUMNA</b>     | <b>TIPO</b>   | m  | <b>DESCRIPCIÓN</b>                                          |
|--------------------|---------------|----|-------------------------------------------------------------|
| TYPE mantenimiento | <b>Byte</b>   | Si | Identificador de la tabla                                   |
| Tipo mantenimiento | 30 Caracteres |    | Nombre del tipo                                             |
| Citas              | Booleano      |    | Si se pueden crear citas de este<br>tipo de mantenimientos. |

**TABLA 4.9: Campos de la tabla MTO\_TYPE\_MANT** 

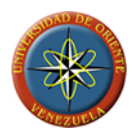

## **4.3.10Registros de medidores de uso y consumos.**

En esta tabla se almacenan todos los dispositivos que se utilizan para registrar los datos sobre el funcionamiento de las instancias de maquinas o piezas, permitiendo una planificación de citas de mantenimiento en base a la utilización de las mismas gracias a los medidores de uso. Además, permite la creación de medidores de consumos que registran las necesidades de recursos del buque que genera el trabajo de las instancias a las que se le asocian. La TABLA 4.10 describe los campos que la conforman.

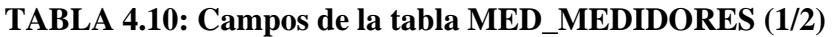

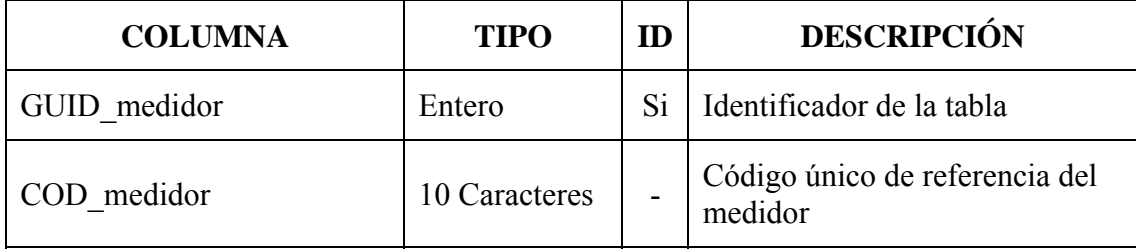

**FUENTE: Llinás, C. (2009)** 

## **TABLA 4.10: Campos de la tabla MED\_MEDIDORES (2/2)**

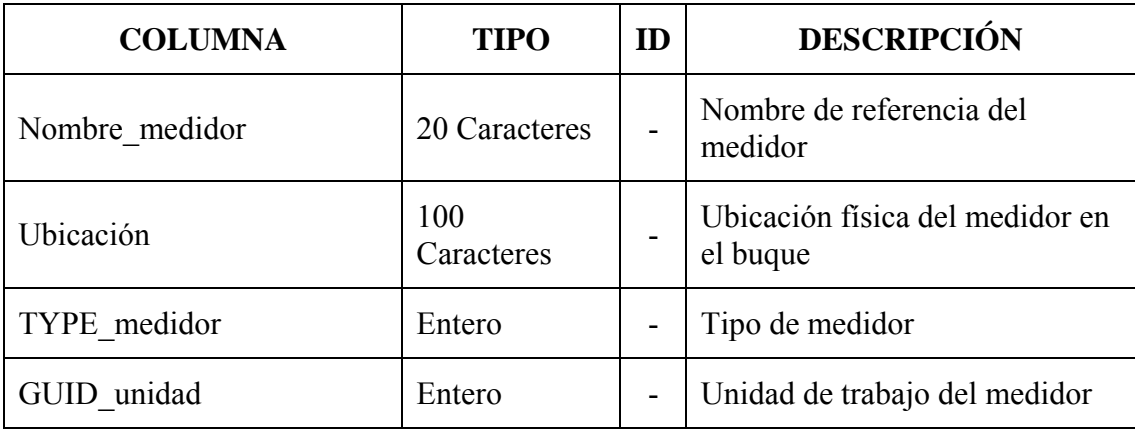

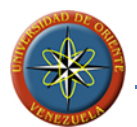

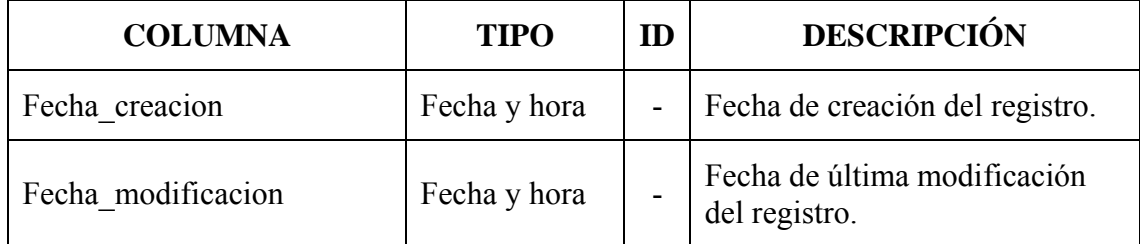

## **4.3.11Registros de medidores de instancias.**

Es la asociación del medidor con la instancia (MÁQUINAS O PIEZAS) a la que lleva la medición de uso o consumo. Al crear la asociación se debe establecer si la instancia es la causante de la modificación de las mediciones tomadas en el medidor. El usuario tendrá la posibilidad de definir al momento de crear la asociación si el medidor afecta a las sub instancias que forman parte de instancia a la que se le crea la asociación, de igual forma ocurrirá al momento de eliminar una asociación. La TABLA 4.11 describe los campos que la conforman.

**TABLA 4.11: Campos de la tabla ASO\_MED\_INST (1/2)** 

| <b>COLUMNA</b>    | <b>TIPO</b> | ID | <b>DESCRIPCIÓN</b>            |
|-------------------|-------------|----|-------------------------------|
| GUID aso med inst | Entero      |    | Identificador de la tabla     |
| GUID medidor      | Entero      |    | Identificador del medidor     |
| ID instancia      | Entero      |    | Identificador de la instancia |

**FUENTE: Llinás, C. (2009)** 

#### **TABLA 4.11: Campos de la tabla ASO\_MED\_INST (2/2)**

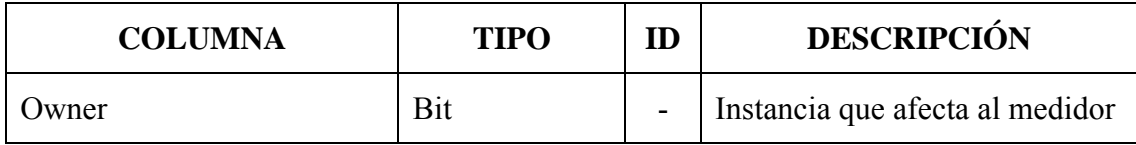

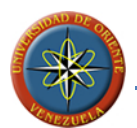

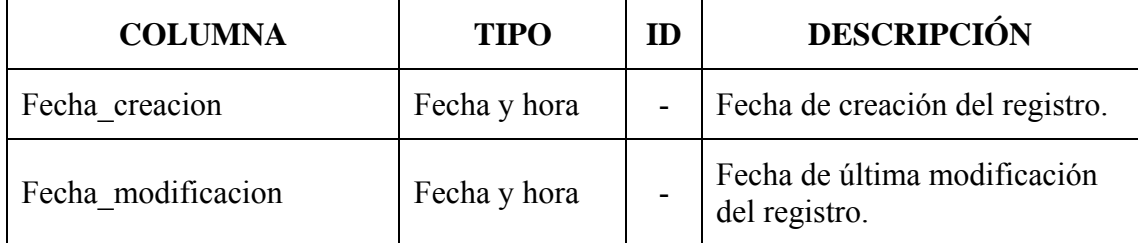

## **4.3.12Registros de unidades periódicas.**

En dicha tabla se establecen las unidades periódicas que estarán disponibles al momento que el usuario desee crear una cita de mantenimiento que posee vencimiento en base a periodos de tiempo de calendario, y donde el periodo de tiempo será el producto de el intervalo establecido en la cita por el valor del periodo establecido en la presente tabla según la unidad de periodo seleccionada por el usuario. El valor de periodo es la cantidad de días que representa la unidad periódica. La TABLA 4.12 describe los campos que la conforman.

**TABLA 4.12: Campos de la tabla CONF\_PERIODOS** 

| <b>COLUMNA</b>      | <b>TIPO</b>   | ID | <b>DESCRIPCIÓN</b>                            |
|---------------------|---------------|----|-----------------------------------------------|
| GUID unid periodica | Entero        | Si | Identificador de la tabla                     |
| Abreviatura         | 5 Caracteres  |    | Abreviatura de la unidad                      |
| Nombre periodo      | 20 Caracteres |    | Nombre de referencia                          |
| Valor periodo       | Entero        |    | Cantidad de días que representa<br>el periodo |

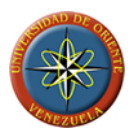

## **4.3.13Registros de instancias.**

En esta tabla es donde se almacenan los datos sobre las distintas instancias de instalaciones, objetos o piezas que componen a la estructura del buque y que serán objeto de mantenimiento alguno. Adicionalmente el sistema permite la creación de instancias de divisiones que servirán para agrupar a los otros tipos de instancias de manera de presentar la estructura del buque de forma comprensible a los usuarios. La TABLA 4.13 describe los campos que la conforman.

| <b>COLUMNA</b>     | <b>TIPO</b>       | ID | <b>DESCRIPCIÓN</b>                                                                    |
|--------------------|-------------------|----|---------------------------------------------------------------------------------------|
| GUID instancia     | Entero            | Si | Identificador de la tabla                                                             |
| GUID parent        | Entero            |    | Identificador de la instancia<br>padre el cual será 0 en los casos<br>en que no posea |
| COD instancia      | 15 Caracteres     |    | Código único que identifica a la<br>instancia                                         |
| Nombre             | 50 Caracteres     |    | Nombre de la instancia                                                                |
| Descripcion        | 200<br>Caracteres |    | Descripción breve de la<br>instancia                                                  |
| TYPE instancia     | <b>Byte</b>       |    | Tipo de instancia                                                                     |
| Fecha creacion     | Fecha y hora      |    | Fecha de creación del registro.                                                       |
| Fecha modificacion | Fecha y hora      |    | Fecha de última modificación<br>del registro.                                         |

**TABLA 4.13: Campos de la tabla INST\_INSTANCIAS** 

**FUENTE: Llinás, C. (2009)** 

**4.3.14Registros de permisos sobre las instancias.** 

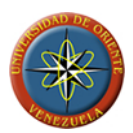

En esta tabla se configuran los permisos aplicados sobre las instancias para los usuarios y grupos, definiendo las acciones que un usuario podrá realizar según los permisos que posea en conjunto con los permisos que poseen los grupos a los que pertenece, estando los permisos exclusivos por encima de los permisos grupales. La TABLA 4.14 describe los campos que la conforman.

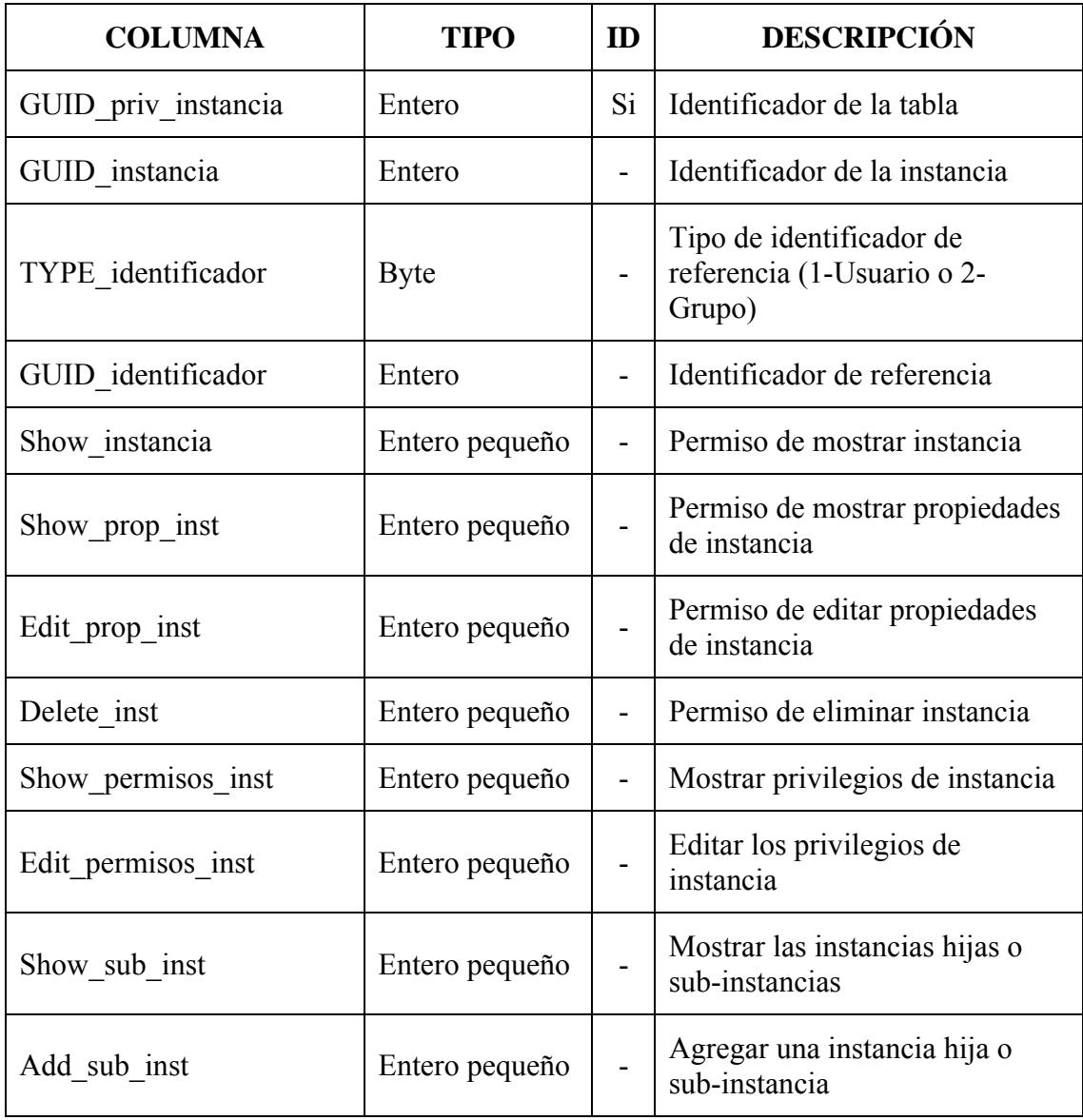

## **TABLA 4.14: Campos de la tabla INS\_PRIVILEGIOS**

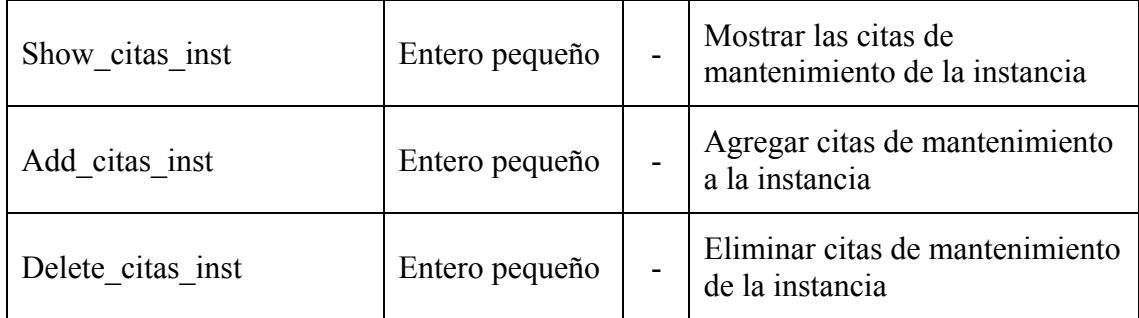

## **4.3.15Registros de grupos de usuarios.**

En esta tabla se definen los grupos de usuarios que conforman al modulo de buque del sistema, los cuales podrán ser usados para establecer conjuntos de usuarios que posean características similares (área de trabajo, cargo, etc.). Con los grupos se busca crear permisos sobre la utilización del sistema que sean aplicables a todos los miembros que los componen, permitiendo convertir la labor de establecer los privilegios de usuarios en una actividad sencilla. La TABLA 4.15 describe los campos que la conforman.

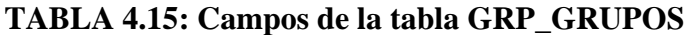

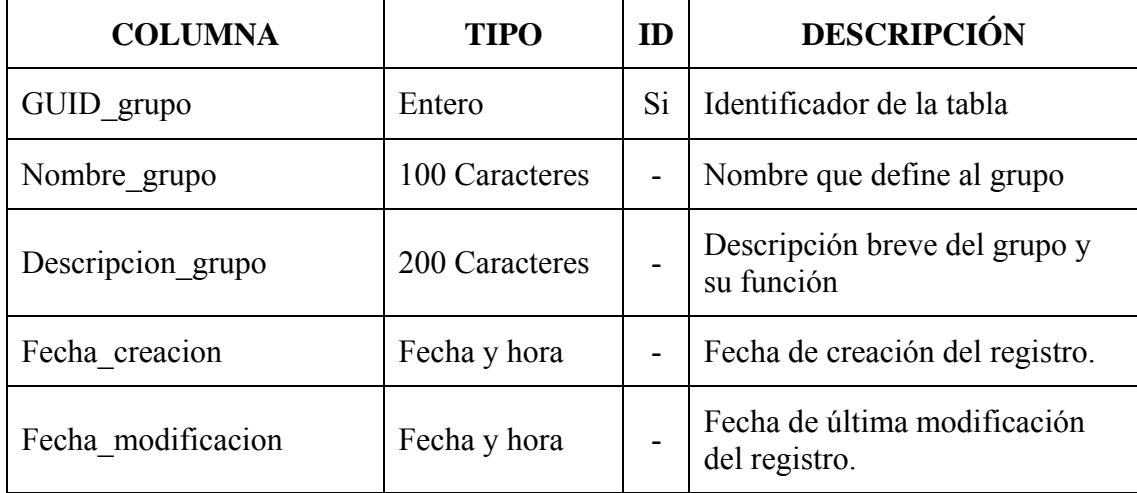

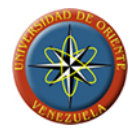

## **4.3.16Registros de usuarios en grupos.**

Tabla de asociación entre los usuarios y los grupos de usuarios del modulo de buque del sistema MAAC2009, la cual permite establecer que usuarios son miembros de que grupo, y viceversa. La TABLA 4.16 describe los campos que componen a la tabla.

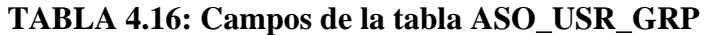

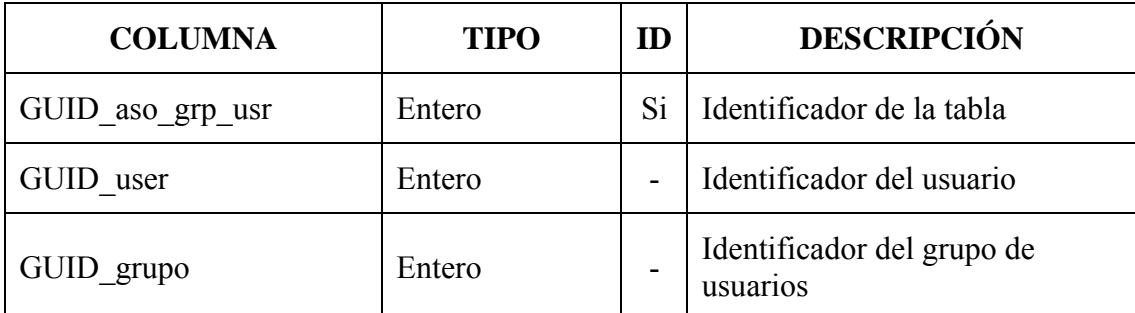

**FUENTE: Llinás, C. (2009)** 

#### **4.3.17Registros de usuarios.**

En la tabla usuarios es donde sr guarda la información de los usuarios del modulo de buque del sistema MAAC2009. En esta tabla se almacena la información que permitirá el acceso al sistema a través del inicio de sesión en el mismo y la información personal de los usuarios que permitirá establecer a quien representa cada usuario al momento de generar los reportes. La TABLA 4.17 describe los campos que la conforman.

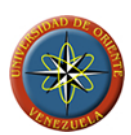

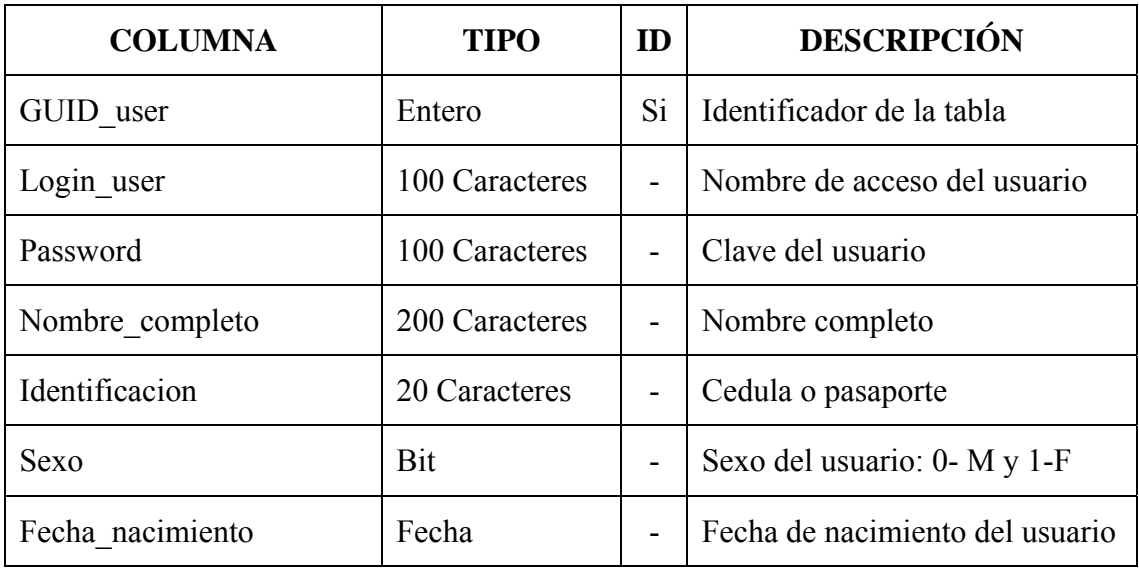

## **TABLA 4.17: Campos de la tabla USR\_USUARIOS (1/2)**

**FUENTE: Llinás, C. (2009)** 

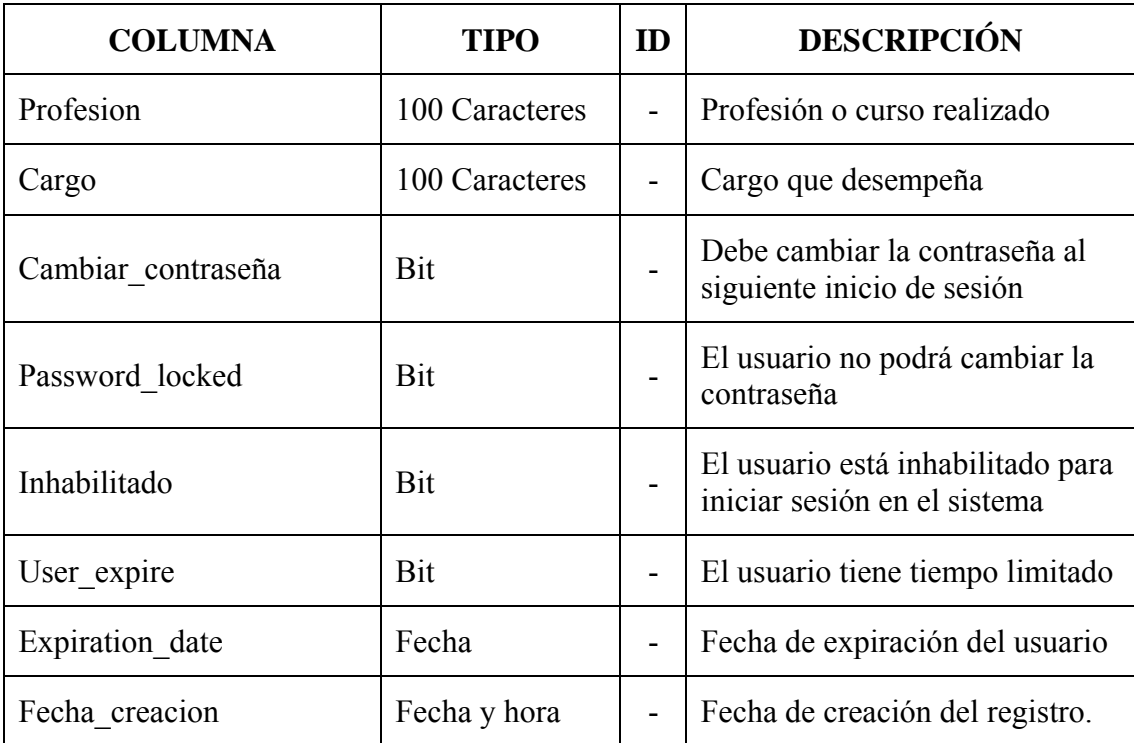

## **TABLA 4.17: Campos de la tabla USR\_USUARIOS (2/2)**

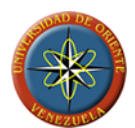

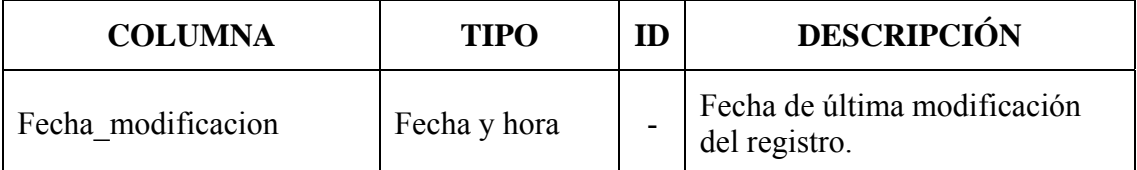

## **4.4 Modelo relacional**

El modelo relacional de bases de datos es el modelo más utilizado en la actualidad para la representación de bases de datos relacionales ya que permite representar las relaciones existentes entre tablas que están contenidas dentro de una base de datos de una forma sencilla y fácil de entender para aquellos usuarios de la base de datos o para diseñadores que planteen hacer modificaciones o extensiones a los sistemas.

En este modelo se utiliza el término "tuplas" para referirse a las relaciones o conjuntos de datos formados entre los registros de distintas tablas. Los registros son los datos contenidos dentro de cada una de las tablas y están compuestos por campos que son las columnas de cada tabla.

Para la representación de este modelo no es de importancia la ubicación o forma de almacenamiento de los datos.

El sistema MAAC2009 emplea bases de datos para el almacenamiento y la organización de la información que es ingresada a través de las aplicaciones. Los ingresos de información de las aplicaciones así como las consultas a las bases de datos serán manejados mediante el uso de procesos almacenados en la base de datos. Estos se encargaran de la validación de la información, con la finalidad de evitar el ingreso de información que pueda causar problemas en el desempeño del sistema.

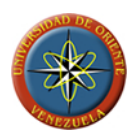

El uso de procesos almacenados permite que se realicen modificaciones a la estructura de la base de datos sin afectar el funcionamiento del sistema siempre que no se hagan modificaciones en los parámetros de los procedimientos o en los tipos de datos devueltos por las consultas.

Para el diseño de la base de datos del sistema, se han tomado como referencia los diagramas y diseños realizados durante el desarrollo de la fase de manera que permita el establecimiento de las relaciones según la información requerida por el sistema. Al tener todas la tablas que representan todas las entidades que utilizará el sistema, se procede a realizar las relaciones exigiendo la integridad referencial y la actualización en cascada de los campos relacionados, en la figura 4.2 se puede observar la relación que existe entre las tablas que conforman la base de datos del sistema MAAC2009, mediante alguno de sus atributos.

Todo buen diseño de base de datos debe permitir entender cada una de las entidades que la conforman de una manera sencilla, permitiendo a su vez la realización de consultas de la manera más rápida y eficiente.

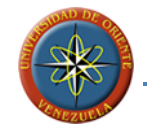

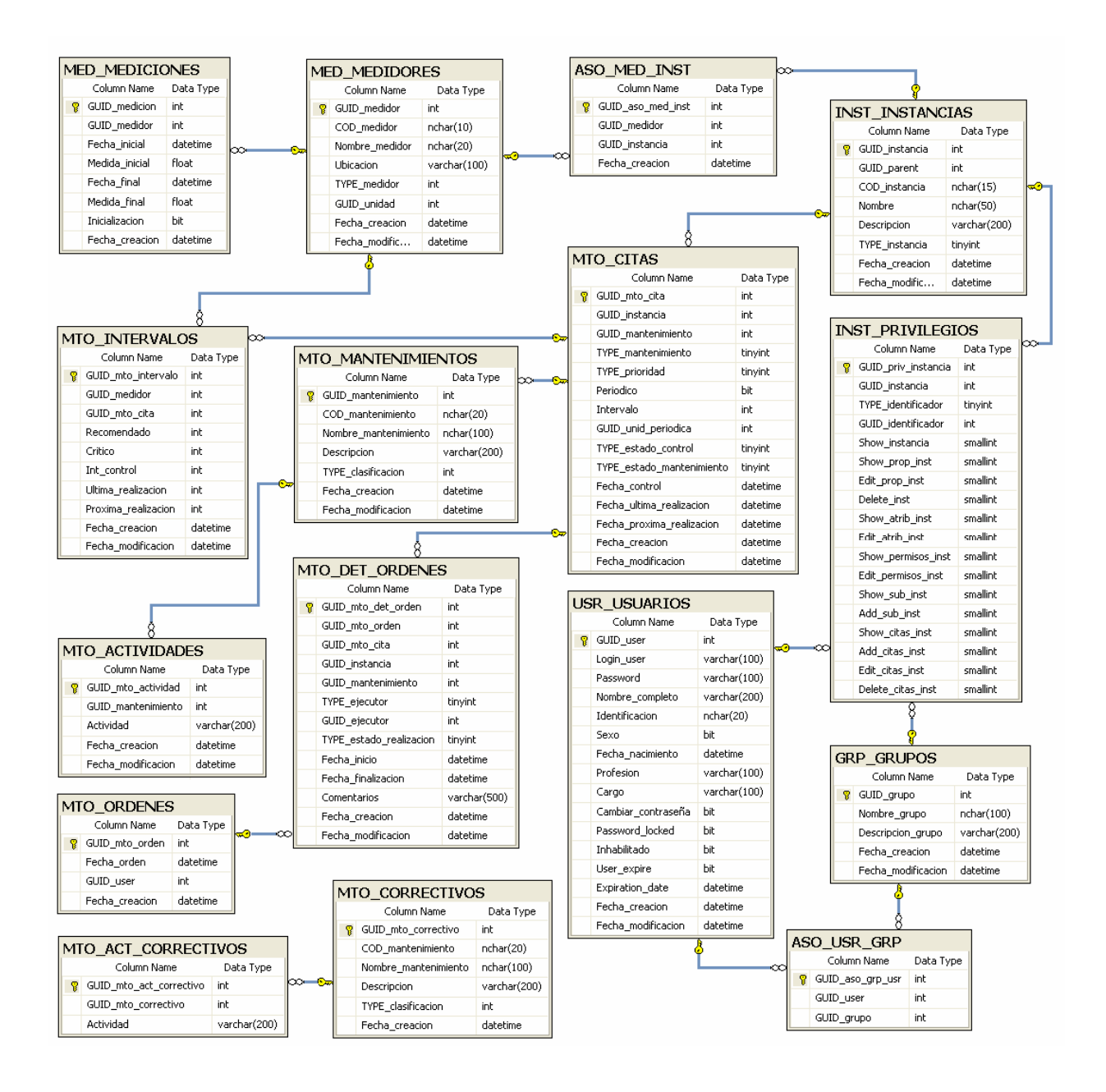

**FIGURA 4.2: Modelo relacional de la BDD del modulo de buque del sistema MAAC2009** 

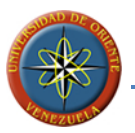

## **4.5 Diagrama de paquetes**

Cualquier sistema grande debe ser dividido en unidades más pequeñas, de forma que las personas puedan trabajar con una cantidad limitada de información en cada momento, a la vez que los equipos de trabajo no interfieren entre ellos. La gestión del modelo en paquetes ayuda a agrupar de manera lógica y funcional las partes que componen al sistema, tratando de mantener la mayor independencia entre paquetes, de tal forma que se minimicen los efectos producidos por los cambios en alguno de los paquetes que componen al sistema sobre los demás.

Por medio del diagrama de paquetes podemos obtener una idea de la estructura lógica que está presente en el diseño del sistema MAAC2009 y de las relaciones existentes entre sus componentes.

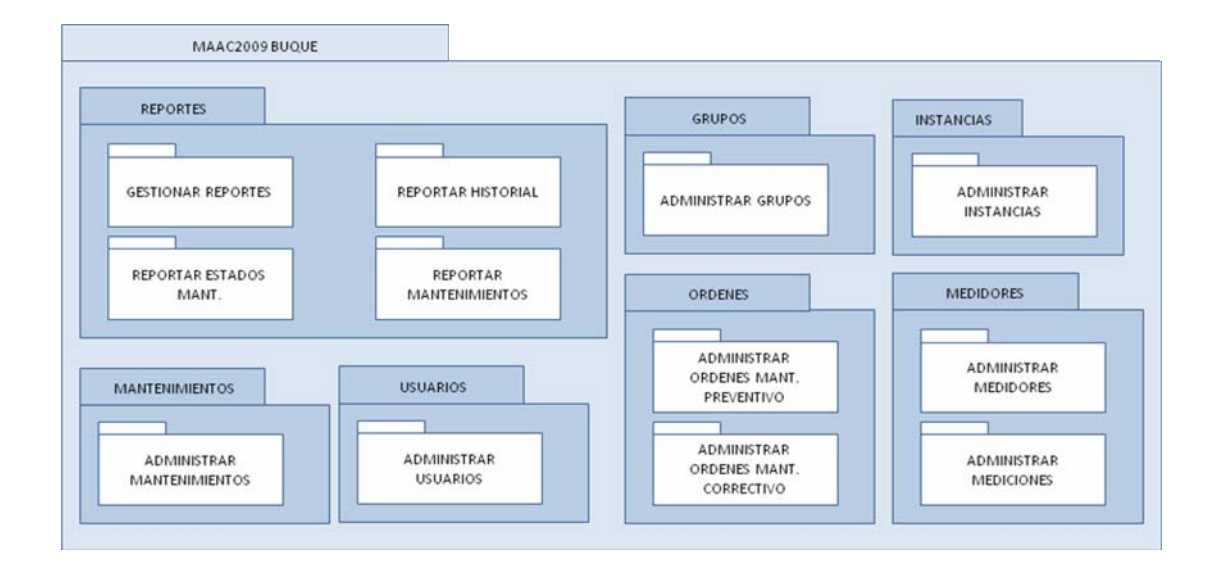

**FIGURA 4.3: Diagrama de paquetes del Sistema MAAC2009** 

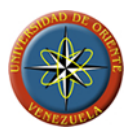

## **4.6 Diagrama de capas**

Para el buen funcionamiento de un sistema informático es necesario estar al tanto de las relaciones que este guarda con el entorno donde funcionara, esto incluye el hardware y el software sobre el que el sistema operara.

Por medio de la utilización de este diagrama se realiza la representación de las relaciones existentes entre el sistema y las distintas capas sobre las que funciona, partiendo desde los niveles más básicos (sistema operativo) hasta los niveles más detallados que será el nivel donde se encuentre el usuario. La FIGURA 4.4 muestra el diagrama de capas del sistema MAAC2009.

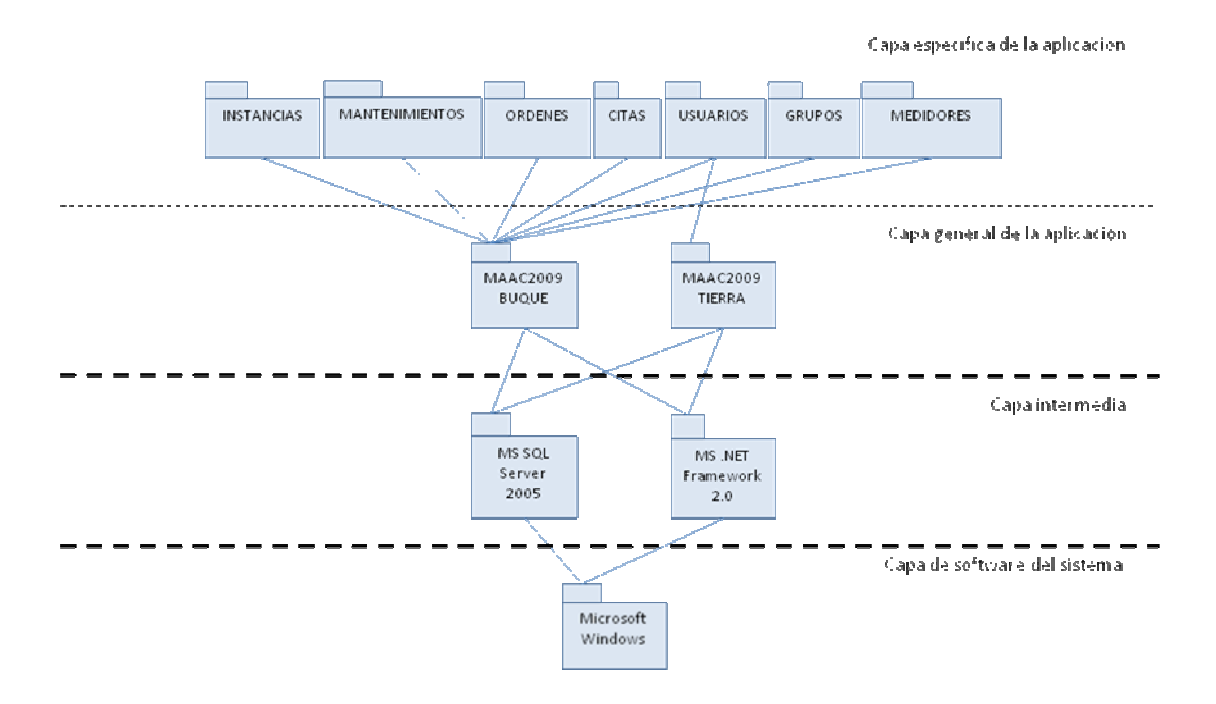

**FIGURA 4.4: Diagrama de Capas del Sistema MAAC2009** 

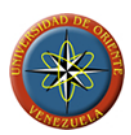

## **4.7 Diseño de las Interfaces de Usuario**

La interfaz es la forma en que el sistema le presenta al usuario la información y funciones que están disponibles para que este haga uso de ellas de manera de proteger aquellos puntos del funcionamiento del mismo a los que el usuario no debe tener acceso.

Hoy en día con los avances que están presentes en cuanto a la utilización de componentes y controles disponibles en la mayoría de los entornos de programación, es posible hacer interfaces graficas con una gran riqueza visual y que permitan una al usuario interactuar de manera amigable con el sistema.

Mediante la adición de imágenes y descriptores a los formularios se busca hacer que el usuario entienda las posibilidades de las que dispone el sistema de la manera más fácil y clara posible. Adicionalmente la utilización de menús, menús desplegables y botones entre otros controles, posibilita el que el usuario se movilice dentro de la aplicación de una manera rápida y eficiente.

Para el diseño de la interfaz de usuario, tomamos en cuenta los requisitos funcionales para los que el sistema está diseñado de manera de cumplir con las funciones que el usuario espera tener presentes al interactuar con el sistema. También debe considerarse para el diseño del sistema MAAC2009, la homologación de la forma de funcionamiento de los distintos formularios o ventanas que componen al software, con la finalidad de crear un patrón de trabajo en los usuarios que permita una rápida comprensión y memorización del funcionamiento del sistema.

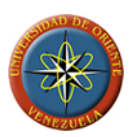

## **4.8 Conclusión de la Fase de Elaboración**

El diseño del software para la administración y control sobre mantenimientos preventivos (MP), correctivos (MC) y programados (MPR), se ha desarrollado a través de un proceso secuencial con la finalidad de que este logre su objetivo

La etapa inicial de esta fase fue modelar los diferentes aspectos del sistema a través del diagrama, donde se realizó la descripción de la estructura del sistema.

Tomando en cuenta los riesgos establecidos en la fase de diseño, se diseño la arquitectura del sistema, con la finalidad de poder emitir una respuesta dentro de cualquier tipo de eventualidad que pueda ocurrir.

A través de la definición y diseño de las bases de datos se puede visualizar que cuentan con toda la información necesaria para garantizar la eficiencia y efectividad del sistema desde el punto de vista de almacenamiento de información.

# **5. CAPÍTULO V**

#### **Fase de construcción**

En las fases previas se establecieron las bases sobre la cuales se fundamentara el desarrollo de la aplicación, definiendo los casos de uso que debe atender la aplicación, así como los las bases sobre los cuales deberá regirse su arquitectura.

En esta fase se plantea la construcción del software mediante la codificación de las clases, procedimientos y funciones. También se realizara la construcción de las ventanas, controles y de todo el entorno visual de la aplicación que estará a la disposición de los usuarios para la realización de sus labores.

Una vez culminada la construcción del software se procederá a la realización de pruebas internas de funcionamiento que permitan la determinación de errores en los procesos que este realiza y se procederá a su corrección, en la búsqueda de generar una distribución de una versión de prueba de la aplicación.

#### **5.1 Planificación de la Fase de Construcción**

La fase de construcción estará basada en dos aspectos claves para el desarrollo de un software:

- Codificación o implementación de los módulos que lo comprenden.
- Pruebas internas de funcionamiento.

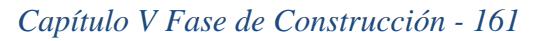

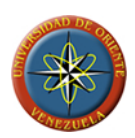

## **5.2 Flujo de trabajo de implementación**

En este flujo de trabajo se realizara la implementación del código fuente y archivos ejecutables correspondientes a los modelos planteados en las fases anteriores, permitiéndonos con esto generar una versión de prueba de la aplicación que será denominada BETA, y que servirá de base para la realización de pruebas de funcionamiento, conectividad y de interacción con los usuarios, permitiéndonos determinar los aspectos en que la aplicación deberá mejorarse antes de la entrega de la versión final.

## **5.2.1 Interfaz principal**

La interfaz principal del sistema es donde se presentan todas las opciones que tendrá el usuario al momento de ingresar al mismo. En ella se realiza la carga del árbol de instancias que describe la estructura del buque por medio de instancias creadas por los usuarios encargados de la administración del sistema.

Cada una de estas instancias posee representa algún objeto, ubicación o pieza dentro del buque que a la que debe realizársele mantenimiento. Dependiendo de la designación de los grupos y los permisos sobre estas, algunos usuarios podrán agregar citas de mantenimientos a las mismas, que permitan establecer una planificación de los mantenimientos preventivos y programados por cada instancia, que será mostrada junto con el estado de cada cita al momento en que se seleccionen las instancias que las poseen.

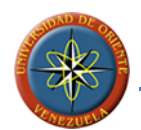

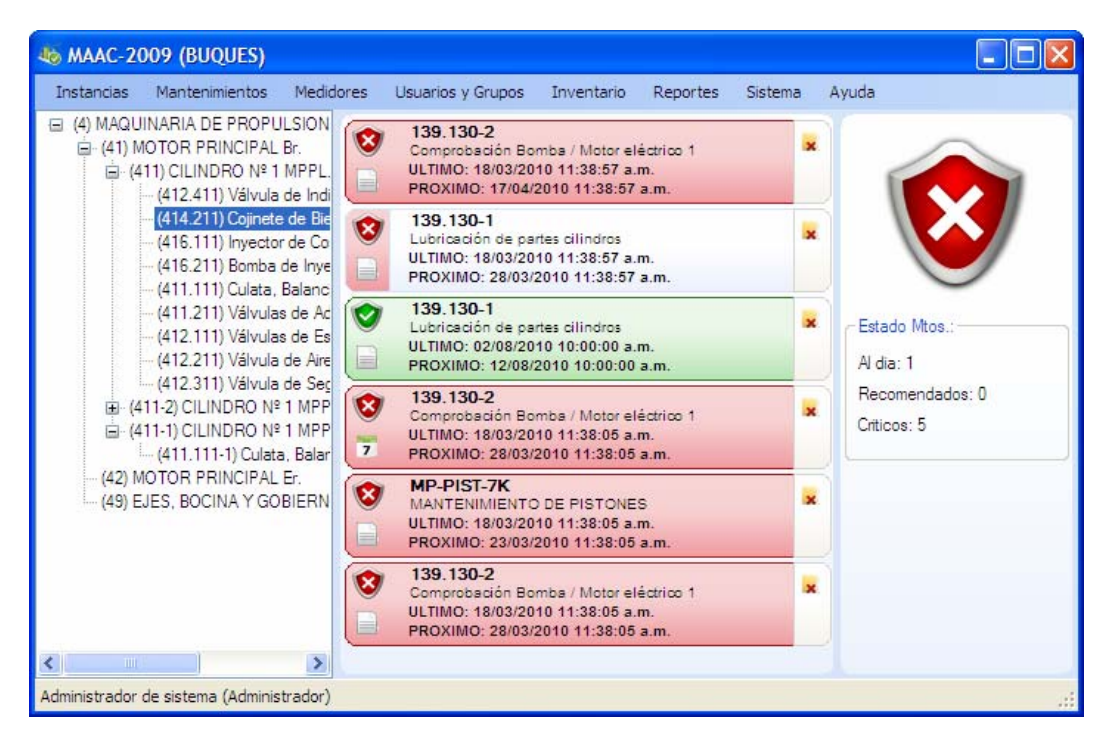

**FIGURA 5.1: Interfaz principal del modulo de buque del sistema MAAC2009** 

#### **5.2.2 Interfaz de inicio de sesión**

Esta interfaz es utilizada para el control de los usuarios que tienen acceso al sistema. El usuario debe ingresar el login (nombre de usuario del sistema) y la contraseña establecida para ese usuario para que el sistema le permita el acceso, de otra manera el sistema mostrara un aviso según sea el error devuelto por la función de inicio de sesión, que será mostrado al usuario, informándole de la razón por la cual el sistema no le permite el acceso.

Para evitar el uso de programas de acceso por fuerza bruta, se permiten solo 3 intentos de inicio de sesión fallidos por cada vez que se inicia el sistema, una vez que esto ocurre el sistema se cierra.

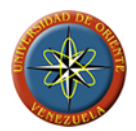

No se establecen bloqueos a los usuarios que inicien sesión de manera errada repetidamente.

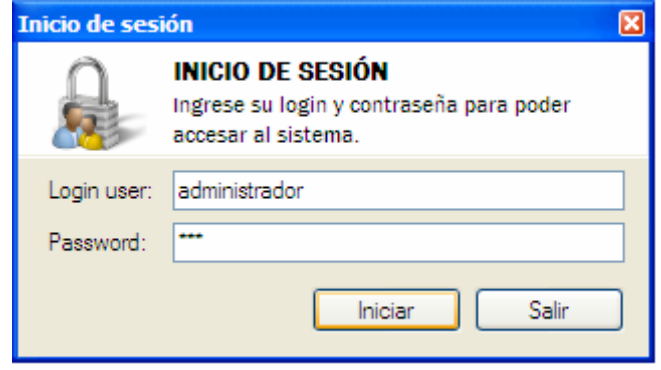

**FIGURA 5.2: Interfaz de inicio de sesión de MAAC2009**

**FUENTE: Llinás, C. (2009)** 

#### **5.2.3 Interfaz de creación de instancias**

La interfaz de creación de instancias es el medio por el cual el usuario define la estructura física y lógica del buque. Es a través de ella donde el usuario crea las instancias de división, instalaciones, objetos y piezas.

Para poder acceder a esta interfaz el usuario deberá disponer de permisos para agregar instancias dentro de la instancia seleccionada, o permisos generales para poder iniciar una nueva división en los casos en que el usuario seleccione esta opción.

Para la definición de qué tipo de instancia se está creando, se utilizan unas variables públicas de la clase IUInstancia, a las que el proceso principal podrá acceder y modificar. De esta manera el proceso principal podrá definir según la opción seleccionada por el usuario que tipo de instancia se estará creando con el formulario. De igual forma el proceso principal deberá enviar el identificador de la

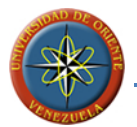

instancia dentro de la cual se creara la nueva instancia por medio de la utilización de la variable pública GUID selected presente en la clase IUInstancia.

El proceso principal informara a la instancia de la interfaz IUInstancia sobre el identificador del usuario de la sesión activa por medio de la variable pública GUID user.

En la [FIGURA 5.3](#page-165-0) se muestra la interfaz grafica usada para la creación de instancias en el sistema

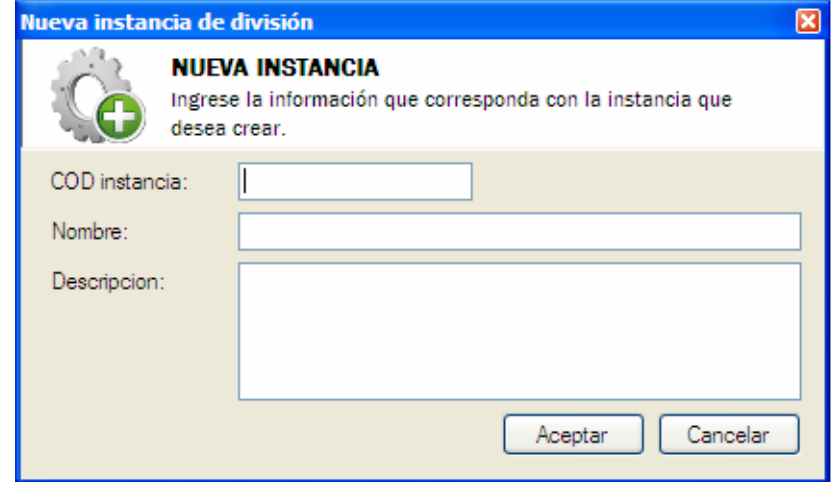

<span id="page-165-0"></span>**FIGURA 5.3: Interfaz de creación de instancias del modulo de buque de MAAC2009** 

**FUENTE: Llinás, C. (2009)** 

#### **5.2.4 Implementación de la interfaz de modificación de instancias**

Por medio de esta interfaz el usuario podrá realizar cambios en la información de las instancias creadas dentro del sistema. Para poder acceder a la interfaz el usuario deberá disponer de los permisos de modificación sobre la instancia seleccionada para editar.

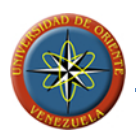

El identificador de la instancia a editar será enviado como parámetro a través del uso de la variable publica GUID\_selected y se establecerá la variable Editando con el valor TRUE (verdadero) de manera de informar a la ventana que se está realizando un proceso de modificación de una instancia. De esta manera al cargar la ventana esta llamara al proceso de carga de la información de la instancia que se desea editar y se la mostrara al usuario para la realización de las modificaciones que este considere necesarias.

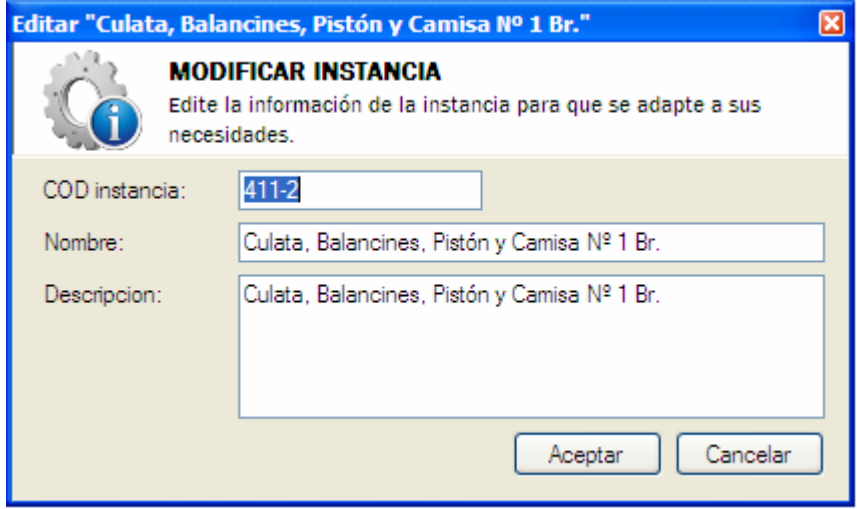

**FIGURA 5.4: Interfaz de edición de instancias del modulo de buque de MAAC2009** 

**FUENTE: Llinás, C. (2009)** 

#### **5.2.5 Interfaz de eliminación de instancias**

Para la eliminación de una instancia de manera definitiva del sistema se utiliza el mismo procedimiento del caso anterior, pero estableciendo adicionalmente la variable pública Borrando con el valor TRUE (verdadero). Esto provocara que el proceso asociado a la interfaz cargue la información de la instancia seleccionada pero realice un bloqueo de los controles de manera que el usuario no pueda realizar modificaciones a la información mostrada. Una vez que el usuario verifique la información de la instancia seleccionada para eliminar, este seguro de la acción a

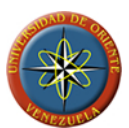

realizar y presione el botón para proceder a la eliminación, el proceso asociado a la instancia invocara el procedimiento de eliminación de la instancia que efectuara la eliminación de esta del sistema.

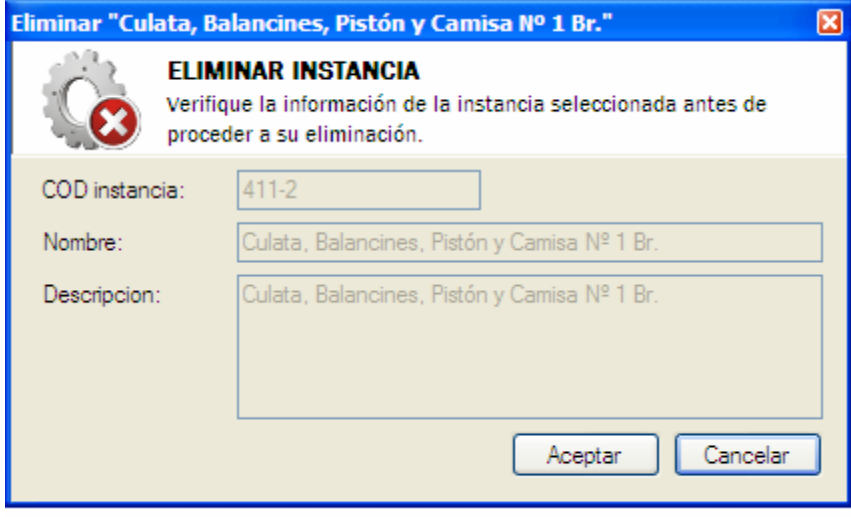

**FIGURA 5.5: Interfaz de eliminación de instancias del modulo de buque de MAAC2009** 

**FUENTE: Llinás, C. (2009)** 

#### **5.2.6 Interfaz de propiedades de las instancias**

Esta interfaz permite al usuario ver las propiedades de una instancia seleccionada siempre que este cuente con los permisos requeridos para esta acción. A través de esta interfaz el usuario podrá visualizar de manera clara el código, nombre, tipo y la descripción completa de la instancia. Además la interfaz le permite ver al usuario la fecha en que se creó la instancia y la fecha en que se le realizo alguna modificación por última vez.

Esta interfaz esta compartida con la interfaz de administración de permisos de las instancias con la finalidad de disminuir el número de formularios del sistema, facilitando a los usuarios la ubicación de las funciones

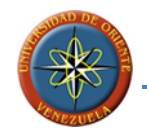

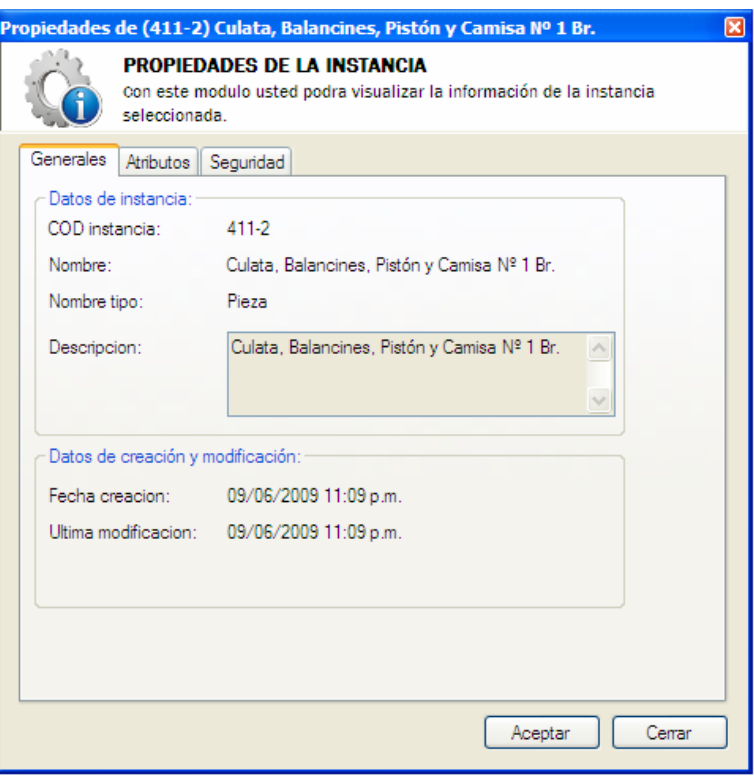

**FIGURA 5.6: Interfaz de propiedades de instancias del sistema MAAC2009** 

#### **5.2.7 Interfaz de permisos de las instancias**

Dentro del mismo formulario de propiedades de instancia se implemento la seguridad sobre las instancias, la cual viene dada por un listado de usuario y grupos asociados a la instancia y los permisos de los que ellos disponen para ejecutar acciones sobre la misma.

El usuario podrá agregar o quitar usuarios y grupos, así como establecer los permisos que estos tendrán o en algunos casos establecer las restricciones que aplicaran sobre ciertos usuarios o grupos de manera que los permisos de los conjuntos de grupos a los que pertenece un usuario y los permisos exclusivos que este tenga

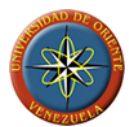

definan el estado final de los permisos aplicables al usuario sobre la instancia donde siempre privaran los permisos exclusivos otorgados al usuario sobre los grupales.

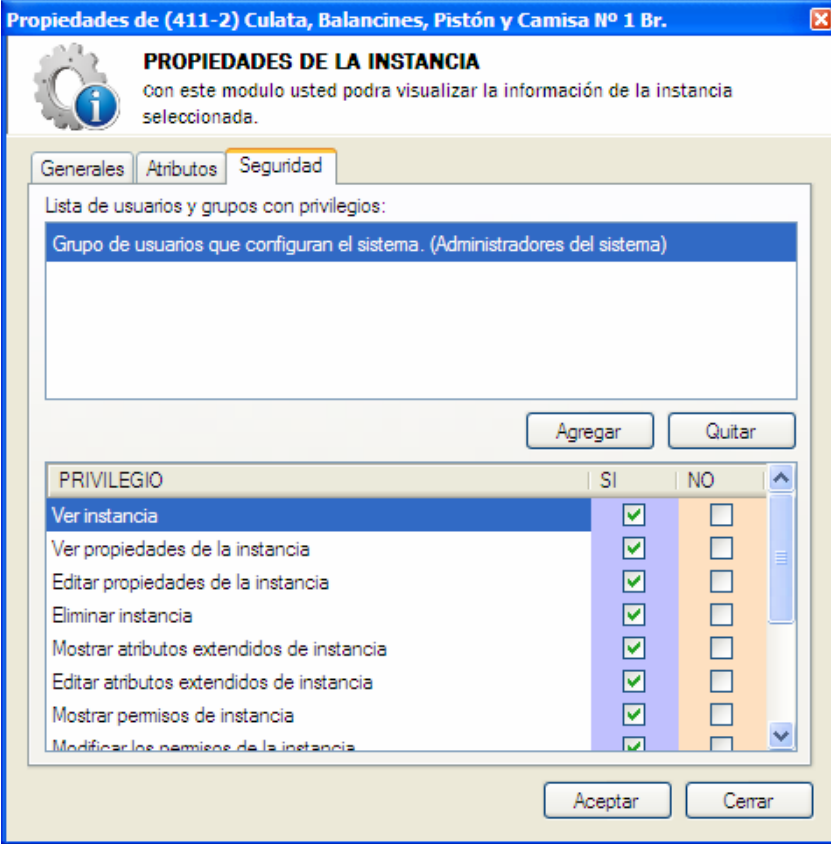

**FIGURA 5.7: Interfaz de privilegios de instancias del sistema MAAC2009**

**FUENTE: Llinás, C. (2009)** 

## **5.2.8 Interfaz de administración de mantenimientos**

Mediante esta interfaz el usuario puede visualizar los mantenimientos disponibles en el sistema para la creación de citas de mantenimientos preventivos y programados. Adicionalmente en esta interfaz es donde se encuentran ubicados los accesos para la creación, modificación y eliminación de mantenimientos.

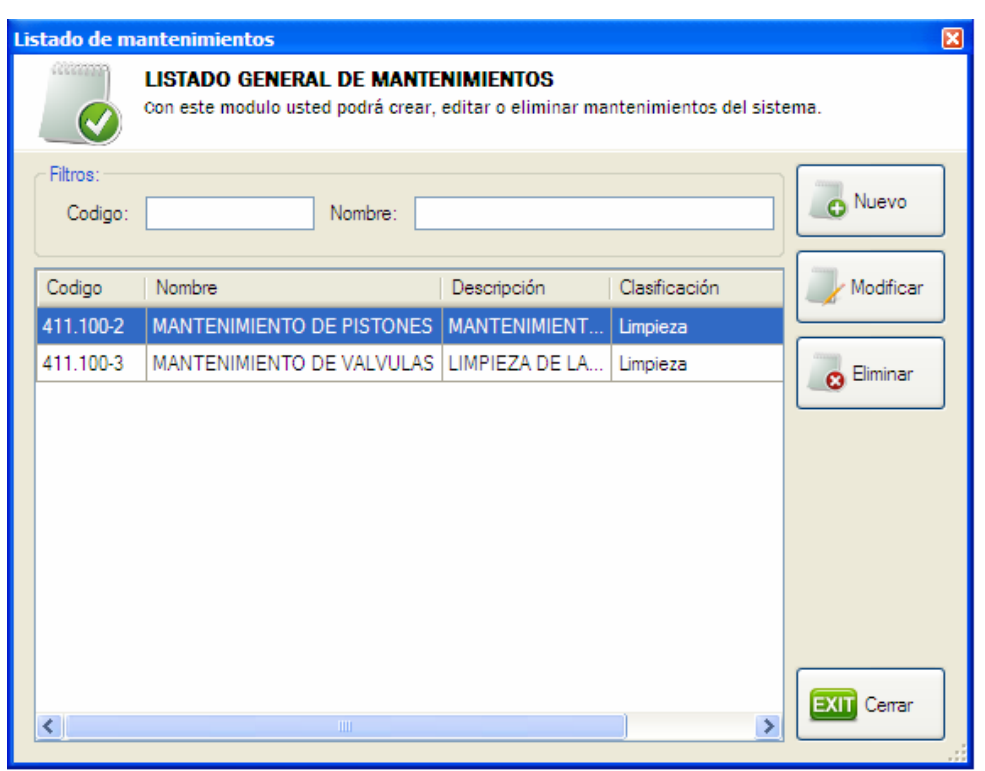

**FIGURA 5.8: Interfaz de listado de mantenimientos del sistema MAAC2009** 

## **5.2.9 Interfaz de creación de mantenimientos**

Esta interfaz permite el llenado del listado de mantenimientos dentro del sistema, para su uso en la creación de citas de mantenimientos que permitan establecer la planificación de los mantenimientos preventivos y programados sin necesidad de ingresar la información de los mantenimientos a realizar cada vez que se planifique una cita en la que el mantenimiento a realizar ya se haya ingresado.

Este formulario funciona de manera similar a los de creación de instancias obteniendo por medio de la variable pública GUID\_user el identificador del usuario que desea crear el mantenimiento.

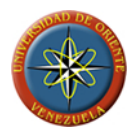

Para poder acceder al formulario el usuario deberá contar con el permiso general para crear mantenimientos.

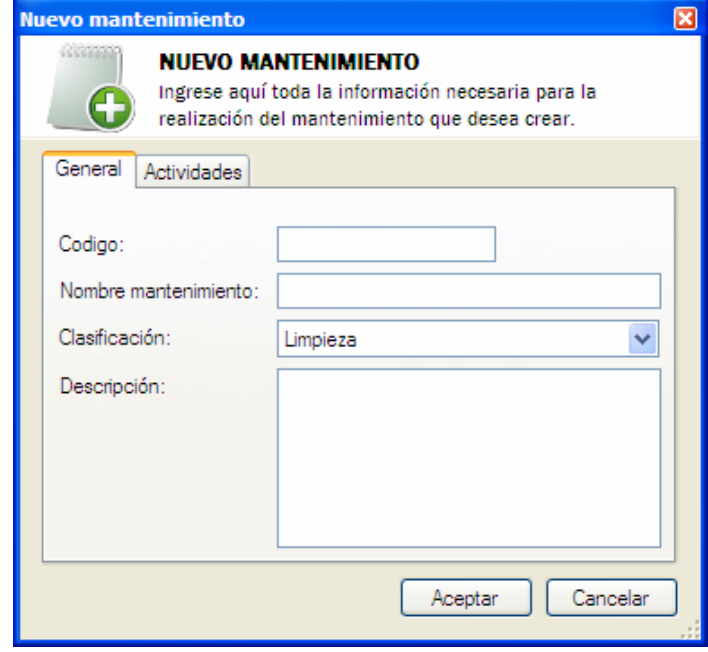

**FIGURA 5.9: Interfaz de creación de mantenimientos del sistema MAAC2009** 

**FUENTE: Llinás, C. (2009)** 

#### **5.2.10 Interfaz de modificación de mantenimientos**

A través de esta interfaz podemos realizar cambios en la definición de los mantenimientos que nos permitirán actualizar el sistema en caso de cambios en los parámetros de codificación de los mantenimientos por parte de la empresa o de los entes reguladores de estas actividades en los buques.

Antes de invocar al formulario para la modificación de un mantenimiento, se deberá pasar haciendo uso de la variable publica GUID\_mantenimiento de la clase que contiene al formulario, el valor del identificador del mantenimiento a editar, para que esta realice la carga de los datos del mantenimiento. Adicionalmente se deberá

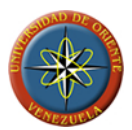

hacer uso de la variable pública GUID\_user para enviarle al formulario el identificador del usuario que realiza las modificaciones.

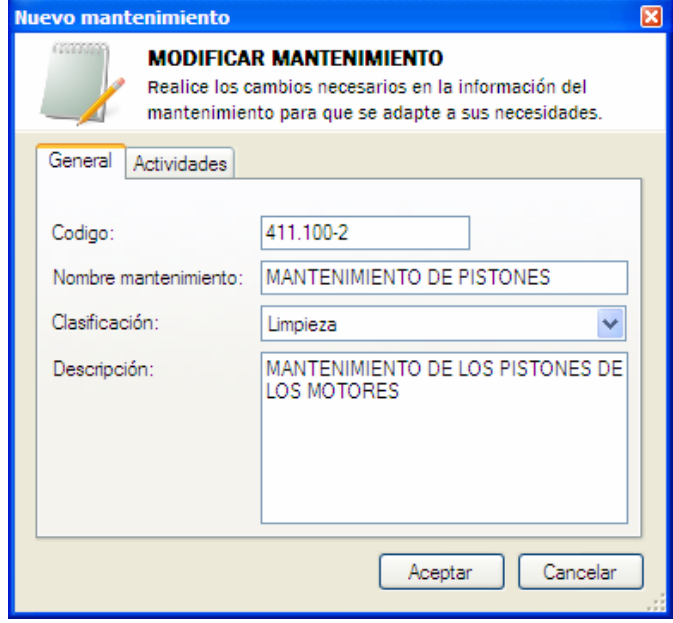

**FIGURA 5.10: Interfaz de modificación de mantenimientos del sistema MAAC2009** 

**FUENTE: Llinás, C. (2009)** 

#### **5.2.11 Interfaz de eliminación de mantenimientos**

Por medio de esta interfaz el usuario con permisos para realizar esta acción, tendrá la posibilidad de eliminar aquellos mantenimientos del listado que considere inútiles o innecesarios, tomando en cuenta que la eliminación de cualquier mantenimiento del listado de mantenimientos del sistema hará imposible su recuperación.

Es importante que el usuario considere al momento de la eliminación de un mantenimiento, que todas las citas que se encuentren asociadas a este serán de igual manera eliminadas junto con él.

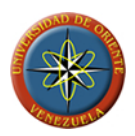

Al momento de invocar el formulario el proceso que lo invoca envía a través del uso de las variables públicas de la clase del formulario los valores de los identificadores de mantenimiento y del usuario activo de la sesión, y establece el valor de las variables Editando y Borrando en TRUE (verdadero), para informarle al proceso del formulario que se está realizando una eliminación.

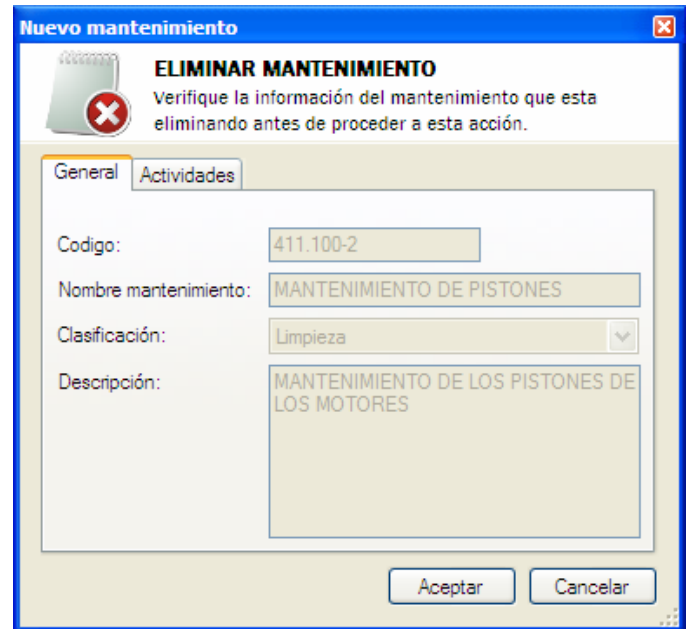

**FIGURA 5.11: Interfaz de eliminación de mantenimientos del sistema MAAC2009** 

**FUENTE: Llinás, C. (2009)** 

#### **5.2.12 Interfaz de creación de citas de mantenimientos**

A través de la utilización de esta interfaz es donde se establece la planificación de los mantenimientos preventivos y programados, con la creación de citas que hagan referencia al mantenimiento a realizar, y estableciendo los parámetros según los cuales se regirá el vencimiento de la cita.

Al momento de la creación el usuario deberá establecer el mantenimiento a realizar y el tipo de mantenimiento de la cita que se está creando eligiendo entre

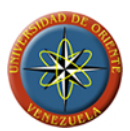

preventivo y programado. Una vez seleccionados estos parámetros al usuario se le mostraran las opciones disponibles para el establecimiento de los intervalos o el momento de realización según la elección de tipo de mantenimiento.

Los intervalos de uso son opcionales y vienen dados por los medidores que la instancia tenga asociados.

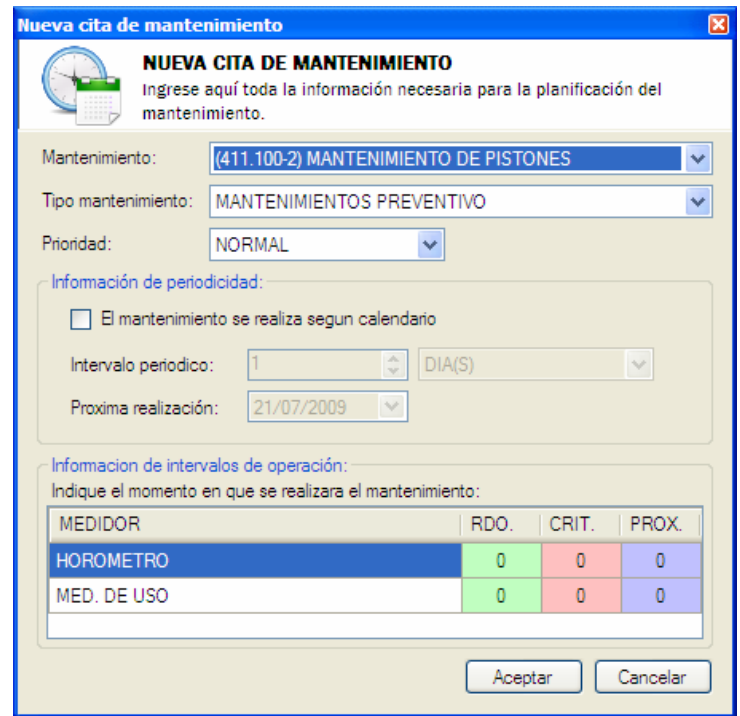

**FIGURA 5.12: Interfaz de creación de citas de mantenimientos del sistema MAAC2009** 

**FUENTE: Llinás, C. (2009)** 

## **5.2.13 Interfaz de modificación de citas de mantenimientos**

Por medio del uso de esta interfaz el usuario podrá realizar modificaciones en los valores de los intervalos de la cita de mantenimiento, y podrá establecer nuevos niveles de prioridad para la cita, siempre que el usuario activo en la sesión cuente con los permisos necesarios para realizar esta acción.

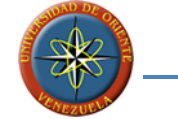

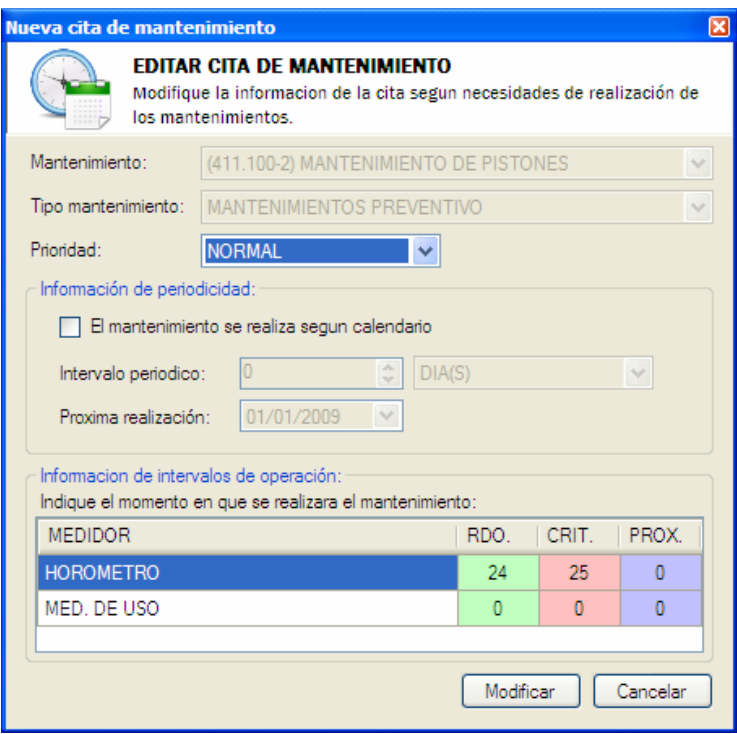

**FIGURA 5.13: Interfaz de modificación de citas de mantenimientos del sistema MAAC2009 FUENTE: Llinás, C. (2009)** 

## **5.2.14 Interfaz de eliminación de citas de mantenimientos**

Por medio de esta interfaz el usuario podrá eliminar las citas de mantenimientos asociadas a una instancia que considere innecesarias. Para poder acceder al formulario y a la función de eliminar citas de mantenimiento el usuario deberá contar con los permisos necesarios sobre la instancia a la que está asociada la cita. La eliminación de una cita de mantenimiento implica solo eliminar de la planificación de mantenimientos preventivos y programados la cita seleccionada sin eliminar el mantenimiento de la lista de mantenimientos disponibles en el sistema.

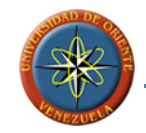

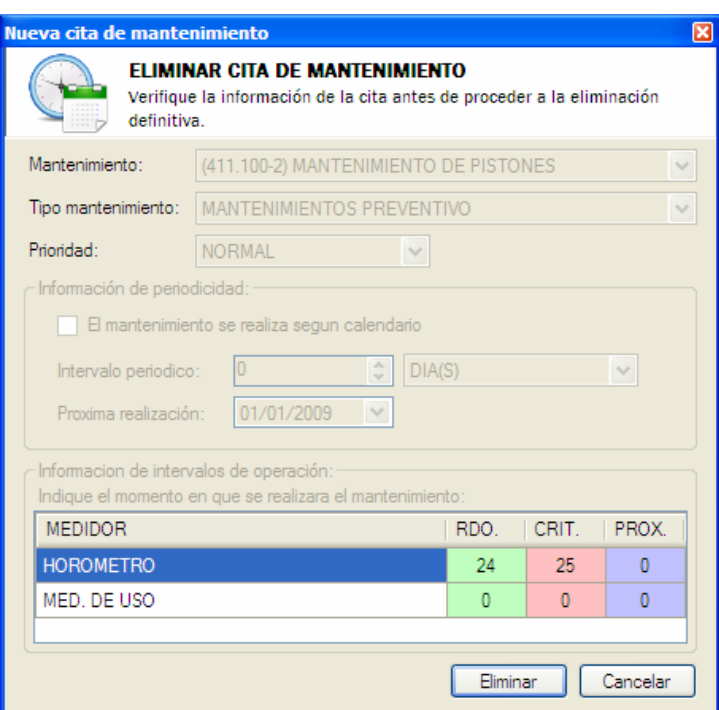

**FIGURA 5.14: Interfaz de eliminación de citas de mantenimientos del sistema MAAC2009** 

#### **5.2.15 Interfaz para la administración de usuarios**

En esta interfaz se muestra el listado de los usuarios que forman parte del sistema y las acciones que puede realizar el usuario activo sobre ellos, dependiendo el acceso a este y las acciones que podrá realizar de los permisos generales que posea el usuario

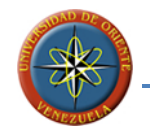

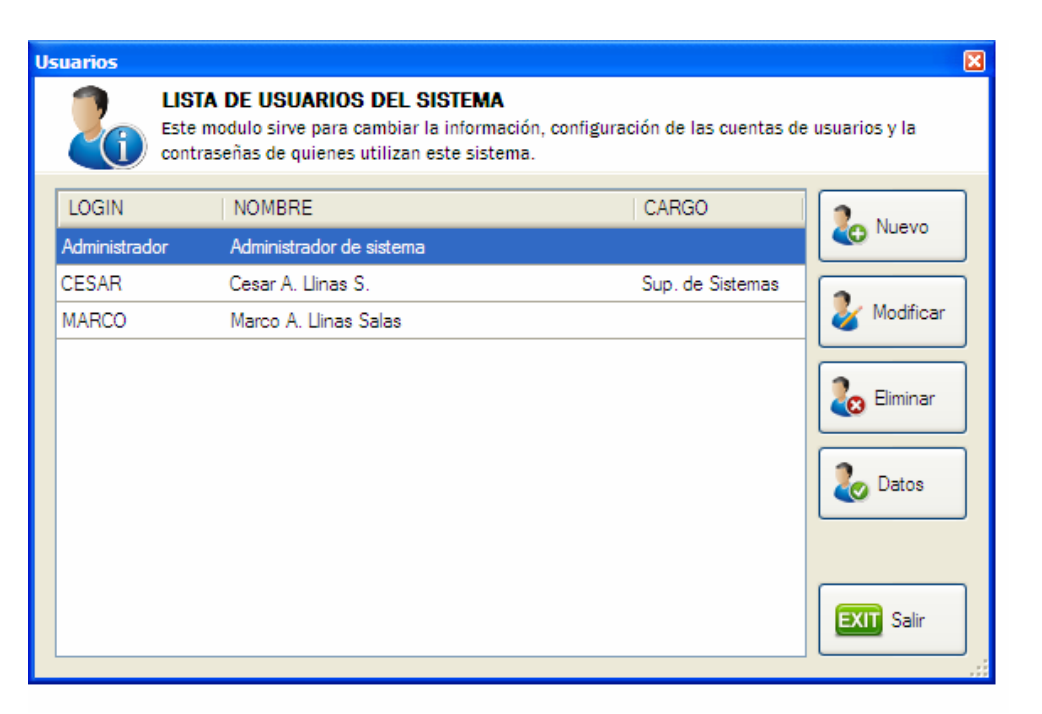

**FIGURA 5.15: Interfaz para la administración de usuarios del sistema MAAC2009**

#### **5.2.16 Interfaz para la creación de usuarios**

Esta interfaz se utiliza para la definición de los usuarios que tendrán acceso al sistema, definiendo datos personales del usuario que permitan identificar a los usuarios del sistema de tierra, quienes son los usuarios que realizan los mantenimientos, sin la necesidad de conocer a quien pertenece cada nombre de usuario.

El formulario permite el establecimiento de parámetros que ayudan a los usuarios administradores del sistema a controlar el tiempo durante el cual el usuario tendrá acceso al sistema y la posibilidad de inhabilitarlo en casos que sea necesario. También incluye la posibilidad de solicitar al usuario el cambio de su clave al inicio

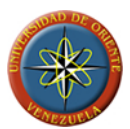

de la próxima sesión en los casos en que estos sean creados por usuarios administradores con contraseñas generales.

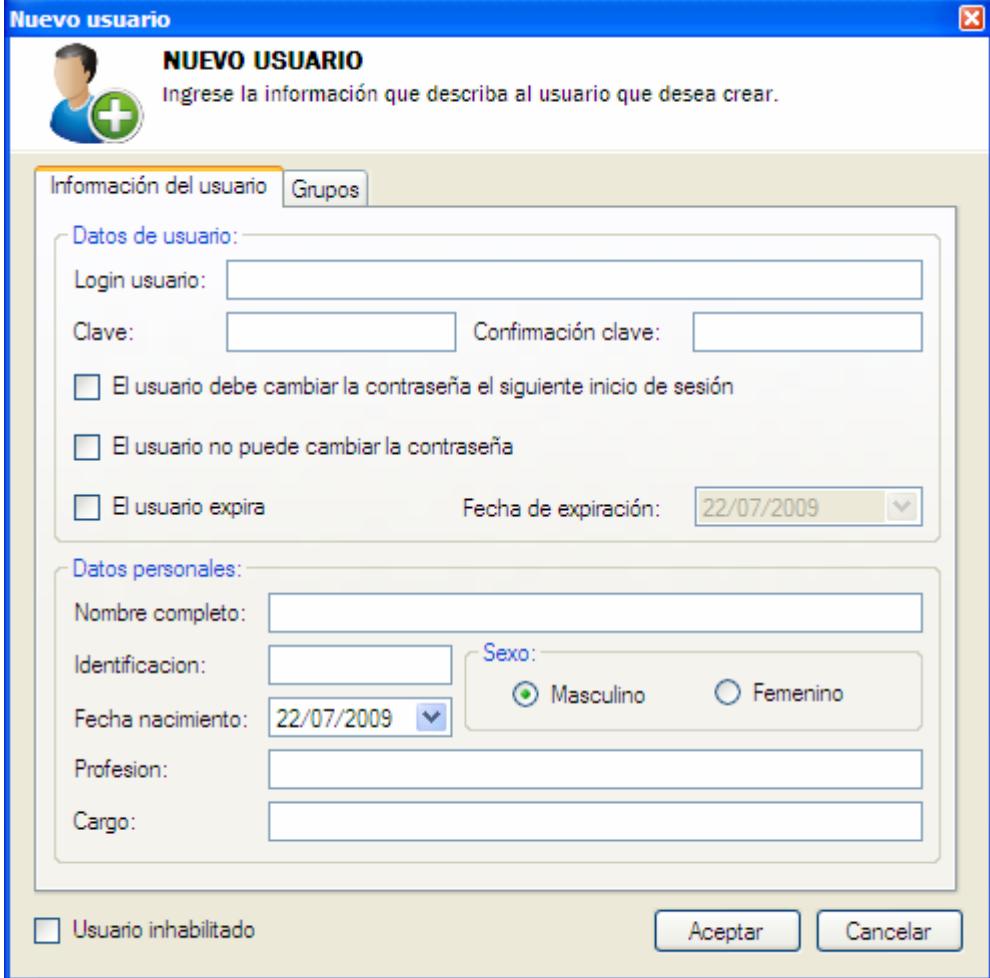

**FIGURA 5.16: Interfaz de creación de usuarios del sistema MAAC2009** 

**FUENTE: Llinás, C. (2009)** 

## **5.2.17 Interfaz para la modificación de usuarios**

El formulario permite la edición de la información de los usuarios del sistema de parte de los usuarios que poseen permisos para realizar esta acción. Los usuarios podrán realizar las modificaciones que consideren necesarias sin que se vean

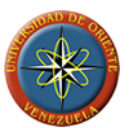

afectados los vínculos entre el usuario modificado y los mantenimientos realizados por este, o cualquier actividad donde este se viese involucrado gracias a que estos vínculos se realizan por medio de la utilización de los identificadores en las tablas y no de la información de los usuarios.

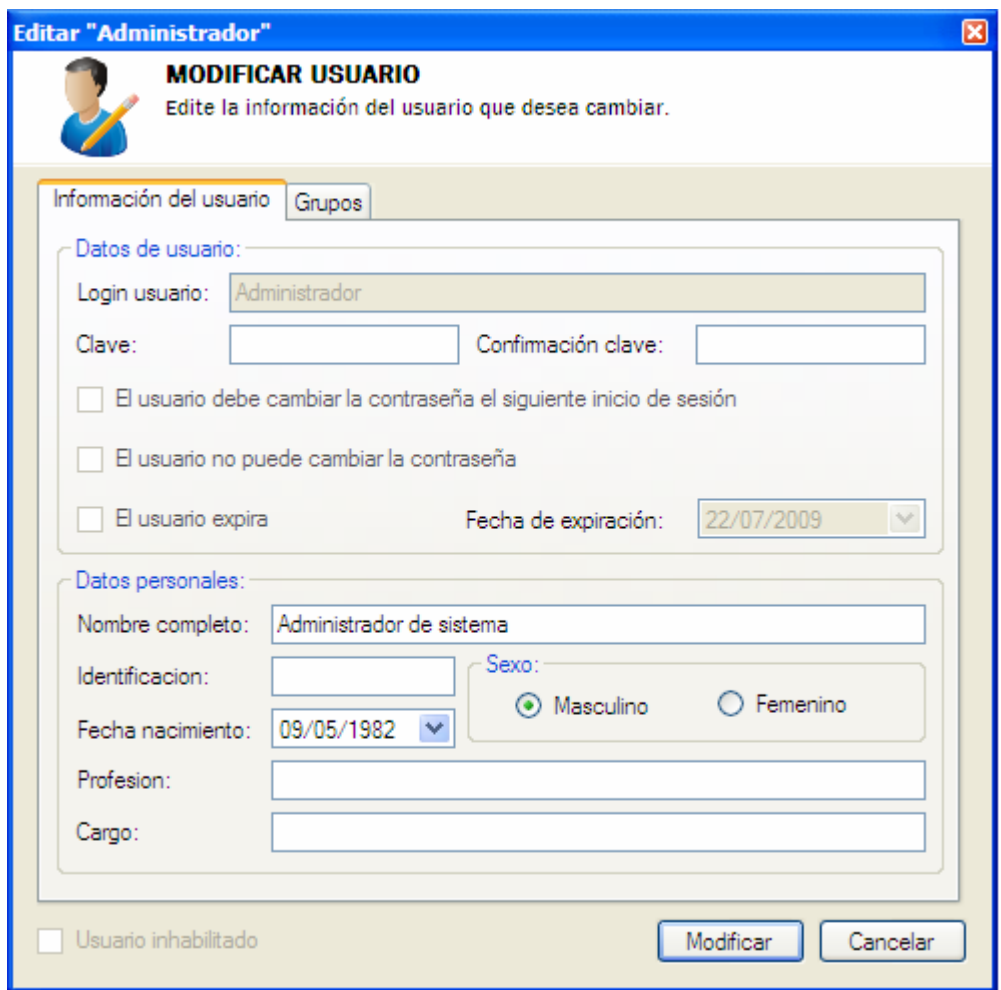

**FIGURA 5.17: Interfaz de modificación de usuarios del sistema MAAC2009**
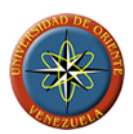

## **5.2.18 Interfaz para la eliminación de usuarios**

Por medio de esta interfaz se les permite a los usuarios con privilegios para realizar esta acción, eliminar a aquellos usuarios que ya no forman parte del personal que debe tener acceso al sistema, pudiendo ser un ejemplo, aquellos usuarios que dejen de trabajar en la empresa. Al realizar la eliminación de un usuario se eliminaran los privilegios y preferencias de ese usuario del sistema y se creara una referencia histórica del usuario para enlazarla con las actividades que el usuario haya realizado.

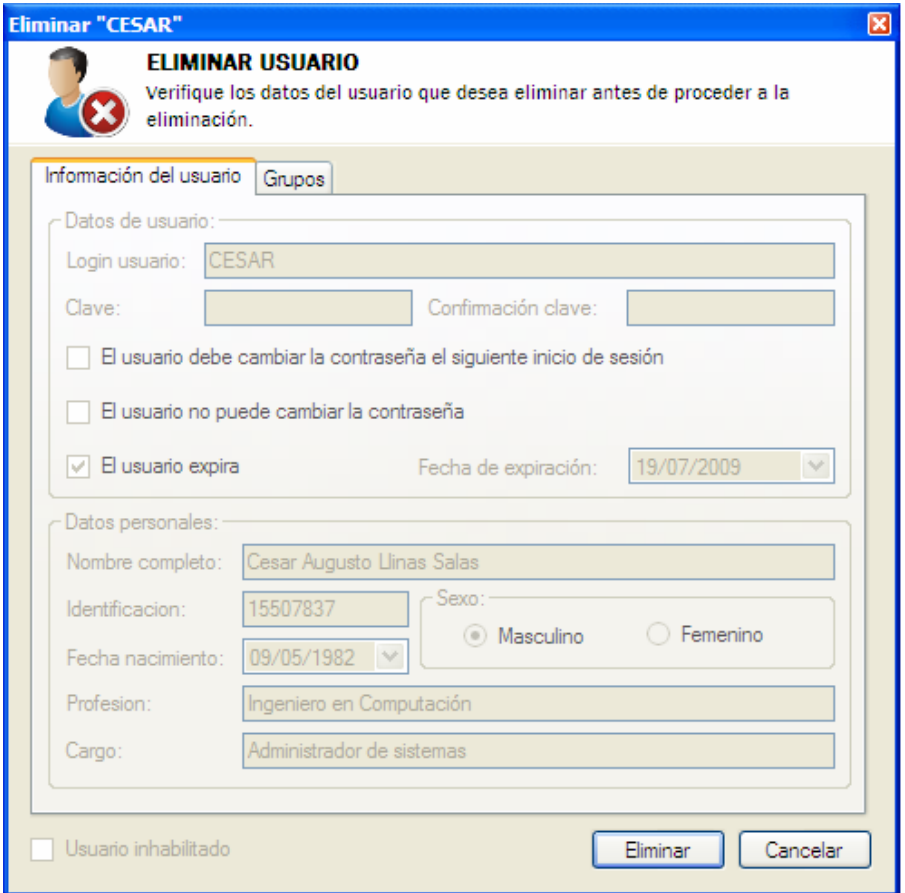

**FIGURA 5.18: Interfaz de eliminación de usuarios del sistema MAAC2009**

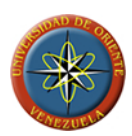

## **5.2.19 Interfaz para la administración de grupos de usuarios**

Esta interfaz permite la solicitar al sistema creación, modificación y eliminación de grupos de usuarios del sistema que se realizara por medio de la interfaz designada para cada una de las acciones. El usuario deberá poseer los permisos generales necesarios para poder acceder a este formulario.

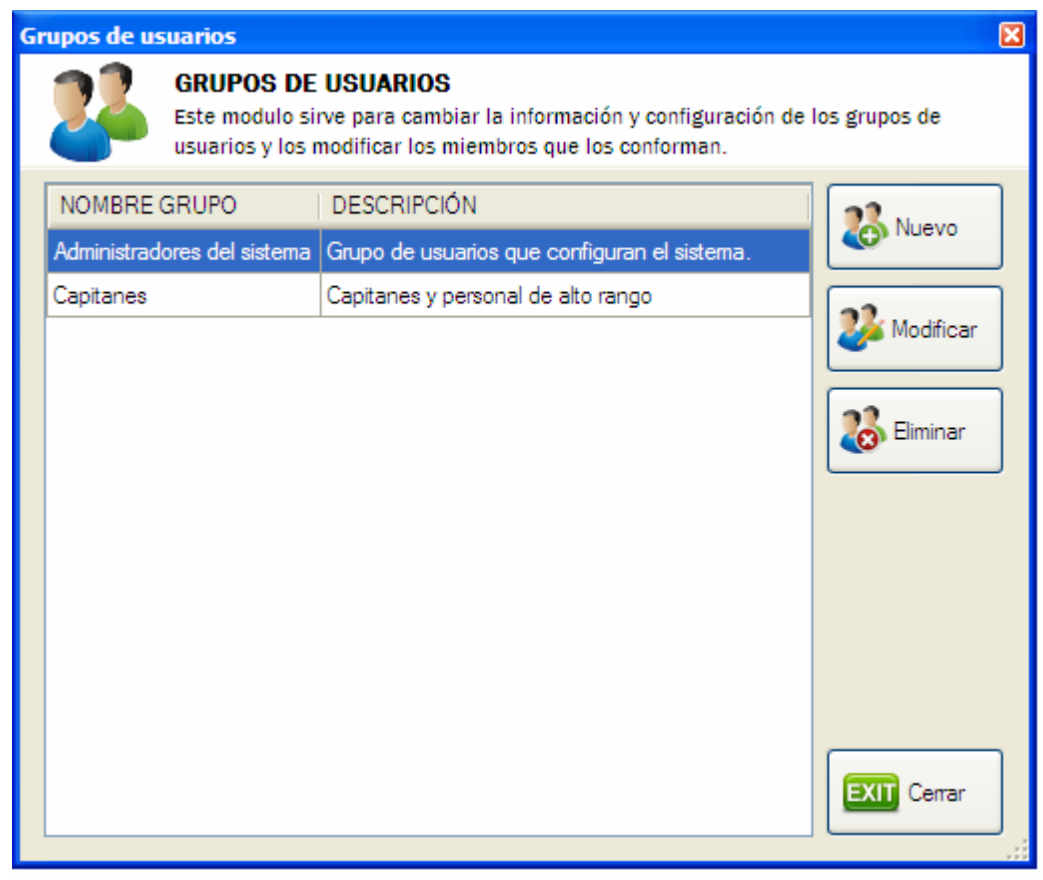

**FIGURA 5.19: Interfaz de administración de grupos de usuarios del sistema MAAC2009**

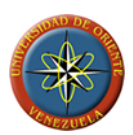

## **5.2.20 Interfaz para la creación de grupos de usuarios**

Esta interfaz permite la creación de grupos de usuarios que servirá para establecer privilegios grupales a los usuarios integrantes de los mismos. Los grupos de usuarios pueden definirse por áreas de trabajo de los miembros de manera que estos compartan características comunes en relación a las instancias en las que desempeñan sus labores. También podrá utilizarse los grupos de usuarios para establecer los privilegios de un tipo de usuario o cargo especifico que permita evadir la necesidad de establecer los permisos al momento de realizar cambios en el personal que labora en la empresa y los usuarios que tendrán acceso al sistema.

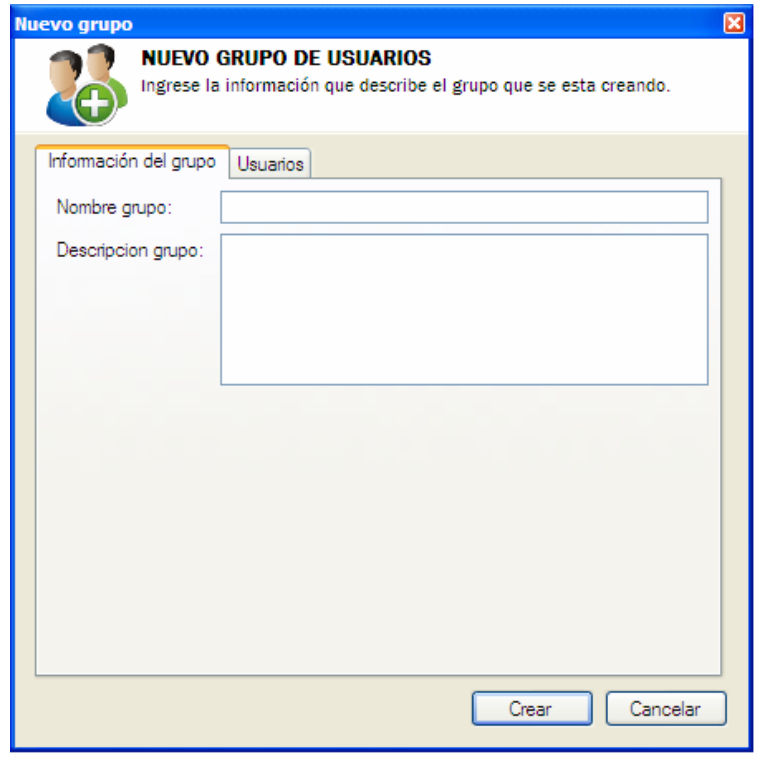

**FIGURA 5.20: Interfaz de creación de grupos de usuarios del sistema MAAC2009** 

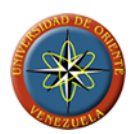

## **5.2.21 Interfaz para la modificación de grupos de usuarios**

Este formulario permite la edición de la información correspondiente a los grupos de usuarios, permitiendo a los usuarios que poseen permisos para realizar esta acción, la modificación del nombre o descripción del grupo seleccionado para modificar. Por medio de esta interfaz el usuario puede ingresar y egresar miembros a los grupos de usuarios existentes.

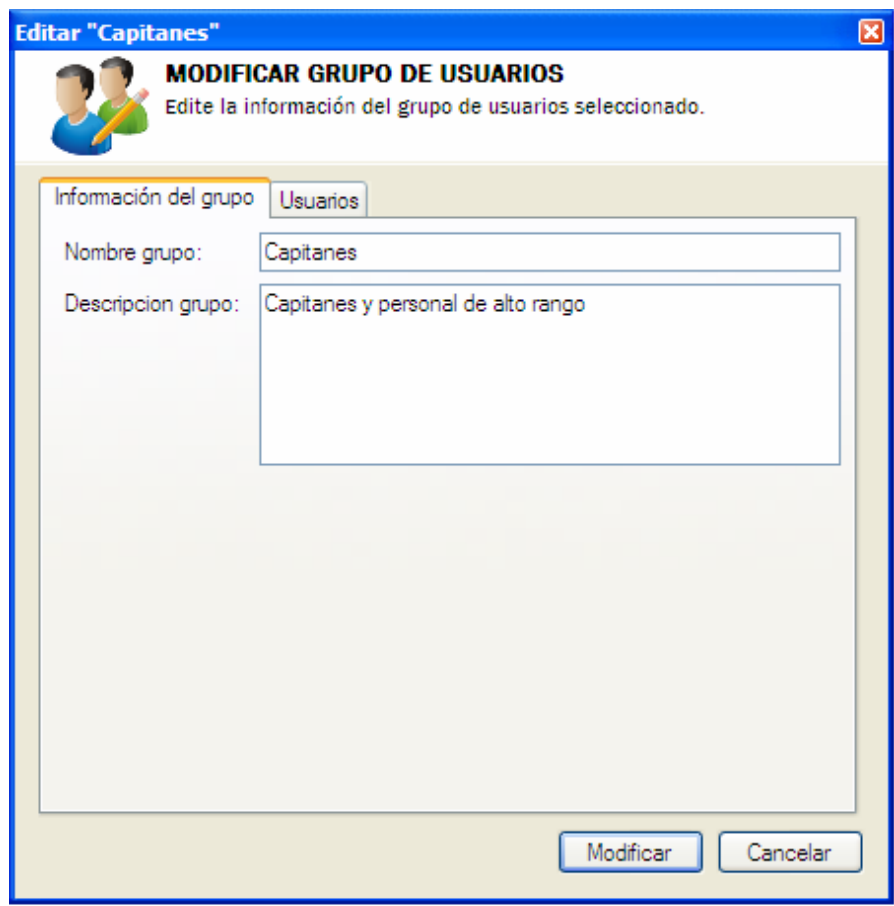

**FIGURA 5.21: Interfaz de modificación de grupos de usuarios del sistema MAAC2009**

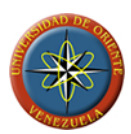

## **5.2.22 Interfaz para la eliminación de grupos de usuarios**

Por medio de esta interfaz el usuario podrá realizar la eliminación de un grupo de usuarios siempre que cuente con los permisos necesarios para la realización de esta acción. Al eliminar un grupo de usuarios del sistema se eliminaran los permisos asociados a este, así como todas las relaciones existentes entre este y los usuarios que forman parte, haciendo imposible su recuperación una vez eliminado.

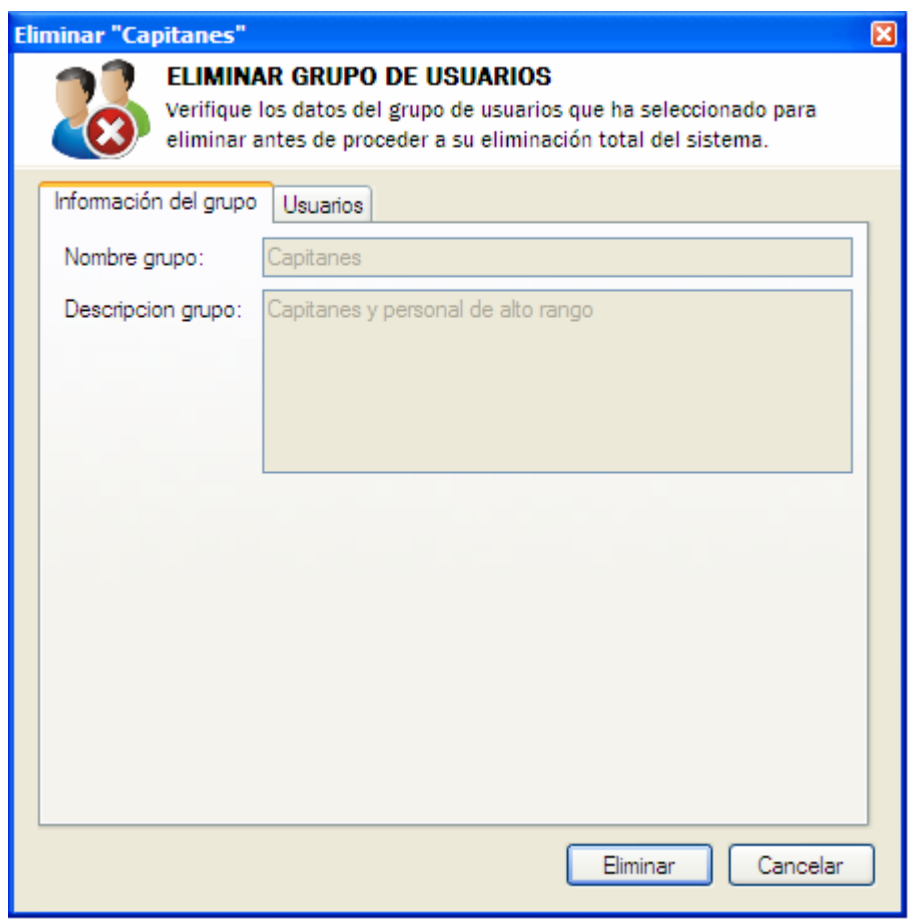

**FIGURA 5.22: Interfaz de eliminación de grupos de usuarios del sistema MAAC2009** 

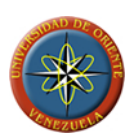

## **5.3 Pruebas internas de funcionamiento**

Se realizaron las pruebas internas de funcionamiento del sistema sobre los módulos descritos durante la implementación comprobando el buen funcionamiento de los distintos subsistemas que componen al software. Una vez realizadas las pruebas se procedió a la liberación de la versión beta del software con la finalidad de verificar el funcionamiento del mismo en el contexto en donde será instalado una vez finalizado.

Los usuarios utilizaran de manera regular el software permitiendo con esto establecer los puntos en los que hay que mejorar la interacción con el usuario y verificar de mano de estos por medio de su utilización la total ausencia de errores de programación que puedan ocasionar perdidas de información o agujeros de seguridad dentro del mismo.

## **5.3.1 Pruebas de unidades**

Normalmente cabe distinguir una fase informal antes de entrar en la fase de pruebas propiamente dicha. La fase informal la lleva a cabo el propio codificador en su despacho, y consiste en ir ejecutando el código para convencerse de que "básicamente, funciona". Esta fase suele consistir en pequeños ejemplos que se intentan ejecutar. Si el módulo falla, se suele utilizar un depurador para observar la evolución dinámica del sistema, localizar el fallo, y repararlo.

En lenguajes antiguos, poco rigurosos en la sintaxis y/o en la semántica de los programas, esta fase informal llega a ser muy dura, laboriosa, y susceptible de dejar pasar grandes errores sin que se note. En lenguajes modernos, con reglas estrictas, hay herramientas que permiten análisis exhaustivos de los aspectos estáticos de la semántica de los programas: tipado de las variables, ámbitos de visibilidad, parámetros de llamada a procedimientos, etc.

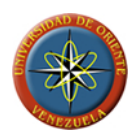

Hay asimismo herramientas más sofisticadas capaces de emitir "opiniones" sobre un programa y alertar de construcciones arriesgadas, de expresiones muy complicadas (que se prestan a equivocaciones), etc. A veces pueden prevenir sobre variables que pueden usarse antes de tomar algún valor (no inicializadas), variables que se cargan pero luego no se usan, y otras posibilidades que, sin ser necesariamente errores en sí mismas, sí suelen apuntar a errores de verdad.

Más adelante, cuando el módulo parece presentable, se entra en una fase de prueba sistemática. En esta etapa se empieza a buscar fallos siguiendo algún criterio para que "no se escape nada". Los criterios más habituales son los denominados de caja negra y de caja blanca.

## **5.3.1.1 Pruebas de caja negra**

Se dice que una prueba es de caja negra cuando prescinde de los detalles del código y se limita a lo que se ve desde el exterior. Intenta descubrir casos y circunstancias en los que el módulo no hace lo que se espera de él.

Las pruebas de caja negra se centran en lo que se espera de un módulo, es decir, intentan encontrar casos en que el módulo no se atiene a su especificación. Por ello se denominan pruebas funcionales, y el probador se limita a suministrarle datos como entrada y estudiar la salida, sin preocuparse de lo que pueda estar haciendo el módulo por dentro.

Las pruebas de caja negra están especialmente indicadas en aquellos módulos que van a ser interfaz con el usuario (en sentido general: teclado, pantalla, ficheros, canales de comunicaciones, etc.) aunque no están restringidas únicamente a esto pudiendo ser útiles en cualquier módulo del sistema.

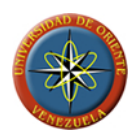

El problema con las pruebas de caja negra no suele estar en el número de funciones proporcionadas por el módulo (que siempre es un número muy limitado en diseños razonables); sino en los datos que se le pasan a estas funciones. El conjunto de datos posibles suele ser muy amplio (por ejemplo, un entero).

A la vista de los requisitos de un módulo, se sigue una técnica algebraica conocida como "clases de equivalencia". Esta técnica trata cada parámetro como un modelo algebraico donde unos datos son equivalentes a otros. Si logramos partir un rango excesivamente amplio de posibles valores reales a un conjunto reducido de clases de equivalencia, entonces es suficiente probar un caso de cada clase, pues los demás datos de la misma clase son equivalentes.

El problema está pues en identificar clases de equivalencia, tarea para la que no existe una regla de aplicación universal; pero hay recetas para la mayor parte de los casos prácticos:

- Si un parámetro de entrada debe estar comprendido en un cierto rango, aparecen 3 clases de equivalencia: por debajo, en y por encima del rango.
- Si una entrada requiere un valor concreto, aparecen 3 clases de equivalencia: por debajo, igual y por encima del valor.
- Si una entrada requiere un valor de entre los de un conjunto, aparecen 2 clases de equivalencia: en el conjunto o fuera de él.
- Si una entrada es booleana, hay 2 clases: si o no.

Los mismos criterios se aplican a las salidas esperadas: hay que intentar generar resultados en todas y cada una de las clases.

## **5.3.1.2 Pruebas de caja blanca**

Por oposición al término "caja negra" se suele denominar "caja blanca" al caso contrario, es decir, cuando lo que se mira con lupa es el código que está ahí escrito y

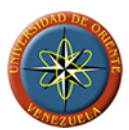

se intenta que falle. Quizás sea más propia la denominación de "pruebas de caja transparente".

En estas pruebas estamos siempre observando el código, que las pruebas se dedican a ejecutar con ánimo de "probarlo todo". Esta noción de prueba total se formaliza en lo que se llama "cobertura" y no es sino una medida porcentual de ¿cuánto código hemos cubierto?

Hay diferentes posibilidades de definir la cobertura. Todas ellas intentan sobrevivir al hecho de que el número posible de ejecuciones de cualquier programa no trivial es (a todos los efectos prácticos) infinito. Pero si el 100% de cobertura es infinito, ningún conjunto real de pruebas pasaría de un infinitésimo de cobertura.

#### **Pruebas realizadas al sistema MAAC2009**

Se le realizaron distintos tipos de pruebas de caja negra y caja blanca al sistema, con la finalidad de detectar errores antes de la liberación de la versión beta del software. Durante las pruebas de caja blanca se detectaron algunos errores de menor importancia dado que no influyen en el desempeño de las funciones para las cuales el sistema fue diseñado, aunque estos fueron corregidos al momento de su detección para garantizar un funcionamiento óptimo de la versión a liberar que permita a los usuarios finales evaluarla. Algunas de las pruebas se muestran a continuación:

## **Pruebas de la interfaz de inicio de sesión**

Para la realización de la prueba fue necesaria la determinación de los campos que están involucrados en el proceso de inicio de sesión, los cuales una vez determinados permitirán definir las clases de equivalencia que serán usadas para la prueba. Los

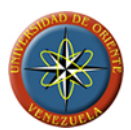

campos involucrados en el proceso de inicio de sesión en el sistema son los siguientes:

- **LOGIN**: cadena de hasta 100 caracteres alfanuméricos.
- **CLAVE**: cadena de hasta 100 caracteres alfanuméricos.
- **RESULTADO**: usuario valido ó usuario no valido.

## **Identificación de las clases de equivalencia**

Para la determinación de las clases de equivalencia utilizadas en la realización de las pruebas, se tomara en cuenta que los valores de los campos deben de corresponder, para lo cual podemos decir que los valores deberán pertenecer a un conjunto de valores validos, quedando las clases de equivalencia de la siguiente manera:

- LOGIN: Vacio, Valor valido ("User") y Valor invalido.
- CLAVE: Vacio, Valor valido ("User") y Valor invalido.

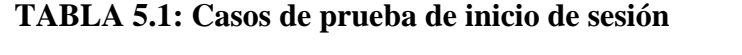

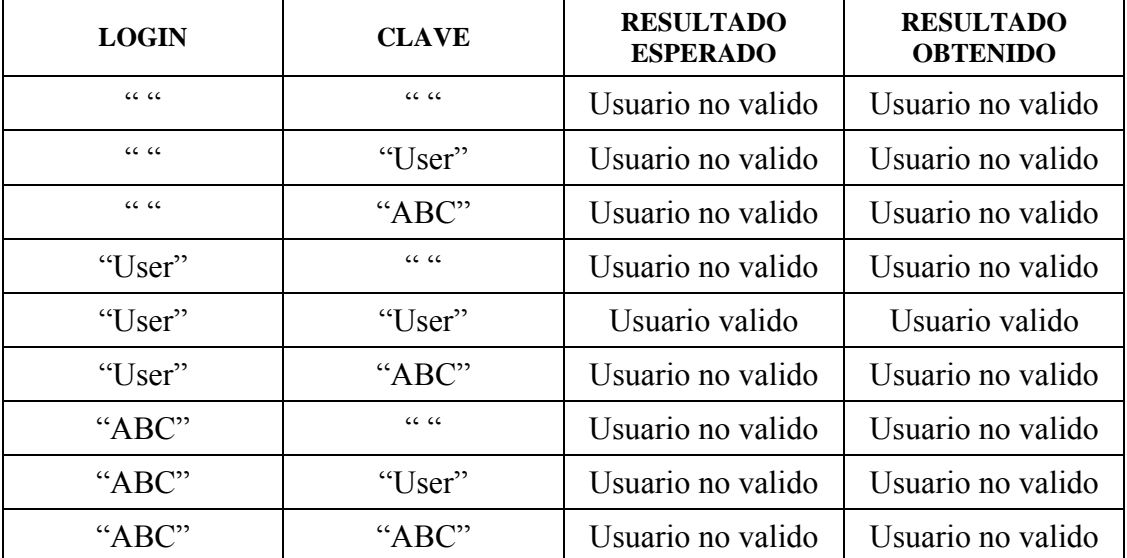

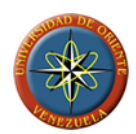

Se le realizaron varias pruebas de caja blanca al sistema que permitieran cubrir la mayor cantidad posible de código en busca de fallas de programación, permitiendo detectar errores no controlados en algunas de las distintas secuencias y bucles que lo conforman, los cuales fueron satisfactoriamente subsanados una vez detectados.

## **5.4 Evaluación de la Fase de Construcción**

En esta fase se procedió a codificar, verificar, probar e integrar los diferentes subsistemas de software, cubriéndose de acuerdo a las exigencias de los usuarios, los requisitos requeridos por el software. Se comprobó su funcionamiento, lo que dio como resultado que no es necesario realizar una nueva interacción dentro de esta etapa.

Lo que permite indicar que la aplicación funciona de forma correcta por lo tanto puede ser instalada para ejecutar las diferentes pruebas y el diseño de los manuales de usuario.

# **6. CAPÍTULO VI**

#### **Fase de transición**

Esta fase se centra en la instalación de la aplicación en su entorno de operación y la presentación del software a los usuarios, con la finalidad de que estos puedan realizar pruebas beta de funcionamiento.

La retroalimentación del usuario nos muestra los posibles defectos que pudieran existir tanto en el funcionamiento como en el diseño del software, lo que nos permitirá determinar los cambios necesarios que garanticen el cumplimiento de las metas planteadas con la implementación del software final. Además, el uso por parte de los usuarios finales permite determinar las mejoras o actualizaciones posibles al software. Al usuario se le proporcionan los formatos necesarios para la recolección de los errores u observaciones que este detecte durante el uso del software.

El equipo de software crea el material necesario para brindar el soporte a los usuarios (manuales de usuario, guías de resolución de problemas, etc.) para el lanzamiento de la versión final. Al final de la fase de transición se realiza el lanzamiento de la versión final del software.

#### **6.1 Planificación de la fase de transición**

La planificación de esta fase va de la mano con los resultados que proporcionen los usuarios sobre el funcionamiento de la versión beta del software, debido a que la corrección de los errores y las mejoras sugeridas por los usuarios determinarán la calidad de la aplicación.

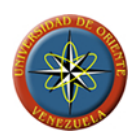

## **6.2 Lanzamiento de la versión beta**

Para las pruebas de la versión beta del software, se determino un área específica dentro del buque para la instalación y funcionamiento del modulo de buque del sistema, junto con los usuarios que lo operaran durante esta fase. De igual manera se determino el área en que se realizara la instalación del modulo de tierra que será operado por el personal que labora en las oficinas de la empresa.

Entre los usuarios del modulo de tierra se requiere que estén presentes, el Gerente General y el Gerente de mantenimiento, a quienes se le suministrara la siguiente documentación:

- $\checkmark$  Manual de instalación de los módulos del sistema.
- $\checkmark$  Manual de configuración del sistema.
- $\checkmark$  Manual de funcionamiento del sistema.

## **6.3 Evaluación de la fase de transición**

Se determino un funcionamiento superior a las necesidades presentadas por la empresa al momento de plantear el problema, dado que el sistema permite la planificación de los mantenimientos a realizar en el buque según los parámetros de trabajo de la empresa, además del registro de la información sobre la realización de los mantenimientos, manteniendo siempre la seguridad sobre las áreas a las que tiene acceso cada usuario, brindando una herramienta de trabajo poderosa para la toma de decisiones relacionadas al buque, lo que nos permite asegurar que se han cumplido todos los objetivos planteados al inicio del proyecto.

No hubo necesidad de realizar cambios significativos en las aplicaciones gracias al cuidadoso y detallado diseño realizado en las fases anteriores.

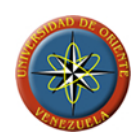

# **7. CONCLUSIONES Y RECOMENDACIONES**

## **Conclusiones**

A través del estudio realizado se llegó a las siguientes conclusiones:

- El monitoreo continuo de las condiciones operativas de los equipos e instalaciones del buque se convirtieron en una necesidad indispensable para la empresa Aldebarán Shipping Services, C.A., labor que demandaba una estructura sólida de organización y operación que permitiera la aplicación y adecuación de tecnologías de vanguardia.
- Debido a que la empresa adolecía de un sistema que le proporcionará información oportuna relacionada con los mantenimientos de los equipos el Sistema MAAC2009 es considerado como efectivo, ya que permite llevar a cabo las rutinas de mantenimiento de forma ordenada, y el periodo correspondiente, con la finalidad de prolongar la vida útil de los equipos y prevenir los impactos a la seguridad y el ambiente.
- Los diagramas de caso de uso permitieron modelar el sistema y se obtuvo una visión amplia de las necesidades de la empresa, por lo tanto se logró integrar los diferentes aspectos que formaron parte del sistema, logrando así garantizar el cumplimiento de los planes de mantenimientos, que es la función principal del sistema MAAC2009.
- El Sistema MAAC2009 provee los planes, programas y mecanismos de control de los diferentes mantenimientos, con la finalidad de asegurar la ejecución de los mantenimientos planificados y desarrollo de las diferentes actividades que se encuentren implícitas, con la finalidad de mejorar la confiabilidad, operatividad y rendimiento de los equipos, mediantes el mejoramiento continuo de sus procesos.

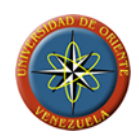

- El sistema MAAC2009 es considerado como una herramienta robusta que garantizará la optimización, simplificación y coherencia del proceso de planificación de mantenimientos.
- El Sistema MAAC2009 posee una interfaz confiable, es eficiente, factible, de fácil acceso, multiusuario, con facilidad de navegabilidad entre pantallas, ventanas y módulos, proporciona información necesaria para la programación, planificación, ejecución, análisis y evaluación de los mantenimientos efectuados, facilitando la toma de decisiones en cuanto al establecimiento de los programas de atraque y desatraque del buque.
- El MAAC2009 es una herramienta para el manejo del mantenimiento de los equipos de la embarcación, que cuenta con características sencillas de utilizar, y su información actualizada y veraz facilita la toma de decisiones sobre los mantenimientos (preventivos, correctivos y programados) que se realizan en la embarcación.

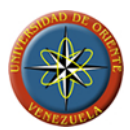

## **Recomendaciones**

Una vez finalizado este proyecto se realizan las siguientes recomendaciones:

- Establecer una buena estructura de los datos contenidos en el sistema, ya que con la información que éste suministra se podrá llevar un mejor control de los mantenimientos disminuyendo los costos e incrementando la confiabilidad y agilizando el proceso de toma de decisiones con respecto a los mismos.
- Actualizar la información constantemente con la finalidad de que no se pierda el principio fundamental del sistema, que es suministrar información oportuna.
- Involucrar a todos los actores en la puesta en marcha del sistema, con la finalidad que no sientan ningún tipo de rechazo por el mismo, logrando así obtener una fortaleza.
- Orientar a los tripulantes hacia un desarrollo profesional actualizado, mejorando de esta forma la supervisión y el análisis de los resultados.
- Capacitar al personal en relación al uso del software, con la finalidad de que se sientan relacionados con el mismo y de esta forma crear una unidad en los grupos de trabajo.
- Ampliar el campo de aplicación del software, con la finalidad de hacerlo más robusto.

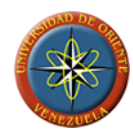

# **BIBLIOGRAFÍA**

- [1] Microsoft Developer Network (2008) "**VISUAL STUDIO**". http://msdn.microsoft.com/es-es/library/fx6bk1f4(en-us,VS.80).aspx, visitado en Agosto.
- [2] Microsoft Developer Network (MSDN) (2008) **"ADO .NET"**. http://msdn.microsoft.com/es-es/library/e80y5yhx(VS.80).aspx, visitado en Agosto.
- [3] HERNÁNDEZ, N. (2007) "**MANUAL DE MANTENIMIENTO**". Aldebarán Shipping Services, Venezuela.
- [4] REYES, C. (2007) **"DESARROLLO DE UN SISTEMA DE INFORMACIÓN PARA AUTOMATIZAR EL SEGUIMIENTO DE LAS ACTIVIDADES DIARIAS DEL DEPARTAMENTO DE MANTENIMIENTO DE UNA EMPRESA PETROLERA"**. Trabajo de Grado, Ingeniería en computación, Universidad de Oriente. Anzoátegui, Venezuela.
- [5] SCHILDT, H. (2005) "**C# MANUAL DE REFERENCIA**". Edición 2005, Mc Graw-Hill.
- [6] SEIJAS, R. (2005) **"DESARROLLO DE UN SOFTWARE PARA LA AUTOMATIZACIÓN DE LAS ACTIVIDADES DE MANTENIMIENTO DE INVENTARIO DE LA INFRAESTRUCTURA TECNOLÓGICA DE INFORMACIÓN DE UNA EMPRESA PETROLERA"**. Trabajo de Grado, Ingeniería en computación, Universidad de Oriente. Anzoátegui, Venezuela.
- [7] SUNIAGA, A. (2005) **"DISEÑO DE UN SISTEMA DE SEGURIDAD HIGIENE Y AMBIENTE PARA LAS LABORES DE MANTENIMIENTO DE UN PARQUE ACUÁTICO"**. Trabajo de grado, Ingeniería industrial, Universidad de Oriente. Anzoátegui, Venezuela.
- [8] NORIEGA, M. (2004) **"DISEÑO DE UN SOFTWARE QUE FACILITE LAS ACTIVIDADES DE MANTENIMIENTO A LOS MOTORES DIESEL**

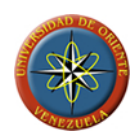

**INSTALADOS EN UNA EMPRESA DE TELECOMUNICACIONES"**. Trabajo de grado, Ingeniería mecánica, Universidad de Oriente. Anzoátegui, Venezuela.

- [9] RAMOS, R. (2004) **"DISEÑO DE UN PLAN DE MANTENIMIENTO PREVENTIVO A LA LÍNEA DE PRODUCTO RETORNABLE DE UNA EMBOTELLADORA DE BEBIDAS GASEOSAS"**. Trabajo de grado, Ingeniería mecánica, Universidad de Oriente. Anzoátegui, Venezuela.
- [10] GROFF J. Y WEINBERG P. (2003) "**SQL MANUAL DE REFERENCIA**". 1ra. Edición, Mc Graw-Hill.

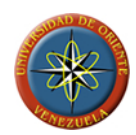

# **8. ANEXO A: MANUAL DE USUARIO**

## **INTRODUCCIÓN**

MAAC2009 es un sistema desarrollado para la administración y control sobre los mantenimientos realizados en buques de alto calado, permitiendo hacer más eficiente la planificación de los mantenimientos preventivos y programados, así como un registro completo de las actividades de mantenimiento que se realizan en las instalaciones, reduciendo la posibilidad de errores y ayudando a prevenir fallas en el funcionamiento de las máquinas que pudieran derivar en pérdidas humanas o materiales

#### **1. INTERFAZ PRINCIPAL DE USUARIO**

La interfaz principal esta dividida en tres componentes fundamentales y un menú. El primero de los componentes que la conforman es el árbol de instancias, cuya función es la de la de facilitar al usuario la visualización de los componentes del buque tales como máquinas y partes o piezas, permitiendo ser agrupadas según funcionalidad o cualquier otro criterio que defina el usuario.

El segundo de los componentes es el panel de citas, el cual muestra al usuario el estado de los mantenimientos preventivos y programados que están asociados a la instancia seleccionada, permitiéndole ver en cualquier momento que mantenimientos se encuentran vencidos, diferidos, etc.

Por último, el tercero de los componentes es un panel de resumen que nos da la información completa del estado general de los mantenimientos para el usuario que inicia la sesión.

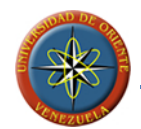

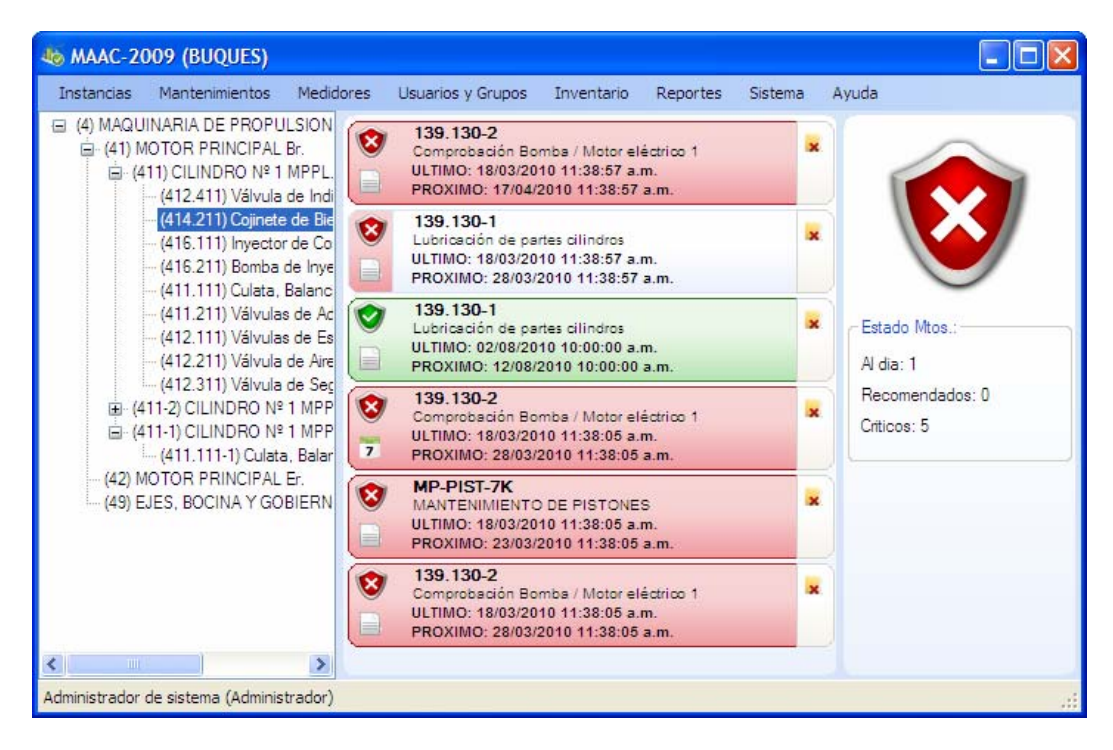

**FIGURA 8.1: Vista principal del sistema MAAC2009** 

## **2. CONTROL DE ACCESO**

El sistema está dotado de un control de acceso a usuarios para garantizar la seguridad y calidad de la información, por lo que todo usuario deberá poseer un nombre de usuario (LOGIN) y una clave para poder acceder (vea usuarios y grupos). Una vez que el usuario a ingresado al sistema, todas las operaciones que realice serán registradas y asociadas al usuario, permitiendo la realización de auditorías.

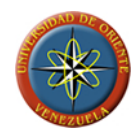

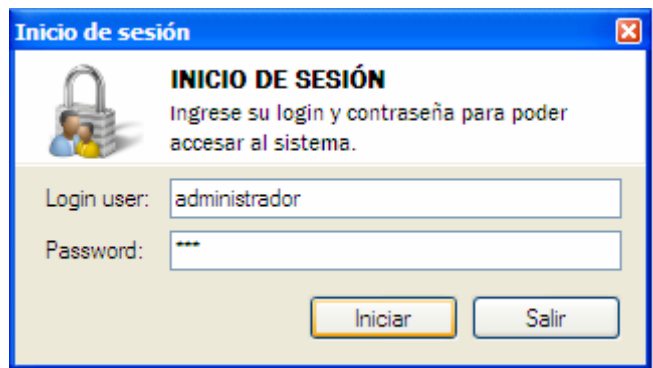

**FIGURA 8.2: Ventana de inicio de sesión de MAAC2009** 

#### **3. INSTANCIAS**

Las instancias son el medio por el cual el usuario define la estructura física y lógica del buque. Es a través de ellas donde el usuario puede definir:

**Divisiones**: son consideradas como el punto de inicio de cualquier estructura y sirven para agrupar áreas y objetos que posean características en común.

**Instalaciones**: sirven para definir en la estructura planteada en el sistema, áreas del buque que están sujetas a mantenimientos pero que no representan en si ninguna máquina. Ejemplo de una instalación es la cubierta.

**Objetos**: son usados para la representación de todos aquellos componentes del buque, que requieren control del uso, y permite su descomposición en partes o piezas.

**Piezas**: representa la unidad más básica del sistema, es indivisible, por lo que se encontrara siempre dentro de un objeto o instalación.

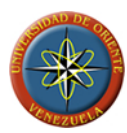

## **3.1. CREAR INSTANCIAS**

El usuario debe seleccionar la instancia dentro de la cual creara la nueva instancia, así como el tipo de instancia que creara de las opciones disponibles en el menú de instancias o en el menú desplegable que aparece al presionar el botón derecho del ratón.

Las opciones de creación de instancias se deshabilitan en los casos en los que el usuario no posee permisos para la creación de las mismas o que no se puedan crear instancias de los tipos deshabilitados dentro de la instancia seleccionada.

Para poder acceder a la ventana de creación de instancias, el usuario deberá disponer de permisos para agregar nuevas instancias dentro de la instancia seleccionada, o permiso general para poder iniciar una nueva división en los casos en que el usuario seleccione esta opción, para más información vea usuarios y grupos.

El usuario debe introducir la información solicitada para la creación de la instancia y pulsar el botón aceptar. Una vez que el sistema verifique si la información es válida procederá a agregar la instancia. No se crearan instancias en los siguientes casos:

- Si el código de instancia ya ha sido utilizado para la creación de otra instancia.
- No se introduzca un código de instancia y nombre de instancia ya que son campos obligatorios.

En la figura 8.3 se muestra la ventana de creación de instancias en el sistema

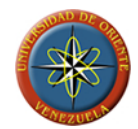

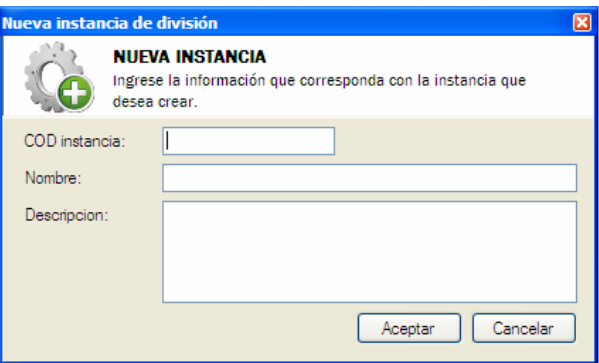

**FIGURA 8.3: Ventana de creación de instancias** 

## **3.2. MODIFICACIÓN DE INSTANCIAS**

Por medio de esta ventana el usuario podrá realizar cambios en la información de las instancias creadas dentro del sistema. Para poder acceder a ella deberá disponer de los permisos de modificación sobre la instancia seleccionada para editar.

El usuario debe seleccionar la instancia a editar y buscar la opción modificar del menú de instancias que se encuentra en el menú principal del sistema, o buscar la opción en el menú desplegable presionando el botón derecho del ratón sobre la instancia a modificar.

La información de la instancia que se desea editar se la mostrara al usuario para la realización de las modificaciones que este considere necesarias, permitiéndole realizar los cambios deseados.

Una vez culminados los cambios en la información de la instancia el sistema realizara la verificación de la información suministrada por el usuario, aplicando las mismas condiciones que en la creación de instancias.

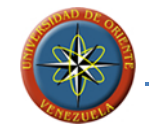

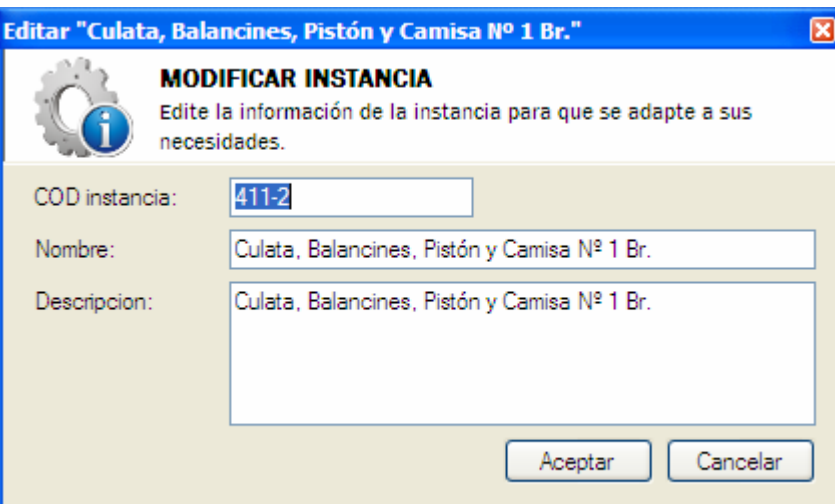

**FIGURA 8.4: Ventana de edición de instancias** 

## **3.3. ELIMINACIÓN DE INSTANCIAS**

Para la eliminación de una instancia de manera definitiva del sistema se utiliza el mismo procedimiento del caso anterior pero seleccionando la opción eliminar del menú.

Una vez que el usuario verifique la información de la instancia seleccionada para eliminar, este seguro de la acción a realizar y presione el botón para proceder a la eliminación, el proceso asociado a la instancia invocara el procedimiento de eliminación de la instancia que efectuara la eliminación de esta del sistema.

La eliminación de instancias es un método irreversible y deberá estar seguro antes de proceder al mismo.

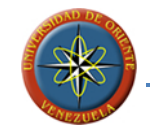

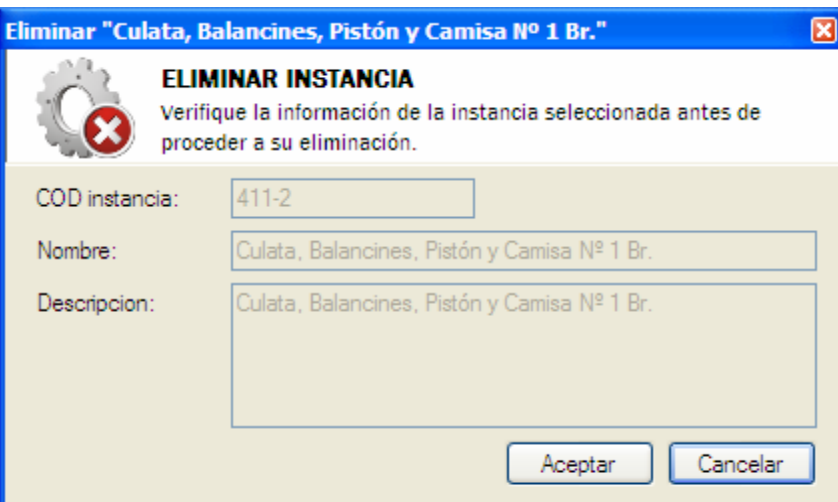

**FIGURA 8.5: Ventana de eliminación de instancias del modulo de buque de MAAC2009** 

#### **3.4. PROPIEDADES DE LAS INSTANCIAS**

Esta ventana permite al usuario ver las propiedades de una instancia seleccionada siempre que este cuente con los permisos requeridos para esta acción. A través de esta ventana el usuario podrá visualizar de manera clara el código, nombre, tipo y la descripción completa de la instancia. Además la ventana le permite ver al usuario la fecha en que se creó la instancia y la fecha en que se le realizo alguna modificación por última vez.

Esta ventana esta compartida con la interfaz de administración de permisos de las instancias con la finalidad de disminuir el número de ventanas del sistema, facilitando a los usuarios la ubicación de las funciones.

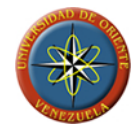

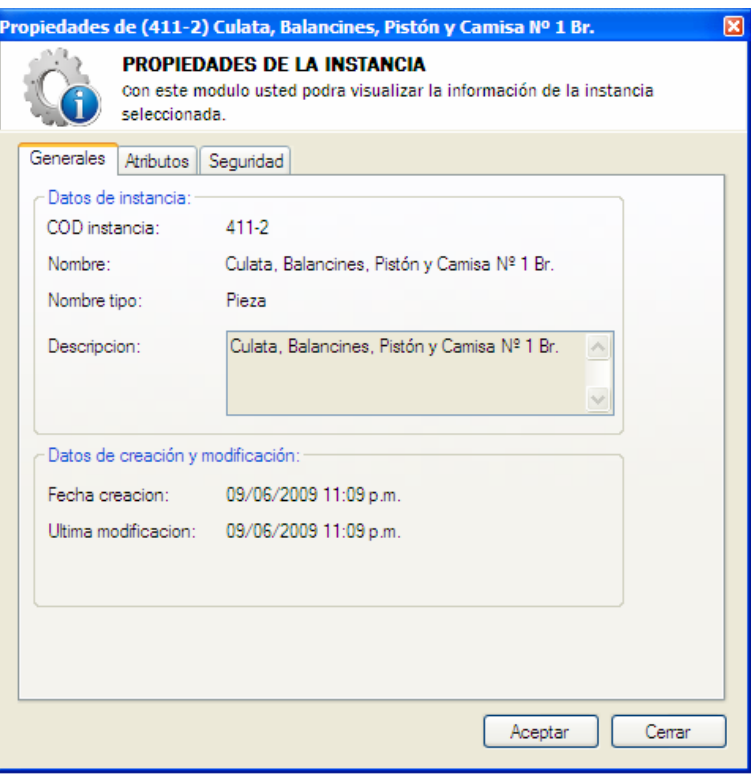

**FIGURA 8.6: Ventana de propiedades de instancias** 

#### **3.5. PERMISOS SOBRE LAS INSTANCIAS**

Dentro de la misma ventana de propiedades de instancia se implemento la seguridad sobre las instancias, la cual viene dada por un listado de usuario y grupos asociados a la instancia y los permisos de los que ellos disponen para ejecutar acciones sobre la misma.

El usuario podrá agregar o quitar usuarios y grupos, así como establecer los permisos que estos tendrán o en algunos casos establecer las restricciones que aplicaran sobre ciertos usuarios o grupos de manera que los permisos de los conjuntos de grupos a los que pertenece un usuario y los permisos exclusivos que este tenga

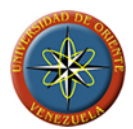

definan el estado final de los permisos aplicables al usuario sobre la instancia donde siempre privaran los permisos exclusivos otorgados al usuario sobre los grupales.

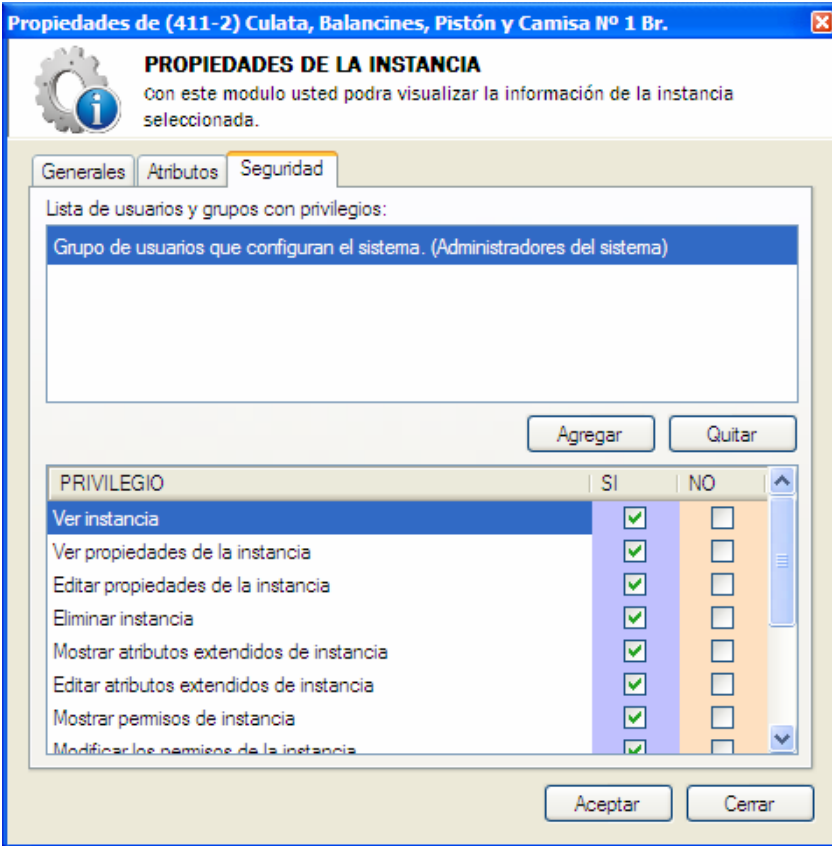

**FIGURA 8.7: Ventana de privilegios sobre instancias** 

**FUENTE: Llinás, C. (2009)** 

# **4. ADMINISTRACIÓN DE MANTENIMIENTOS**

Mediante esta interfaz el usuario puede visualizar los mantenimientos disponibles en el sistema para la creación de citas de mantenimientos preventivos y programados. Adicionalmente en esta interfaz es donde se encuentran ubicados los accesos para la creación, modificación y eliminación de mantenimientos.

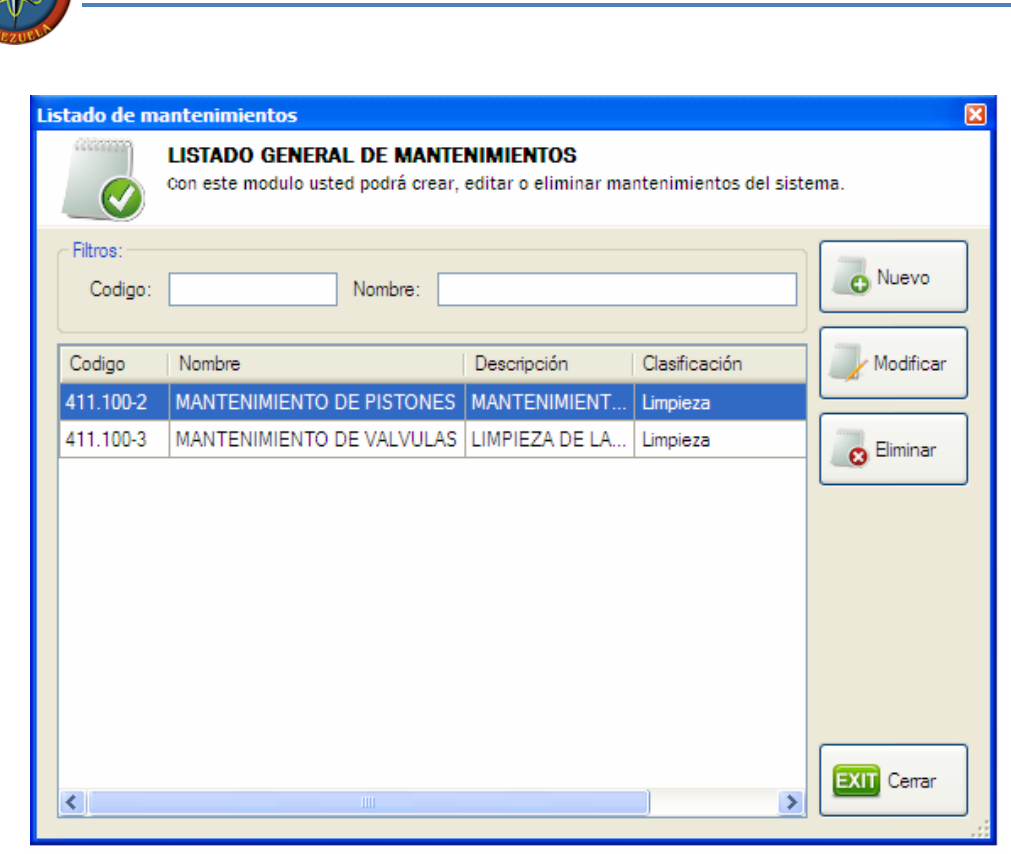

**FIGURA 8.8: Ventana de listado de mantenimientos**

## **4.1. CREACIÓN DE MANTENIMIENTOS**

Esta ventana permite el llenado del listado de mantenimientos dentro del sistema, para su uso en la creación de citas de mantenimientos que permitan establecer la planificación de los mantenimientos preventivos y programados sin necesidad de ingresar la información de los mantenimientos a realizar cada vez que se planifique una cita.

Este formulario funciona de manera similar a los de creación de instancias. Para poder acceder a la ventana el usuario deberá contar con el permiso general para crear mantenimientos.

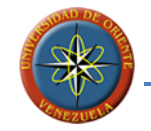

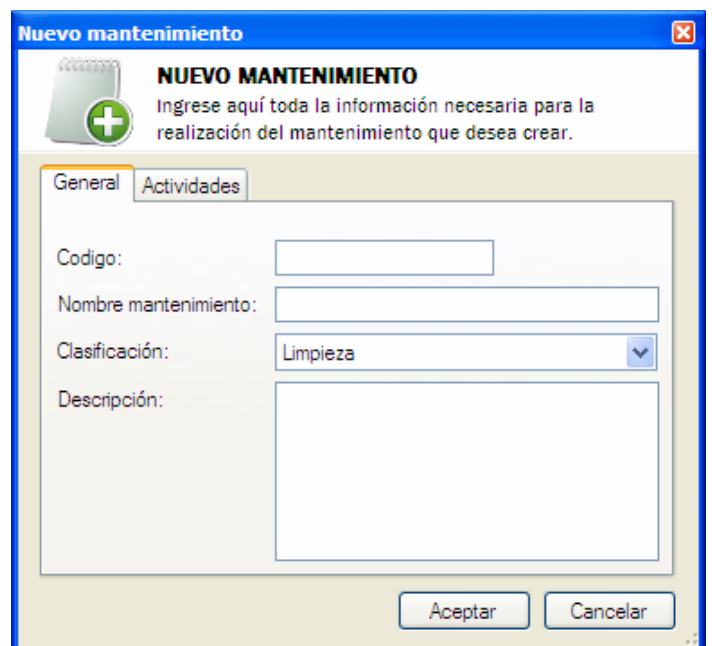

**FIGURA 8.9: Ventana de creación de mantenimientos** 

## **4.2. MODIFICACIÓN DE MANTENIMIENTOS**

A través de esta ventana podemos realizar cambios en la definición de los mantenimientos que nos permitirán actualizar el sistema en caso de cambios en los parámetros de codificación de los mantenimientos por parte de la empresa o de los entes reguladores de estas actividades en los buques.

Antes de invocar al formulario para la modificación de un mantenimiento, el usuario debe seleccionar el mantenimiento a editar, para que esta realice la carga de los datos del mantenimiento.

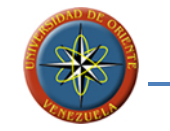

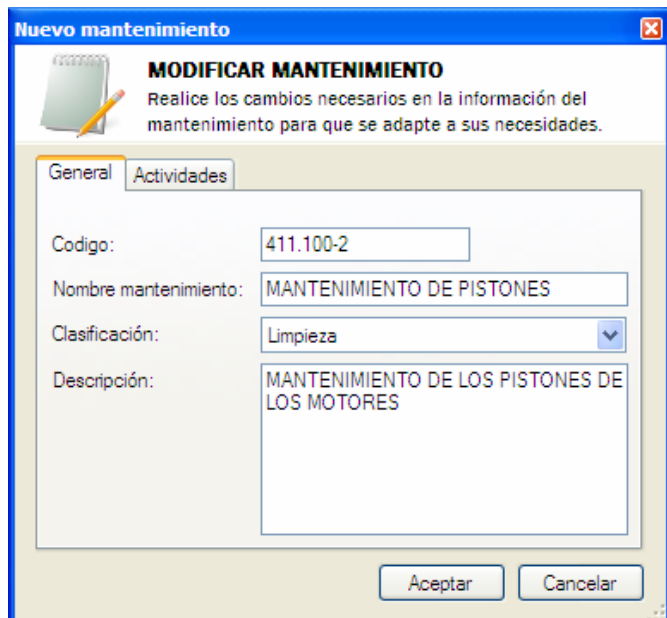

**FIGURA 8.10: Ventana de modificación de mantenimiento** 

## **4.3. ELIMINACIÓN DE MANTENIMIENTOS**

Por medio de esta interfaz el usuario con permisos para realizar esta acción, tendrá la posibilidad de eliminar aquellos mantenimientos del listado que considere inútiles o innecesarios, tomando en cuenta que la eliminación de cualquier mantenimiento del listado de mantenimientos del sistema hará imposible su recuperación.

Es importante que el usuario considere al momento de la eliminación de un mantenimiento, que todas las citas que se encuentren asociadas a este serán de igual manera eliminadas junto con él.

Previo al llamado a la ventana el usuario deberá seleccionar el mantenimiento a eliminar.

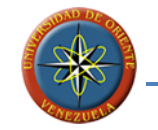

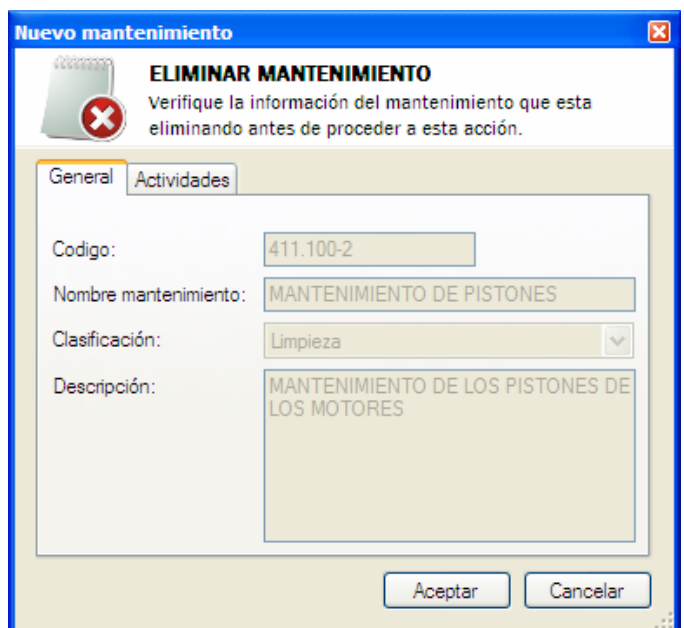

**FIGURA 8.11: Ventana de eliminación de mantenimiento** 

#### **5. CITAS DE MANTENIMIENTO**

Las citas de mantenimiento permiten la planificación de los mantenimientos preventivos y programados dentro del sistema, estableciendo la periodicidad con la que se realizaran dichos mantenimientos a las instancias a las que serán asociadas.

El usuario debe poseer algunos permisos sobre las instancias a las que desea asociar citas de mantenimientos.

## **5.1. CREACIÓN DE CITAS DE MANTENIMIENTOS**

A través de la utilización de esta ventana establecemos la planificación de los mantenimientos preventivos y programados, con la creación de citas que hagan referencia al mantenimiento a realizar, y los parámetros según los cuales se regirá el vencimiento de la cita.

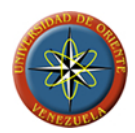

Al momento de la creación, el usuario deberá establecer el mantenimiento a realizar y el tipo de mantenimiento de la cita que se está creando eligiendo entre preventivo y programado. Una vez seleccionados estos parámetros al usuario se le mostraran las opciones disponibles para el establecimiento de los intervalos o el momento de realización según la elección de tipo de mantenimiento.

Los intervalos de uso son opcionales y vienen dados por los medidores que la instancia tenga asociados.

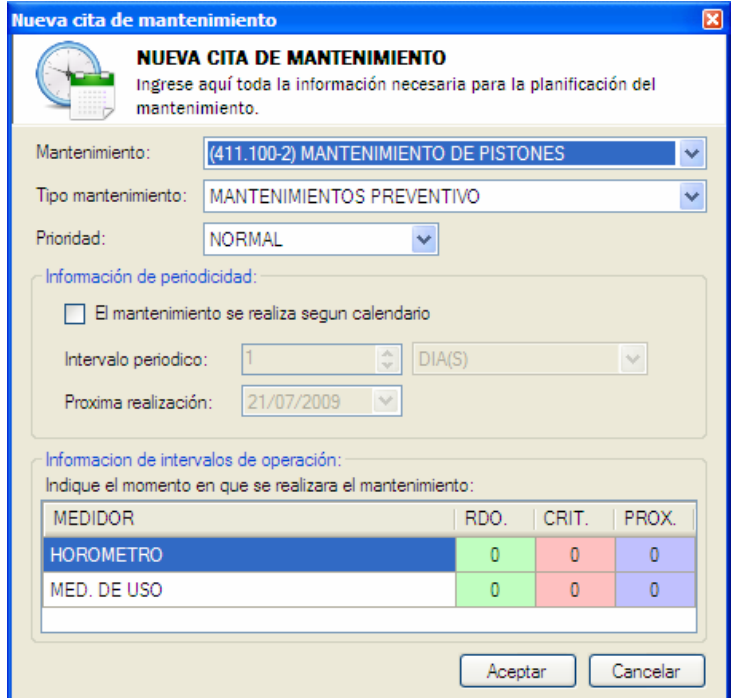

**FIGURA 8.12: Ventana de creación de citas de mantenimientos** 

**FUENTE: Llinás, C. (2009)** 

## **5.2. MODIFICACIÓN DE CITAS DE MANTENIMIENTOS**

Por medio del uso de esta ventana el usuario podrá realizar modificaciones en los valores de los intervalos de la cita de mantenimiento, y podrá establecer nuevos

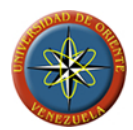

niveles de prioridad para la cita, siempre que el usuario activo en la sesión cuente con los permisos necesarios para realizar esta acción.

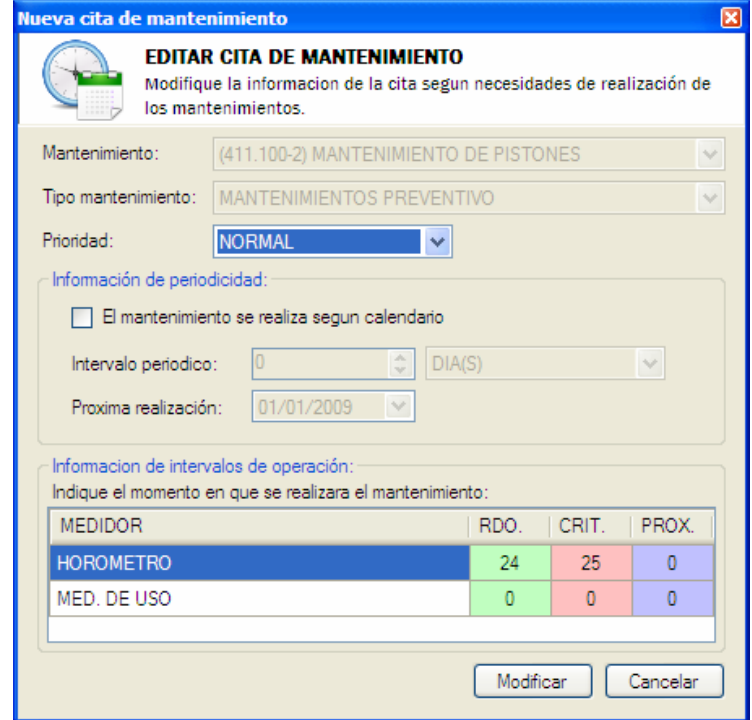

**FIGURA 8.13: Ventana de modificación de citas de mantenimientos**

**FUENTE: Llinás, C. (2009)** 

# **5.3. ELIMINACIÓN DE CITAS DE MANTENIMIENTOS**

Por medio de esta ventana el usuario podrá eliminar las citas de mantenimientos asociadas a una instancia que considere innecesarias. Para poder acceder al formulario y a la función de eliminar citas de mantenimiento el usuario deberá contar con los permisos necesarios sobre la instancia a la que está asociada la cita. La eliminación de una cita de mantenimiento implica solo su eliminación de la planificación de mantenimientos preventivos y programados, sin eliminar el mantenimiento de la lista de mantenimientos disponibles en el sistema.

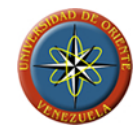

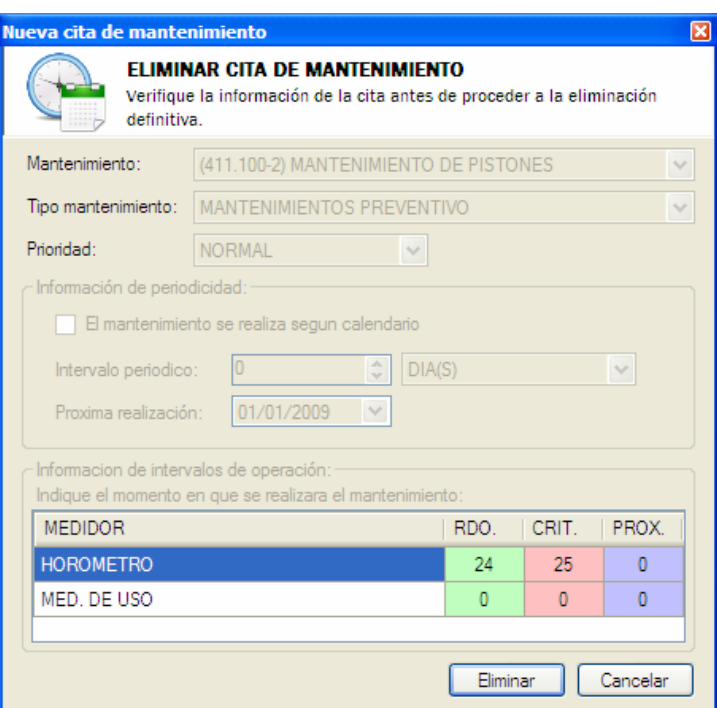

**FIGURA 8.14: Ventana de eliminación de citas de mantenimientos** 

# **6. ADMINISTRACIÓN DE USUARIOS**

En esta ventana se muestra el listado de los usuarios que forman parte del sistema y las acciones que puede realizar el usuario activo sobre ellos, dependiendo el acceso a este y las acciones que podrá realizar de los permisos generales que posea el usuario

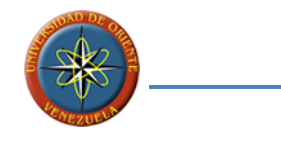

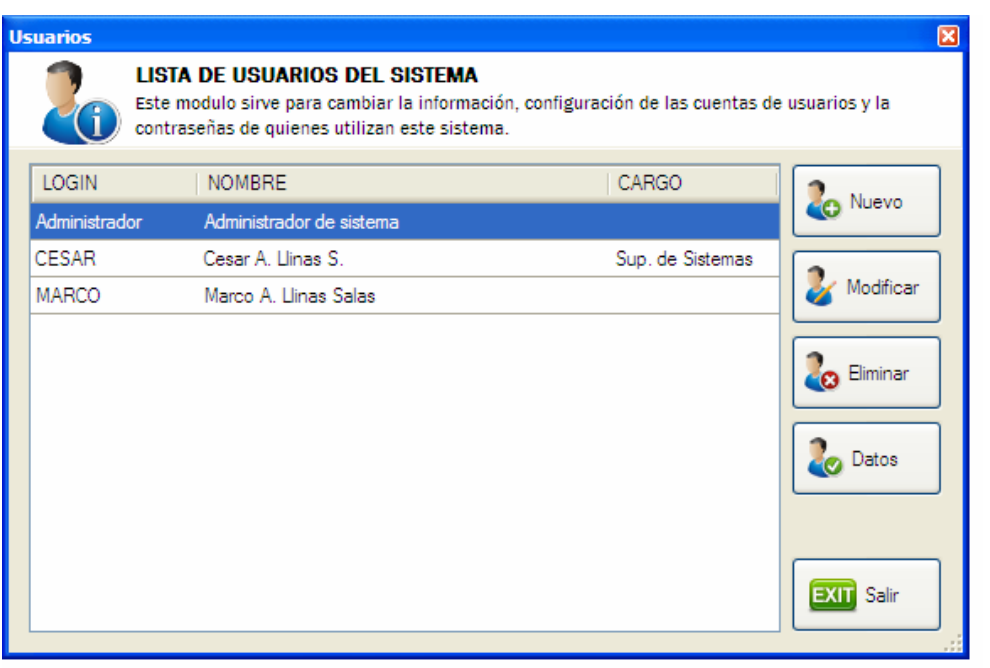

**FIGURA 8.15: Ventana para la administración de usuarios** 

## **6.1. CREACIÓN DE USUARIOS**

Esta ventana se utiliza para la definición de los usuarios que tendrán acceso al sistema, definiendo datos personales del usuario que permitan su identificación, permitiéndonos conocer quiénes son los usuarios que realizan los mantenimientos, sin la necesidad de saber a quien pertenece cada nombre de usuario o login.

El formulario permite el establecimiento de parámetros que ayudan a los usuarios administradores a controlar el tiempo durante el cual el usuario tendrá acceso al sistema y la posibilidad de inhabilitarlo en casos que sea necesario. También incluye la posibilidad de solicitar al usuario el cambio de su clave al inicio de la próxima sesión en los casos en que estos sean creados por usuarios administradores con contraseñas generales.

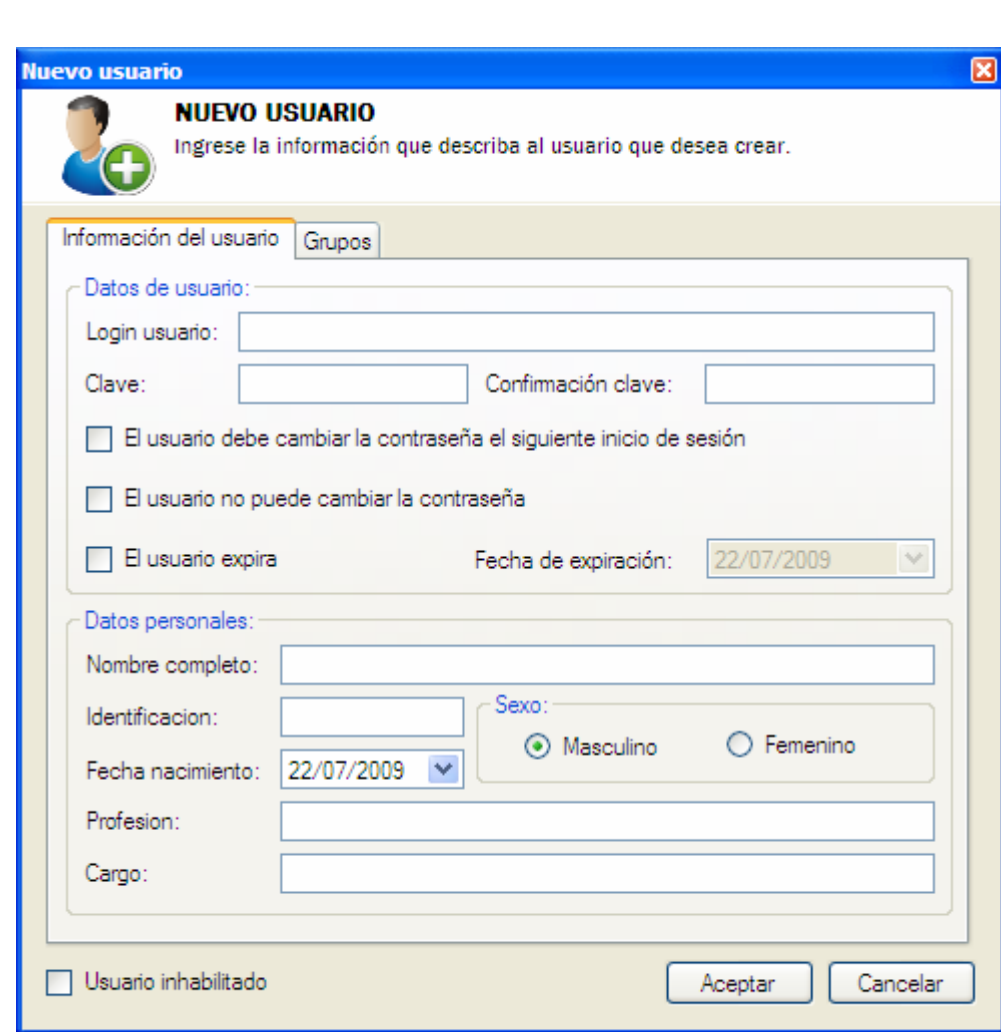

**FIGURA 8.16: Ventana de creación de usuarios** 

**FUENTE: Llinás, C. (2009)** 

## **6.2. MODIFICACIÓN DE USUARIOS**

El formulario permite la edición de la información de los usuarios del sistema de parte de los usuarios que poseen permisos para realizar esta acción. Los usuarios podrán realizar las modificaciones que consideren necesarias sin que se vean afectados los vínculos entre el usuario modificado y los mantenimientos realizados por este, o cualquier actividad donde este se viese involucrado gracias a que estos
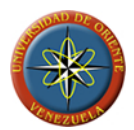

vínculos se realizan por medio de la utilización de los identificadores propios del sistema y no de la información de los usuarios.

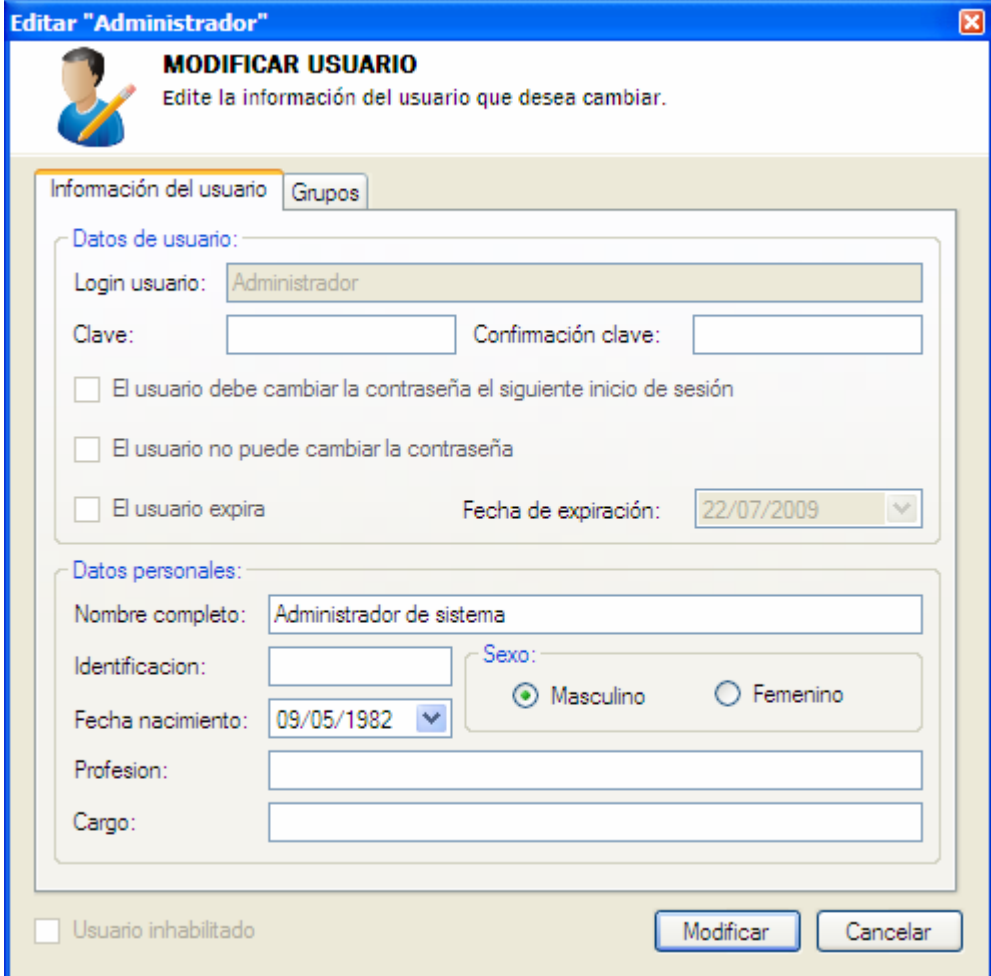

**FIGURA 8.17: Ventana de modificación de usuarios** 

**FUENTE: Llinás, C. (2009)** 

# **6.3. ELIMINACIÓN DE USUARIOS**

Por medio de esta ventana se les permite a los usuarios con privilegios para realizar esta acción, eliminar a aquellos usuarios que ya no forman parte del personal que debe tener acceso al sistema, un ejemplo son aquellos usuarios que dejen de trabajar

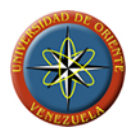

en la empresa. Al realizar la eliminación de un usuario se eliminaran los privilegios y preferencias de ese usuario del sistema y se creara una referencia histórica del usuario para enlazarla con las actividades de mantenimientos que el usuario haya realizado.

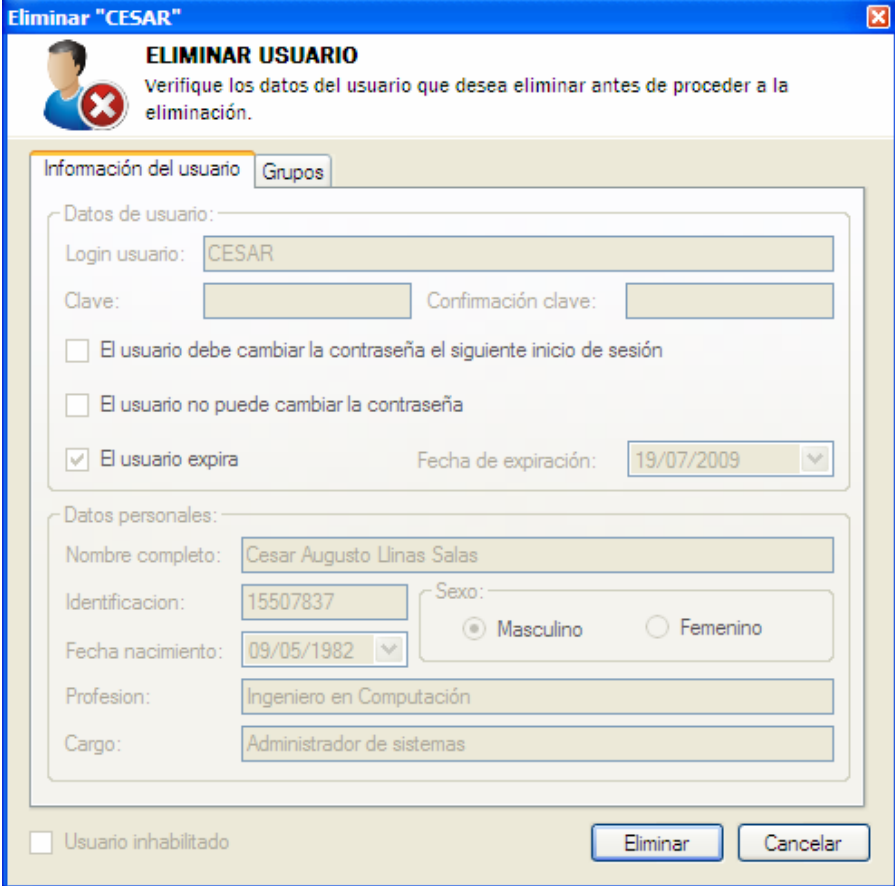

**FIGURA 8.18: Ventana de eliminación de usuarios** 

**FUENTE: Llinás, C. (2009)** 

### **7. ADMINISTRACIÓN DE GRUPOS DE USUARIOS**

Esta ventana permite solicitar al sistema creación, modificación y eliminación de grupos de usuarios del sistema que se realizara por medio de la ventana diseñada para cada una de las acciones. El usuario deberá poseer los permisos generales necesarios para poder acceder a este formulario.

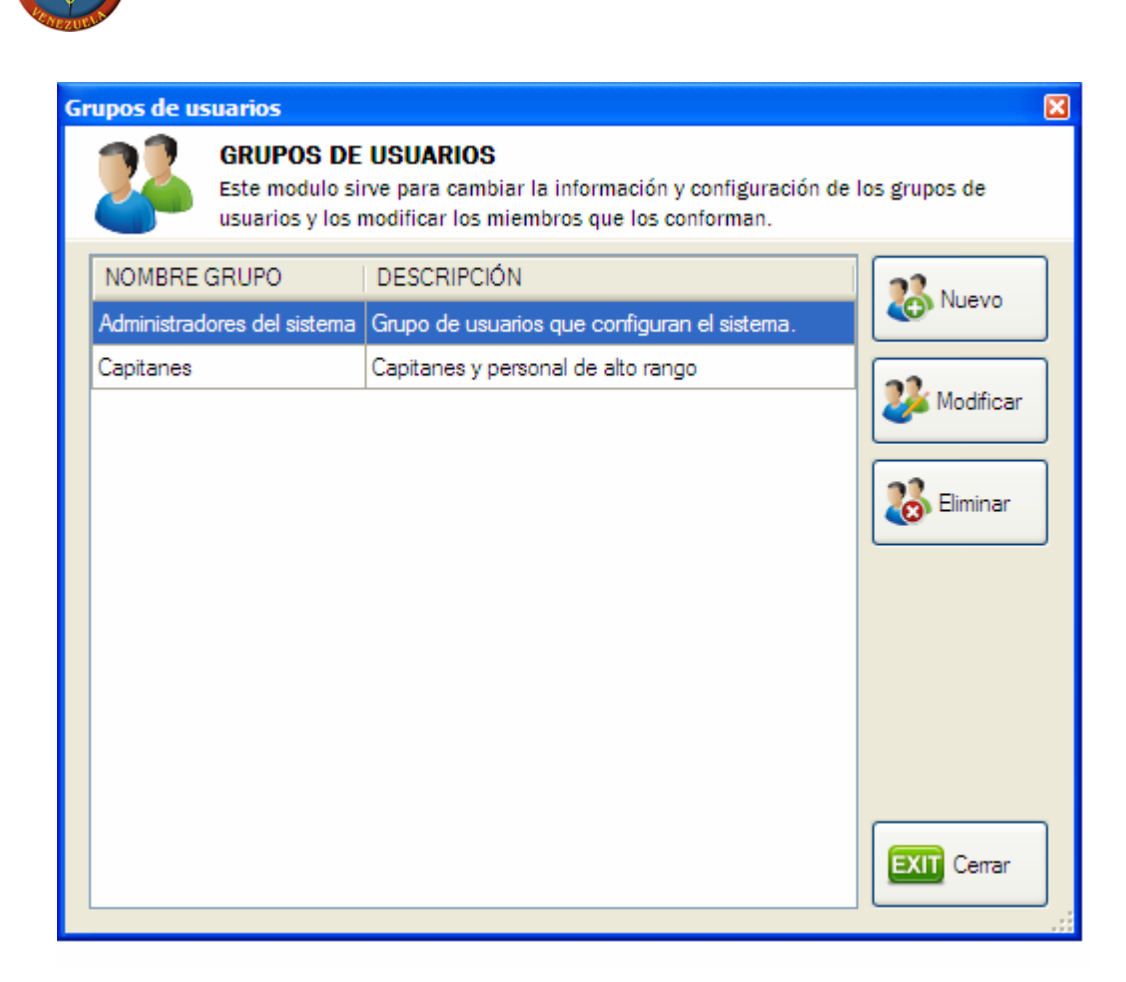

**FIGURA 8.19: Ventana de administración de grupos de usuarios** 

**FUENTE: Llinás, C. (2009)** 

### **7.1. CREACIÓN DE GRUPOS DE USUARIOS**

Esta ventana permite la creación de grupos de usuarios que servirá para establecer privilegios grupales a los usuarios integrantes de los mismos. Los grupos de usuarios pueden definirse por áreas de trabajo de los miembros de manera que estos compartan características comunes en relación a las instancias en las que desempeñan sus labores. También podrá utilizarse los grupos de usuarios para establecer los privilegios de un tipo de usuario o cargo especifico que permita evadir

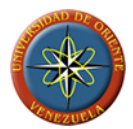

la necesidad de establecer los permisos al momento de realizar cambios en el personal que labora en la empresa y los usuarios que tendrán acceso al sistema.

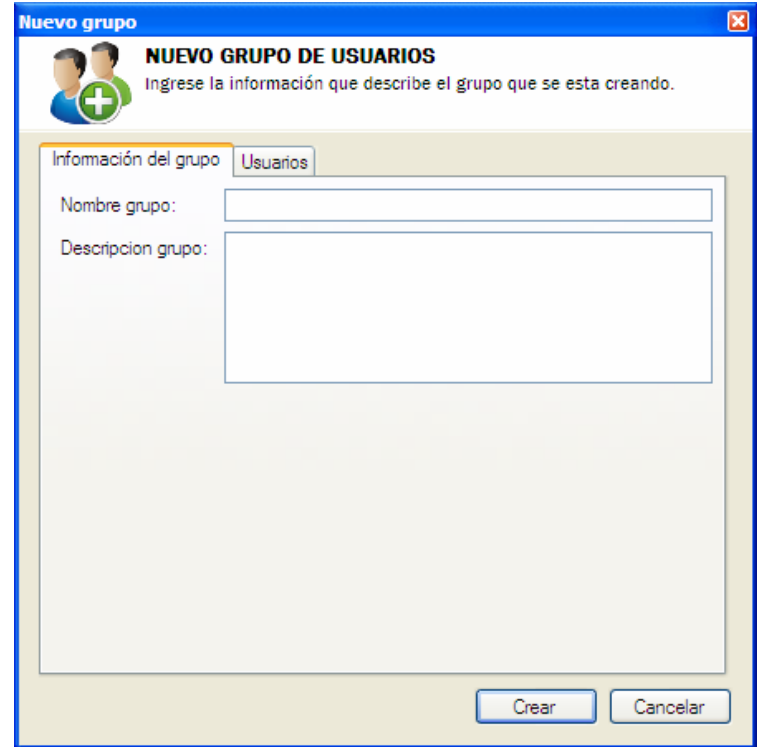

**FIGURA 8.20: Ventana de creación de grupos de usuarios** 

**FUENTE: Llinás, C. (2009)** 

# **7.2. MODIFICACIÓN DE GRUPOS DE USUARIOS**

Este formulario permite la edición de la información correspondiente a los grupos de usuarios, permitiendo a los usuarios que poseen permisos para realizar esta acción, la modificación del nombre o descripción del grupo seleccionado para modificar. Por medio de esta interfaz el usuario puede ingresar y egresar miembros a los grupos de usuarios existentes.

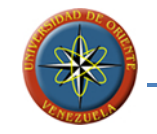

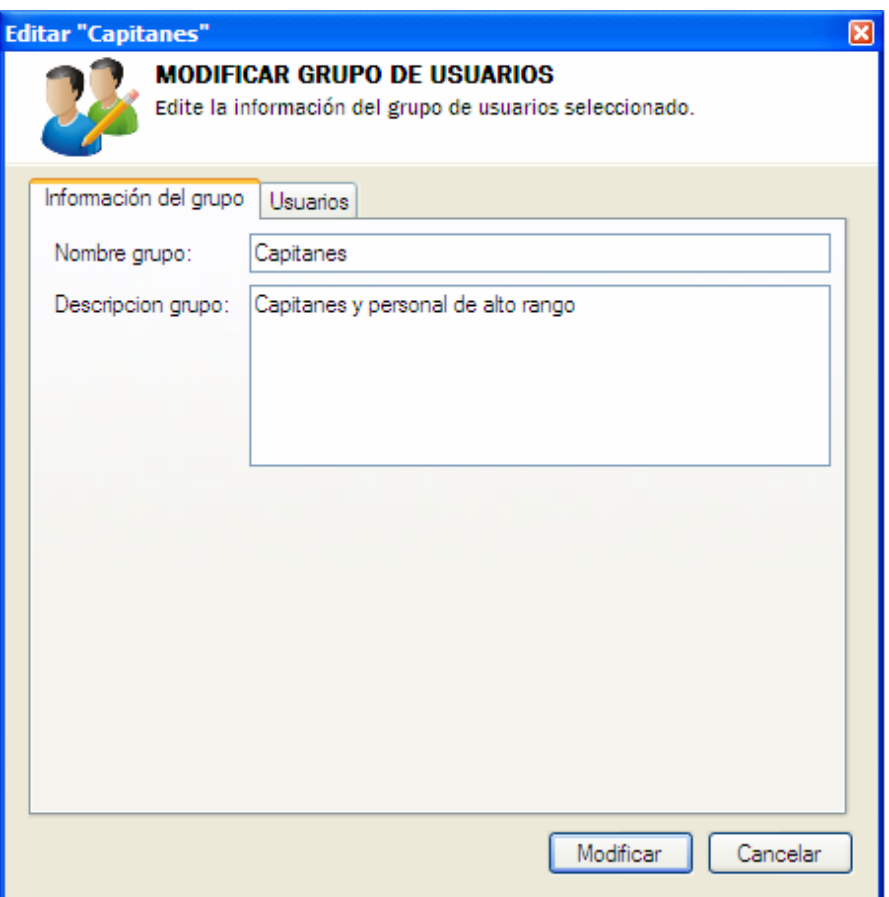

**FIGURA 8.21: Ventana de modificación de grupos de usuarios** 

**FUENTE: Llinás, C. (2009)** 

# **7.3. ELIMINACIÓN DE GRUPOS DE USUARIOS**

Por medio de esta ventana el usuario podrá realizar la eliminación de un grupo de usuarios siempre que cuente con los permisos necesarios para la realización de esta acción. Al eliminar un grupo de usuarios del sistema se eliminaran los permisos asociados a este, así como todas las relaciones existentes entre el grupo y los usuarios que lo conforman, haciendo imposible su recuperación una vez eliminado.

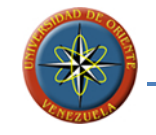

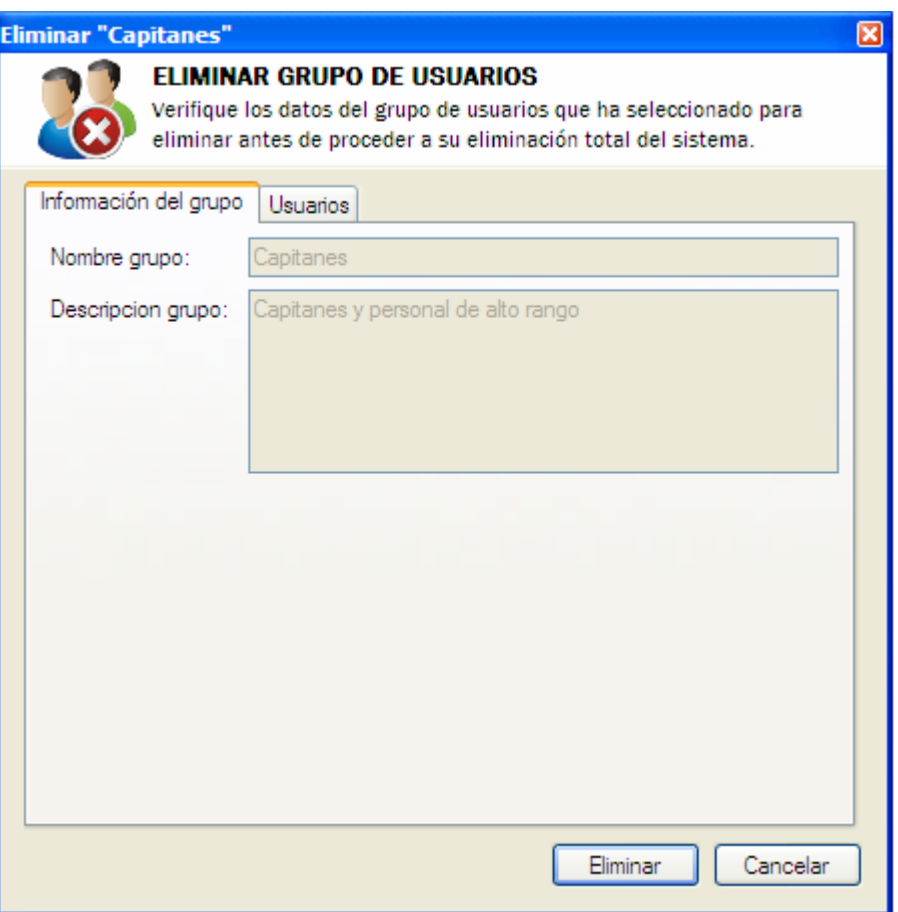

**FIGURA 8.22: Ventana de eliminación de grupos de usuarios**

**FUENTE: Llinás, C. (2009)** 

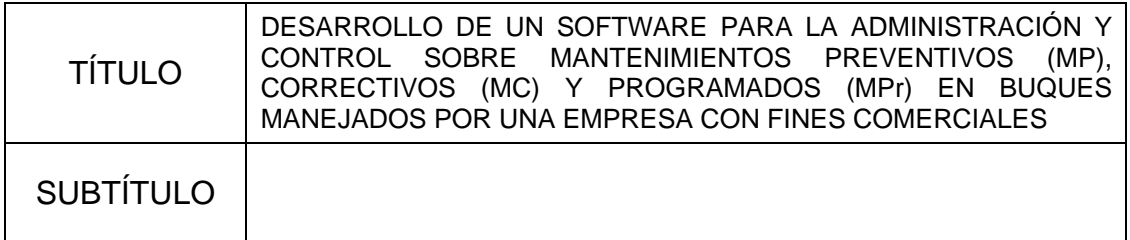

### **AUTOR (ES):**

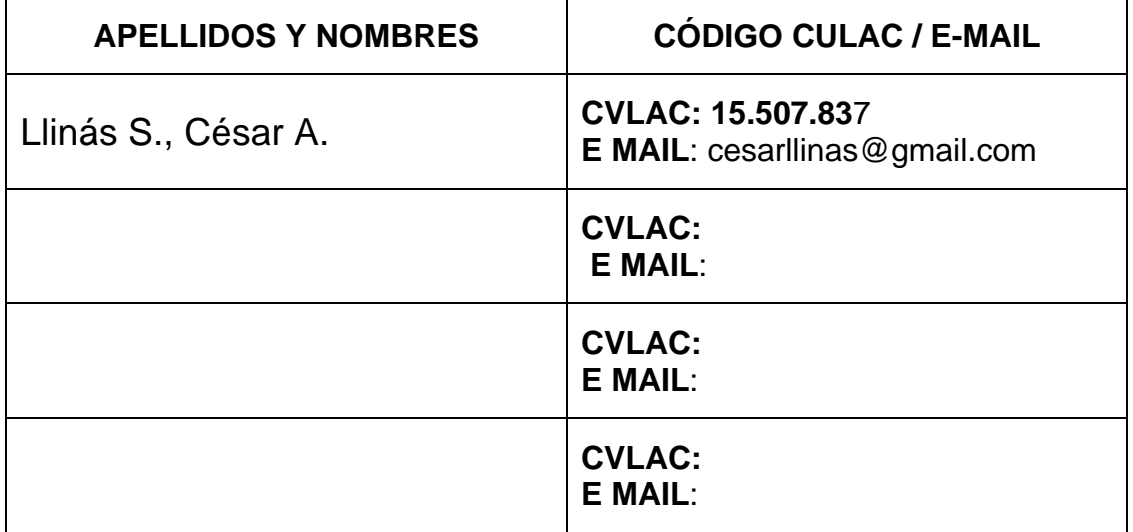

### **PALABRAS O FRASES CLAVE:**

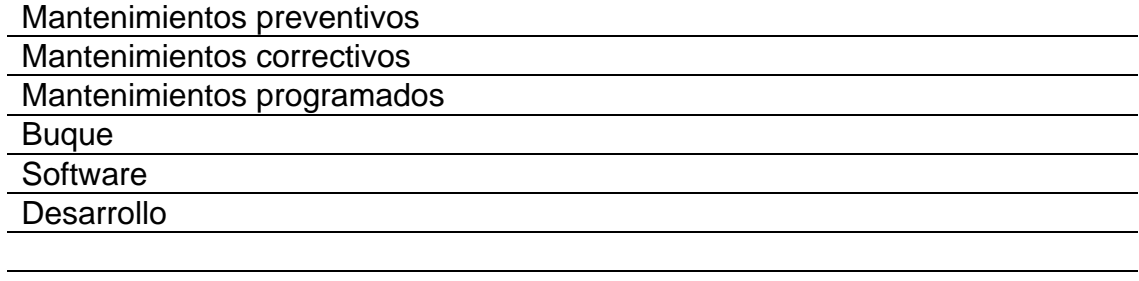

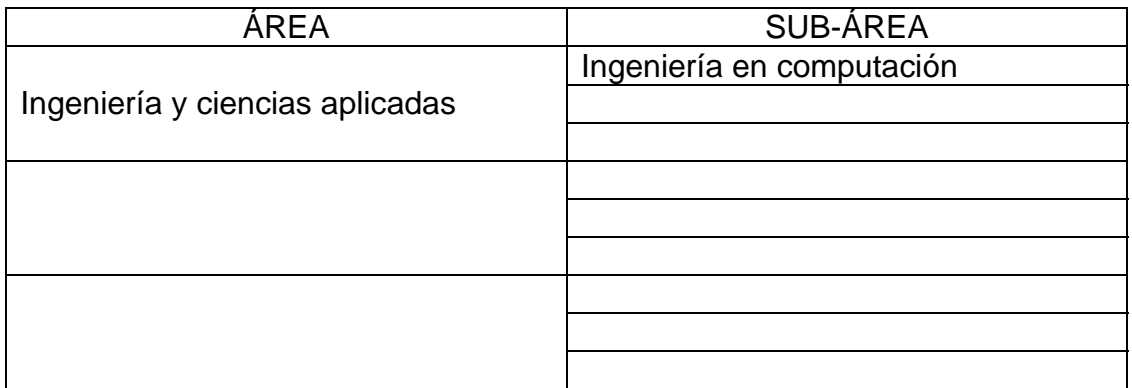

#### **RESUMEN (ABSTRACT):**

El presente proyecto tiene como finalidad el desarrollo de un software para la administración y control sobre mantenimientos preventivos, correctivos y programados en un buque de alto calado manejado por la empresa Aldebarán Shipping Services, C.A. Con ello se espera reducir la posibilidad de errores en la planificación, además de hacer esta más eficiente de manera de prevenir fallas en el funcionamiento de las maquinas que pudieran derivar en pérdidas humanas o materiales. Se planteo el desarrollo de un sistema dividido en un modulo de buque que sería instalado en un computador dentro de las instalaciones del buque al que tendrían acceso para su manejo los tripulantes, y un modulo de tierra que sería instalado en un computador de las oficinas de la empresa con acceso a los gerentes para la generación de reportes. El sistema se construyo utilizando el lenguaje de programación C# proporcionado en el entorno de desarrollo integrado de Microsoft Visual Studio .NET versión 2005, generando un archivo capaz de ejecutarse en plataformas compatibles con .NET Framework 2.0. Como manejador de base de datos se utilizo Microsoft SQL Server 2005.

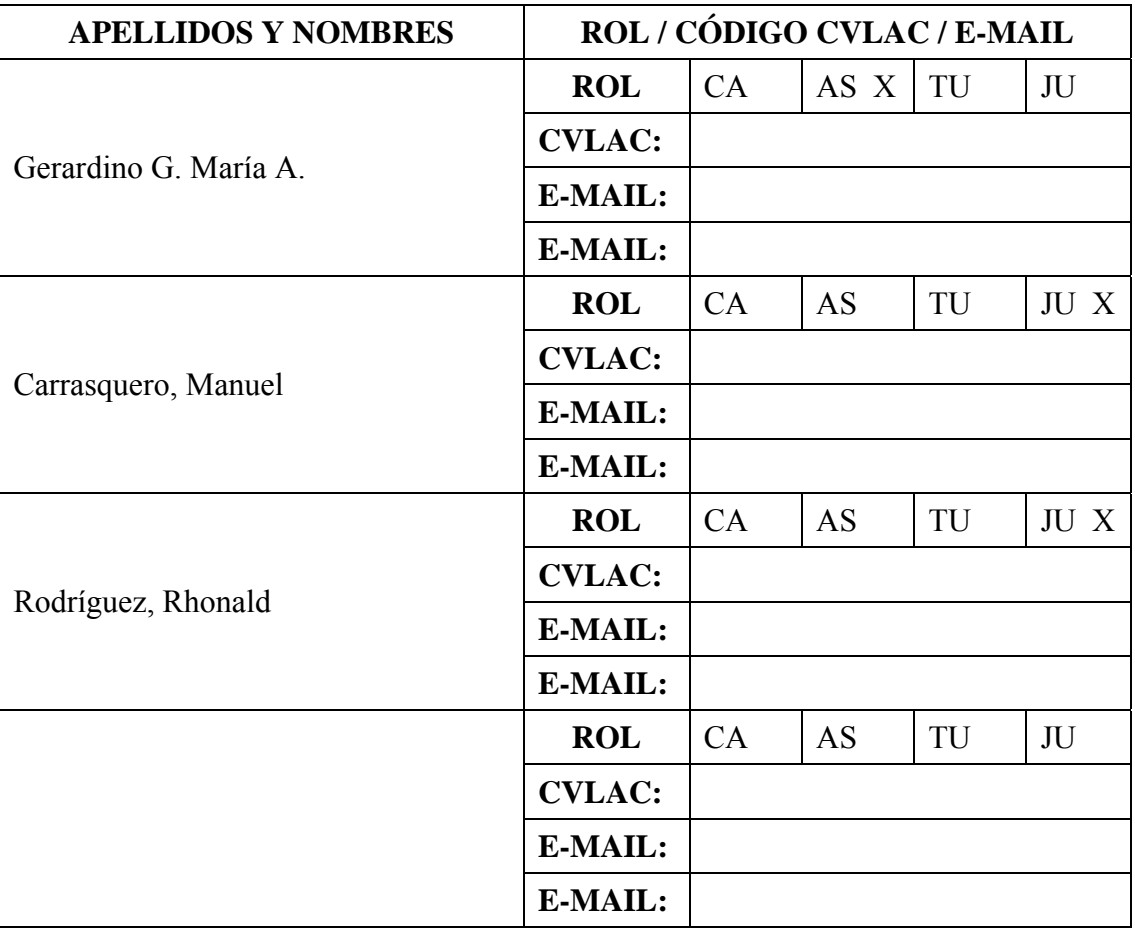

### CONTRIBUIDORES:

FECHA DE DISCUSIÓN Y APROBACIÓN:

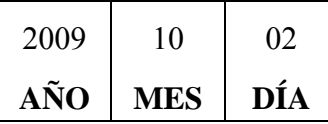

LENGUAJE: **SPA**.

#### **ARCHIVO (S):**

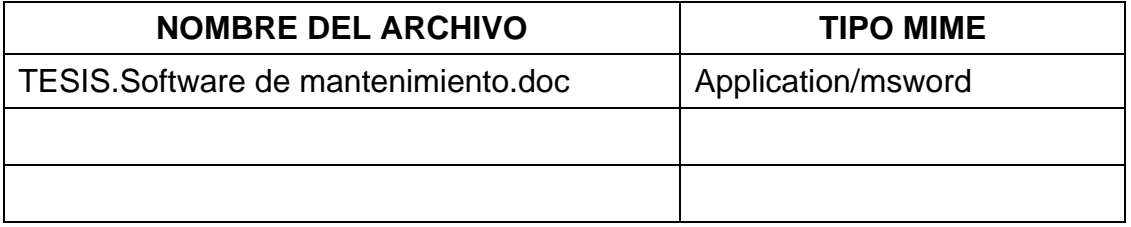

**CARACTERES EN LOS NOMBRES DE LOS ARCHIVOS:** A B C D E F G H I J K L M N O P Q R S T U V W X Y Z. a b c d e f g h i j k l m n o p q r s t u v w x y z. 0 1 2 3 4 5 6 7 8 9.

**ALCANCE** 

**ESPACIAL: \_\_\_\_\_\_\_\_\_\_\_\_\_\_\_\_\_\_\_\_\_\_\_\_\_\_\_\_\_\_\_\_\_\_\_ (OPCIONAL)** 

**TEMPORAL: \_\_\_\_\_\_\_\_\_\_\_\_\_\_\_\_\_\_\_\_\_\_\_\_\_\_\_\_\_\_\_\_\_\_\_ (OPCIONAL)** 

**TÍTULO O GRADO ASOCIADO CON EL TRABAJO:**

Ingeniero en Computación<br>
alias de la computación<br>
Computación

**NIVEL ASOCIADO CON EL TRABAJO:**

Pregrado

**ÁREA DE ESTUDIO:** 

Departamento de Computación y Sistemas

**INSTITUCIÓN:** 

Universidad de Oriente, Núcleo de Anzoátegui

#### **DERECHOS:**

### De acuerdo al artículo Nº 44 Del Reglamento de Trabajo de Grado

"Los trabajos de grado son de exclusiva propiedad de la universidad y sólo podrán ser utilizados a otros fines con el consentimiento del consejo de núcleo respectivo, el cual lo participara al consejo universitario".

> César A. Llinás S. **AUTOR**

Gerardino, Maria **TUTOR** 

Carrasquero, Manuel **JURADO** 

Rodríguez, Rhonald **JURADO** 

**POR LA SUBCOMISIÓN DE TESIS**